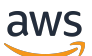

Guida per l'utente

# AWS IoT Analytics

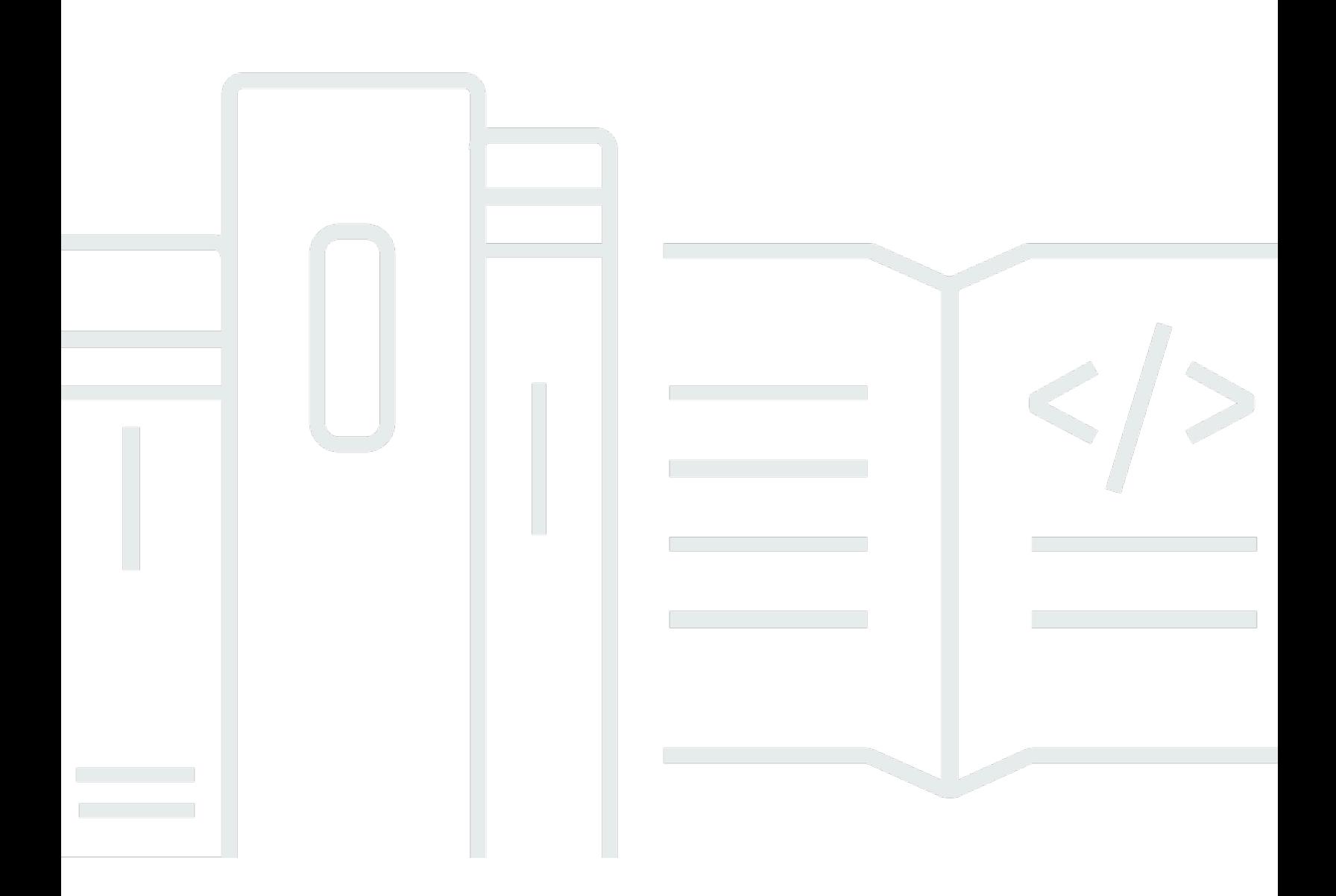

Copyright © 2024 Amazon Web Services, Inc. and/or its affiliates. All rights reserved.

# AWS IoT Analytics: Guida per l'utente

Copyright © 2024 Amazon Web Services, Inc. and/or its affiliates. All rights reserved.

I marchi e l'immagine commerciale di Amazon non possono essere utilizzati in relazione a prodotti o servizi che non siano di Amazon, in una qualsiasi modalità che possa causare confusione tra i clienti o in una qualsiasi modalità che denigri o discrediti Amazon. Tutti gli altri marchi non di proprietà di Amazon sono di proprietà delle rispettive aziende, che possono o meno essere associate, collegate o sponsorizzate da Amazon.

# **Table of Contents**

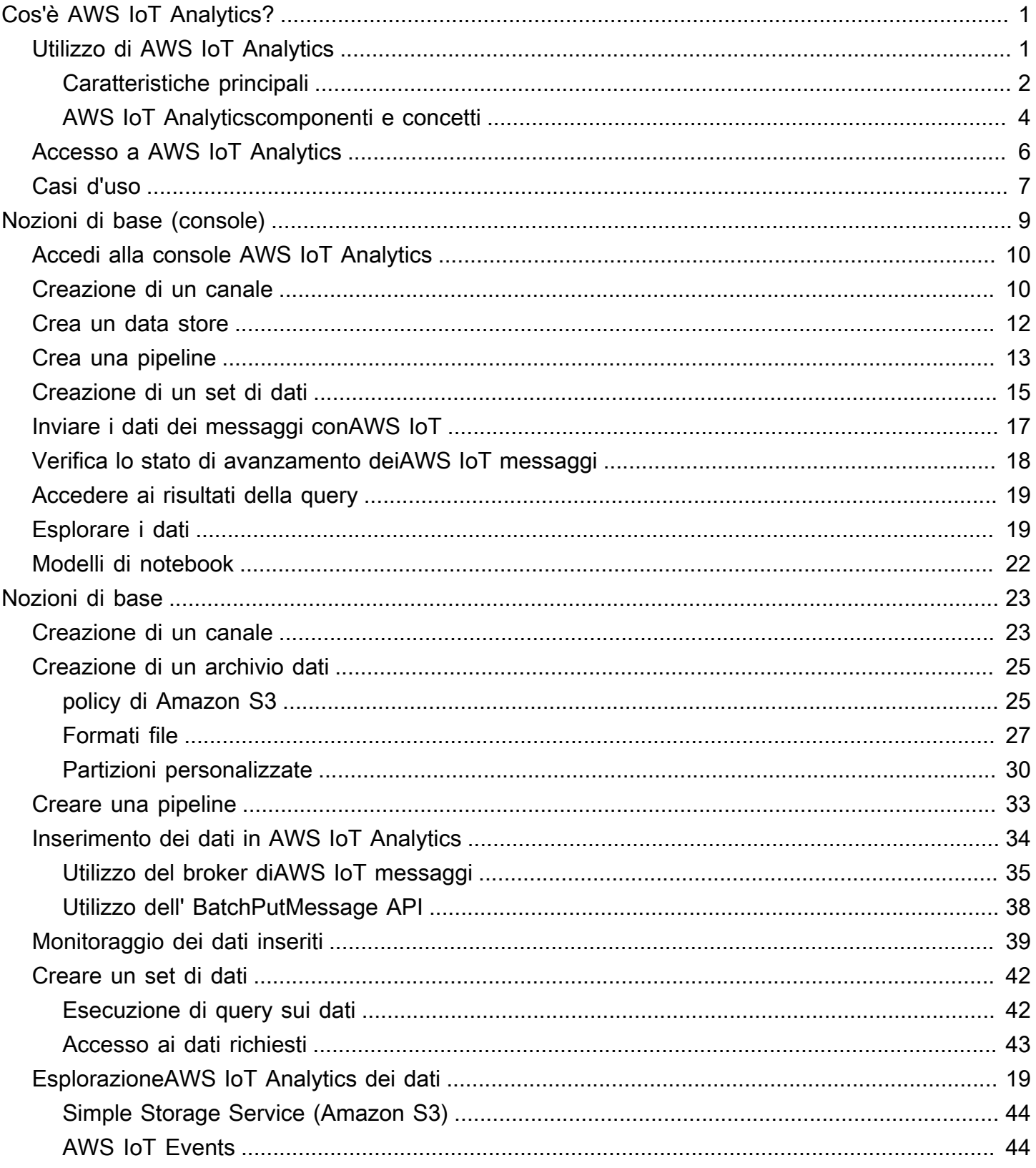

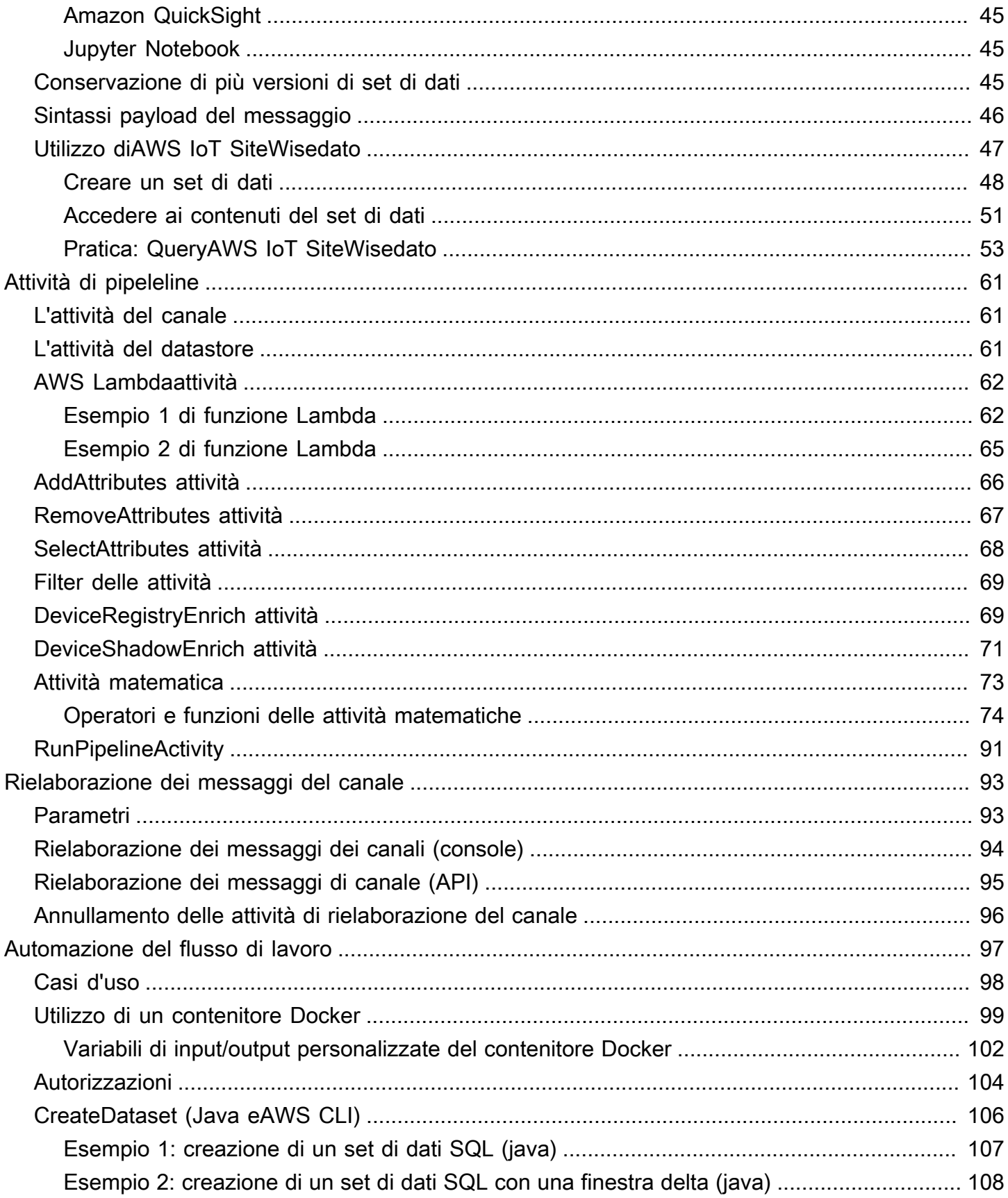

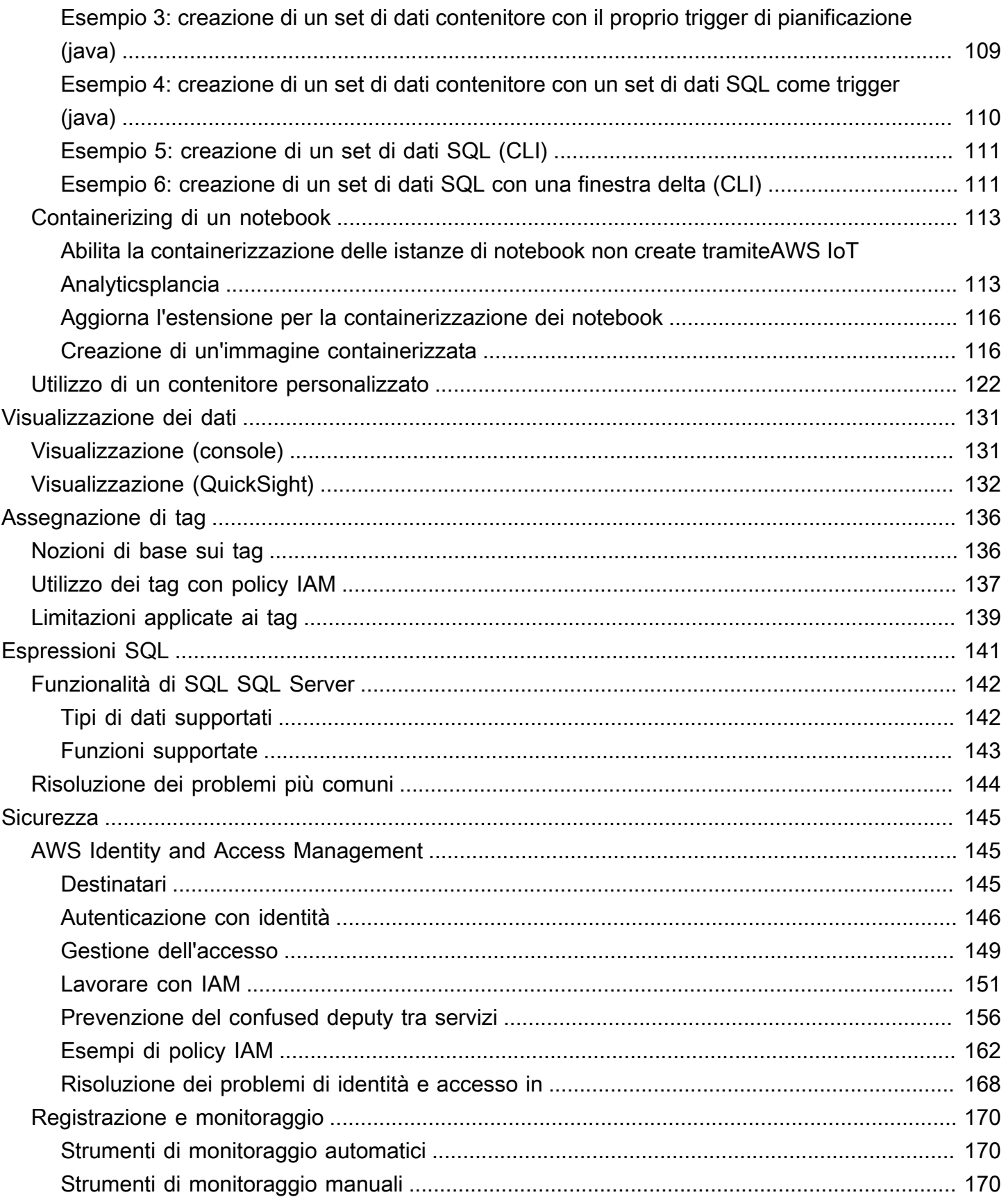

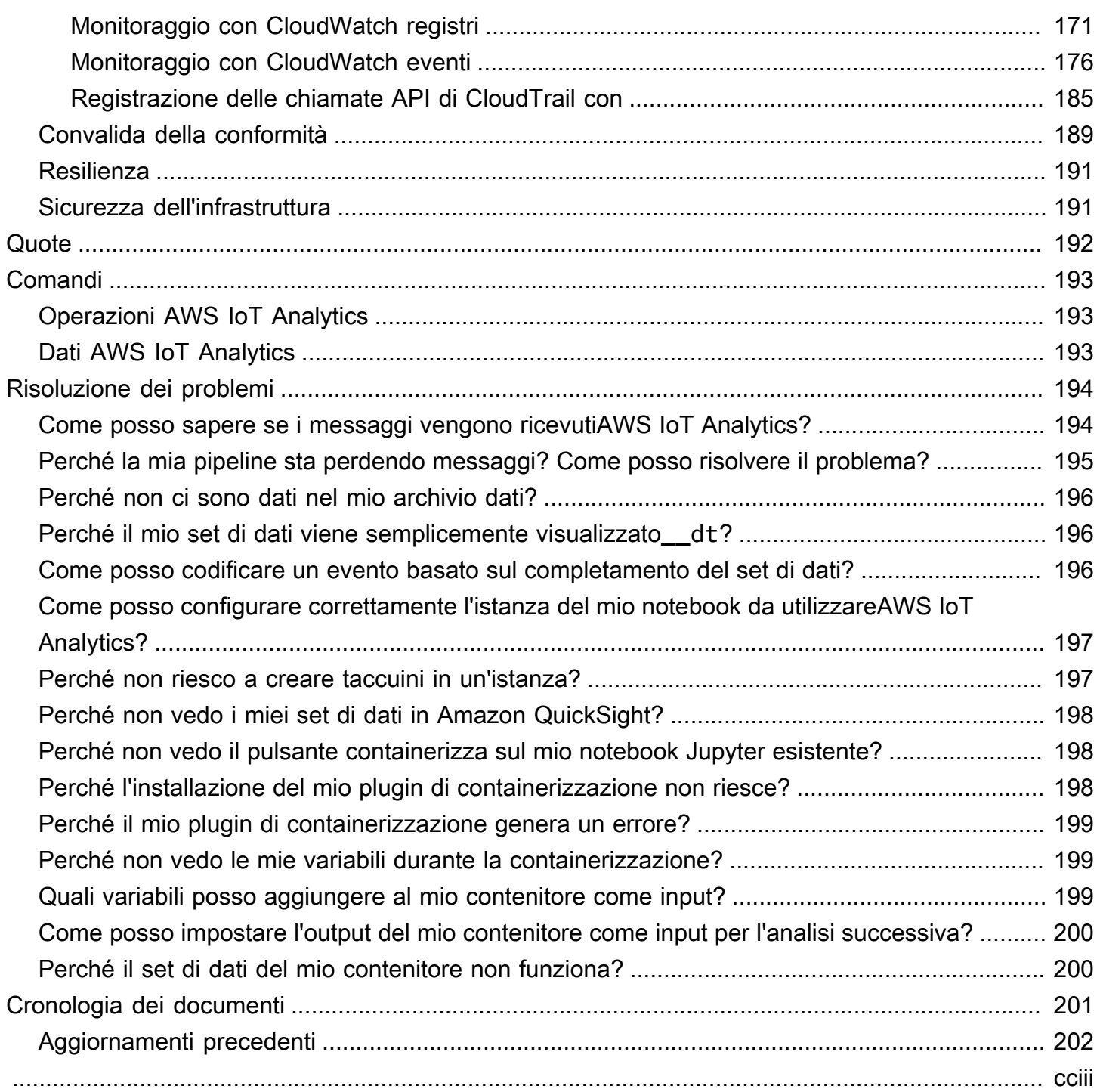

# <span id="page-6-0"></span>Cos'è AWS IoT Analytics?

AWS IoT Analyticsautomatizza i passaggi necessari per l'analisi dei dati dai dispositivi IoT. AWS IoT Analyticsfiltra, trasforma e arricchisce i dati IoT prima di archiviarli in un datastore di serie temporali per l'analisi. Il servizio può essere configurato per acquisire dai dispositivi solo i dati necessari, applicare le trasformazioni matematiche per elaborare i dati e arricchire i dati con i metadata specifici per il dispositivo, come tipo di dispositivo e ubicazione, prima dell'archiviazione. Puoi quindi analizzare i dati eseguendo query utilizzando il motore di query SQL integrato o eseguire analisi più complesse e inferenze di apprendimento automatico. AWS IoT Analyticsconsente l'esplorazione avanzata dei dati tramite l'integrazione con [Jupyter Notebook](http://jupyter.org). AWS IoT Analyticsconsente anche la visualizzazione dei dati tramite l'integrazione con [Amazon QuickSight](https://quicksight.aws). Amazon QuickSight è disponibile nelle seguenti [regioni](https://docs.aws.amazon.com/general/latest/gr/rande.html#quicksight_region).

Gli strumenti di analisi e di business intelligence tradizionali sono progettati per elaborare i dati strutturati. I dati IoT grezzi provengono spesso da dispositivi che registrano dati meno strutturati (come temperatura, movimento o suono). Di conseguenza, i dati provenienti da tali dispositivi spesso presentano lacune significative, messaggi danneggiati e letture non affidabili che devono essere ripulite prima di poter effettuare un'analisi. Inoltre, i dati IoT sono spesso significativi solo nel contesto di altri dati provenienti da fonti esterne. AWS IoT Analyticsconsente di risolvere questi problemi e raccogliere grandi quantità di dati sui dispositivi, elaborare messaggi e archiviarli. È quindi possibile interrogare i dati e analizzarli. AWS IoT Analyticsinclude modelli predefiniti per i casi d'uso più comuni dell'IoT in modo da poter rispondere a domande come quali dispositivi stanno per guastarsi o quali clienti rischiano di abbandonare i propri dispositivi indossabili.

# <span id="page-6-1"></span>Utilizzo di AWS IoT Analytics

Il grafico seguente mostra una panoramica di come utilizzareAWS IoT Analytics.

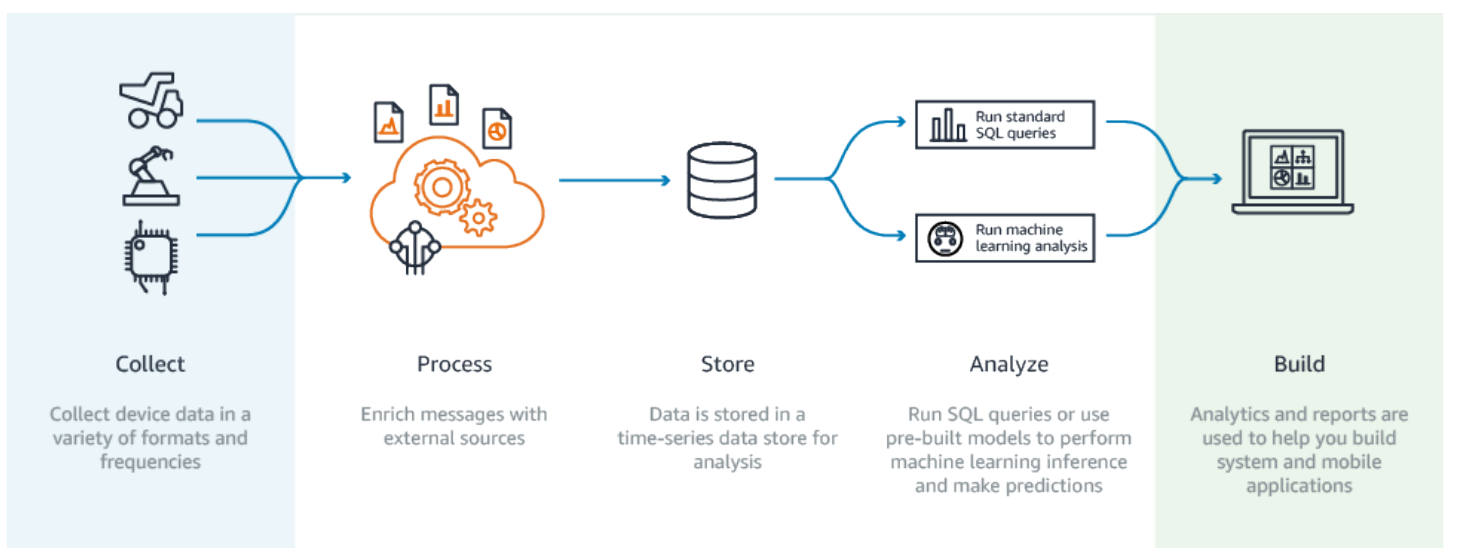

# <span id="page-7-0"></span>Caratteristiche principali

### **Raccogliere**

- Integrato conAWS IoT Core:AWS IoT Analytics è completamente integrato conAWS IoT Core in modo da poter ricevere messaggi dai dispositivi connessi mentre vengono trasmessi in streaming.
- Utilizza un'API batch per aggiungere dati da qualsiasi fonte:AWS IoT Analytics puoi ricevere dati da qualsiasi fonte tramite HTTP. Ciò significa che qualsiasi dispositivo o servizio connesso a Internet può inviare dati aAWS IoT Analytics. Per ulteriori informazioni, consulta [BatchPutMessage](https://docs.aws.amazon.com/iotanalytics/latest/APIReference/API_BatchPutMessage.html) nella documentazione di riferimento dell'API AWS IoT Analytics.
- Raccogli solo i dati che desideri archiviare e analizzare: puoi utilizzare laAWS IoT Analytics consoleAWS IoT Analytics per configurare la ricezione di messaggi dai dispositivi tramite filtri tematici MQTT in vari formati e frequenze. AWS IoT Analyticsverifica che i dati rientrino nei parametri specifici definiti e crea canali. Quindi il servizio instrada i canali verso le pipeline appropriate per l'elaborazione, la trasformazione e l'arricchimento dei messaggi.

### Processo

- Pulisci e filtra:AWS IoT Analytics consente di definireAWS Lambda le funzioni che vengono attivate quandoAWS IoT Analytics rileva dati mancanti, in modo da poter eseguire codice per stimare e colmare le lacune. Puoi anche definire filtri massimi e minimi e soglie percentili per rimuovere i valori anomali nei tuoi dati.
- Trasforma:AWS IoT Analytics può trasformare i messaggi utilizzando la logica matematica o condizionale da te definita, in modo da poter eseguire calcoli comuni come la conversione da Celsius a Fahrenheit.

• Arricchisci:AWS IoT Analytics può arricchire i dati con fonti di dati esterne come le previsioni meteorologiche e quindi indirizzarli alAWS IoT Analytics data store.

#### Archiviare

- Archivio dati di serie temporali:AWS IoT Analytics archivia i dati del dispositivo in un archivio dati di serie temporali ottimizzato per un recupero e un'analisi più rapidi. Puoi anche gestire le autorizzazioni di accesso, implementare le policy di conservazione dei dati ed esportare i dati in punti di accesso esterni.
- Archivia dati elaborati e dati grezzi:AWS IoT Analytics archivia i dati elaborati e archivia automaticamente i dati grezzi ingeriti in modo da poterli elaborare in un secondo momento.

### Analizzare

- Esegui query SQL ad hoc:AWS IoT Analytics fornisce un motore di query SQL in modo da poter eseguire query ad hoc e ottenere risultati rapidamente. Il servizio consente di utilizzare interrogazioni SQL standard per estrarre dati dal data store e rispondere a domande come la distanza media percorsa da una flotta di veicoli connessi o quante porte di un edificio intelligente sono bloccate dopo le 19:00. Queste query possono essere riutilizzate anche se i dispositivi collegati, la dimensione della flotta e i requisiti dell'analisi vengono modificati.
- Analisi delle serie temporali:AWS IoT Analytics supporta l'analisi delle serie temporali in modo da poter analizzare le prestazioni dei dispositivi nel tempo e capire come e dove vengono utilizzati, monitorare continuamente i dati dei dispositivi per prevedere i problemi di manutenzione e monitorare i sensori per prevedere e reagire alle condizioni ambientali.
- Notebook ospitati per analisi sofisticate e apprendimento automatico:AWS IoT Analytics include il supporto per notebook ospitati in Jupyter Notebook per l'analisi statistica e l'apprendimento automatico. Il servizio include una serie di modelli di notebook che contengono modelli e visualizzazioni di machine learningAWS creati da noi. Puoi utilizzare i modelli per iniziare con i casi d'uso dell'IoT relativi alla profilazione dei guasti dei dispositivi, alla previsione di eventi come un basso utilizzo che potrebbe segnalare l'abbandono del prodotto da parte del cliente o alla segmentazione dei dispositivi in base ai livelli di utilizzo dei clienti (ad esempio utenti assidui, utenti del fine settimana) o allo stato del dispositivo. Dopo aver creato un taccuino, puoi containerizzarlo ed eseguirlo secondo una pianificazione da te specificata. Per ulteriori informazioni, consulta [Automatizzazione del flusso di lavoro.](https://docs.aws.amazon.com/iotanalytics/latest/userguide/automate.html#aws-iot-analytics-automate)
- Previsione: è possibile eseguire una classificazione statistica tramite un metodo chiamato regressione logistica. Puoi inoltre utilizzare la memoria LSTM (Long-Short-Term Memory), una potente tecnica di reti neurali per prevedere l'output o lo stato di un processo che varia nel tempo. Inoltre, i modelli notebook predefiniti supportano l'algoritmo di clustering K-means per la segmentazione dei dispositivi che li raggruppa in coorti di dispositivi simili. Questi modelli

vengono normalmente utilizzati per la creazione di profili per la salute e lo stato dei dispositivi, come le unità HVAC in una fabbrica di cioccolato o l'usura delle lame di una turbina eolica. Anche in questo caso, questi modelli di notebook possono essere contenuti ed eseguiti in base a una pianificazione.

Costruisci e visualizza

- QuickSight Integrazione con Amazon:AWS IoT Analytics fornisce un connettore ad Amazon QuickSight in modo da poter visualizzare i set di dati in una QuickSight dashboard.
- Integrazione con la console: puoi anche visualizzare i risultati o le tue analisi ad hoc nel notebook Jupyter incorporato nellaAWS IoT Analytics console.

### <span id="page-9-0"></span>AWS IoT Analyticscomponenti e concetti

### Canale

Un canale raccoglie dati da un argomento MQTT e archivia i messaggi non elaborati prima di pubblicare i dati in una pipeline. Puoi anche inviare messaggi a un canale direttamente utilizzando l'[BatchPutMessage](https://docs.aws.amazon.com/iotanalytics/latest/userguide/api.html#cli-iotanalytics-batchputmessage)API. I messaggi non elaborati vengono archiviati in un bucket Amazon Simple Storage Service (Amazon S3) che tu oAWS IoT Analytics gestisci.

### Pipeline

Una pipeline utilizza i messaggi da un canale e consente di elaborarli prima di archiviarli in un datastore. Le fasi di elaborazione, chiamate attività (attività della [pipeline\)](https://docs.aws.amazon.com/iotanalytics/latest/userguide/pipeline-activities.html#aws-iot-analytics-pipeline-activities), eseguono trasformazioni sui messaggi come la rimozione, la ridenominazione o l'aggiunta di attributi dei messaggi, il filtraggio dei messaggi in base ai valori degli attributi, l'invocazione delle funzioni Lambda sui messaggi per l'elaborazione avanzata o l'esecuzione di trasformazioni matematiche per normalizzare i dati del dispositivo.

### **Datastore**

Le pipeline archiviano i messaggi elaborati in un datastore. Un datastore non è un database, ma un repository scalabile di messaggi su cui puoi effettuare query. Puoi avere più datastore per i messaggi provenienti da diversi dispositivi o ubicazioni o filtrati in base agli attributi del messaggio a seconda dei requisiti e della configurazione della pipeline. Come per i messaggi di canale non elaborati, i messaggi elaborati di un data store vengono archiviati in un bucket [Amazon S3A](https://docs.aws.amazon.com/AmazonS3/latest/gsg/GetStartedWithS3.html)WS IoT Analytics gestito da te o da te.

#### Set di dati

Puoi recuperare i dati da un datastore creando un set di dati. AWS IoT Analyticsconsente di creare un set di dati SQL o un set di dati contenitore.

Dopo aver creato un set di dati, puoi esplorare e acquisire informazioni dettagliate sui tuoi dati tramite l'integrazione con [Amazon QuickSight.](https://quicksight.aws) È inoltre possibile eseguire funzioni analitiche più avanzate tramite l'integrazione con [Jupyter Notebook](http://jupyter.org). Jupyter Notebook fornisce potenti strumenti di data science in grado di eseguire l'apprendimento automatico e una serie di analisi statistiche. Per ulteriori informazioni, consulta [Modelli notebook.](https://docs.aws.amazon.com/iotanalytics/latest/userguide/quickstart.html#aws-iot-analytics-notebook-templates)

Puoi inviare i contenuti dei set di dati a un bucket [Amazon S3](https://docs.aws.amazon.com/AmazonS3/latest/gsg/GetStartedWithS3.html), abilitando l'integrazione con i tuoi data lake esistenti o l'accesso da applicazioni e strumenti di visualizzazione interni. È inoltre possibile inviare i contenuti dei set di dati come input a [AWS IoT Eventsu](https://docs.aws.amazon.com/iotevents/latest/developerguide/what-is-iotevents.html)n servizio che consente di monitorare dispositivi o processi per individuare guasti o modifiche operative e di attivare azioni aggiuntive quando si verificano tali eventi.

Set di dati SQL

Un set di dati SQL è simile a una vista materializzata da un database SQL. È possibile creare un set di dati SQL applicando un'azione SQL. I set di dati SQL possono essere generati automaticamente in base a una pianificazione ricorrente specificando un trigger.

### Set di dati in un container

Un set di dati contenitore consente di eseguire automaticamente gli strumenti di analisi e generare risultati. Per ulteriori informazioni, consulta [Automatizzazione del flusso di lavoro.](https://docs.aws.amazon.com/iotanalytics/latest/userguide/automate.html#aws-iot-analytics-automate) Riunisce un set di dati SQL come input, un container Docker con gli strumenti di analisi e i file della libreria necessari, le variabili di input e output e un trigger di pianificazione facoltativo. Le variabili di input e output indicano all'immagine eseguibile dove recuperare i dati e memorizzare i risultati. Il trigger può eseguire l'analisi quando un set di dati SQL completa la creazione dei relativi contenuti o in base a un'espressione di pianificazione dell'orario. Un container del set di dati viene eseguito automaticamente, genera e quindi salva i risultati degli strumenti di analisi.

### **Trigger**

Puoi creare automaticamente un set di dati specificando un trigger. L'attivazione può essere un intervallo di tempo (ad esempio, creare questo set di dati ogni due ore) o quando è stato creato il contenuto di un altro set di dati (ad esempio, creare questo set di dati almyOtherDataset termine della creazione del contenuto). In alternativa, puoi generare manualmente il contenuto del set di dati utilizzando l'[CreateDatasetContentA](https://docs.aws.amazon.com/iotanalytics/latest/userguide/api.html#cli-iotanalytics-createdatasetcontent)PI.

### Container Docker

Puoi creare il tuo contenitore Docker per impacchettare i tuoi strumenti di analisi o utilizzare le opzioni che SageMaker fornisce. Per ulteriori informazioni, consulta il [contenitore Docker.](https://www.docker.com/resources/what-container) Puoi creare il tuo contenitore Docker per impacchettare i tuoi strumenti di analisi o utilizzare le opzioni fornite da [SageMaker.](https://docs.aws.amazon.com/sagemaker/latest/dg/your-algorithms.html) Puoi archiviare un container in un registro di [Amazon ECR](https://docs.aws.amazon.com/AmazonECR/latest/userguide/what-is-ecr.html) specificato da te in modo che sia disponibile per l'installazione sulla piattaforma desiderata. I contenitori Docker sono in grado di eseguire il codice analitico personalizzato preparato con Matlab, Octave, Wise.io, SPSS, R, Fortran, Python, Scala, Java, C++ e così via. Per ulteriori informazioni, consulta [Containerizzazione di un notebook](https://docs.aws.amazon.com/iotanalytics/latest/userguide/automate.html#aws-iot-analytics-automate-containerize).

### Intervalli delta

Gli intervalli delta sono una serie di intervalli di tempo contigui, definiti dall'utente e che non si sovrappongono. Le finestre Delta consentono di creare il contenuto del set di dati con i nuovi dati che sono arrivati nel datastore dall'ultima analisi e di eseguire l'analisi su di essi. Si crea una finestra delta impostandodeltaTime nellafilters parte di un setqueryAction di dati. Per ulteriori informazioni, consulta l'API [CreateDataset](https://docs.aws.amazon.com/iotanalytics/latest/userguide/api.html#cli-iotanalytics-createdataset). Di solito, ti consigliamo di creare automaticamente il contenuto del set di dati impostando anche un trigger a intervallo di tempo (triggers:schedule:expression). Ciò consente di filtrare i messaggi che sono arrivati durante un periodo di tempo specifico, in modo che i dati contenuti nei messaggi delle finestre temporali precedenti non vengano contati due volte. Per ulteriori informazioni, vedere [Esempio 6:](https://docs.aws.amazon.com/iotanalytics/latest/userguide/automate.html#aws-iot-analytics-automate-example-createdataset6)  [creazione di un set di dati SQL con una finestra Delta \(CLI\)](https://docs.aws.amazon.com/iotanalytics/latest/userguide/automate.html#aws-iot-analytics-automate-example-createdataset6).

## <span id="page-11-0"></span>Accesso a AWS IoT Analytics

Come parte diAWS IoT,AWS IoT Analytics fornisce le seguenti interfacce per consentire ai dispositivi di generare dati e alle applicazioni di interagire con i dati generati:

### AWS Command Line Interface (AWS CLI)

EseguiAWS IoT Analytics comandi per Windows, OS X e Linux. Con questi comandi puoi creare e gestire oggetti, certificati, regole e policy. Per iniziare, consulta la [AWS Command Line](https://docs.aws.amazon.com/cli/latest/userguide/cli-chap-welcome.html)  [InterfaceGuida per l'utente di .](https://docs.aws.amazon.com/cli/latest/userguide/cli-chap-welcome.html) Per ulteriori informazioni sui comandi perAWS IoT, consulta [IoT](https://docs.aws.amazon.com/cli/latest/reference/iot/index.html) nel AWS Command Line InterfaceRiferimento.

### **A** Important

Usa ilaws iotanalytics comando con cui interagireAWS IoT Analytics. Usa ilaws iot comando per interagire con altre parti del sistema IoT.

### API AWS IoT

Crea le applicazioni IoT usando richieste HTTP o HTTPS. Con queste operazioni API puoi creare e gestire oggetti, certificati, regole e policy. Per ulteriori informazioni, consulta [Operazioni](https://docs.aws.amazon.com/iot/latest/apireference/API_Operations.html) nella documentazione di riferimento dell'API AWS IoT.

### SDK AWS

Puoi creareAWS IoT Analytics le tue applicazioni utilizzando API specifiche per le lingue. Questi SDK racchiudono le API HTTP e HTTPS e consentono di programmare in una qualsiasi delle lingue supportate. Per ulteriori informazioni, consulta [SDK e strumenti di AWS](https://aws.amazon.com/tools/#sdk).

SDK del dispositivo AWS IoT

Puoi creare applicazioni che vengono eseguite sui tuoi dispositivi a cui inviare messaggiAWS IoT Analytics. Per ulteriori informazioni, consulta [SDK di AWS IoT](https://docs.aws.amazon.com/iot/latest/developerguide/iot-sdks.html).

Console AWS IoT Analytics

È possibile creare i componenti per visualizzare i risultati nella [AWS IoT Analyticsconsole](https://console.aws.amazon.com/iotanalytics/).

# <span id="page-12-0"></span>Casi d'uso

### Manutenzione predittivo

AWS IoT Analyticsfornisce modelli per creare modelli di manutenzione predittiva e applicarli ai dispositivi. Ad esempio, è possibileAWS IoT Analytics prevedere quando è probabile che i sistemi di riscaldamento e raffreddamento si guastino sui veicoli da carico connessi in modo che i veicoli possano essere reindirizzati per evitare danni alla spedizione. Oppure, un costruttore di automobili può rilevare quali clienti hanno le pastiglie dei freni in esaurimento e avvisarli di provvedere alla manutenzione del veicolo.

### Rifornimento proattivo delle forniture

AWS IoT Analyticsconsente di creare applicazioni IoT in grado di monitorare gli inventari in tempo reale. Ad esempio, un'azienda di prodotti alimentari può analizzare i dati dei distributori automatici di alimenti e riordinare la merce in modo proattivo ogni volta che la fornitura è in esaurimento. Punteggio dell'efficienza del processo

ConAWS IoT Analytics, puoi creare applicazioni IoT che monitorano costantemente l'efficienza di diversi processi e agire per migliorarlo. Ad esempio, una compagnia mineraria può aumentare l'efficienza dei propri camion di minerale massimizzando il carico per ogni viaggio. In questo modoAWS IoT Analytics, l'azienda può identificare il carico più efficiente per una sede o un camion nel tempo, quindi confrontare eventuali deviazioni dal carico obiettivo in tempo reale e pianificare meglio le linee guida per migliorare l'efficienza.

### Agricoltura intelligente

AWS IoT Analyticspuò arricchire i dati dei dispositivi IoT con metadati contestuali utilizzando dati diAWS IoT registro o fonti di dati pubbliche in modo che l'analisi tenga conto di tempo, posizione, temperatura, altitudine e altre condizioni ambientali. Con questa analisi puoi scrivere modelli che forniscono operazioni consigliate per i dispositivi da eseguire nei campi. Ad esempio, per determinare quando innaffiare, i sistemi di irrigazione potrebbero arricchire i dati dei sensori di umidità con dati sulle precipitazioni, consentendo un utilizzo più efficiente dell'acqua.

# <span id="page-14-0"></span>Nozioni di baseAWS IoT Analytics (console)

Usa questo tutorial per creare leAWS IoT Analytics risorse (note anche come componenti) di cui hai bisogno per scoprire informazioni utili sui dati dei tuoi dispositivi IoT.

### **a** Note

- Se inserisci caratteri maiuscoli nel seguente tutorial, li cambiaAWS IoT Analytics automaticamente in minuscoli.
- LaAWS IoT Analytics console dispone di una funzionalità introduttiva con un clic per creare un canale, una pipeline, un data store e un set di dati. Puoi trovare questa funzionalità quando accedi allaAWS IoT Analytics console.
	- Questo tutorial ti guiderà in ogni fase della creazione delleAWS IoT Analytics risorse.

Segui le istruzioni riportate di seguito per creare unAWS IoT Analytics canale, una pipeline, un data store e un set di dati. Il tutorial mostra anche come utilizzare laAWS IoT Core console per inviare messaggi che verranno inseritiAWS IoT Analytics.

### Argomenti

- [Accedi alla console AWS IoT Analytics](#page-15-0)
- [Creazione di un canale](#page-15-1)
- [Crea un data store](#page-17-0)
- [Crea una pipeline](#page-18-0)
- [Creazione di un set di dati](#page-20-0)
- [Inviare i dati dei messaggi conAWS IoT](#page-22-0)
- [Verifica lo stato di avanzamento deiAWS IoT messaggi](#page-23-0)
- [Accedere ai risultati della query](#page-24-0)
- [Esplorare i dati](#page-24-1)
- [Modelli di notebook](#page-27-0)

# <span id="page-15-0"></span>Accedi alla console AWS IoT Analytics

Per iniziare, devi disporre di unAWS account. Se hai già unAWS account, accedi a [https://](https://console.aws.amazon.com/iotanalytics/) [console.aws.amazon.com/iotanalytics/.](https://console.aws.amazon.com/iotanalytics/)

Se non disponi di unAWS account, procedi nel modo seguente per crearne uno.

Per creare un account AWS

- 1. Apri la pagina [https://portal.aws.amazon.com/billing/signup.](https://portal.aws.amazon.com/billing/signup)
- 2. Seguire le istruzioni online.

Nel corso della procedura di registrazione, si riceverà una telefonata, durante la quale sarà necessario inserire un codice di verifica sulla tastiera del telefono.

Durante la registrazione di un Account AWS, viene creato un Utente root dell'account AWS. L'utente root ha accesso a tutte le risorse e i Servizi AWS in tale account. Come best practice di sicurezza, [assegnare l'accesso amministrativo a un utente amministrativo](https://docs.aws.amazon.com/singlesignon/latest/userguide/getting-started.html) e utilizzare solo l'utente root per eseguire [attività che richiedono l'accesso di un utente root.](https://docs.aws.amazon.com/accounts/latest/reference/root-user-tasks.html)

3. Accedere al sito WebAWS Management Console e accedere a [https://console.aws.amazon.com/](https://console.aws.amazon.com/iotanalytics/)  [iotanalytics/.](https://console.aws.amazon.com/iotanalytics/)

### <span id="page-15-1"></span>Creazione di un canale

Un canale raccoglie e archivia i dati dei dispositivi IoT grezzi, non elaborati e non strutturati. Segui questa procedura per creare il canale.

Per creare un canale

1. In<https://console.aws.amazon.com/iotanalytics/>, nellaAWS IoT Analytics sezione Prepara i tuoi dati con, scegli Visualizza canali.

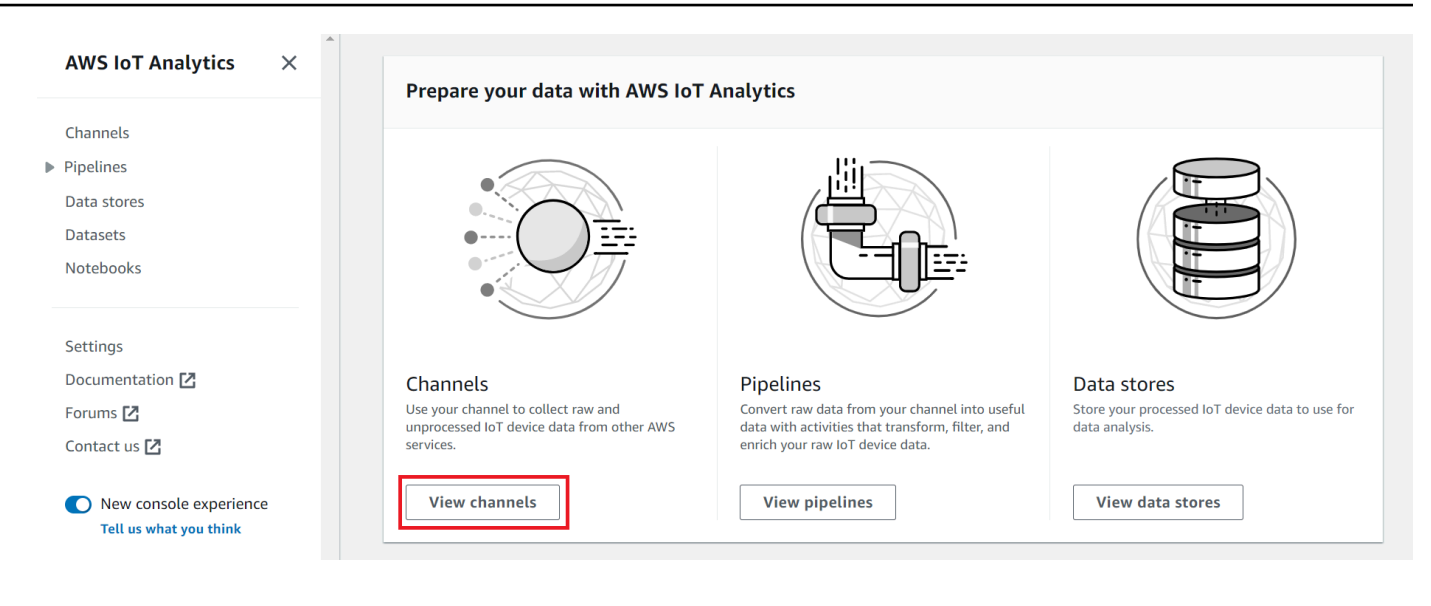

### G Tip

Puoi anche scegliere Canali dal riquadro di navigazione.

- 2. Nella pagina Channels (Canali) seleziona Create channel (Crea canale).
- 3. Nella pagina Specifica i dettagli del canale, inserisci i dettagli del tuo canale.
	- a. Inserisci un nome di canale univoco e facilmente identificabile.
	- b. (Facoltativo) Per i tag, aggiungere uno o più tag personalizzati (coppie chiave-valore) al canale. I tag consentono di identificare le risorse per le quali creiAWS IoT Analytics.
	- c. Seleziona Successivo.
- 4. AWS IoT Analyticsarchivia i dati grezzi e non elaborati dei dispositivi IoT in un bucket Amazon Simple Storage Service (Amazon S3). Puoi scegliere il tuo bucket Amazon S3, a cui puoi accedere e gestire, oppureAWS IoT Analytics puoi gestire il bucket Amazon S3 per te.
	- a. In questo tutorial, per Tipo di archiviazione, scegli Archiviazione gestita dal servizio.
	- b. Per Scegli per quanto tempo archiviare i tuoi dati grezzi, scegli Indefinitamente.
	- c. Seleziona Successivo.
- 5. Nella pagina Configura sorgente, inserisci le informazioni daAWS IoT Analytics cui raccogliere i dati dei messaggiAWS IoT Core.
	- a. Inserisci un filtro perAWS IoT Core argomento, ad esempioupdate/environment/ dht1. Più avanti in questo tutorial, utilizzerai questo filtro per argomenti per inviare i dati dei messaggi al tuo canale.
- b. Nell'area del ruolo IAM, scegli Crea nuovo. Nella finestra Crea un nuovo ruolo, inserisci un nome per il ruolo, quindi scegli Crea ruolo. Questo crea automaticamente un ruolo a cui è associata una politica appropriata.
- c. Seleziona Successivo.
- 6. Rivedi le tue scelte, quindi scegli Crea canale.
- 7. Verifica che il tuo nuovo canale sia visualizzato nella pagina Canali.

## <span id="page-17-0"></span>Crea un data store

Un data store riceve e archivia i dati dei messaggi. Un data store non è un database. Un datastore è invece un repository scalabile e interrogabile in un bucket Amazon S3. È possibile utilizzare più archivi dati per i messaggi provenienti da dispositivi o luoghi diversi. In alternativa, puoi filtrare i dati dei messaggi in base alla configurazione e ai requisiti della pipeline.

Seguire questi passaggi per creare un datastore.

Per creare un archivio dati

- 1. In<https://console.aws.amazon.com/iotanalytics/>, nellaAWS IoT Analytics sezione Prepara i tuoi dati con, scegli Visualizza archivi dati.
- 2. Nella pagina Archivi dati, scegli Crea archivio dati.
- 3. Nella pagina Specifica i dettagli del data store, inserisci le informazioni di base sul tuo data store.
	- a. Per ID archivio dati, immettere un ID univoco del data store. Non puoi modificare questo ID dopo averlo creato.
	- b. (Facoltativo) Per i tag, scegliere Aggiungi nuovo tag per aggiungere uno o più tag personalizzati (coppie chiave-valore) al datastore. I tag consentono di identificare le risorse per le quali creiAWS IoT Analytics.
	- c. Seleziona Successivo.
- 4. Nella pagina Configura il tipo di archiviazione, specifica come archiviare i dati.
	- a. Per Tipo di archiviazione, scegli Archiviazione gestita dal servizio.
	- b. Per configurare per quanto tempo desideri conservare i dati elaborati, scegli Indefinitamente.
	- c. Seleziona Successivo.

5. AWS IoT Analyticsi datastore supportano i formati di file JSON e Parquet. Per il formato dei dati del tuo data store, scegli JSON o Parquet. [Formati fileP](#page-32-0)er ulteriori informazioni sui tipi di fileAWS IoT Analytics supportati, consulta.

Seleziona Successivo.

6. (Facoltativo)AWS IoT Analytics supporta partizioni personalizzate nel tuo archivio dati in modo da poter interrogare i dati eliminati per migliorare la latenza. Per ulteriori informazioni sulle partizioni personalizzate supportate, consulta[Partizioni personalizzate.](#page-35-0)

Seleziona Successivo.

- 7. Rivedi le tue scelte, quindi scegli Crea archivio dati.
- 8. Verifica che il tuo nuovo data store sia visualizzato nella pagina Archivi dati.

### <span id="page-18-0"></span>Crea una pipeline

È necessario creare una pipeline per connettere un canale a un archivio dati. Una pipeline di base specifica solo il canale che raccoglie i dati e identifica l'archivio dati a cui vengono inviati i messaggi. Per ulteriori informazioni, consulta la sezione relativa [alle operazioni di pipeline.](https://docs.aws.amazon.com/iotanalytics/latest/userguide/pipeline-activities.html#aws-iot-analytics-pipeline-activities)

Per questo tutorial, crei una pipeline che collega solo un canale a un archivio dati. Successivamente, puoi aggiungere attività della pipeline per elaborare questi dati.

Seguire questi passaggi per creare una pipeline.

Per creare una pipeline

1. In<https://console.aws.amazon.com/iotanalytics/>, nellaAWS IoT Analytics sezione Prepara i tuoi dati con, scegli Visualizza pipeline.

### **1** Tip

Puoi anche scegliere Pipelines dal riquadro di navigazione.

- 2. Nella pagina Pipeline, scegli Crea pipeline.
- 3. Inserisci i dettagli della pipeline.
	- a. In Configurazione dell'ID e delle fonti della pipeline, immettete un nome per la pipeline.
- b. Scegli la fonte della tua pipeline, che è unAWS IoT Analytics canale da cui la pipeline leggerà i messaggi.
- c. Specifica l'output della pipeline, che è l'archivio dati in cui sono archiviati i dati dei messaggi elaborati.
- d. (Facoltativo) Per i tag, aggiungere uno o più tag personalizzati (coppie chiave-valore) alla pipeline.
- e. Nella pagina Inferisci gli attributi dei messaggi, inserisci un nome di attributo e un valore di esempio, scegli un tipo di dati dall'elenco, quindi scegli Aggiungi attributo.
- f. Ripeti il passaggio precedente per tutti gli attributi necessari, quindi scegli Avanti.
- g. Al momento non aggiungerai alcuna attività della pipeline. Nella pagina Arricchisci, trasforma e filtra i messaggi, scegli Avanti.
- 4. Rivedi le tue scelte, quindi scegli Crea pipeline.
- 5. Verifica che la tua nuova pipeline sia visualizzata nella pagina Pipeline.

### **a** Note

AWS IoT AnalyticsLe risorse sono state create in modo che le consentano di eseguire le operazioni elencate di seguito:

- Raccogli dati grezzi e non elaborati dei messaggi dei dispositivi IoT con un canale.
- Archivia i dati dei messaggi del tuo dispositivo IoT in un archivio dati.
- Pulisci, filtra, trasforma e arricchisci i tuoi dati con una pipeline.

Successivamente, creerai un set di datiAWS IoT Analytics SQL per scoprire informazioni utili sul tuo dispositivo IoT.

# <span id="page-20-0"></span>Creazione di un set di dati

### **a** Note

Un set di dati è in genere una raccolta di dati che possono o meno essere organizzati in forma tabellare. Al contrario,AWS IoT Analytics crea il set di dati applicando una query SQL ai dati nel data store.

Ora disponi di un canale che indirizza i dati grezzi dei messaggi a una pipeline che archivia i dati in un data store dove possono essere interrogati. Per interrogare i dati, si crea un set di dati. Un set di dati contiene istruzioni ed espressioni SQL utilizzate per interrogare il data store insieme a una pianificazione facoltativa che ripete la query nel giorno e all'ora specificati. Puoi utilizzare espressioni simili alle espressioni di [CloudWatch pianificazione di Amazon](https://docs.aws.amazon.com/AmazonCloudWatch/latest/events/ScheduledEvents.html) per creare pianificazioni opzionali.

Per creare un set di dati

- 1. In<https://console.aws.amazon.com/iotanalytics/>, nel riquadro di navigazione a sinistra, scegli **Dataset**
- 2. Nella pagina Crea set di dati, scegli Crea SQL.
- 3. Nella pagina Specifica i dettagli del set di dati, specifica i dettagli del set di dati.
	- a. Immetti un nome per il set di dati.
	- b. Per Origine archivio dati, scegli l'ID univoco che identifica il data store che hai creato in precedenza.
	- c. (Facoltativo) Per i tag, aggiungere uno o più tag personalizzati (coppie chiave-valore) al set di dati.
- 4. Usa le espressioni SQL per interrogare i tuoi dati e rispondere a domande analitiche. I risultati della tua ricerca vengono archiviati in questo set di dati.
	- a. Nel campo Interrogazione autore, inserisci una query SQL che utilizza un jolly per mostrare fino a cinque righe di dati.

SELECT \* FROM my\_data\_store LIMIT 5

Per ulteriori informazioni sulla funzionalità SQL supportata inAWS IoT Analytics, vedere[Espressioni SQL inAWS IoT Analytics.](#page-146-0)

b. È possibile scegliere Interrogazione di test per verificare che l'input sia corretto e visualizzare i risultati in una tabella successiva all'interrogazione.

### **a** Note

- A questo punto del tutorial il tuo datastore potrebbe essere vuoto. L'esecuzione di una query SQL su un datastore vuoto non restituirà risultati, quindi potresti vederli solo\_\_dt.
- È necessario fare attenzione a limitare la query SQL a una dimensione ragionevole in modo che non venga eseguita per un periodo prolungato perché Athena [limita il numero massimo di query in esecuzione.](https://docs.aws.amazon.com/general/latest/gr/aws_service_limits.html#amazon-athena-limits) Per questo motivo, è necessario fare attenzione a limitare la query SQL a una dimensione ragionevole.

Ti consigliamo di utilizzare unaLIMIT clausola nella tua richiesta durante il test. Una volta completato il test, puoi rimuovere questa clausola.

5. (Facoltativo) Quando si creano contenuti di set di dati utilizzando dati provenienti da un periodo di tempo specificato, alcuni dati potrebbero non arrivare in tempo per l'elaborazione. Per consentire un ritardo, è possibile specificare un offset o un delta. Per ulteriori informazioni, consulta [Ricevere notifiche di dati in ritardo tramite Amazon CloudWatch Events.](#page-183-0)

A questo punto non configurerai un filtro di selezione dei dati. Nella pagina Configura il filtro di selezione dei dati, scegli Avanti.

6. (Facoltativo) È possibile pianificare l'esecuzione regolare di questa query per aggiornare il set di dati. Le pianificazioni dei set di dati possono essere create e modificate in qualsiasi momento.

A questo punto non pianificherai un'esecuzione ricorrente della query, quindi nella pagina Imposta pianificazione delle query scegli Avanti.

7. AWS IoT Analyticscreerà versioni del contenuto di questo set di dati e memorizzerà i risultati delle analisi per il periodo specificato. Consigliamo 90 giorni, tuttavia puoi scegliere di impostare una politica di conservazione personalizzata. Puoi anche limitare il numero di versioni archiviate del contenuto del set di dati.

È possibile utilizzare il periodo di conservazione del set di dati predefinito come Indefinitamente e mantenere disabilitato il controllo delle versioni. Nella pagina Configura i risultati dell'analisi, scegli Avanti.

8. (Facoltativo) È possibile configurare le regole di consegna dei risultati del set di dati per una destinazione specifica, ad esempioAWS IoT Events.

Non fornirai i tuoi risultati altrove in questo tutorial, quindi nella pagina Configura le regole di distribuzione dei contenuti dei set di dati, scegli Avanti.

- 9. Rivedi le tue scelte, quindi scegli Crea set di dati.
- 10. Verifica che il nuovo set di dati venga visualizzato nella pagina Set di dati.

# <span id="page-22-0"></span>Inviare i dati dei messaggi conAWS IoT

Se disponi di un canale che indirizza i dati a una pipeline, che li archivia in un data store dove possono essere interrogati, allora sei pronto per inviare i dati dei dispositivi IoT a cui possono essere inviatiAWS IoT Analytics. È possibile inviare datiAWS IoT Analytics utilizzando le seguenti opzioni:

- Usa il broker diAWS IoT messaggi.
- Usa l'operazioneAWS IoT Analytics [BatchPutMessageA](https://docs.aws.amazon.com/iotanalytics/latest/APIReference/API_BatchPutMessage.html)PI.

Nei passaggi seguenti, si inviano i dati deiAWS IoT messaggi dal broker di messaggi nellaAWS IoT Core console in modo cheAWS IoT Analytics possa inserirli.

### **a** Note

Quando crei i nomi degli argomenti per i messaggi, è bene ricordare che:

- I nomi degli argomenti non distinguono tra maiuscole e minuscole. I campi denominatiexample eEXAMPLE nello stesso payload sono considerati duplicati.
- I nomi degli argomenti non possono iniziare con il\$ personaggio. Gli argomenti che iniziano con\$ sono argomenti riservati e possono essere utilizzati solo daAWS IoT.
- Non includere informazioni di identificazione personale nei nomi degli argomenti perché queste informazioni possono essere visualizzate in comunicazioni e report non crittografati.
- AWS IoT Corenon è possibile inviare messaggi traAWS account oAWS regioni.

Per inviare i dati dei messaggi conAWS IoT

1. Accedi alla [console AWS IoT.](https://console.aws.amazon.com/iot)

- 2. Nel riquadro di navigazione, scegli Test, quindi scegli MQTT test client.
- 3. Nella pagina del client di test MQTT, scegli Pubblica su un argomento.
- 4. In Nome argomento, inserisci un nome che corrisponda al filtro dell'argomento che hai inserito quando hai creato un canale. Questo esempio usa update/environment/dht1.
- 5. Per Message payload, digita i seguenti contenuti JSON.

```
{ 
   "thingid": "dht1", 
   "temperature": 26, 
   "humidity": 29, 
   "datetime": "2018-01-26T07:06:01"
}
```
- 6. (Facoltativo) Scegliete Aggiungi configurazione per opzioni aggiuntive relative al protocollo dei messaggi.
- 7. Seleziona Publish (Pubblica).

In questo modo viene pubblicato un messaggio che viene acquisito dal tuo canale. La pipeline indirizza quindi il messaggio al tuo archivio dati.

## <span id="page-23-0"></span>Verifica lo stato di avanzamento deiAWS IoT messaggi

Puoi verificare che i messaggi vengano inseriti nel tuo canale seguendo questi passaggi.

Per verificare lo stato di avanzamento deiAWS IoT messaggi

- 1. Accedere alla console [https://console.aws.amazon.com/iotanalytics/.](https://console.aws.amazon.com/iotanalytics/)
- 2. Nel pannello di navigazione, scegliere Canali e scegliere il nome del canale creato in precedenza.
- 3. Nella pagina dei dettagli del canale, scorri verso il basso fino alla sezione Monitoraggio, quindi regola l'intervallo di tempo visualizzato (1h 3h 12h 1d 3d 1w). Scegli un valore come 1w per visualizzare i dati dell'ultima settimana.

È possibile utilizzare una funzionalità simile per monitorare il runtime e gli errori delle attività della pipeline nella pagina dei dettagli della pipeline. In questo tutorial, non hai specificato attività come parte della pipeline, quindi non dovresti vedere errori di runtime.

Per monitorare l'attività della pipeline

- 1. Nel pannello di navigazione, scegliere Pipelines (Condutture) e selezionare il nome della pipeline creata in precedenza.
- 2. Nella pagina dei dettagli della pipeline, scorri verso il basso fino alla sezione Monitoraggio, quindi regola l'intervallo di tempo visualizzato scegliendo uno degli indicatori dell'intervallo di tempo (1h 3h 12h 1d 3d 1w).

# <span id="page-24-0"></span>Accedere ai risultati della query

Il contenuto del set di dati è un file contenente il risultato della ricerca, in formato CSV.

- 1. In [https://console.aws.amazon.com/iotanalytics/,](https://console.aws.amazon.com/iotanalytics/) nel riquadro di navigazione a sinistra, scegli Dataset.
- 2. Nella pagina Dataset, scegli il nome del set di dati che hai creato in precedenza.
- 3. Nella pagina delle informazioni del set di dati, nell'angolo in alto a destra, scegliere Esegui ora.
- 4. Per verificare se il set di dati è pronto, cerca sotto il set di dati un messaggio simile a Hai avviato correttamente la query per il tuo set di dati. La scheda Contenuto del set di dati contiene i risultati della query e visualizza Riuscito.
- 5. Per visualizzare in anteprima i risultati dell'interrogazione riuscita, nella scheda Contenuto del set di dati, seleziona il nome della query. Per visualizzare o salvare il file CSV che contiene i risultati della query, scegli Scarica.

### **a** Note

AWS IoT Analyticspuò incorporare la parte HTML di un notebook Jupyter nella pagina dei contenuti del set di dati. Per ulteriori informazioni, consulta [VisualizzazioneAWS IoT](#page-136-1)  [Analyticsdati con la console.](#page-136-1)

# <span id="page-24-1"></span>Esplorare i dati

Sono disponibili diverse opzioni per archiviare, analizzare e visualizzare i dati.

#### Amazon Simple Storage Service

Puoi inviare i contenuti dei set di dati a un bucket [Amazon S3](https://docs.aws.amazon.com/AmazonS3/latest/gsg/GetStartedWithS3.html), abilitando l'integrazione con i tuoi data lake esistenti o l'accesso da applicazioni e strumenti di visualizzazione interni. Vedi il campocontentDeliveryRules::destination::s3DestinationConfiguration nell'[CreateDataset](https://docs.aws.amazon.com/iotanalytics/latest/userguide/api.html#cli-iotanalytics-createdataset)operazione.

### AWS IoT Events

È possibile inviare i contenuti del set di dati come input aAWS IoT Events un servizio che consente di monitorare i dispositivi o i processi e individuare errori o modifiche di funzionamento e attivare le relative operazioni quando tali eventi si verificano.

Per fare ciò, crea un set di dati utilizzando l'[CreateDataset](https://docs.aws.amazon.com/iotanalytics/latest/userguide/api.html#cli-iotanalytics-createdataset)operazione e specifica unAWS IoT Events input nel campocontentDeliveryRules :: destination :: iotEventsDestinationConfiguration :: inputName. È inoltre necessario specificare ilroleArn ruolo, che concedeAWS IoT Analytics le autorizzazioni per l'esecuzioneiotevents:BatchPutMessage. Ogni volta che viene creato il contenuto dei set di dati,AWS IoT Analytics invierà ogni voce di contenuto del set di dati come messaggio all'AWS IoT Eventsinput specificato. Ad esempio, se il set di dati contiene i seguenti contenuti.

```
"what","who","dt"
"overflow","sensor01","2019-09-16 09:04:00.000"
"overflow","sensor02","2019-09-16 09:07:00.000"
"underflow","sensor01","2019-09-16 11:09:00.000"
...
```
QuindiAWS IoT Analytics invia messaggi che contengono campi come i seguenti.

```
{ "what": "overflow", "who": "sensor01", "dt": "2019-09-16 09:04:00.000" }
```
{ "what": "overflow", "who": "sensor02", "dt": "2019-09-16 09:07:00.000" }

Dovrai creare unAWS IoT Events input che riconosca i campi che ti interessano (uno o più diwhatwho,dt) e creare un modello diAWS IoT Events rilevatore che utilizzi questi campi di input negli eventi per attivare azioni o impostare variabili interne.

### Jupyter Notebook

[Jupyter Notebook](https://jupyter.org/) è una soluzione open source per l'utilizzo di linguaggi di scripting per eseguire esplorazioni di dati ad hoc e analisi avanzate. Puoi approfondire e applicare analisi più complesse e utilizzare metodi di apprendimento automatico, come il clustering k-means e i modelli di regressione per la previsione, sui dati dei tuoi dispositivi IoT.

AWS IoT Analyticsutilizza le istanze di SageMaker notebook Amazon per ospitare i suoi notebook Jupyter. Prima di creare un'istanza di notebook, devi creare una relazione traAWS IoT Analytics e Amazon SageMaker:

- 1. Vai alla [SageMaker console](https://console.aws.amazon.com/sagemaker/) e crea un'istanza del notebook:
	- a. Completa i dettagli e seleziona Create a new role (Crea un nuovo ruolo). Prendi nota dell'ARN del ruolo.
	- b. Crea un'istanza notebook.
- 2. Vai alla [console IAM](https://console.aws.amazon.com/iam/) e modifica il SageMaker ruolo:
	- a. Apri il ruolo. Dovrebbe avere una policy gestita.
	- b. Scegli Aggiungi policy in linea e quindi, per Service, scegli IoTAnalytics. Scegli Seleziona azioni, quindi inserisci**GetDatasetContent** nella casella di ricerca e selezionala. Scegliere Review policy (Esamina policy).
	- c. Controlla la precisione del criterio, inserisci un nome e quindi scegli Crea politica.

Questo dà al ruolo appena creato il permesso di leggere un set di dati daAWS IoT Analytics.

- 1. Torna a <https://console.aws.amazon.com/iotanalytics/>e, nel riquadro di navigazione a sinistra, scegli Notebooks. Nella pagina Taccuini, scegli Crea taccuino.
- 2. Nella pagina Seleziona un modello, scegli il modello vuoto IoTA.
- 3. Nella pagina Configura taccuino, inserisci un nome per il tuo taccuino. In Seleziona l'origine del set di dati, scegli e quindi scegli il set di dati che hai creato in precedenza. In Seleziona un'istanza del notebook, scegli l'istanza del notebook in cui hai creato SageMaker.
- 4. Dopo aver esaminato le tue scelte, scegli Crea blocco appunti.
- 5. Nella pagina Notebooks, l'istanza del tuo notebook verrà aperta nella SageMaker console [Amazon](SMconsole_link;).

# <span id="page-27-0"></span>Modelli di notebook

I modelli diAWS IoT Analytics notebook contengono modelli e visualizzazioni di apprendimento automaticoAWS creati per aiutarti a iniziare con i casiAWS IoT Analytics d'uso. Puoi utilizzare questi modelli di notebook per saperne di più o riutilizzarli per adattarli ai dati del tuo dispositivo IoT e offrire un valore immediato.

Puoi trovare i seguenti modelli di notebook nellaAWS IoT Analytics console:

- Rilevamento di anomalie contestuali: applicazione del rilevamento delle anomalie contestuali nella velocità del vento misurata con un modello PEWMA (Poisson Exponential Weighted Moving Average).
- Previsione della produzione dei pannelli solari Applicazione di modelli di serie temporali frammentari, stagionali e lineari per prevedere la produzione dei pannelli solari.
- Manutenzione predittiva sui motori a reazione: applicazione di reti neurali multivariate a memoria a lungo termine (LSTM) e regressione logistica per prevedere i guasti dei motori a reazione.
- Segmentazione dei clienti per la casa intelligente: applicazione dell'analisi k-means e dell'analisi dei componenti principali (PCA) per rilevare diversi segmenti di clienti nei dati sull'utilizzo della casa intelligente.
- Previsione intelligente della congestione delle città: applicazione di LSTM per prevedere i tassi di utilizzo delle autostrade urbane.
- Previsione intelligente della qualità dell'aria nelle città Applicazione dell'LSTM per prevedere l'inquinamento da particolato nei centri urbani.

# <span id="page-28-0"></span>Nozioni di base su AWS IoT Analytics

Questa sezione descrive i comandi di base utilizzati per raccogliere, archiviare, elaborare e interrogare i dati del dispositivoAWS IoT Analytics. Gli esempi mostrati qui usano ilAWS Command Line Interface (AWS CLI). Per ulteriori informazioni suAWS CLI, consultare la [Guida per l'AWS](https://docs.aws.amazon.com/cli/latest/userguide/cli-chap-welcome.html)  [Command Line Interfaceutente.](https://docs.aws.amazon.com/cli/latest/userguide/cli-chap-welcome.html) Per ulteriori informazioni sui comandi CLI disponibili perAWS IoT, vedere [iot](https://docs.aws.amazon.com/cli/latest/reference/iot/index.html) nella Guida AWS Command Line Interfacedi riferimento.

#### **A** Important

Usa ilaws iotanalytics comando per interagire conAWS IoT Analytics l'uso diAWS CLI. Usa ilaws iot comando per interagire con altre parti del sistema IoT utilizzando ilAWS CLI.

#### **a** Note

Quando inserisci i nomi delleAWS IoT Analytics entità (canale, set di dati, data store e pipeline) negli esempi seguenti, tieni presente che tutte le lettere maiuscole utilizzate vengono automaticamente trasformate in minuscole dal sistema. I nomi delle entità devono iniziare con una lettera minuscola e contenere solo lettere minuscole, caratteri di sottolineatura e cifre.

## <span id="page-28-1"></span>Creazione di un canale

Un canale raccoglie e archivia i dati di messaggio non elaborati prima di pubblicarli in una pipeline. I messaggi in arrivo vengono inviati a un canale, quindi il primo passo è creare un canale per i tuoi dati.

```
aws iotanalytics create-channel --channel-name mychannel
```
Se desideri cheAWS IoT i messaggi vengano inseritiAWS IoT Analytics, puoi creare una regola delAWS IoT Rules Engine per inviare i messaggi a questo canale. Questo è mostrato più avantilnserimento dei dati in AWS IoT Analytics. Un altro modo per inserire i dati in un canale consiste nell'utilizzare ilAWS IoT Analytics comandoBatchPutMessage.

Per elencare i canali già creati:

#### aws iotanalytics list-channels

Per ottenere più informazioni su un canale.

```
aws iotanalytics describe-channel --channel-name mychannel
```
I messaggi di canale non elaborati vengono archiviati in un Amazon S3 gestito o in un bucket S3 gestito daAWS IoT Analytics o in uno gestito da te. Utilizza il parametro channelStorage per specificare quale dei due. L'impostazione predefinita è un bucket Amazon S3 gestito dal servizio. Se scegli di archiviare i messaggi del canale in un bucket Amazon S3 che gestisci, devi concedereAWS IoT Analytics l'autorizzazione a eseguire queste azioni sul tuo bucket Amazon S3 per tuo conto:s3:GetBucketLocation (verifica la posizione del bucket)s3:PutObject (negozio),s3:GetObject (lettura),s3:ListBucket (rielaborazione).

Example

```
{ 
     "Version": "2012-10-17", 
     "Id": "MyPolicyID", 
     "Statement": [ 
          { 
               "Sid": "MyStatementSid", 
               "Effect": "Allow", 
               "Principal": { 
                    "Service": "iotanalytics.amazonaws.com" 
              }, 
               "Action": [ 
                   "s3:GetObject", 
                   "s3:GetBucketLocation", 
                   "s3:ListBucket", 
                   "s3:PutObject" 
               ], 
               "Resource": [ 
                   "arn:aws:s3:::my-iot-analytics-bucket", 
                   "arn:aws:s3:::my-iot-analytics-bucket/*" 
               ] 
          } 
     ]
}
```
Se apporti modifiche alle opzioni o alle autorizzazioni dello storage dei canali gestito dal cliente, potresti dover rielaborare i dati del canale per assicurarti che i dati precedentemente inseriti siano inclusi nei contenuti del set di dati. Vedere [Rielaborazione dei dati dei canali](https://docs.aws.amazon.com/iotanalytics/latest/userguide/reprocessing.html#aws-iot-analytics-reprocessing).

# <span id="page-30-0"></span>Creazione di un archivio dati

In un datastore vengono ricevuti e archiviati i messaggi. Non è un database ma un archivio scalabile e interrogabile dei tuoi messaggi. È possibile creare più archivi di dati per archiviare messaggi provenienti da dispositivi o posizioni diversi oppure utilizzare un unico archivio dati per ricevere tutti iAWS IoT messaggi.

aws iotanalytics create-datastore --datastore-name mydatastore

Per elencare gli archivi di dati che hai già creato.

```
aws iotanalytics list-datastores
```
Per ottenere più informazioni su un datastore.

aws iotanalytics describe-datastore --datastore-name mydatastore

### <span id="page-30-1"></span>policy di Amazon S3 perAWS IoT Analyticsrisorse

È possibile archiviare i messaggi del data store elaborati in un bucket Amazon S3 gestito daAWS IoT Analyticso in uno che gestisci tu. Quando crei un data store, seleziona il bucket Amazon S3 che desideri utilizzando ildatastoreStorageParametro API. L'impostazione predefinita è un bucket Amazon S3 gestito dal servizio.

Se scegli di archiviare i messaggi del data store in un bucket Amazon S3 gestito da te, devi concedereAWS IoT Analyticsautorizzazione per eseguire queste azioni sul bucket Amazon S3 per conto tuo:

- s3:GetBucketLocation
- s3:PutObject
- s3:DeleteObject

Se utilizzi il data store come origine per un set di dati di query SQL, configura una politica del bucket Amazon S3 che garantiscaAWS IoT Analyticsautorizzazione a richiamare le domande di Amazon Athena sul contenuto del bucket.

### **a** Note

Ti consigliamo di specificareaws:SourceArnnella policy del «confused deputy». Ciò limita l'accesso consentendo solo le richieste che provengono da un account specifico. Per ulteriori informazioni sul problema del «confused deputy», consult[athe section called "Prevenzione](#page-161-0)  [del confused deputy tra servizi".](#page-161-0)

Di seguito è riportato un esempio di policy del bucket che concede queste autorizzazioni richieste.

```
{ 
     "Version": "2012-10-17", 
     "Id": "MyPolicyID", 
     "Statement": [ 
          { 
              "Sid": "MyStatementSid", 
              "Effect": "Allow", 
              "Principal": { 
                   "Service": "iotanalytics.amazonaws.com" 
              }, 
              "Action": [ 
                   "s3:GetBucketLocation", 
                   "s3:GetObject", 
                   "s3:ListBucket", 
                   "s3:ListBucketMultipartUploads", 
                   "s3:ListMultipartUploadParts", 
                   "s3:AbortMultipartUpload", 
                   "s3:PutObject", 
                   "s3:DeleteObject" 
              ], 
              "Resource": [ 
                   "arn:aws:s3:::DOC-EXAMPLE-BUCKET", 
                   "arn:aws:s3:::DOC-EXAMPLE-BUCKET/*" 
              ], 
              "Condition": { 
                   "ArnLike": { 
                        "aws:SourceArn": [
```
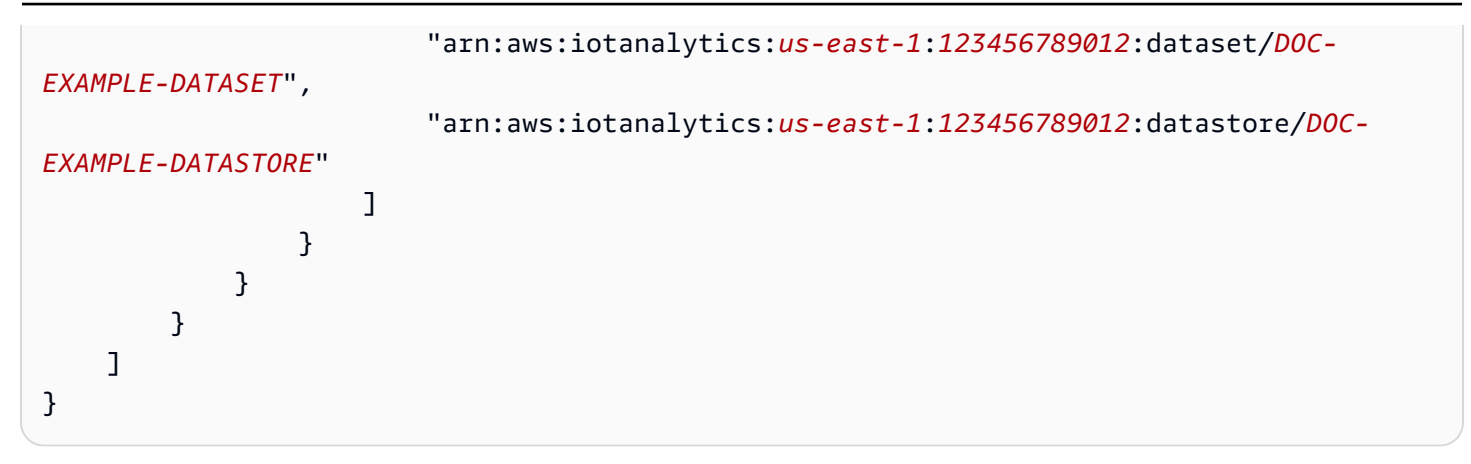

Per ulteriori informazioni, consulta la pagina[Accesso tra accountn](https://docs.aws.amazon.com/athena/latest/ug/cross-account-permissions.html)elGuida per l'utente di Amazon Athena.

### **a** Note

Se aggiorni le opzioni o le autorizzazioni del data store gestito dal cliente, potrebbe essere necessario rielaborare i dati del canale per garantire che tutti i dati precedentemente acquisiti siano inclusi nei contenuti del set di dati. Per ulteriori informazioni, consulta la pagin[aConversione dei dati del canale](https://docs.aws.amazon.com/iotanalytics/latest/userguide/reprocessing.html#aws-iot-analytics-reprocessing).

### <span id="page-32-0"></span>Formati file

AWS IoT AnalyticsI datastore supportano attualmente i formati di file JSON e Parquet. Il formato di file predefinito è JSON.

- [JSON \(JavaScript Object Notation\)](https://www.json.org/json-en.html) Formato di testo che supporta coppie nome-valore e elenchi di valori ordinati.
- [Apache Parquet](https://parquet.apache.org/documentation/latest/) Formato di archiviazione colonnare utilizzato per archiviare e interrogare in modo efficiente grandi volumi di dati.

Per configurare il formato di file dellaAWS IoT Analyticsdata store, è possibile utilizzare ilFileFormatConfigurationoggetto quando si crea il data store.

### fileFormatConfiguration

Contiene le informazioni di configurazione dei formati di file.AWS IoT AnalyticsI datastore supportano JSON e Parquet.

Il formato di file predefinito è JSON. Puoi specificare un solo formato. Non è possibile modificare il formato di file dopo aver creato il datastore.

jsonConfiguration

Contiene le informazioni di configurazione del formato JSON.

### parquetConfiguration

Contiene le informazioni di configurazione del formato Parquet.

schemaDefinition

Le informazioni necessarie per definire uno schema.

columns

Specifica una o più colonne in cui vengono archiviati i dati.

Ogni schema può contenere fino a 100 colonne. Ogni colonna può contenere fino a 100 tipi nidificati.

name

Il nome della colonna.

Vincoli di lunghezza: 1-255 caratteri.

type

Il tipo di dati. Per ulteriori informazioni sul tipo di dati supportato, consulta[.Tipi di dati](https://docs.aws.amazon.com/glue/latest/dg/aws-glue-api-common.html)  [comunin](https://docs.aws.amazon.com/glue/latest/dg/aws-glue-api-common.html)ellaAWS GlueGuida per lo Sviluppatore.

Vincoli di lunghezza: 1-131072 caratteri.

AWS IoT Analyticssupporta tutti i tipi di dati elencati nella[Tipi di dati in Amazon Athenap](https://docs.aws.amazon.com/athena/latest/ug/data-types.html)agina, eccetto perDECIMAL(*precision*, *scale*)-*precision*.

Creazione di un datastore (console)

La procedura seguente mostra come creare un datastore che salva i dati in formato Parquet.

Per creare un data store

1. Accedi alla[https://console.aws.amazon.com/iotanalytics/.](https://console.aws.amazon.com/iotanalytics/)

- 2. Nel riquadro di navigazione, scegliereDatastore.
- 3. SulDatastorepagina, scegliereCreazione di datastore.
- 4. SulSpecifica i dettagli del datastorepagina, inserisci le informazioni di base sul tuo data store.
	- a. PerID datastore, immettere un ID univoco del datastore. Non puoi modificare questo ID dopo averlo creato.
	- b. (Opzionale) PerTag, scegliAggiungi nuovo tagper aggiungere uno o più tag personalizzati (coppie chiave-valore) al datastore. I tag possono aiutarti a identificare le risorse per cui creiAWS IoT Analytics.
	- c. Seleziona Next (Successivo).
- 5. SulImpostare il tipo di storagepagina, specifica come memorizzare i dati.
	- a. PerStorage Type (Tipo di storage), scegliStorage gestito dal servizio.
	- b. PerPer quanto tempo desideri mantenere i dati elaborati, scegliA tempo indeterminato.
	- c. Seleziona Next (Successivo).
- 6. SulImpostare il formato dei datipagina, definisci la struttura e il formato dei tuoi record di dati.
	- a. PerClassificazione, scegliParquet. Non è possibile modificare questo formato dopo aver creato il datastore.
	- b. PerFonte di inferenza, scegliCorda JSONper il datastore.
	- c. PerString, immettere lo schema in formato JSON, ad esempio nell'esempio seguente.

```
{ 
     "device_id": "0001", 
     "temperature": 26, 
     "humidity": 29, 
     "datetime": "2018-01-26T07:06:01"
}
```
- d. ScegliereSchema di deduzione.
- e. UNDERImpostare lo schema Parquet, conferma che il formato corrisponda al tuo esempio JSON. Se il formato non corrisponde, aggiorna manualmente lo schema Parquet.
	- Se vuoi che il tuo schema mostri altre colonne, scegliAggiungere una nuova colonna, immettere un nome di colonna e quindi scegliere il tipo di dati.

**a** Note

Per impostazione predefinita, puoi disporre di 100 colonne per il tuo schema. Per ulteriori informazioni, consulta la pagina relativa alle [quote di AWS IoT](https://docs.aws.amazon.com/iotanalytics/latest/userguide/limits.html)  [Analytics.](https://docs.aws.amazon.com/iotanalytics/latest/userguide/limits.html)

• È possibile modificare il tipo di dati di una colonna esistente. Per ulteriori informazioni sui tipi di dati supportati, consulta.[Tipi di dati comunin](https://docs.aws.amazon.com/glue/latest/dg/aws-glue-api-common.html)ellaAWS GlueGuida per lo Sviluppatore.

**a** Note

Dopo aver creato il datastore non puoi modificare il tipo di dati di una colonna esistente.

- Per rimuovere una colonna esistente, scegliereRimuovi colonna.
- f. Seleziona Next (Successivo).
- 7. (Opzionale)AWS IoT Analyticssupporta partizioni personalizzate nel tuo archivio dati in modo da poter eseguire query sui dati potati per migliorare la latenza. Per ulteriori informazioni sulle partizioni personalizzate supportate, consulta[.Partizioni personalizzate](#page-35-0).

Seleziona Next (Successivo).

8. SulRivedi e creapagina, rivedere le scelte e quindi scegliereCreazione di datastore.

### **A** Important

Non è possibile modificare l'ID del datastore, il formato di file o il tipo di dati di una colonna dopo aver creato il datastore.

9. Verifica che il tuo nuovo data store sia visualizzato sulDatastore(Certificato creato).

### <span id="page-35-0"></span>Partizioni personalizzate

AWS IoT Analyticssupporta il partizionamento dei dati in modo da poter organizzare i dati nel tuo data store. Quando si utilizza il partizionamento dei dati per organizzare i dati, è possibile eseguire query sui dati potati. Ciò riduce la quantità di dati analizzati per query e migliora la latenza.
È possibile partizionare i dati in base agli attributi o agli attributi dei dati dei messaggi aggiunti tramite le attività della pipeline.

Per iniziare, abilitare il partizionamento dei dati in un data store. Specificare una o più dimensioni della partizione dati e collegare il data store partizionato a unAWS IoT Analyticspipeline. Quindi, scrivi query che sfruttano ilWHEREper ottimizzare le prestazioni.

Creazione di un datastore (console)

La procedura seguente mostra come creare un datastore con una partizione personalizzata.

Per creare un data store

- 1. Accedere alla [console AWS IoT Analytics.](https://console.aws.amazon.com/iotanalytics/)
- 2. Nel riquadro di navigazione, scegliereDatastore.
- 3. SulDatastore, scegliereCreazione di datastore.
- 4. SulSpecificare i dettagli dell'archivio datipagina, inserisci le informazioni di base sul tuo data store.
	- a. PerID datastore, immettere un ID di datastore univoco. Non puoi modificare questo ID dopo averlo creato.
	- b. (Opzionale) PerTag, scegliAggiungi nuovo tagper aggiungere uno o più tag personalizzati (coppie chiave-valore) al datastore. I tag consentono di identificare le risorse per cui creiAWS IoT Analytics.
	- c. Seleziona Next (Successivo).
- 5. SulPer configurare il tipo di storagepagina, specifica come memorizzare i dati.
	- a. PerStorage Type (Tipo di storage), scegliStorage gestito dal servizio.
	- b. PerPer quanto tempo desideri mantenere i dati elaborati, scegliA tempo indeterminato.
	- c. Seleziona Next (Successivo).
- 6. SulPer configurare il formato dei datipagina, definisci la struttura e il formato dei tuoi record di dati.
	- a. Per il formato dei dati del datastoreClassificazione, scegliJSONoParquet. Per ulteriori informazioni suAWS IoT Analyticstipi di file supportati, ved[iFormati file](#page-32-0).

**a** Note

Non è possibile modificare questo formato dopo aver creato il datastore.

- b. Seleziona Next (Successivo).
- 7. Crea partizioni personalizzate per questo data store.
	- a. PerAggiungere partizioni di dati, selezionareAbilitazione di.
	- b. PerOrigine delle partizioni dati, specificare le informazioni di base sull'origine della partizione.

ScegliereEsempio di originee seleziona ilAWS IoT Analyticscanale che raccoglie messaggi per questo data store.

c. PerAttributi di esempio di messaggio, seleziona gli attributi del messaggio che desideri utilizzare per partizionare il tuo data store. Quindi, aggiungi le selezioni come dimensioni della partizione di attributo o dimensioni della partizione timestamp sottoOperazioni.

#### **a** Note

Puoi aggiungere una sola partizione di timestamp al datastore.

- d. PerDimensioni delle partizioni personalizzate del data store, definire le informazioni di base sulle dimensioni delle partizioni. Ogni attributo di esempio di messaggio selezionato nel passaggio precedente diventerà la dimensione della partizione. Personalizza ogni dimensione con queste opzioni:
	- Tipo di partizione- Specificare se questa dimensione di partizione è unaAttribute (Attributo)o aTime stampTipo di partizione.
	- Nome attributoeNome della dimensione- Per impostazione predefinita,AWS IoT Analyticsutilizzerà il nome dell'attributo di esempio del messaggio selezionato come identificatore per la dimensione della partizione dell'attributo. Modificare il nome dell'attributo per personalizzare il nome della dimensione della partizione. È possibile utilizzare il nome della dimensione nellaWHEREper ottimizzare le prestazioni delle query.
		- Il nome di qualsiasi dimensione attributo partizione ha il prefisso\_\_partition\_.
		- Per i tipi di partizioni con timestamp,AWS IoT Analyticscrea le seguenti quattro dimensioni con nomi\_\_year,\_\_month,\_\_day,\_\_hour.

• ORDERING- Riorganizza le dimensioni della partizione per migliorare la latenza delle query.

PerFormato timestamp, specificare il formato della partizione del timestamp abbinando il timestamp acquisito dai dati del messaggio. Puoi scegliere uno deiAWS IoT Analyticssono elencate le opzioni di formato o specificane una corrispondente al formato dei dati. Ulteriori informazioni su come specificare[Formato della data e ora.](https://docs.oracle.com/en/java/javase/11/docs/api/java.base/java/time/format/DateTimeFormatter.html)

Per aggiungere una nuova dimensione che non è un attributo di messaggio, scegliereAggiungi nuove partizioni.

- e. Seleziona Next (Successivo).
- 8. SulRivedi e crea, rivedere le scelte, quindi selezionareCreazione di datastore.

### **A** Important

- Non è possibile modificare l'ID del datastore dopo aver creato il datastore.
- Per modificare le partizioni esistenti, è necessario creare un altro data store e rielaborare i dati attraverso una pipeline.
- 9. Verifica che il tuo nuovo data store sia visualizzato sulDatastore(Certificato creato).

# Creare una pipeline

Una pipeline utilizza i messaggi provenienti da un canale e permette di elaborarli e filtrarli prima di archiviarli in un datastore. Per poter collegare un canale a un datastore, devi creare una pipeline. La pipeline più semplice contiene solo le attività di specifica del canale che raccoglie i dati e di identificazione del datastore a cui vengono inviati i messaggi. Per informazioni sulle pipeline più complicate, consulta [Attività della pipeline](https://docs.aws.amazon.com/iotanalytics/latest/userguide/pipeline-activities.html#aws-iot-analytics-pipeline-activities).

Consigliamo di iniziare creando una pipeline che non fa altro che connettere un canale a un datastore. Quindi, dopo avere verificato che i flussi di dati non elaborati arrivino al datastore, puoi introdurre ulteriori attività di pipeline per elaborare questi dati.

Per creare una pipeline, eseguire il comando seguente.

```
aws iotanalytics create-pipeline --cli-input-json file://mypipeline.json
```
Ilmypipeline.json file contiene il seguente contenuto.

```
{ 
     "pipelineName": "mypipeline", 
     "pipelineActivities": [ 
          { 
              "channel": { 
                  "name": "mychannelactivity", 
                  "channelName": "mychannel", 
                  "next": "mystoreactivity" 
 } 
          }, 
          { 
              "datastore": { 
                  "name": "mystoreactivity", 
                  "datastoreName": "mydatastore" 
 } 
          } 
    \mathbf{I}}
```
Per elencare le pipeline esistenti, esegui il comando seguente.

aws iotanalytics list-pipelines

Per visualizzare la configurazione di una singola pipeline, esegui il comando seguente.

aws iotanalytics describe-pipeline --pipeline-name mypipeline

# Inserimento dei dati in AWS IoT Analytics

Se disponi di un canale che indirizza i dati a una pipeline che archivia i dati in un data store dove possono essere interrogati, allora sei pronto per inviare i dati dei messaggiAWS IoT Analytics. Qui mostriamo due metodi per inserire i datiAWS IoT Analytics. Puoi inviare un messaggio utilizzando il broker deiAWS IoT messaggi o utilizzare l'AWS IoT AnalyticsBatchPutMessageAPI.

#### Argomenti

- [Utilizzo del broker diAWS IoT messaggi](#page-40-0)
- [Utilizzo dell' BatchPutMessage API](#page-43-0)

## <span id="page-40-0"></span>Utilizzo del broker diAWS IoT messaggi

Per utilizzare il broker diAWS IoT messaggi, crei una regola utilizzando il motoreAWS IoT delle regole. La regola indirizza i messaggi con un argomento specifico inAWS IoT Analytics. Prima di tutto, però, questa regola richiede la creazione di un ruolo che conceda le autorizzazioni necessarie.

```
Creazione di un ruolo IAM
```
Per indirizzareAWS IoT i messaggi a unAWS IoT Analytics canale, è necessario impostare una regola. Ma prima, devi creare un ruolo IAM che conceda a tale regola il permesso di inviare i dati dei messaggi a unAWS IoT Analytics canale.

Per creare un ruolo, eseguire il comando seguente.

```
aws iam create-role --role-name myAnalyticsRole --assume-role-policy-document file://
arpd.json
```
Il contenuto delarpd. json file deve essere simile al seguente.

```
{ 
      "Version": "2012-10-17", 
      "Statement": [ 
          { 
               "Effect": "Allow", 
               "Principal": { 
                    "Service": "iot.amazonaws.com" 
               }, 
                "Action": "sts:AssumeRole" 
          } 
      ]
}
```
Quindi, collega un documento di policy al ruolo.

```
aws iam put-role-policy --role-name myAnalyticsRole --policy-name myAnalyticsPolicy --
policy-document file://pd.json
```
Il contenuto delpd. json file deve essere simile al seguente.

{

```
 "Version": "2012-10-17", 
     "Statement": [ 
         { 
              "Effect": "Allow", 
              "Action": "iotanalytics:BatchPutMessage", 
              "Resource": [ 
                 "arn:aws:iotanalytics:us-west-2:your-account-number:channel/mychannel" 
 ] 
         } 
     ]
}
```
### Creazione di unaAWS IoT regola

Crea unaAWS IoT regola che invia messaggi al tuo canale.

```
aws iot create-topic-rule --rule-name analyticsTestRule --topic-rule-payload file://
rule.json
```
Il contenuto delrule. json file deve essere simile al seguente.

```
{ 
     "sql": "SELECT * FROM 'iot/test'", 
     "ruleDisabled": false, 
     "awsIotSqlVersion": "2016-03-23", 
     "actions": [ { 
          "iotAnalytics": { 
              "channelName": "mychannel", 
              "roleArn": "arn:aws:iam::your-account-number:role/myAnalyticsRole" 
         } 
     } ]
}
```
Sostituisci iot/test con l'argomento MQTT dei messaggi che devono essere inoltrati. Sostituisci il nome del canale e il ruolo con quelli creati nelle sezioni precedenti.

### Invio di messaggi MQTT aAWS IoT Analytics

Dopo aver unito una regola a un canale, un canale a una pipeline e una pipeline a un data store, tutti i dati corrispondenti alla regola vengono ora trasferitiAWS IoT Analytics all'archivio dati pronti per essere interrogati. Per verificare ciò, puoi usare laAWS IoT console per inviare un messaggio.

#### **a** Note

I nomi dei campi dei payload (dati) dei messaggi a cui inviiAWS IoT Analytics.

- Devono contenere solo caratteri alfanumerici e trattini bassi (\_); non sono ammessi altri caratteri speciali.
- Devono iniziare con un carattere alfabetico o con un solo trattino basso (\_).
- Non possono contenere trattini (-).
- In termini di espressioni regolari: "^[A-Za-z\_]([A-Za-z0-9]\*|[A-Za-z0-9][A-Za $z0-9$  ]\*)\$».
- Non può contenere più di 255 caratteri
- Non prevedono una distinzione tra lettere maiuscole e minuscole. I campiFOO denominatifoo e con lo stesso payload sono considerati duplicati.

Ad esempio, {"temp\_01": 29} o {"\_temp\_01": 29} sono validi, ma {"temp-01": 29}, {"01\_temp": 29} o {"\_\_temp\_01": 29} non lo sono nei payload dei messaggi.

1. Nel riquadro di navigazione a sinistra della [console AWS IoT](https://console.aws.amazon.com/iot/) scegli Test.

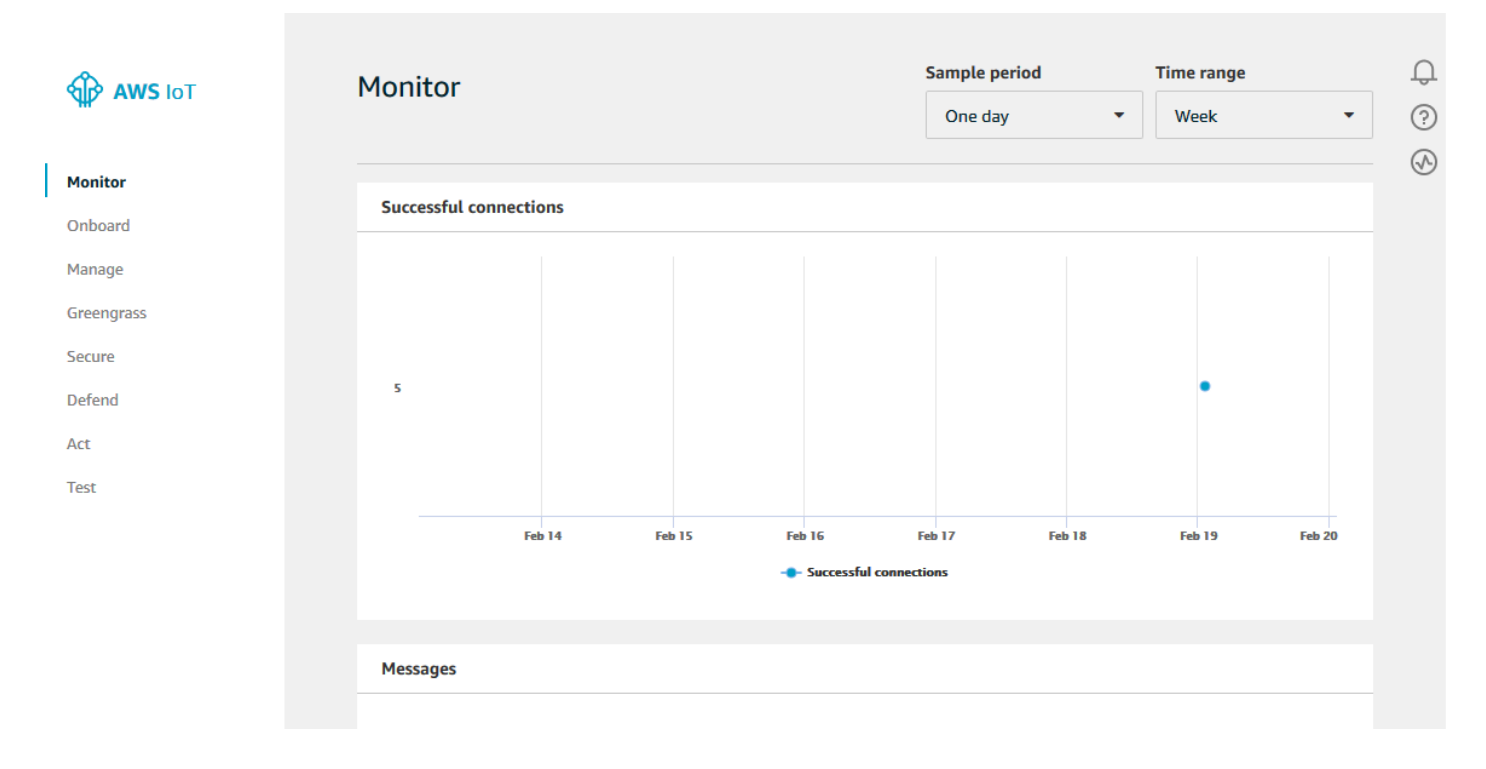

2. Nella sezione Publish (Pubblica) della pagina MQTT client (Client MQTT) digita in Specify a topic**iot/test** (Specifica un argomento). Nella sezione payload del messaggio, verifica che siano presenti i seguenti contenuti JSON o digitali in caso contrario.

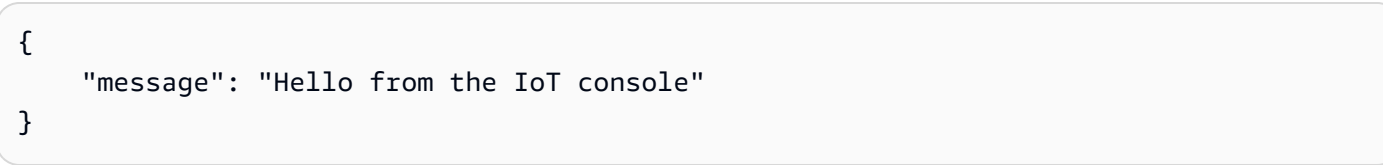

3. Scegli Publish to topic (Pubblica nell'argomento).

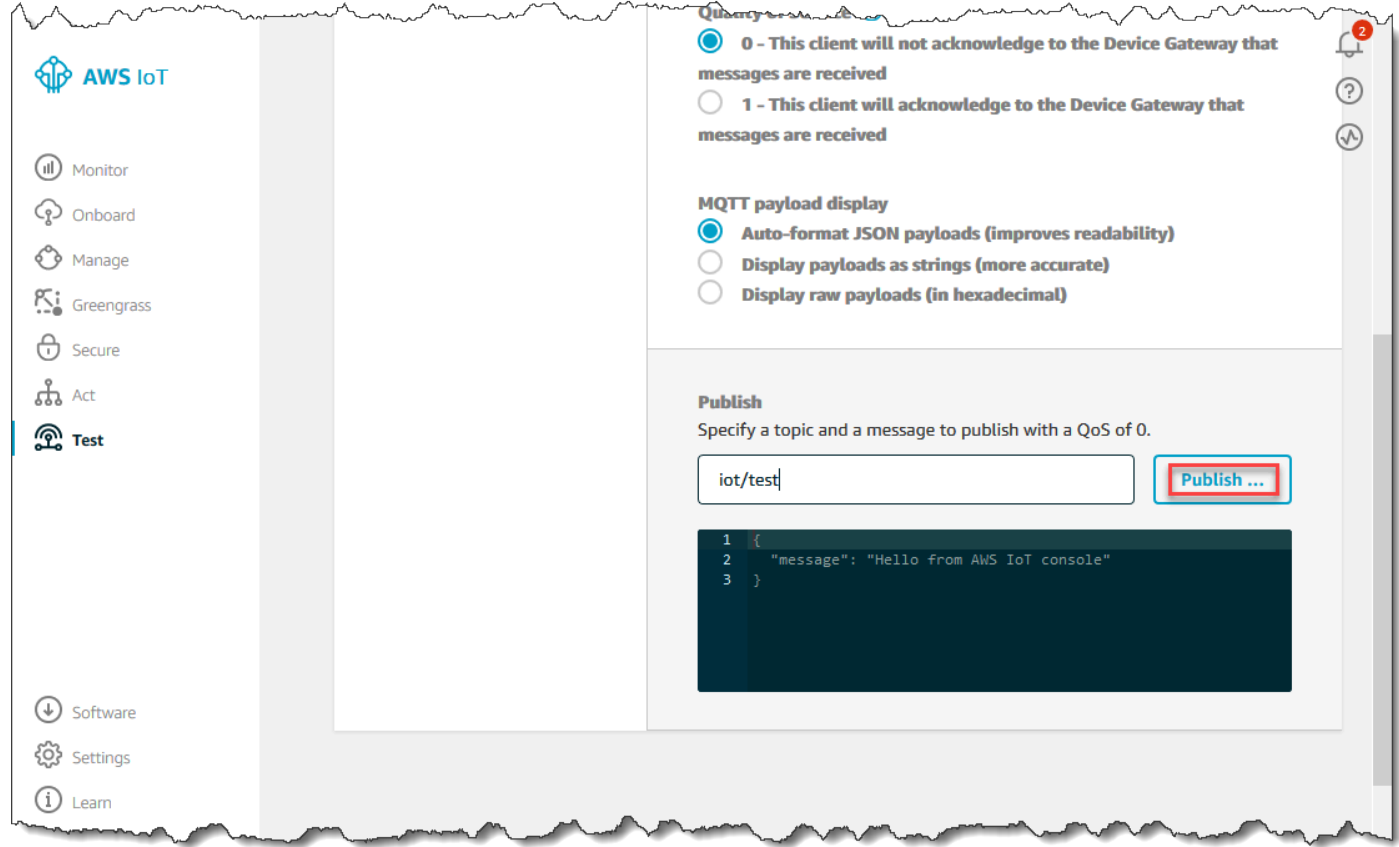

In tal modo viene pubblicato un messaggio che viene instradato nel datastore creato in precedenza.

# <span id="page-43-0"></span>Utilizzo dell' BatchPutMessage API

Un altro modo per inserire i dati dei messaggiAWS IoT Analytics consiste nell'utilizzare il comandoBatchPutMessage API. Questo metodo non richiede l'impostazione di unaAWS IoT regola per indirizzare i messaggi con un argomento specifico al tuo canale. Tuttavia, richiede che il dispositivo che invia i suoi dati/messaggi al canale sia in grado di eseguire il software creato con l'AWSSDK o sia in grado di utilizzare ilAWS CLI per chiamareBatchPutMessage.

1. Crea un filemessages.json che contenga i messaggi da inviare (in questo esempio viene inviato un solo messaggio).

```
\Gamma { "messageId": "message01", "payload": "{ \"message\": \"Hello from the CLI
\" }" }
]
```
2. Esegui il comando batch-put-message.

```
aws iotanalytics batch-put-message --channel-name mychannel --messages file://
messages.json --cli-binary-format raw-in-base64-out
```
Se non ci sono errori, viene visualizzato l'output seguente.

```
{ 
     "batchPutMessageErrorEntries": []
}
```
# Monitoraggio dei dati inseriti

Puoi verificare che i messaggi che hai inviato vengano inseriti nel tuo canale utilizzando laAWS IoT Analytics console.

1. Nella [AWS IoT Analyticsconsole,](https://console.aws.amazon.com/iotanalytics/) nel riquadro di navigazione a sinistra, scegli Prepara e (se necessario) scegli Canale, quindi scegli il nome del canale che hai creato in precedenza.

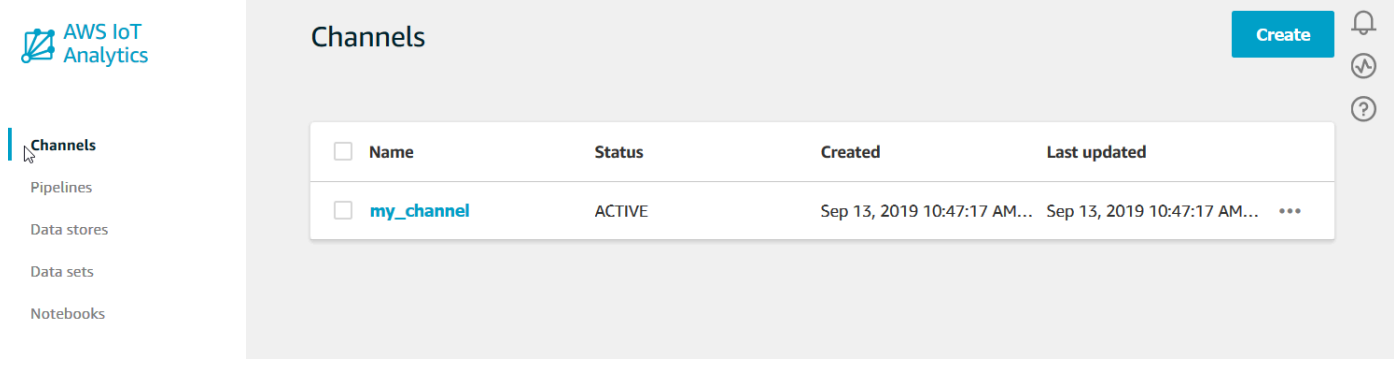

2. Nella pagina dei dettagli del canale, scorri fino alla sezione Monitoring (Monitoraggio). Modifica l'intervallo di tempo visualizzato in base alle esigenze scegliendo uno degli indicatori (1h 3h 12h 1d 3d 1w). Dovresti vedere una linea grafica che indica il numero di messaggi inseriti in questo canale durante il periodo di tempo specificato.

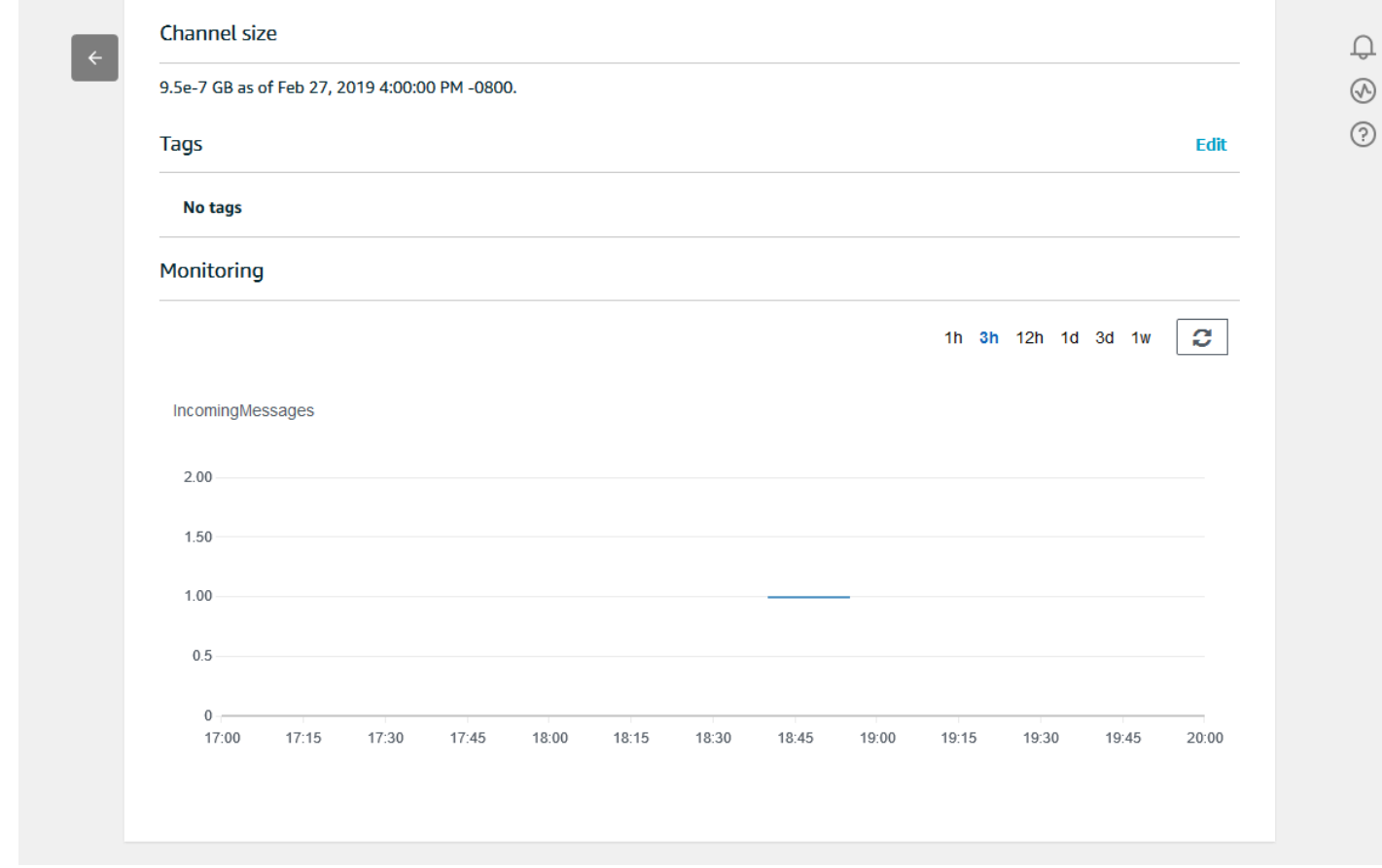

Esiste una funzionalità di monitoraggio analoga per verificare le esecuzioni delle attività della pipeline. Puoi monitorare gli errori di esecuzione delle attività nella pagina dei dettagli della pipeline. Se non hai specificato attività come parte della tua pipeline, dovrebbero essere visualizzati 0 errori di esecuzione.

1. Nella [AWS IoT Analyticsconsole,](https://console.aws.amazon.com/iotanalytics/) nel riquadro di navigazione a sinistra, scegli Prepara, quindi scegli Pipelines, quindi scegli il nome di una pipeline che hai creato in precedenza.

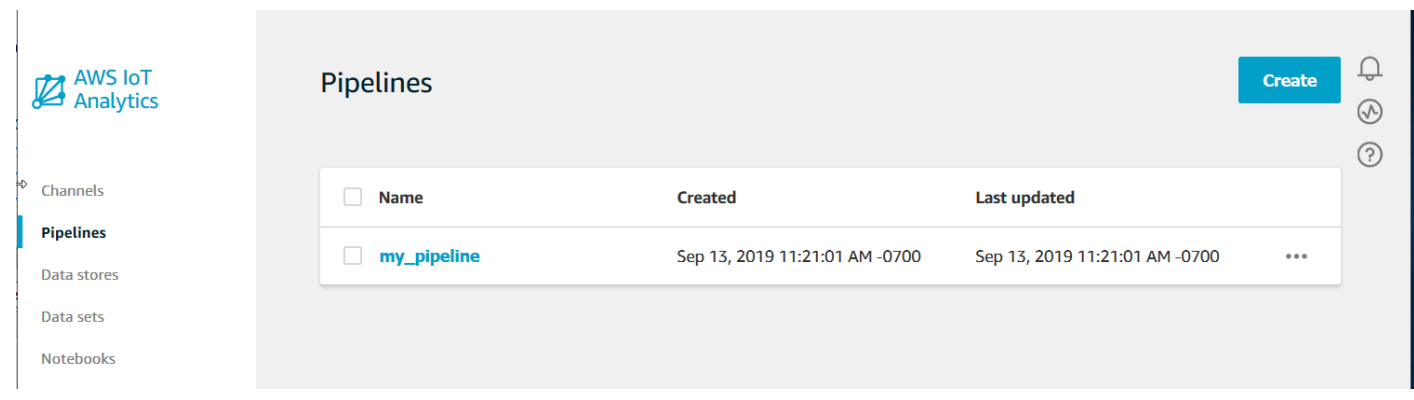

2. Nella pagina dei dettagli della pipeline, scorri fino alla sezione Monitoring (Monitoraggio). Modifica l'intervallo di tempo visualizzato in base alle esigenze scegliendo uno degli indicatori (1h 3h 12h 1d 3d 1w). Dovresti vedere una linea grafica che indica il numero di errori di esecuzione delle attività della pipeline durante il periodo di tempo specificato.

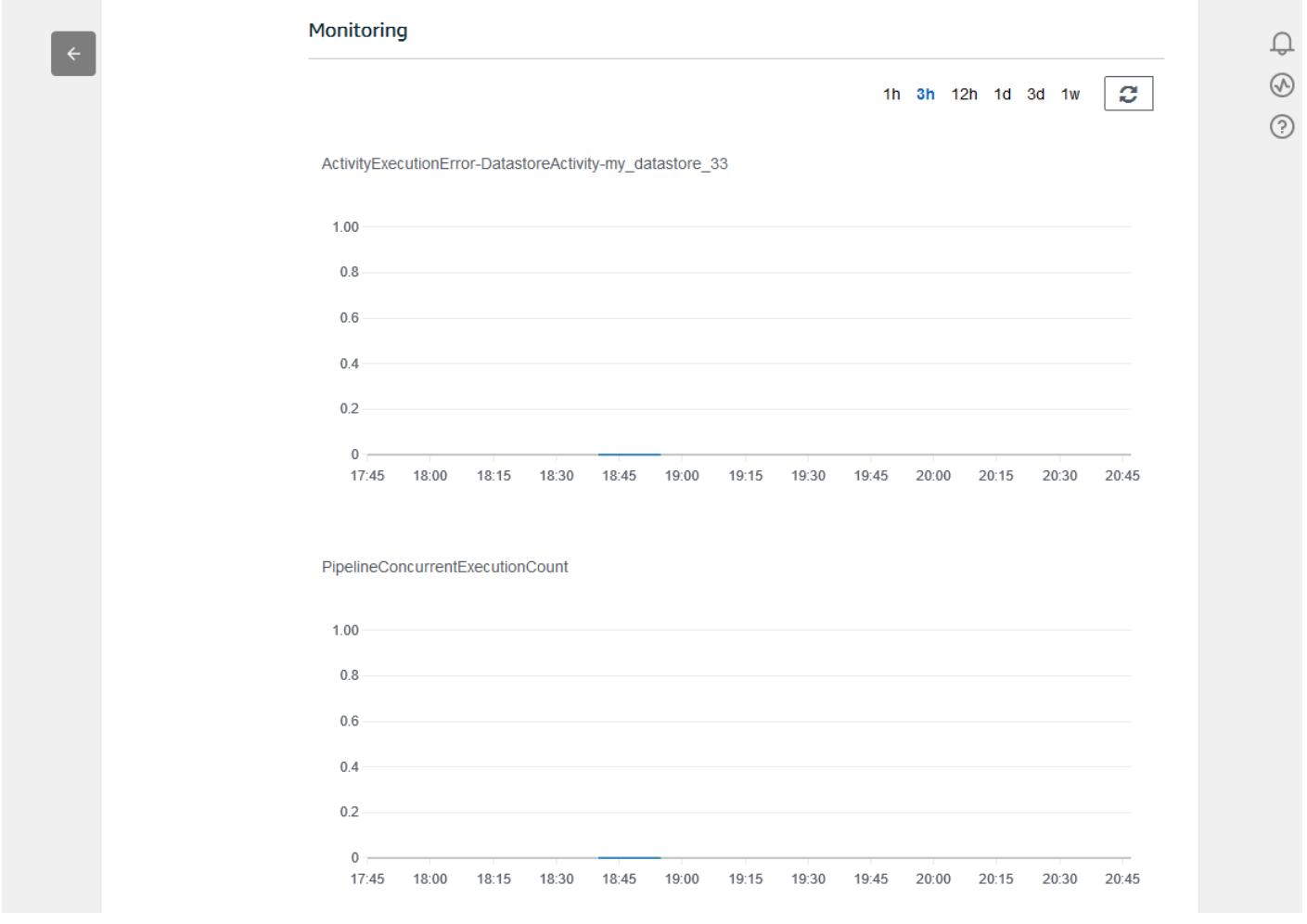

# Creare un set di dati

I dati vengono recuperati da un data store creando un set di dati SQL o un set di dati contenitore. AWS IoT Analyticspuò interrogare i dati per rispondere a domande analitiche. Sebbene un data store non sia un database, si utilizzano espressioni SQL per interrogare i dati e produrre risultati archiviati in un set di dati.

#### Argomenti

- [Esecuzione di query sui dati](#page-47-0)
- [Accesso ai dati richiesti](#page-48-0)

### <span id="page-47-0"></span>Esecuzione di query sui dati

Per interrogare i dati, si crea un set di dati. Un set di dati contiene l'SQL utilizzato per interrogare l'archivio dati insieme a una pianificazione opzionale che ripete la query nel giorno e all'ora scelti. Le pianificazioni opzionali vengono create utilizzando espressioni simili alle [espressioni di CloudWatch](https://docs.aws.amazon.com/AmazonCloudWatch/latest/events/ScheduledEvents.html)  [pianificazione di Amazon.](https://docs.aws.amazon.com/AmazonCloudWatch/latest/events/ScheduledEvents.html)

Per creare un set di dati, eseguire il comando seguente.

```
aws iotanalytics create-dataset --cli-input-json file://mydataset.json
```
Dove ilmydataset. json file contiene il seguente contenuto.

```
{ 
     "datasetName": "mydataset", 
     "actions": [ 
          { 
              "actionName":"myaction", 
              "queryAction": { 
                   "sqlQuery": "select * from mydatastore" 
 } 
          } 
    \mathbf{I}}
```
Eseguire il comando seguente per creare il contenuto del set di dati eseguendo la query.

aws iotanalytics create-dataset-content --dataset-name mydataset

<span id="page-48-0"></span>Attendi alcuni minuti per la creazione del set di dati prima di continuare.

### Accesso ai dati richiesti

Il risultato della query è il contenuto del set di dati, archiviato come file, in formato CSV. Il file è disponibile per l'utente tramite Amazon S3. L'esempio seguente mostra come si può controllare se i risultati sono pronti e scaricare il file.

Eseguire il seguente comando get-dataset-content.

```
aws iotanalytics get-dataset-content --dataset-name mydataset
```
Se il tuo set di dati contiene dati, allora l'output daget-dataset-content ha"state": "SUCCEEDED" nelstatus campo, come questo il seguente esempio.

```
{ 
     "timestamp": 1508189965.746, 
     "entries": [ 
\overline{\mathcal{L}} "entryName": "someEntry", 
            "dataURI": "https://aws-iot-analytics-datasets-f7253800-859a-472c-aa33-
e23998b31261.s3.amazonaws.com/results/f881f855-c873-49ce-abd9-b50e9611b71f.csv?X-Amz-" 
          } 
     ], 
     "status": { 
       "state": "SUCCEEDED", 
       "reason": "A useful comment." 
     }
}
```
dataURI è un URL firmato per l'output dei risultati. È valido per un breve periodo di tempo (poche ore). A seconda del flusso di lavoro, potresti sempre chiamare get-dataset-content prima di accedere al contenuto perché questo comando genera un nuovo URL firmato.

# EsplorazioneAWS IoT Analytics dei dati

Sono disponibili diverse opzioni per l'archiviazione, l'analisi e la visualizzazioneAWS IoT Analytics dei dati.

Argomenti in questa pagina:

- [Simple Storage Service \(Amazon S3\)](#page-49-0)
- [AWS IoT Events](#page-49-1)
- [Amazon QuickSight](#page-50-0)
- [Jupyter Notebook](#page-50-1)

## <span id="page-49-0"></span>Simple Storage Service (Amazon S3)

Puoi inviare i contenuti dei set di dati a un bucket [Amazon Simple Storage](https://docs.aws.amazon.com/AmazonS3/latest/gsg/GetStartedWithS3.html)  [Service \(Amazon S3\)](https://docs.aws.amazon.com/AmazonS3/latest/gsg/GetStartedWithS3.html), abilitando l'integrazione con i tuoi data lake esistenti o l'accesso da applicazioni e strumenti di visualizzazione interni. Guarda il campocontentDeliveryRules::destination::s3DestinationConfiguration in [CreateDataset](https://docs.aws.amazon.com/iotanalytics/latest/userguide/api.html#cli-iotanalytics-createdataset).

### <span id="page-49-1"></span>AWS IoT Events

È possibile inviare i contenuti del set di dati come inputAWS IoT Events, un servizio che consente di monitorare dispositivi o processi e individuare errori o modifiche di funzionamento e attivare le relative operazioni quando tali eventi si verificano.

Per fare ciò, crea un set di dati utilizzando [CreateDataset](https://docs.aws.amazon.com/iotanalytics/latest/userguide/api.html#cli-iotanalytics-createdataset)e specifica unAWS IoT Events input nel campocontentDeliveryRules :: destination :: iotEventsDestinationConfiguration :: inputName. È inoltre necessario specificare ilroleArn ruolo che concedeAWS IoT Analytics il permesso di eseguire «iotevents:BatchPutMessage». Ogni volta che vengono creati i contenuti del set di dati,AWS IoT Analytics invierà ogni voce di contenuto del set di dati come messaggio all'AWS IoT Eventsinput specificato. Ad esempio, se il set di dati contiene:

```
"what","who","dt"
"overflow","sensor01","2019-09-16 09:04:00.000"
"overflow","sensor02","2019-09-16 09:07:00.000"
"underflow","sensor01","2019-09-16 11:09:00.000"
...
```
quindiAWS IoT Analytics invierà messaggi contenenti campi come questo:

```
{ "what": "overflow", "who": "sensor01", "dt": "2019-09-16 09:04:00.000" }
```
{ "what": "overflow", "who": "sensor02", "dt": "2019-09-16 09:07:00.000" }

e vorrai creare unAWS IoT Events input che riconosca i campi che ti interessano (uno o più diwhat,who,dt) e creare un modello diAWS IoT Events rilevamento che utilizzi questi campi di input negli eventi per attivare azioni o impostare variabili interne.

### <span id="page-50-0"></span>Amazon QuickSight

AWS IoT Analyticsfornisce l'integrazione diretta con [Amazon QuickSight.](https://aws.amazon.com/quicksight/) Amazon QuickSight è un servizio di analisi delle prestazioni che può essere utilizzato per la creazione di visualizzazioni, l'esecuzione di analisi, l'esecuzione di analisi, l'esecuzione di analisi, e la raccolta di informazioni chiave dai dati. Amazon QuickSight consente alle organizzazioni di scalare fino a centinaia di migliaia di utenti e offre prestazioni reattive utilizzando un robusto motore in memoria (SPICE). Amazon QuickSight è disponibile in [queste aree geografiche](https://docs.aws.amazon.com/general/latest/gr/quicksight.html).

### <span id="page-50-1"></span>Jupyter Notebook

AWS IoT AnalyticsI set di dati possono anche essere utilizzati direttamente da Jupyter Notebook per eseguire analisi avanzate ed esplorazione dei dati. Jupyter Notebook è una soluzione open source. puoi scaricare e installare da [http://jupyter.org/install.html.](https://jupyter.org/install.html) È inoltre disponibile un'integrazione aggiuntiva con SageMaker una soluzione notebook ospitata da Amazon.

# Conservazione di più versioni di set di dati

Puoi scegliere quante versioni dei contenuti del tuo set di dati conservare e per quanto tempo, specificando i valori per iretentionPeriod and versioningConfiguration campi del set di dati quando richiami le [UpdateDataset](https://docs.aws.amazon.com/iotanalytics/latest/APIReference/API_UpdateDataset.html)API [CreateDataset](https://docs.aws.amazon.com/iotanalytics/latest/APIReference/API_CreateDataset.html)e:

```
...
"retentionPeriod": { 
   "unlimited": "boolean", 
   "numberOfDays": "integer"
},
"versioningConfiguration": { 
   "unlimited": "boolean", 
   "maxVersions": "integer"
},
...
```
Le impostazioni di questi due parametri funzionano insieme per determinare quante versioni dei contenuti dei set di dati vengono conservate e per quanto tempo, nei modi seguenti.

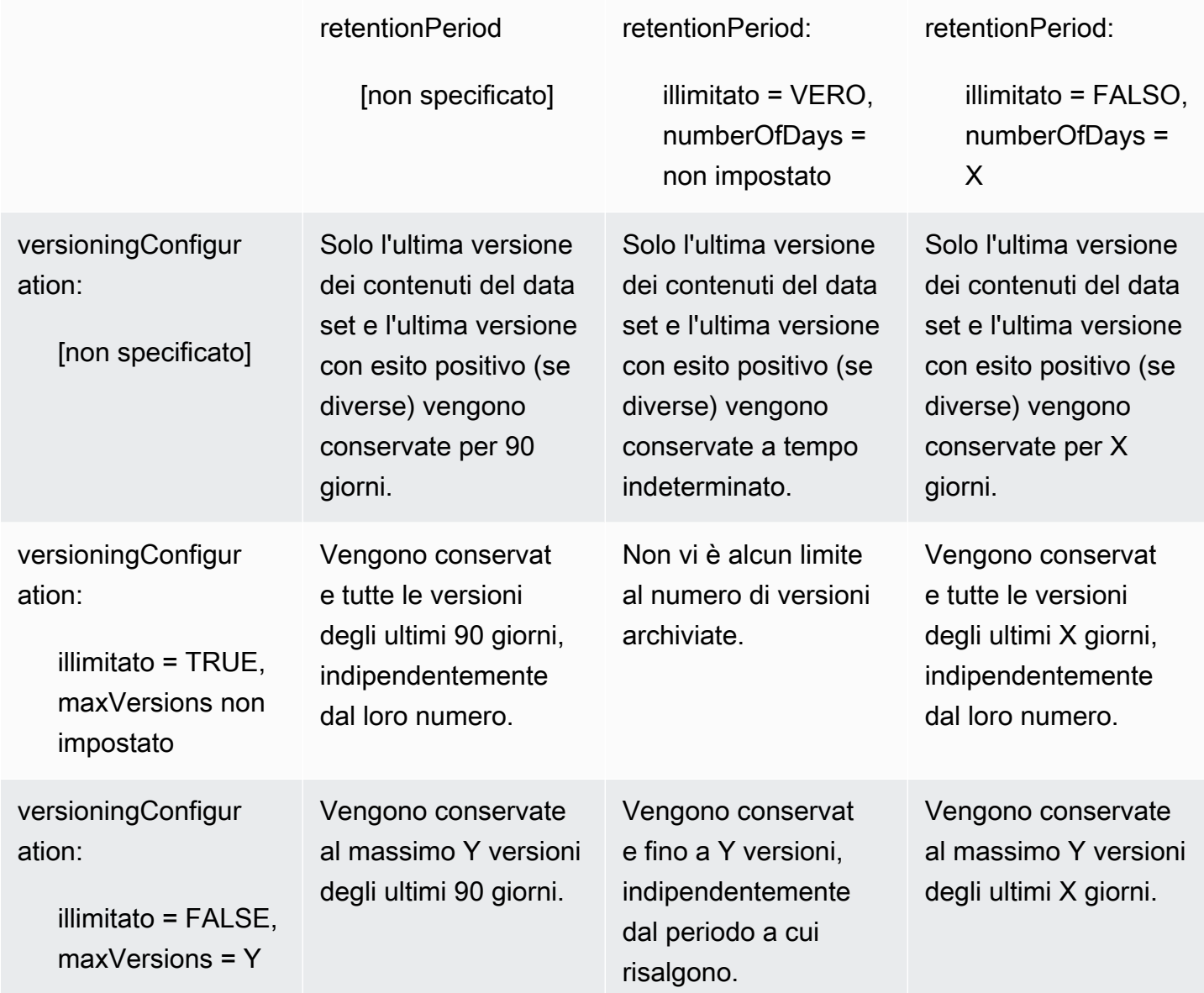

# Sintassi payload del messaggio

I nomi dei campi dei payload (dati) dei messaggi che invii aAWS IoT Analytics:

- Deve contenere solo caratteri alfanumerici e caratteri di sottolineatura (\_); non sono consentiti altri caratteri speciali
- Devono iniziare con un carattere alfabetico o con un solo trattino basso (\_).
- Non possono contenere trattini (-).
- In termini di espressioni regolari: "^[A-Za-z\_]([A-Za-z0-9]\*|[A-Za-z0-9][A-Zaz0-9\_]\*)\$».
- Non possono essere più lunghi di 255 caratteri.
- Non prevedono una distinzione tra lettere maiuscole e minuscole. I campi denominati «foo» e «FOO» nello stesso payload sono considerati duplicati.

Ad esempio, {"temp\_01": 29} o {"\_temp\_01": 29} sono validi, ma {"temp-01": 29}, {"01\_temp": 29} o {"\_\_temp\_01": 29} non lo sono nei payload dei messaggi.

# Utilizzo diAWS IoT SiteWisedato

AWS IoT SiteWiseè un servizio gestito che consente di raccogliere, modellare, analizzare e visualizzare i dati provenienti da apparecchiature industriali su larga scala. Il servizio fornisce un framework di modellazione degli asset per creare rappresentazioni di dispositivi, processi e strutture industriali.

conAWS IoT SiteWiseCon i modelli di asset, è possibile stabilire i dati relativi alle apparecchiature industriali da utilizzare e le relative modalità di elaborazione in parametri complessi. È possibile configurare modelli di asset per raccogliere ed elaborare i dati nelAWSCloud. Per ulteriori informazioni, consulta la [.AWS IoT SiteWiseG](https://docs.aws.amazon.com/iot-sitewise/latest/userguide/what-is-sitewise.html)uida per l'utente di .

AWS IoT AnalyticsIntegrazione di conAWS IoT SiteWisein modo da poter eseguire e pianificare query SQL suAWS IoT SiteWisedati. Per iniziare a interrogare il tuoAWS IoT SiteWisedati, creare un data store seguendo le procedure in[Per configurare le impostazioni di archiviazione](https://docs.aws.amazon.com/iot-sitewise/latest/userguide/configure-storage.html)nellaAWS IoT SiteWiseGuida per l'utente di. Seguire quindi la seguente procedura riportata in[Creare un set di dati](#page-53-0)  [conAWS IoT SiteWise\(Console\)o](#page-53-0) i[nCreare un set di dati conAWS IoT SiteWise\(AWS CLI\)p](#page-55-0)er creare unAWS IoT Analyticsdataset ed esegui una query SQL sui dati industriali.

#### Argomenti

- [Creazione di unAWS IoT Analyticsset di dati conAWS IoT SiteWisedato](#page-53-1)
- [Accedere ai contenuti del set di dati](#page-56-0)
- [Pratica: QueryAWS IoT SiteWiseDati presenti datiAWS IoT Analytics](#page-58-0)

# <span id="page-53-1"></span>Creazione di unAWS IoT Analyticsset di dati conAWS IoT SiteWisedato

Un recordAWS IoT AnalyticsUn set di dati contiene le istruzioni SQL utilizzate per eseguire query nei dati nel datastore insieme a una pianificazione opzionale che ripete la query a un giorno e un orario specificati. È possibile utilizzare espressioni simili a[Amazon CloudWatch espressioni di](https://docs.aws.amazon.com/AmazonCloudWatch/latest/events/ScheduledEvents.html)  [pianificazionep](https://docs.aws.amazon.com/AmazonCloudWatch/latest/events/ScheduledEvents.html)er creare le pianificazioni facoltative.

#### **a** Note

Un set di dati è in genere una raccolta di dati che potrebbero o non essere organizzati in forma tabulare. Al contrario,AWS IoT Analyticscrea il set di dati applicando una query SQL ai dati nel data store.

Segui le fasi riportate di seguito per iniziare a creare un set di dati per il tuoAWS IoT SiteWisedati.

### Argomenti

- [Creare un set di dati conAWS IoT SiteWise\(Console\)](#page-53-0)
- [Creare un set di dati conAWS IoT SiteWise\(AWS CLI\)](#page-55-0)

<span id="page-53-0"></span>Creare un set di dati conAWS IoT SiteWise(Console)

Utilizzare questi passaggi per creare un set di dati nelAWS IoT Analyticsconsole per il tuoAWS IoT SiteWisedati.

Per creare un set di dati

- 1. Nell[ahttps://console.aws.amazon.com/iotanalytics/](https://console.aws.amazon.com/iotanalytics/), sulriquadro di navigazione a sinistra, scegliSet di dati.
- 2. SulCreare un set di dati, scegliereCrea SQL.
- 3. SulSpecifica i dettagli del set di dati, specificare i dettagli del set di dati.
	- a. Inserisci un nome per il set di dati.
	- b. PerOrigine datastore, scegliere l'ID univoco che identifica ilAWS IoT SiteWisedatastore.
	- c. (Opzionale) PerTag, aggiungere uno o più tag personalizzati (coppie chiave-valore) al set di dati.
- 4. Usa le espressioni SQL per interrogare i tuoi dati e rispondere alle domande analitiche.

a. NellaQuery dell'autorecampo, immettere una query SQL che utilizza un carattere jolly per visualizzare fino a cinque righe di dati.

```
SELECT * FROM my_iotsitewise_datastore.asset_metadata LIMIT 5
```
Per ulteriori informazioni sulle funzionalità SQL supportate inAWS IoT Analytics, consulta[Espressioni SQL inAWS IoT Analytics.](#page-146-0) Oppure, consulta[.Pratica: QueryAWS IoT](#page-58-0)  [SiteWiseDati presenti datiAWS IoT Analyticsp](#page-58-0)er esempi di query statistiche in grado di fornire informazioni dettagliate sui tuoi dati.

- b. È possibile scegliereQuery di testper verificare che l'input sia corretto e visualizzare i risultati in una tabella successiva alla query.
	- **a** Note

PoichéAmazon Athena [limita il numero massimo di query in esecuzione,](https://docs.aws.amazon.com/general/latest/gr/aws_service_limits.html) è necessario limitare la query SQL a dimensioni ragionevoli in modo che non venga eseguita per un periodo prolungato.

5. (Facoltativo) Quando si creano contenuti del set di dati utilizzando dati di un intervallo di tempo specificato, alcuni dati potrebbero non arrivare in tempo per l'elaborazione. Per consentire un ritardo, è possibile specificare un offset o un delta. Per ulteriori informazioni, consulta la pagina [Ricevere notifiche di dati in ritardo tramite Amazon CloudWatch Events](#page-183-0) .

Dopo aver configurato un filtro di selezione dati sulConfigura il filtro di selezione dati, scegliereSuccessivo.

6. (Facoltativo) SulPagina Imposta pianificazione query, è possibile pianificare l'esecuzione regolare di questa query per aggiornare il set di dati. Le pianificazioni del set di dati possono essere create e modificate in qualsiasi momento.

#### **a** Note

Dati daAWS IoT SiteWiseingerisce inAWS IoT Analyticsogni sei ore. Si consiglia di selezionare una frequenza di sei ore o più.

Scegli e opzione perFrequency (Frequenza)e quindi scegliereSuccessivo.

7. AWS IoT Analyticscreerà versioni di questo contenuto del set di dati e memorizzerà i risultati analitici per il periodo specificato. Consigliamo 90 giorni, tuttavia puoi scegliere di impostare la tua politica di conservazione personalizzata. È inoltre possibile limitare il numero di versioni memorizzate del contenuto del set di dati.

Dopo aver selezionato le opzioni sulConfigurare i risultati del set di dati, scegliereSuccessivo.

8. (Facoltativo) È possibile configurare le regole di recapito dei risultati del set di dati in una destinazione specifica, ad esempioAWS IoT Events.

Dopo aver selezionato le opzioni sulConfigurazione delle regole per la distribuzione dei contenuti del set, scegliereSuccessivo.

- 9. Esamina le scelte e quindi scegliCreare un set di dati.
- 10. Verificare che il nuovo set di dati sia visualizzato sulSet di dati(Certificato creato).

<span id="page-55-0"></span>Creare un set di dati conAWS IoT SiteWise(AWS CLI)

Eseguire il seguente codice:AWS CLIper iniziare a eseguire query sulAWS IoT SiteWisedati.

Gli esempi mostrati qui utilizzano ilAWS Command Line Interface(AWS CLI). Per ulteriori informazioni sul sitoAWS CLI, consulta il[AWS Command Line InterfaceGuida per l'utente di.](https://docs.aws.amazon.com/cli/latest/userguide/cli-chap-welcome.html) Per ulteriori informazioni sui comandi della riga a riga di comando disponibili perAWS IoT Analytics, consulta[iotAnalytics](https://docs.aws.amazon.com/cli/latest/reference/iotanalytics/index.html)nellaAWS Command Line InterfaceRiferimento del.

Per creare un set di dati

1. Eseguire il seguente codice:create-datasetper creare un set di dati.

```
aws iotanalytics create-dataset --cli-input-json file://my_dataset.json
```
Dove sono presenti lemy dataset. isoncontiene il contenuto sequente.

```
{ 
     "datasetName": "my_dataset", 
     "actions": [ 
        \{ "actionName":"my_action", 
              "queryAction": { 
                  "sqlQuery": "SELECT * FROM my_iotsitewise_datastore.asset_metadata 
  LIMIT 5"
```

```
 } 
         } 
    \mathbf{I}}
```
Per ulteriori informazioni sulle funzionalità SQL supportate inAWS IoT Analytics, consulta[Espressioni SQL inAWS IoT Analytics.](#page-146-0) Oppure, consulta[.Pratica: QueryAWS IoT](#page-58-0)  [SiteWiseDati presenti datiAWS IoT Analyticsp](#page-58-0)er esempi di query statistiche in grado di fornire informazioni dettagliate sui tuoi dati.

2. Eseguire il seguente codice:create-dataset-contentcomando per creare il contenuto del set di dati eseguendo la query.

aws iotanalytics create-dataset-content --dataset-name my\_dataset

### <span id="page-56-0"></span>Accedere ai contenuti del set di dati

Il risultato della query SQL è il contenuto del set di dati, archiviato come file in formato CSV. Il file è disponibile per l'utente tramite Amazon S3. Nella seguente procedura viene illustrato come è possibile verificare che i risultati siano pronti e scaricare il file.

Argomenti

- [Accedi al contenuto del set di dati inAWS IoT Analytics\(console\)](#page-56-1)
- [Accedi al contenuto del set di dati inAWS IoT Analytics\(AWS CLI\)](#page-57-0)

<span id="page-56-1"></span>Accedi al contenuto del set di dati inAWS IoT Analytics(console)

Se il set di dati contiene qualsiasi tipo di dati, è possibile visualizzare l'anteprima e scaricare i risultati della query SQL inAWS IoT Analyticsconsole.

Per accedere aAWS IoT Analyticsrisultati del set di dati

- 1. Nella console, sul kitSet di dati(pagina), scegli il nome del set di dati a cui desideri accedere.
- 2. Nella pagina di riepilogo set di dati, scegliere il kitContenutischeda.
- 3. NellaContenuti del set di datitabella, scegliere il nome della query in cui si desidera visualizzare in anteprima i risultati o scaricare un file csv dei risultati.

### <span id="page-57-0"></span>Accedi al contenuto del set di dati inAWS IoT Analytics(AWS CLI)

Se il set di dati contiene qualsiasi tipo di dati, è possibile visualizzare l'anteprima e scaricare i risultati delle query SQL.

Gli esempi mostrati qui utilizzano ilAWS Command Line Interface(AWS CLI). Per ulteriori informazioni sull'articoloAWS CLI, consulta[AWS Command Line InterfaceGuida per l'utente di.](https://docs.aws.amazon.com/cli/latest/userguide/cli-chap-welcome.html) Per ulteriori informazioni sui comandi della riga a riga di comando disponibili perAWS IoT Analytics, consulta[iotAnalytics](https://docs.aws.amazon.com/cli/latest/reference/iotanalytics/index.html)nellaAWS Command Line InterfaceRiferimento del.

Per accedere aAWS IoT Analyticsrisultati del set di dati (AWS CLI)

1. Eseguire il seguente codiceget-dataset-contentcomando per visualizzare il risultato della query.

aws iotanalytics get-dataset-content --dataset-name my\_iotsitewise\_dataset

2. Se il set di dati contiene qualsiasi tipo di dati, l'output diget-dataset-content, ha"state": "SUCCEEDED"nellastatus(campo), come nell'esempio seguente.

```
{ 
     "timestamp": 1508189965.746, 
     "entries": [ 
         { 
            "entryName": "my_entry_name", 
            "dataURI": "https://aws-iot-analytics-datasets-f7253800-859a-472c-aa33-
e23998b31261.s3.amazonaws.com/results/f881f855-c873-49ce-abd9-b50e9611b71f.csv?X-
Amz-" 
         } 
     ], 
     "status": { 
       "state": "SUCCEEDED", 
       "reason": "A useful comment." 
     }
}
```
3. Output diget-dataset-contentinclude un kitdataURI, ovvero un URL firmato per l'output dei risultati. È valido per un breve periodo di tempo (poche ore). Visita il sitodataURIURL per accedere ai risultati della query SQL.

### **a** Note

A seconda del flusso di lavoro, potresti sempre chiamare get-dataset-content prima di accedere al contenuto perché questo comando genera un nuovo URL firmato.

# <span id="page-58-0"></span>Pratica: QueryAWS IoT SiteWiseDati presenti datiAWS IoT Analytics

In questo tutorial viene illustrato come interrogareAWS IoT SiteWiseDati presenti datiAWS IoT Analytics. Il tutorial utilizza i dati di una demo inAWS IoT SiteWiseche fornisce un esempio di set di dati per un parco eolico.

### **A** Important

Le risorse create e consumate da tale demo ti saranno addebitate.

### Argomenti

- **[Prerequisiti](#page-58-1)**
- [Caricare e verificare i dati](#page-59-0)
- [Esplorazione di dati](#page-61-0)
- [Eseguire query statistiche](#page-62-0)
- [Pulizia delle risorse dei tutorial](#page-64-0)

### <span id="page-58-1"></span>**Prerequisiti**

Per questo tutorial, sono necessarie le seguenti risorse:

- È necessario avere unAWSaccount con cui iniziareAWS IoT SiteWiseeAWS IoT Analytics. Se non se ne dispone, seguire la procedura descritta in[Per creare unAWSconto](#page-15-0).
- Un computer di sviluppo che esegue Windows, macOS, Linux o Unix per accedere alla AWS Management Console. Per ulteriori informazioni, consulta [Nozioni di base su AWS Management](https://docs.aws.amazon.com/awsconsolehelpdocs/latest/gsg/getting-started.html)  [Console](https://docs.aws.amazon.com/awsconsolehelpdocs/latest/gsg/getting-started.html).
- AWS IoT SiteWisedati che definisconoAWS IoT SiteWisemodella e asset e trasmette dati che rappresentano i dati delle apparecchiature dei parchi eolici. Per creare i tuoi dati, segui i passaggi

indicati in[Creazione delAWS IoT SiteWisemanifestazione](https://docs.aws.amazon.com/iot-sitewise/latest/userguide/getting-started-demo.html#create-getting-started-demo)nelAWS IoT SiteWiseGuida per l'utente di.

• Il tuoAWS IoT SiteWisedati dimostrativi delle apparecchiature eoliche in un archivio dati esistente gestito dall'utente. Per ulteriori informazioni su come creare un archivio dati perAWS IoT SiteWisedati, ved[iConfigurazione delle impostazioni di archiviazionen](https://docs.aws.amazon.com/iot-sitewise/latest/userguide/configure-storage.html)elAWS IoT SiteWiseGuida per l'utente di.

### **a** Note

Il tuoAWS IoT SiteWisei metadati vengono visualizzati nel tuoAWS IoT SiteWisei dati vengono archiviati subito dopo la creazione; tuttavia, possono essere necessarie fino a sei ore prima che i dati non elaborati vengano visualizzati. Nel frattempo puoi creare unAWS IoT Analyticsset di dati ed esegui interrogazioni sui tuoi metadati.

### Approfondimenti

<span id="page-59-0"></span>[Caricare e verificare i dati](#page-59-0)

### Caricare e verificare i dati

I dati richiesti in questo tutorial sono un esempio diAWS IoT SiteWisedati che modellano le turbine eoliche in un parco eolico.

### **a** Note

Durante questo tutorial, interrogherai tre tabelle nel tuo archivio dati:

- raw- Contiene dati grezzi e non elaborati per ogni risorsa.
- asset metadata- Contiene informazioni generali su ogni risorsa.
- asset\_hierarchy\_metadata-Contiene informazioni sulle relazioni tra gli asset.

Per eseguire le interrogazioni SQL in questo tutorial

1. Segui la procedura riportata in[Creare un set di dati conAWS IoT SiteWise\(Console\)o](#page-53-0)[Creare un](#page-55-0)  [set di dati conAWS IoT SiteWise\(AWS CLI\)p](#page-55-0)er creare unAWS IoT Analyticsset di dati per laAWS IoT SiteWiseDati

- 2. Per aggiornare la query del set di dati durante questo tutorial, procedi come segue.
	- a. NelAWS IoT Analyticsconsole, sulSet di datipagina, scegliere il nome del set di dati creato nella pagina precedente.
	- b. Nella pagina di riepilogo del set di dati, scegliModificaper modificare la query SQL.
	- c. Per visualizzare i risultati in una tabella dopo l'interrogazione, sceglieteQuery di test.

In alternativa, è anche possibile emettere quanto segueupdate-datasetcomando per modificare la query SQL con ilAWS CLI.

```
aws iotanalytics update-dataset --cli-input-json file://update-query.json
```
Contenuto di update-query.json.

```
{ 
     "datasetName": "my_dataset", 
     "actions": [ 
         { 
              "actionName": "myDatasetUpdateAction", 
             "queryAction": { 
                  "sqlQuery": "SELECT * FROM my_iotsitewise_datastore.asset_metadata 
  LIMIT 3" 
 } 
         } 
     ]
}
```
3. NelAWS IoT Analyticsconsole o con ilAWS CLI, esegui la query seguente sui dati per verificare cheasset\_metadatatabella caricata correttamente.

SELECT COUNT(\*) FROM my\_iotsitewise\_datastore.asset\_metadata

Allo stesso modo, puoi verificare che il tuoasset\_hierarchy\_metadataerawi tavoli non sono vuoti.

#### Fase successiva

[Esplorazione di dati](#page-61-0)

### <span id="page-61-0"></span>Esplorazione di dati

Dopo laAWS IoT SiteWisei dati vengono creati e caricati in un archivio dati, è possibile creare unAWS IoT Analyticsset di dati ed esecuzione di query SQL inAWS IoT Analyticsper scoprire informazioni dettagliate sulle tue risorse. Le seguenti interrogazioni dimostrano come esplorare i dati prima di eseguire interrogazioni statistiche.

Per esplorare i dati con interrogazioni SQL

1. Visualizza un esempio di colonne e valori in ogni tabella, ad esempio nella tabella non elaborata.

```
SELECT * FROM my_iotsitewise_datastore.raw LIMIT 5
```
2. Utilizzo diSELECT DISTINCTper richiedere laasset\_metadatatabella ed elenca i nomi (univoci) dei tuoiAWS IoT SiteWiseasset.

SELECT DISTINCT assetname FROM my iotsitewise datastore.asset metadata ORDER BY assetname

3. Elenco delle informazioni sulle proprietà per un particolareAWS IoT SiteWiserisorsa, usa ilWHEREClausola.

```
SELECT assetpropertyname, 
      assetpropertyunit, 
      assetpropertydatatype
FROM my_iotsitewise_datastore.asset_metadata
WHERE assetname = 'Demo Turbine Asset 2'
```
4. conAWS IoT Analytics, puoi unire i dati di due o più tabelle nel tuo Data Store, come nell'esempio seguente.

```
SELECT * FROM my_iotsitewise_datastore.raw AS raw
JOIN my_iotsitewise_datastore.asset_metadata AS asset_metadata
ON raw.seriesId = asset_metadata.timeseriesId
```
Per visualizzare tutte le relazioni tra le tue risorse, usa ilJOINfunzionalità nella query seguente.

```
SELECT DISTINCT parent.assetName as "Parent name", 
     child.assetName AS "Child name" 
FROM ( 
     SELECT sourceAssetId AS parent,
```

```
 targetAssetId AS child 
     FROM my_iotsitewise_datastore.asset_hierarchy_metadata 
    WHERE associationType = 'CHILD'
) 
AS relations 
JOIN my iotsitewise datastore.asset metadata AS child
     ON relations.child = child.assetId
JOIN my_iotsitewise_datastore.asset_metadata AS parent 
     ON relations.parent = parent.assetId
```
### Approfondimenti

#### <span id="page-62-0"></span>[Eseguire query statistiche](#page-62-0)

### Eseguire query statistiche

Ora che hai esplorato il tuoAWS IoT SiteWisedati, puoi eseguire interrogazioni statistiche che forniscono informazioni preziose sulle tue apparecchiature industriali. Le query seguenti illustrano alcune delle informazioni che è possibile recuperare.

Per eseguire interrogazioni statistiche suAWS IoT SiteWisedati demo del parco eolico

1. Esegui il seguente comando SQL per trovare i valori più recenti di tutte le proprietà con valori numerici per un particolare asset (Demo Turbine Asset 4).

```
SELECT assetName, 
     assetPropertyName, 
     assetPropertyUnit, 
     max_by(value, timeInSeconds) AS Latest
FROM ( 
     SELECT *, 
         CASE assetPropertyDataType 
         WHEN 'DOUBLE' THEN 
         cast(doubleValue AS varchar) 
         WHEN 'INTEGER' THEN 
          cast(integerValue AS varchar) 
         WHEN 'STRING' THEN 
         stringValue 
         WHEN 'BOOLEAN' THEN 
         cast(booleanValue AS varchar) 
         ELSE NULL 
          END AS value
```

```
 FROM my_iotsitewise_datastore.asset_metadata AS asset_metadata 
    JOIN my iotsitewise datastore.raw AS raw
        ON raw.seriesId = asset metadata.timeSeriesId
    WHERE startYear=2021 
         AND startMonth=7 
         AND startDay=8 
         AND assetName='Demo Turbine Asset 4'
)
GROUP BY assetName, assetPropertyName, assetPropertyUnit
```
2. Unisci entrambe le tabelle di metadati e la tabella non elaborata per identificare le proprietà della velocità massima del vento per tutte le risorse, oltre alle relative risorse principali.

```
SELECT child_assets_data_set.parentAssetId, 
         child_assets_data_set.childAssetId, 
         asset_metadata.assetPropertyId, 
         asset_metadata.assetPropertyName, 
         asset_metadata.timeSeriesId, 
         raw_data_set.max_speed
FROM ( 
    SELECT sourceAssetId AS parentAssetId, 
         targetAssetId AS childAssetId 
     FROM my_iotsitewise_datastore.asset_hierarchy_metadata 
     WHERE associationType = 'CHILD'
) 
AS child_assets_data_set
JOIN mls_demo.asset_metadata AS asset_metadata 
     ON asset_metadata.assetId = child_assets_data_set.childAssetId
JOIN ( 
     SELECT seriesId, MAX(doubleValue) AS max_speed 
    FROM my iotsitewise datastore.raw
     GROUP BY seriesId
\lambdaAS raw_data_set
ON raw_data_set.seriesId = asset_metadata.timeseriesid
WHERE assetPropertyName = 'Wind Speed'
ORDER BY max_speed DESC
```
3. Per trovare il valore medio di una particolare proprietà (Wind Speed) per una risorsa (Demo Turbine Asset 2), esegui il seguente comando SQL. È necessario sostituiremy\_bucket\_idcon l'ID del bucket.

SELECT AVG(doubleValue) as "Average wind speed"

```
FROM my_iotsitewise_datastore.raw
WHERE seriesId =
     (SELECT timeseriesId 
     FROM my_iotsitewise_datastore.asset_metadata as asset_metadata 
    WHERE asset metadata.assetname = 'Demo Turbine Asset 2'
            AND asset metadata.assetpropertyname = 'Wind Speed')
```
Approfondimenti

<span id="page-64-0"></span>[Pulizia delle risorse dei tutorial](#page-64-0)

Pulizia delle risorse dei tutorial

Una volta terminato il tutorial, elimina le risorse in modo da evitare costi aggiuntivi.

Per eliminare ilAWS IoT SiteWisemanifestazione

IlAWS IoT SiteWisela demo si cancella dopo una settimana. Se hai finito di usare le risorse demo, puoi eliminare la demo prima. Per eliminare manualmente la demo, attenersi alla seguente procedura.

- 1. Passare alla [console AWS CloudFormation.](https://console.aws.amazon.com/cloudformation/)
- 2. Scegliere IoTSiteWiseDemoAssets dall'elenco di stack.
- 3. Scegli Delete (Elimina). Quando si elimina lo stack, tutte le risorse create per la demo vengono eliminate.
- 4. Nella finestra di dialogo di conferma, inserireElimina.

L'eliminazione dello stack richiede circa 15 minuti. Se la demo non riuscisse a finalizzare l'eliminazione, seleziona nuovamente Delete (Elimina) nell'angolo in alto a destra. Qualora l'eliminazione fallisse nuovamente, attieniti alla procedura della console AWS CloudFormation per ignorare le risorse non eliminate e riprova.

Per eliminare il tuo archivio dati

• Per eliminare il data store gestito, esegui il comando CLIdelete-datastore, come nell'esempio seguente.

aws iotanalytics delete-datastore --datastore-name my\_IotSiteWise\_datastore

#### Per eliminare ilAWS IoT Analyticsset di dati

• Per eliminare il set di dati, esegui il comando CLIdelete-dataset, come nell'esempio seguente. Non è necessario eliminare il contenuto del set di dati prima di eseguire questa operazione.

aws iotanalytics delete-dataset --dataset-name my\_dataset

**a** Note

Questo comando non produce alcun output.

# Attività di pipeleline

La pipeline funzionale più semplice connette un canale a un datastore, quindi diventa una pipeline con due attività: un'attività channel e un'attività datastore. Puoi ottenere un'elaborazione di messaggi più potente aggiungendo altre attività alla pipeline.

Puoi utilizzare il plugin[RunPipelineActivity](https://docs.aws.amazon.com/iotanalytics/latest/APIReference/API_RunPipelineActivity.html)operazione per simulare i risultati dell'esecuzione di un'attività della pipeline su un payload di messaggi fornito. Questa funzionalità può risultare utile quando esegui lo sviluppo e il debug delle attività pipeline. [RunPipelineActivity esempio](#page-96-0)dimostra come viene utilizzato.

# L'attività del canale

La prima attività in una pipeline deve essere lachannelattività che determina l'origine dei messaggi da elaborare.

```
{ 
     "channel": { 
          "name": "MyChannelActivity", 
          "channelName": "mychannel", 
          "next": "MyLambdaActivity" 
     }
}
```
# L'attività del datastore

L'attività datastore, che specifica la posizione in cui archiviare i dati elaborati, è l'ultima attività.

```
{ 
     "datastore": { 
          "name": "MyDatastoreActivity", 
          "datastoreName": "mydatastore" 
     }
}
```
# AWS Lambdaattività

È possibile utilizzare un plugin**lambda**attivitàper eseguire elaborazioni complesse sui messaggi. Ad esempio, puoi arricchire i messaggi con i dati provenienti dall'output di operazioni API esterne o filtrare i messaggi in base alla logica di Amazon DynamoDB. Tuttavia, non puoi utilizzare questa attività della pipeline per aggiungere altri messaggi o rimuovere messaggi esistenti prima di accedere a un archivio dati.

IlAWS Lambdafunzione utilizzata in un**lambda**attivitàdeve ricevere e restituire un array di oggetti JSON. Per un esempio, consultare [the section called "Esempio 1 di funzione Lambda".](#page-67-0)

ConcessionareAWS IoT Analyticsautorizzazione per richiamare la funzione Lambda, è necessario aggiungere una policy. Ad esempio, eseguire il seguente comando della CLI e sostituire*exampleFunctionName*con il nome della funzione Lambda, sostituire*123456789012*con il tuoAWSID dell'account e utilizza l'ARN (Amazon Resource Name) della pipeline che richiama la funzione Lambda specificata.

```
aws lambda add-permission --function-name exampleFunctionName --
action lambda:InvokeFunction --statement-id iotanalytics --principal 
 iotanalytics.amazonaws.com --source-account 123456789012 --source-arn 
  arn:aws:iotanalytics:us-east-1:123456789012:pipeline/examplePipeline
```
Questo comando restituisce quanto segue:

```
 "Statement": "{\"Sid\":\"iotanalyticsa\",\"Effect\":\"Allow\",
\"Principal\":{\"Service\":\"iotanalytics.amazonaws.com\"},\"Action\":
\"lambda:InvokeFunction\",\"Resource\":\"arn:aws:lambda:aws-region:aws-
account:function:exampleFunctionName\",\"Condition\":{\"StringEquals\":
{\"AWS:SourceAccount\":\"123456789012\"},\"ArnLike\":{\"AWS:SourceArn\":
\"arn:aws:iotanalytics:us-east-1:123456789012:pipeline/examplePipeline\"}}}"
}
```
Per ulteriori informazioni, consulta la pagina[Utilizzo delle policy basate su risorse perAWS](https://docs.aws.amazon.com/lambda/latest/dg/access-control-resource-based.html)  [Lambda](https://docs.aws.amazon.com/lambda/latest/dg/access-control-resource-based.html)nelAWS LambdaGuida per gli sviluppatori.

## <span id="page-67-0"></span>Esempio 1 di funzione Lambda

In questo esempio, la funzione Lambda aggiunge informazioni in base ai dati presenti nel messaggio originale. Un dispositivo pubblica un messaggio con un payload simile all'esempio seguente.

{

```
{ 
   "thingid": "00001234abcd", 
   "temperature": 26, 
   "humidity": 29, 
   "location": { 
     "lat": 52.4332935, 
     "lon": 13.231694 
   }, 
   "ip": "192.168.178.54", 
   "datetime": "2018-02-15T07:06:01"
}
```
E il dispositivo ha la seguente definizione di pipeline.

```
{ 
     "pipeline": { 
         "activities": [ 
             { 
                 "channel": { 
                     "channelName": "foobar_channel", 
                     "name": "foobar_channel_activity", 
                     "next": "lambda_foobar_activity" 
 } 
             }, 
\{\hspace{.1cm} \} "lambda": { 
                     "lambdaName": "MyAnalyticsLambdaFunction", 
                     "batchSize": 5, 
                     "name": "lambda_foobar_activity", 
                     "next": "foobar_store_activity" 
 } 
             }, 
\{\hspace{.1cm} \} "datastore": { 
                     "datastoreName": "foobar_datastore", 
                     "name": "foobar_store_activity" 
 } 
 } 
         ], 
         "name": "foobar_pipeline", 
         "arn": "arn:aws:iotanalytics:eu-west-1:123456789012:pipeline/foobar_pipeline" 
     }
```
}

La seguente funzione Lambda Python (MyAnalyticsLambdaFunction) aggiunge l'URL GMaps e la temperatura, in Fahrenheit, al messaggio.

```
import logging
import sys
# Configure logging
logger = logging.getLogger()
logger.setLevel(logging.INFO)
streamHandler = logging.StreamHandler(stream=sys.stdout)
formatter = logging.Formatter('%(asctime)s - %(name)s - %(levelname)s - %(message)s')
streamHandler.setFormatter(formatter)
logger.addHandler(streamHandler)
def c_to_f(c): 
     return 9.0/5.0 * c + 32
def lambda_handler(event, context): 
     logger.info("event before processing: {}".format(event)) 
    maps\_url = 'N/A' for e in event: 
         #e['foo'] = 'addedByLambda' 
         if 'location' in e: 
            lat = e['location']['lat'] lon = e['location']['lon'] 
             maps_url = "http://maps.google.com/maps?q={},{}".format(lat,lon) 
         if 'temperature' in e: 
             e['temperature_f'] = c_to_f(e['temperature']) 
         logger.info("maps_url: {}".format(maps_url)) 
         e['maps_url'] = maps_url 
     logger.info("event after processing: {}".format(event)) 
     return event
```
## Esempio 2 di funzione Lambda

Una tecnica utile consiste nel comprimere e serializzare i payload di messaggio, in modo da ridurre i costi di trasporto e storage. In questo secondo esempio, la funzione Lambda presuppone che il payload del messaggio rappresenti un originale JSON, che è stato compresso e quindi codificato in base64 (serializzato) come stringa. Restituisce il JSON originale.

```
import base64
import gzip
import json
import logging
import sys
# Configure logging
logger = logging.getLogger()
logger.setLevel(logging.INFO)
streamHandler = logging.StreamHandler(stream=sys.stdout)
formatter = logging.Formatter('%(asctime)s - %(name)s - %(levelname)s - %(message)s')
streamHandler.setFormatter(formatter)
logger.addHandler(streamHandler)
def decode_to_bytes(e): 
     return base64.b64decode(e)
def decompress_to_string(binary_data): 
     return gzip.decompress(binary_data).decode('utf-8')
def lambda_handler(event, context): 
     logger.info("event before processing: {}".format(event)) 
     decompressed_data = [] 
     for e in event: 
         binary_data = decode_to_bytes(e) 
         decompressed_string = decompress_to_string(binary_data) 
         decompressed_data.append(json.loads(decompressed_string)) 
     logger.info("event after processing: {}".format(decompressed_data)) 
     return decompressed_data
```
# AddAttributes attività

Un'attività addAttributes aggiunge attributi in base agli attributi esistenti nel messaggio. Ciò consente di modificare la forma del messaggio prima che venga archiviato. Ad esempio, è possibile usare addAttributes per normalizzare i dati provenienti da diverse generazioni di firmware del dispositivo.

Considera quanto segue il messaggio di input.

```
{ 
     "device": { 
          "id": "device-123", 
          "coord": [ 47.6152543, -122.3354883 ] 
     }
}
```
IladdAttributesl'attività è simile alla seguente.

```
{ 
     "addAttributes": { 
          "name": "MyAddAttributesActivity", 
          "attributes": { 
               "device.id": "id", 
               "device.coord[0]": "lat", 
               "device.coord[1]": "lon" 
          }, 
          "next": "MyRemoveAttributesActivity" 
     }
}
```
Questa attività sposta l'ID del dispositivo al livello principale ed estrae il valore nelcoordarray, promuovendoli ad attributi di primo livello chiamatilatelon. Come risultato di questa attività, il messaggio di input viene trasformato nell'esempio seguente.

```
{ 
     "device": { 
          "id": "device-123", 
          "coord": [ 47.6, -122.3 ] 
     }, 
     "id": "device-123",
```
```
 "lat": 47.6, 
      "lon": -122.3
}
```
L'attributo del dispositivo originale è ancora presente. Se desideri rimuoverlo, puoi utilizzare l'attività removeAttributes.

## RemoveAttributes attività

Un'attività removeAttributes rimuove gli attributi da un messaggio. Ad esempio, dato il messaggio che era il risultato deladdAttributesattività.

```
{ 
     "device": { 
          "id": "device-123", 
          "coord": [ 47.6, -122.3 ] 
     }, 
     "id": "device-123", 
     "lat": 47.6, 
     "lon": -122.3
}
```
Per normalizzare il messaggio in modo che includa solo i dati richiesti a livello principale, utilizzare quanto segueremoveAttributesattività.

```
{ 
     "removeAttributes": { 
          "name": "MyRemoveAttributesActivity", 
          "attributes": [ 
               "device" 
          ], 
          "next": "MyDatastoreActivity" 
     }
}
```
Questo fa sì che il seguente messaggio fluisca lungo la pipeline.

```
{ 
      "id": "device-123", 
      "lat": 47.6,
```
}

"lon": -122.3

## SelectAttributes attività

L'attività selectAttributes crea un nuovo messaggio utilizzando solo gli attributi specificati dal messaggio originale. Ogni altro attributo viene eliminato. selectAttributes crea nuovi attributi solo sotto la radice del messaggio. Pertanto, partendo da questo messaggio:

```
{ 
     "device": { 
          "id": "device-123", 
          "coord": [ 47.6152543, -122.3354883 ], 
          "temp": 50, 
          "hum": 40 
     }, 
     "light": 90
}
```
e da questa attività:

```
{ 
     "selectAttributes": { 
          "name": "MySelectAttributesActivity", 
          "attributes": [ 
               "device.temp", 
               "device.hum", 
               "light" 
          ], 
          "next": "MyDatastoreActivity" 
     }
}
```
Il risultato è il seguente messaggio che scorre attraverso la pipeline.

```
{ 
      "temp": 50, 
      "hum": 40, 
      "light": 90
}
```
Come in precedenza, selectAttributes può creare solo oggetti a livello radice.

# Filter delle attività

Un'attività filter filtra un messaggio in base ai suoi attributi. L'espressione utilizzata in questa attività ha l'aspetto di un codice SQLWHEREclausola, che deve restituire un valore booleano.

```
{ 
     "filter": { 
          "name": "MyFilterActivity", 
          "filter": "temp > 40 AND hum < 20", 
          "next": "MyDatastoreActivity" 
     }
}
```
# DeviceRegistryEnrich attività

IldeviceRegistryEnrichl'attività consente di aggiungere dati dalAWS IoTregistro del dispositivo per il payload dei messaggi. Ad esempio, partendo dal messaggio seguente:

```
{ 
      "temp": 50, 
      "hum": 40, 
      "device" { 
           "thingName": "my-thing" 
      }
}
```
e da un'attività deviceRegistryEnrich simile alla seguente:

```
{ 
     "deviceRegistryEnrich": { 
         "name": "MyDeviceRegistryEnrichActivity", 
         "attribute": "metadata", 
         "thingName": "device.thingName", 
         "roleArn": "arn:aws:iam::<your-account-number>:role:MyEnrichRole", 
         "next": "MyDatastoreActivity" 
     }
}
```
Il messaggio di output ora è simile a questo esempio.

```
{ 
     "temp" : 50, 
     "hum" : 40, 
     "device" { 
          "thingName" : "my-thing" 
     }, 
     "metadata" : { 
          "defaultClientId": "my-thing", 
          "thingTypeName": "my-thing", 
          "thingArn": "arn:aws:iot:us-east-1:<your-account-number>:thing/my-thing", 
          "version": 1, 
          "thingName": "my-thing", 
          "attributes": {}, 
          "thingId": "aaabbbccc-dddeeef-gghh-jjkk-llmmnnoopp" 
     }
}
```
Devi specificare un ruolo nel campo roleArn della definizione dell'attività che ha le autorizzazioni appropriate collegate. Il ruolo deve avere una policy delle autorizzazioni simile a quella nell'esempio seguente.

```
{ 
     "Version": "2012-10-17", 
     "Statement": [ 
          { 
              "Effect": "Allow", 
              "Action": [ 
                  "iot:DescribeThing" 
              ], 
              "Resource": [ 
                  "arn:aws:iot:<region>:<account-id>:thing/<thing-name>" 
 ] 
         } 
     ]
}
```
e una policy di attendibilità simile a:

```
 "Version": "2012-10-17",
```
{

```
 "Statement": [ 
          { 
              "Sid": "", 
              "Effect": "Allow", 
              "Principal": { 
                   "Service": "iotanalytics.amazonaws.com" 
              }, 
              "Action": [ 
                   "sts:AssumeRole" 
 ] 
          } 
     ]
}
```
## DeviceShadowEnrich attività

UNdeviceShadowEnrichl'attività aggiunge informazioni dalAWS IoTServizio Device Shadow per un messaggio. Ad esempio, partendo dal messaggio:

```
{ 
     "temp": 50, 
     "hum": 40, 
     "device": { "thingName": "my-thing" }
}
```
e dalla seguente attività deviceShadowEnrich:

```
{ 
     "deviceShadowEnrich": { 
         "name": "MyDeviceShadowEnrichActivity", 
         "attribute": "shadow", 
         "thingName": "device.thingName", 
         "roleArn": "arn:aws:iam::<your-account-number>:role:MyEnrichRole", 
         "next": "MyDatastoreActivity" 
     }
}
```
Il risultato è un messaggio simile a quello nell'esempio seguente.

```
{ 
      "temp": 50,
```

```
 "hum": 40, 
     "device": { 
          "thingName": "my-thing" 
     }, 
     "shadow": { 
          "state": { 
              "desired": { 
                   "attributeX": valueX, ... 
              }, 
              "reported": { 
                   "attributeX": valueX, ... 
              }, 
              "delta": { 
                   "attributeX": valueX, ... 
 } 
          }, 
          "metadata": { 
              "desired": { 
                   "attribute1": { 
                       "timestamp": timestamp 
                   }, ... 
              }, 
              "reported": ": { 
                   "attribute1": { 
                       "timestamp": timestamp 
                   }, ... 
 } 
          }, 
          "timestamp": timestamp, 
          "clientToken": "token", 
          "version": version 
     }
}
```
Devi specificare un ruolo nel campo roleArn della definizione dell'attività che ha le autorizzazioni appropriate collegate. Il ruolo deve avere una policy delle autorizzazioni simile alla seguente.

```
{ 
     "Version": "2012-10-17", 
     "Statement": [ 
          { 
               "Effect": "Allow", 
               "Action": [
```

```
 "iot:GetThingShadow" 
               ], 
               "Resource": [ 
                    "arn:aws:iot:<region>:<account-id>:thing/<thing-name>" 
               ] 
          } 
     ]
}
```
e una policy di attendibilità simile a:

```
{ 
      "Version": "2012-10-17", 
      "Statement": [ 
          { 
               "Sid": "", 
               "Effect": "Allow", 
               "Principal": { 
                    "Service": "iotanalytics.amazonaws.com" 
               }, 
               "Action": [ 
                    "sts:AssumeRole" 
 ] 
          } 
    \mathbf{I}}
```
# Attività matematica

Un'attività math calcola un'espressione aritmetica utilizzando gli attributi del messaggio. L'espressione deve restituire un numero. Ad esempio, partendo dal messaggio di input seguente:

```
{ 
      "tempF": 50,
}
```
dopo l'elaborazione della seguente attività math:

```
{ 
     "math": { 
          "name": "MyMathActivity",
```

```
 "math": "(tempF - 32) / 2", 
          "attribute": "tempC", 
          "next": "MyDatastoreActivity" 
     }
}
```
il messaggio risultante è il seguente:

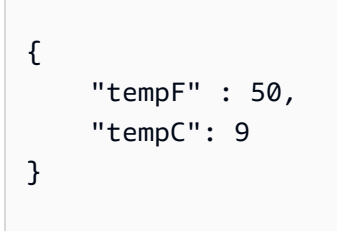

## Operatori e funzioni delle attività matematiche

È possibile utilizzare gli operatori seguenti in un'attività math:

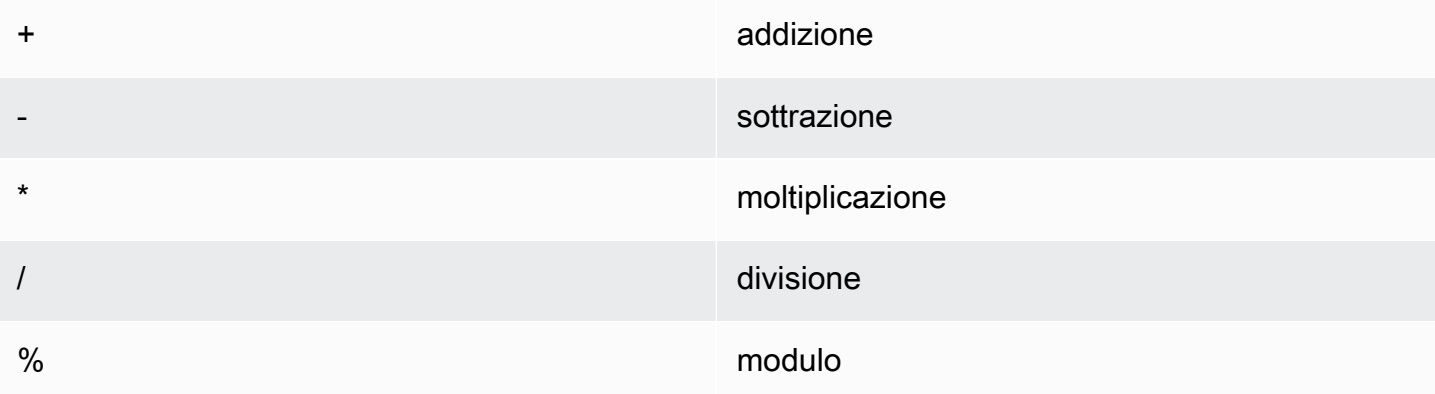

È possibile utilizzare le funzioni seguenti in un'attività math:

- [abs\(Decimal\)](#page-80-0)
- [acos\(Decimal\)](#page-81-0)
- [asin\(Decimal\)](#page-82-0)
- [atan\(Decimal\)](#page-83-0)
- [atan2\(Decimal, Decimal\)](#page-83-1)
- [ceil\(Decimal\)](#page-84-0)
- [cos\(Decimal\)](#page-85-0)

Operatori e funzioni delle attività matematiche 74

- [cosh\(Decimal\)](#page-85-1)
- [exp\(Decimal\)](#page-86-0)
- In(Decimal)
- [log\(Decimal\)](#page-88-0)
- [mod\(Decimal, Decimal\)](#page-88-1)
- [power\(Decimal, Decimal\)](#page-89-0)
- [round\(Decimal\)](#page-90-0)
- [sign\(Decimal\)](#page-91-0)
- [sin\(Decimal\)](#page-91-1)
- [sinh\(Decimal\)](#page-92-0)
- [sqrt\(Decimal\)](#page-93-0)
- [tan\(Decimal\)](#page-94-0)
- [tanh\(Decimal\)](#page-94-1)
- [trunc \(decimale, intero\)](#page-95-0)

### <span id="page-80-0"></span>abs(Decimal)

Restituisce il valore assoluto di un numero.

Esempi:abs(-5)restituisce 5.

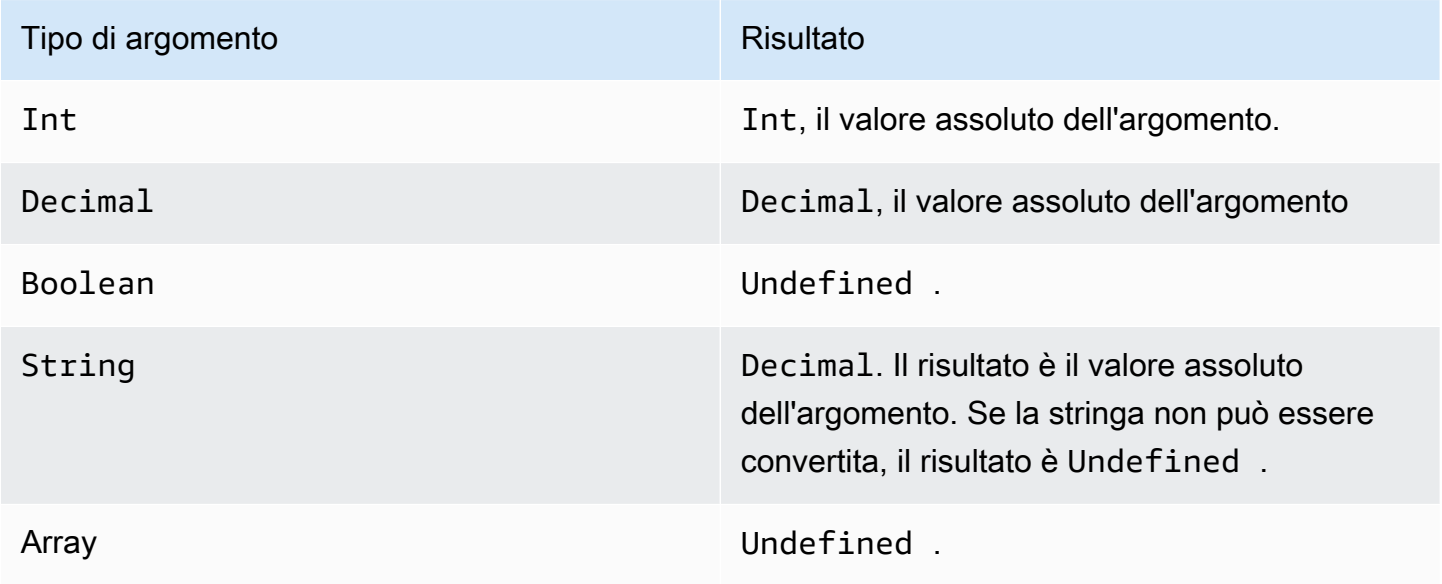

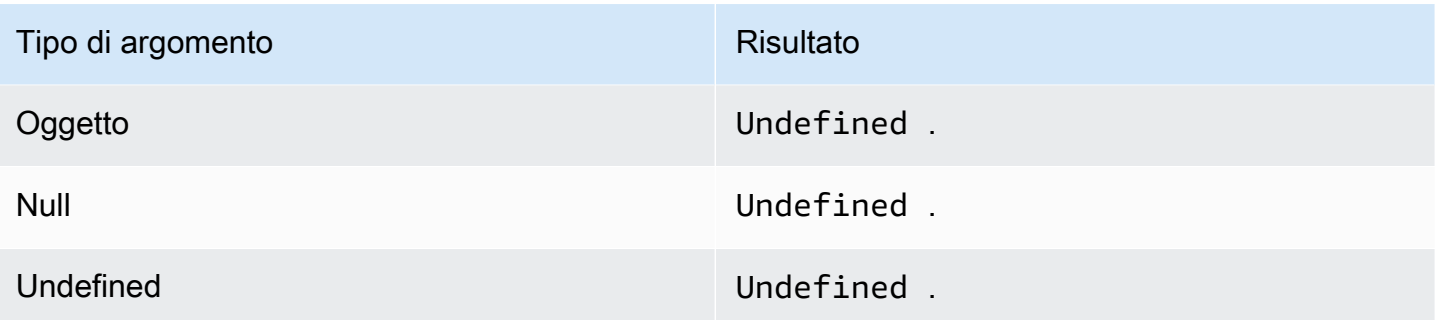

## <span id="page-81-0"></span>acos(Decimal)

Restituisce il coseno inverso di un numero in radianti. Gli argomenti Decimal vengono arrotondati a un valore a precisione doppia prima dell'applicazione della funzione.

### Esempi:acos(0) = 1.5707963267948966

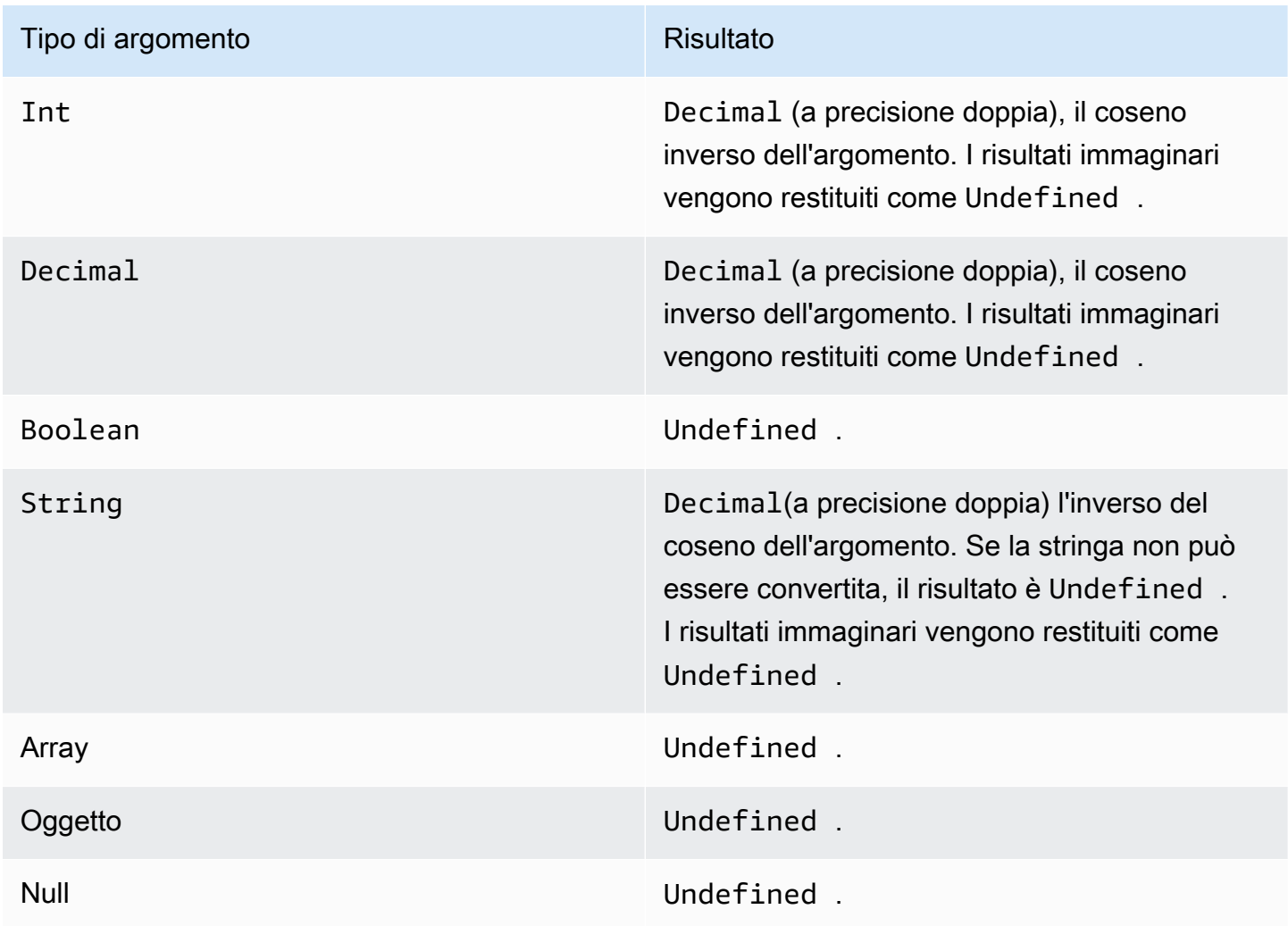

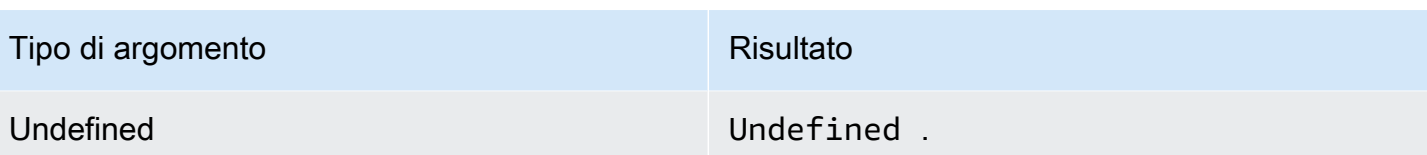

<span id="page-82-0"></span>asin(Decimal)

Restituisce il seno inverso di un numero in radianti. Gli argomenti Decimal vengono arrotondati a un valore a precisione doppia prima dell'applicazione della funzione.

#### Esempi: $asin(0) = 0,0$

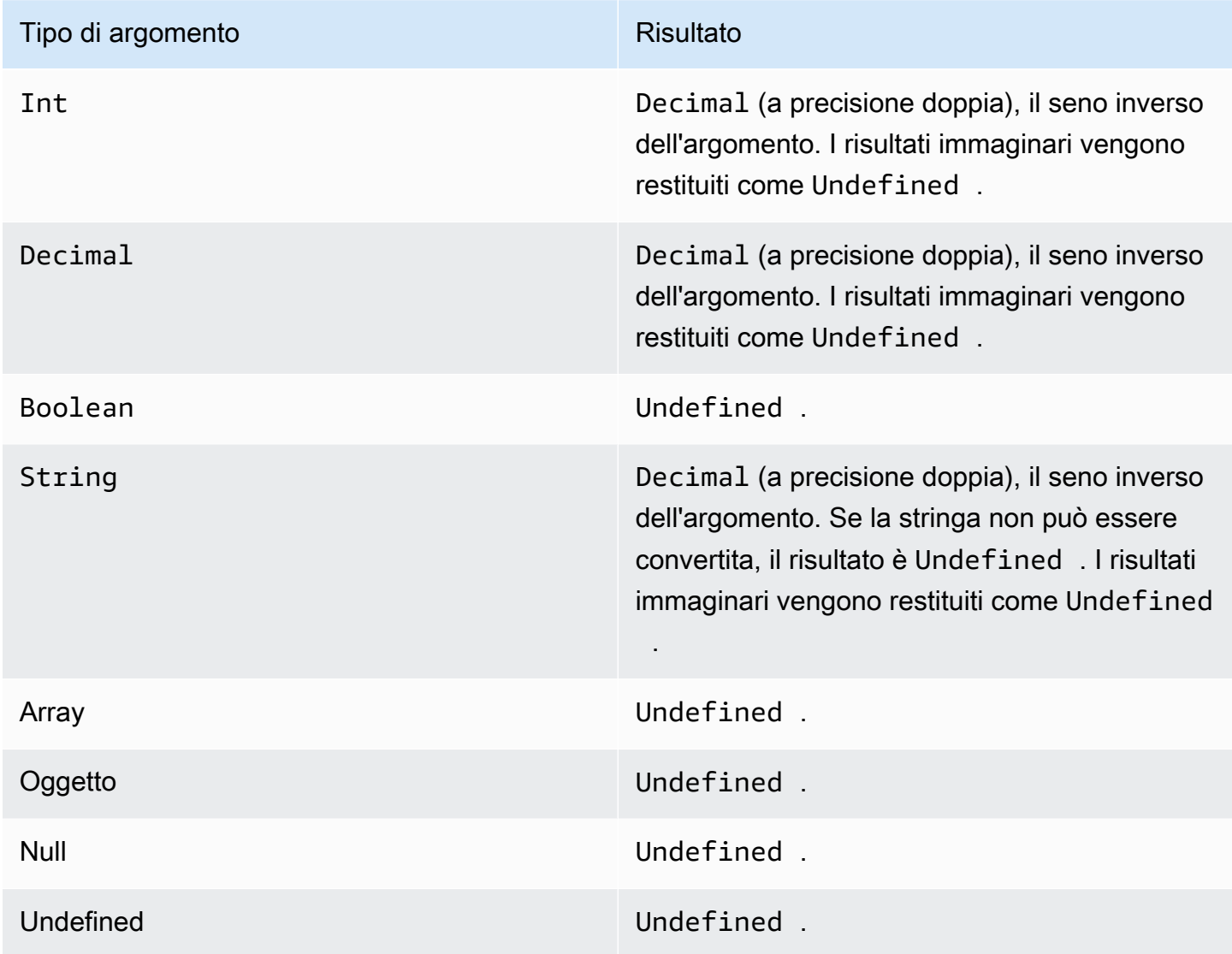

## <span id="page-83-0"></span>atan(Decimal)

Restituisce la tangente inversa di un numero in radianti. Gli argomenti Decimal vengono arrotondati a un valore a precisione doppia prima dell'applicazione della funzione.

Esempi: $atan(0) = 0,0$ 

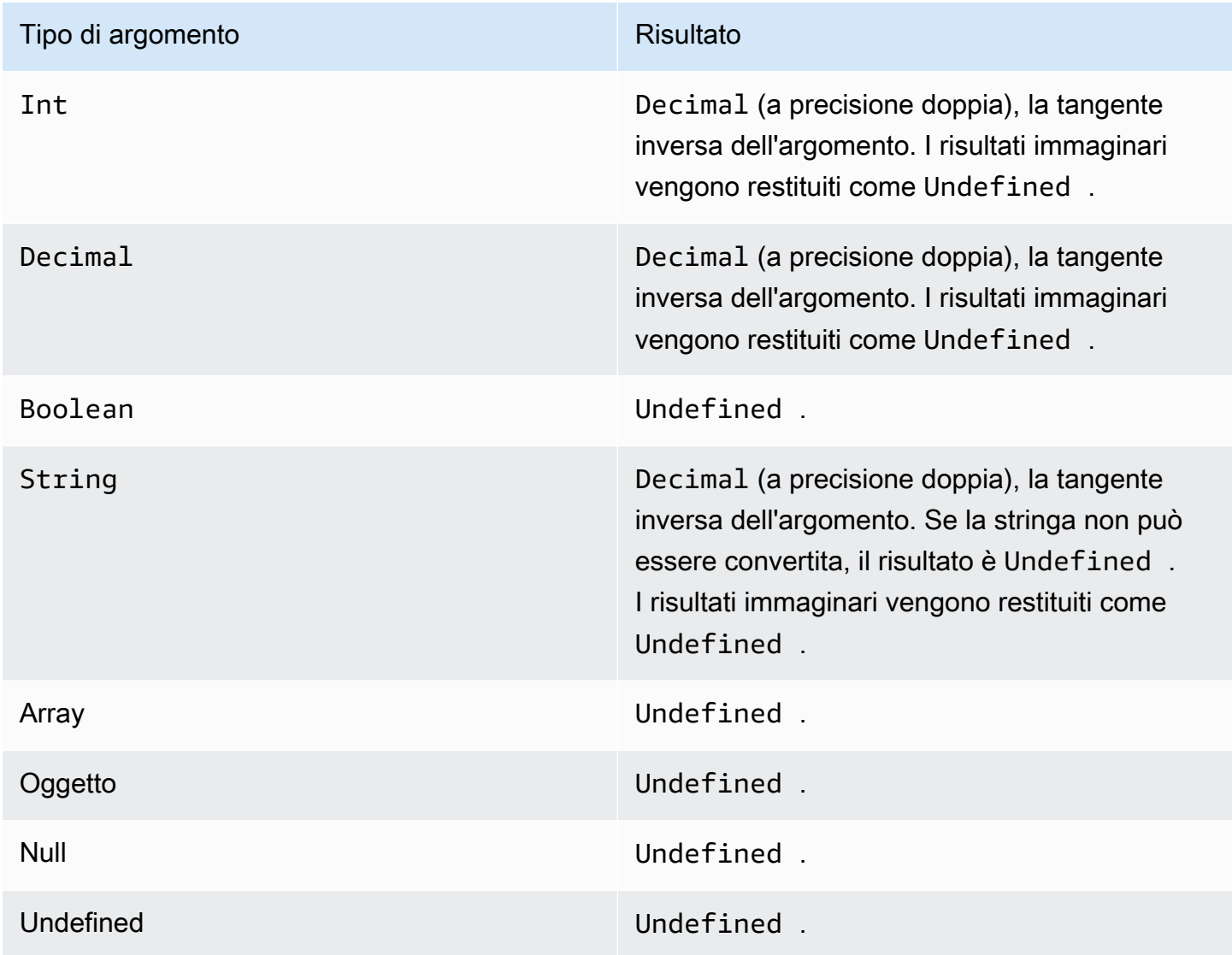

## <span id="page-83-1"></span>atan2(Decimal, Decimal)

Restituisce l'angolo in radianti, tra l'asse X positivo e il punto (x, y) definito nei due argomenti. L'angolo è positivo per gli angoli in senso antiorario (semipiano superiore, y > 0) e negativo per gli angoli in senso orarioDecimalgli argomenti vengono arrotondati con una precisione doppia prima dell'applicazione della funzione.

#### Esempi:atan(1, 0) = 1.5707963267948966

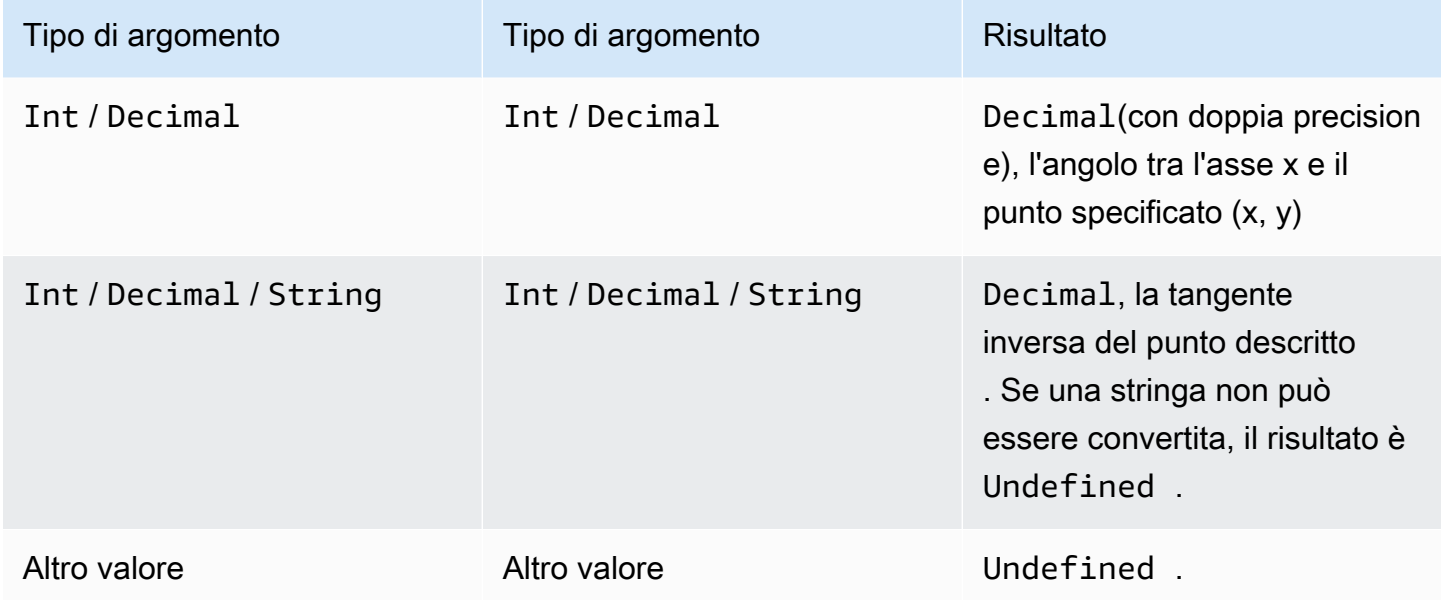

## <span id="page-84-0"></span>ceil(Decimal)

Arrotonda per eccesso il tipo Decimal specificato al valore Int più vicino.

Esempi:

 $ceil(1.2) = 2$ 

 $ceil(11.2) = -1$ 

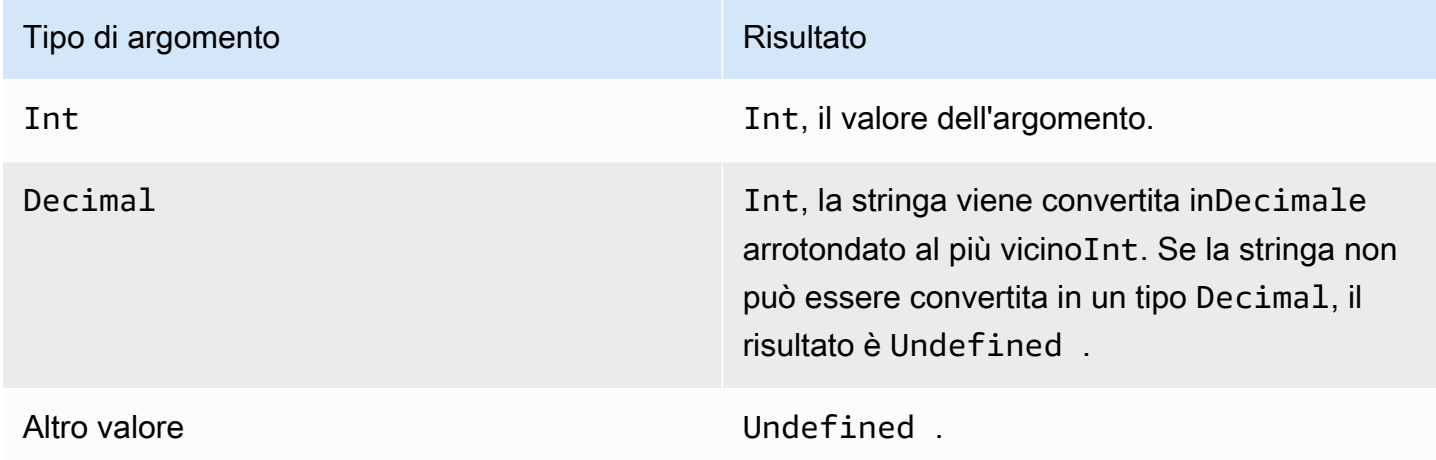

### <span id="page-85-0"></span>cos(Decimal)

Restituisce il coseno di un numero in radianti. Gli argomenti Decimal vengono arrotondati a un valore a precisione doppia prima dell'applicazione della funzione.

Esempi: $cos(\theta) = 1$ 

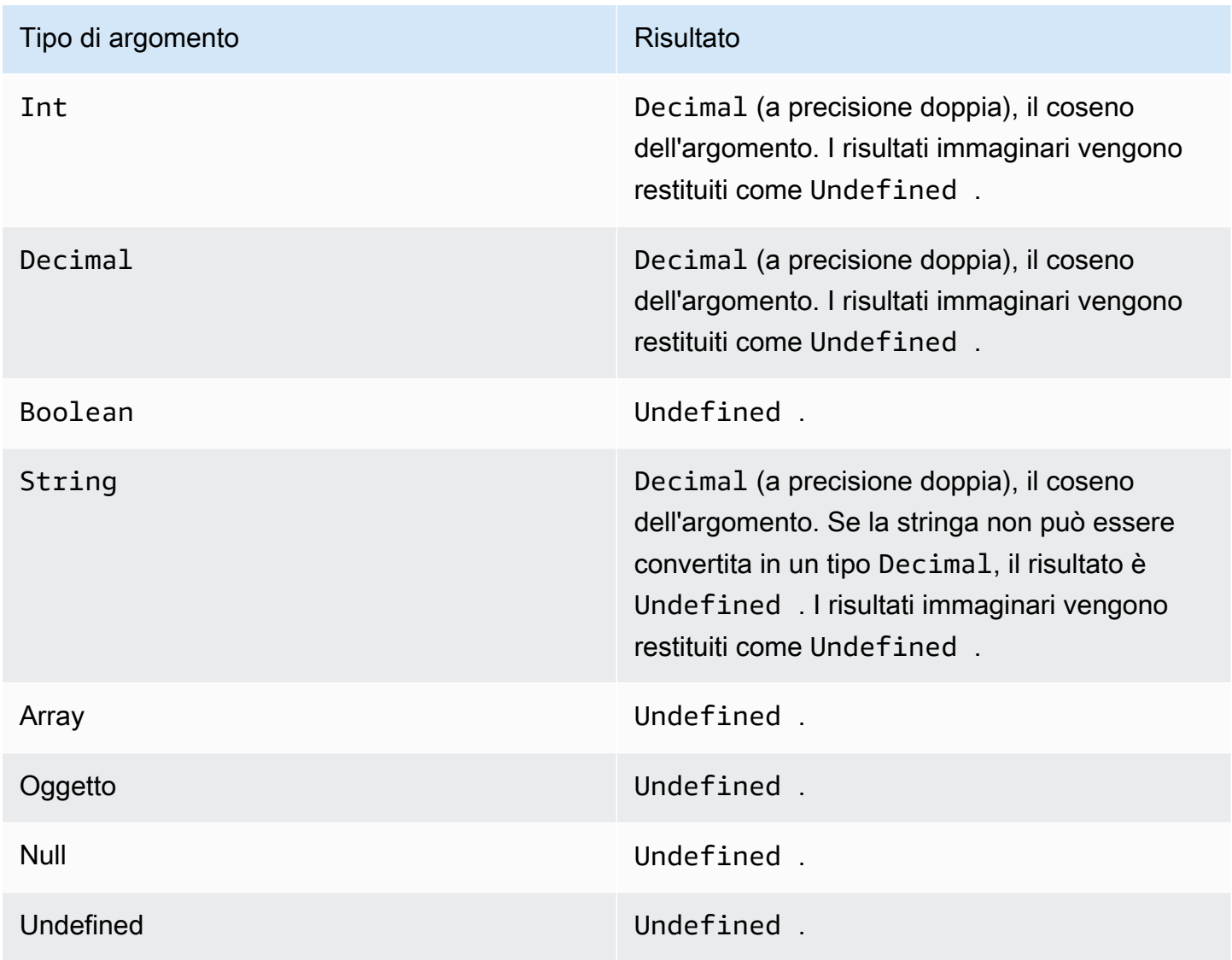

### <span id="page-85-1"></span>cosh(Decimal)

Restituisce il coseno iperbolico di un numero in radianti. Gli argomenti Decimal vengono arrotondati a un valore a precisione doppia prima dell'applicazione della funzione.

Esempi:cosh(2.3) = 5.037220649268761

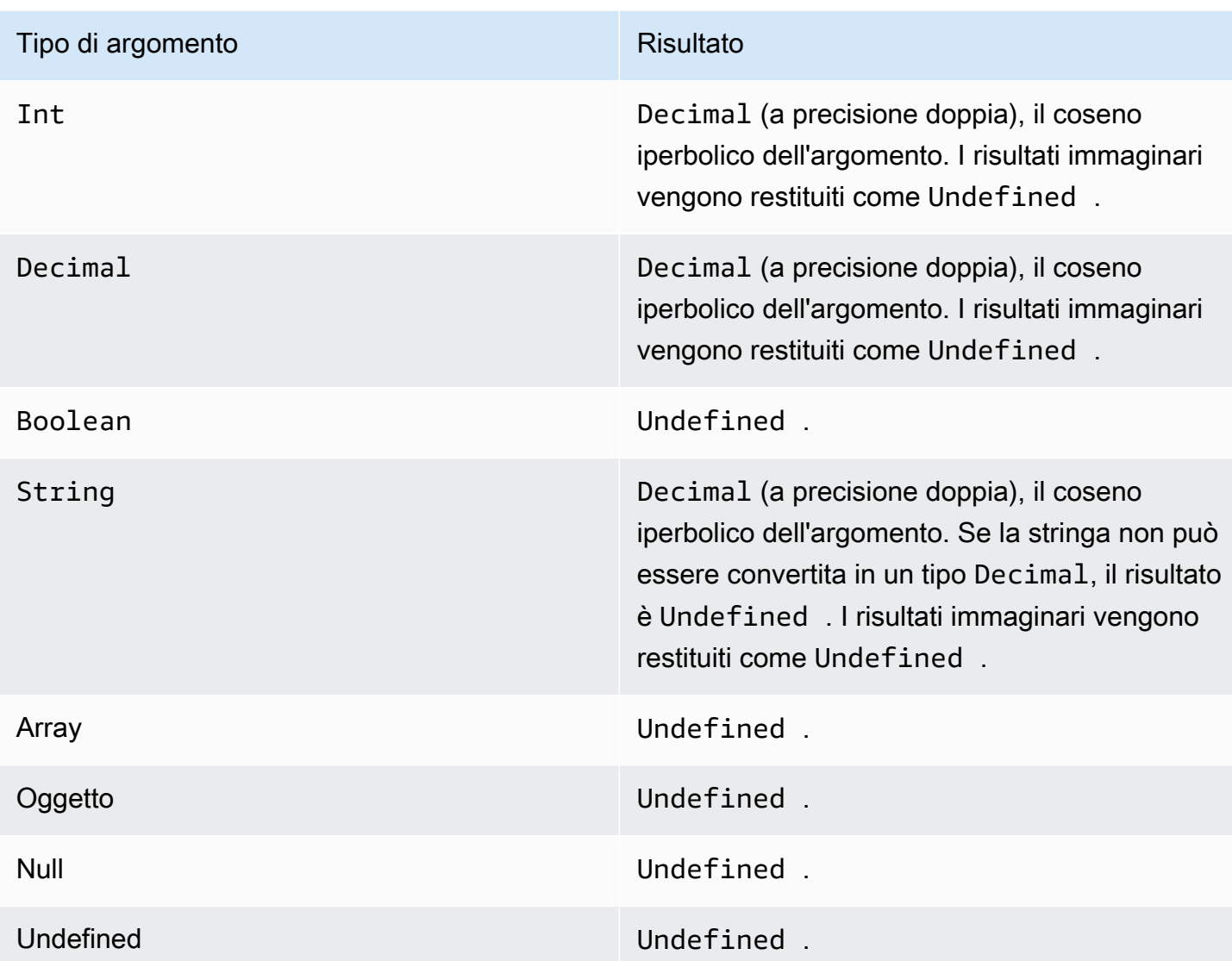

<span id="page-86-0"></span>exp(Decimal)

restituisceeelevato all'argomento decimale.Decimalgli argomenti vengono arrotondati con una precisione doppia prima dell'applicazione della funzione.

Esempi: $exp(1) = 1$ 

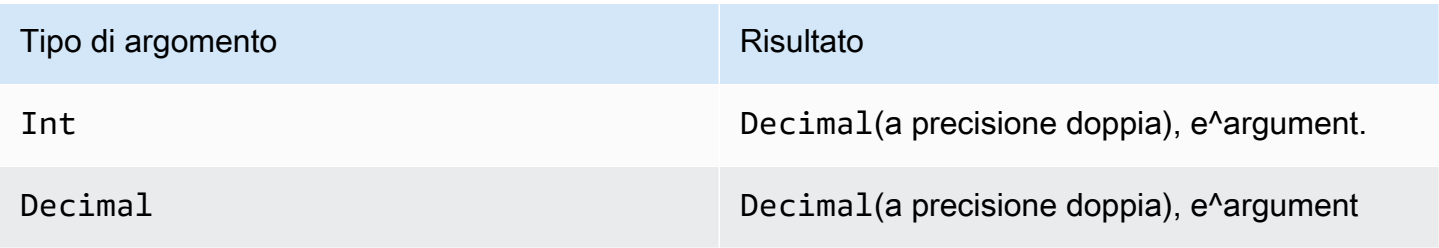

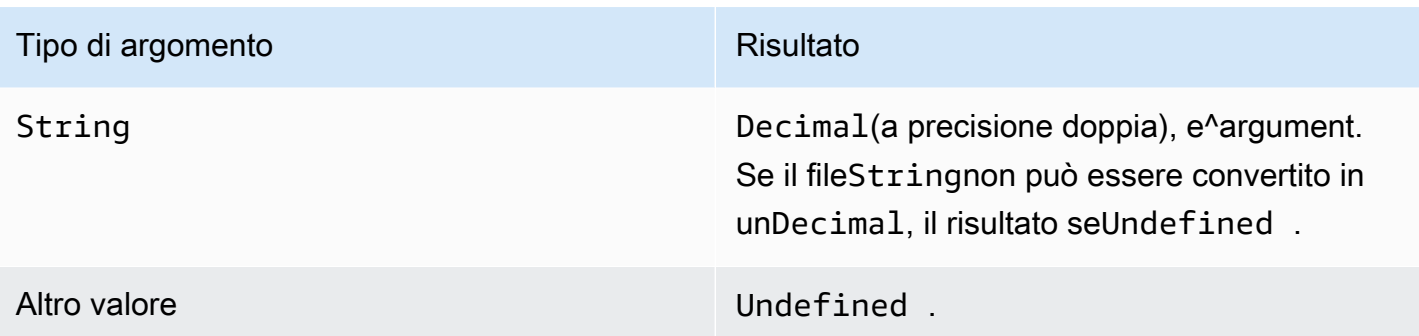

## <span id="page-87-0"></span>ln(Decimal)

Restituisce il logaritmo naturale dell'argomento. Gli argomenti Decimal vengono arrotondati a un valore a precisione doppia prima dell'applicazione della funzione.

### Esempi: $ln(e) = 1$

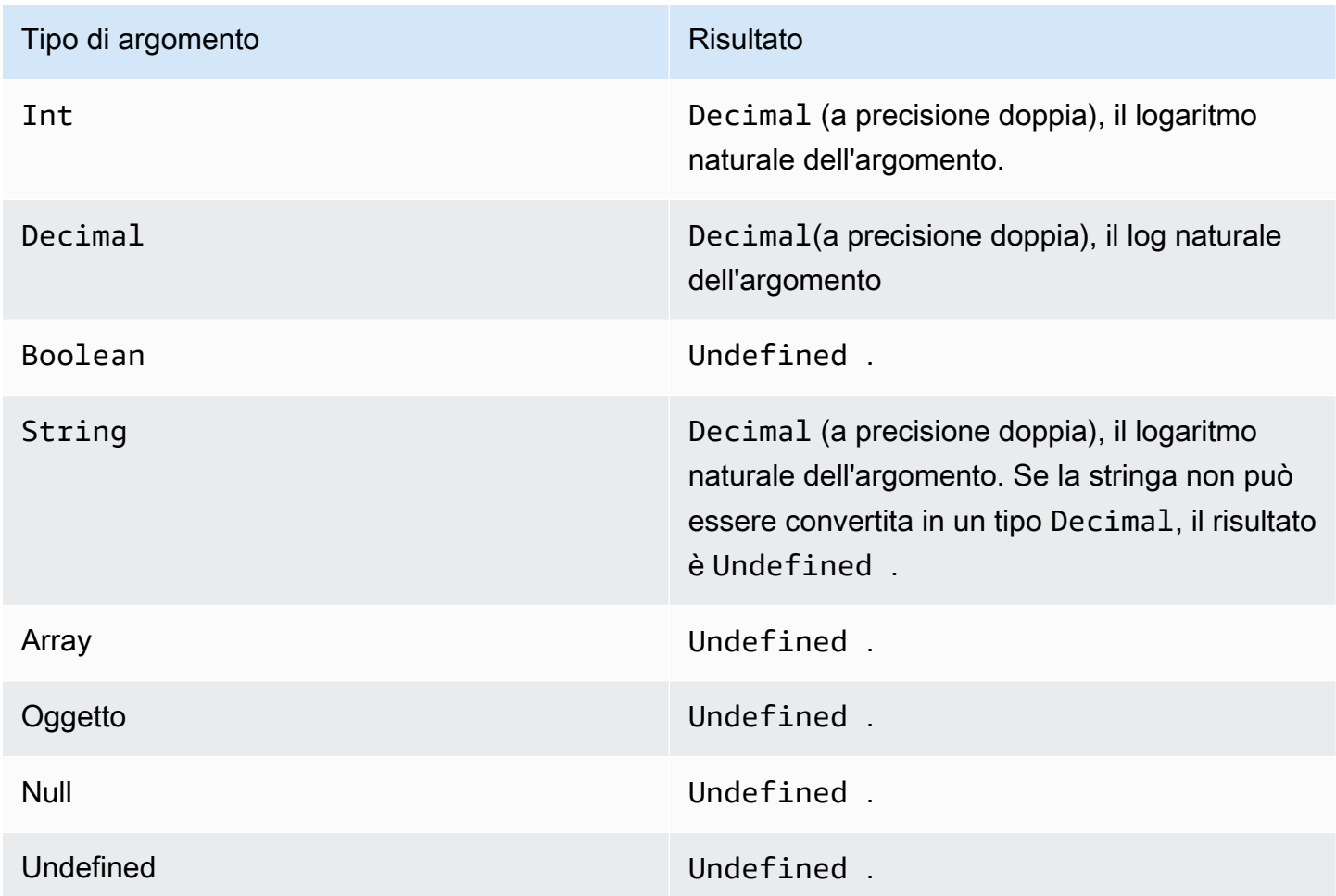

### <span id="page-88-0"></span>log(Decimal)

Restituisce il logaritmo in base 10 dell'argomento. Gli argomenti Decimal vengono arrotondati a un valore a precisione doppia prima dell'applicazione della funzione.

Esempi:log(100) = 2.0

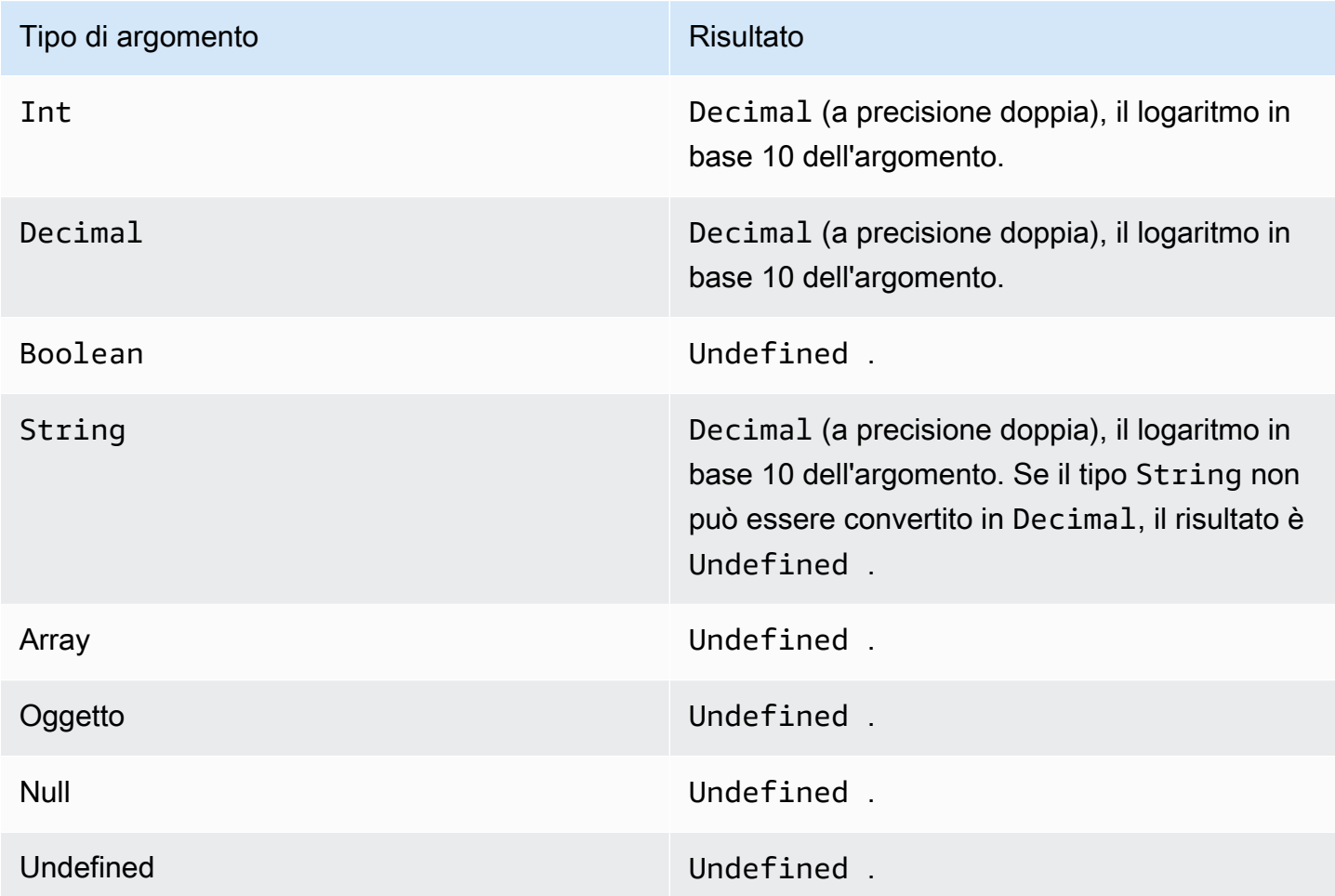

### <span id="page-88-1"></span>mod(Decimal, Decimal)

Restituisce il resto della divisione del primo argomento del secondo argomento. Puoi anche utilizzare:%come operatore di infix per la stessa funzionalità del modulo.

Esempi:mod $(8, 3) = 3$ 

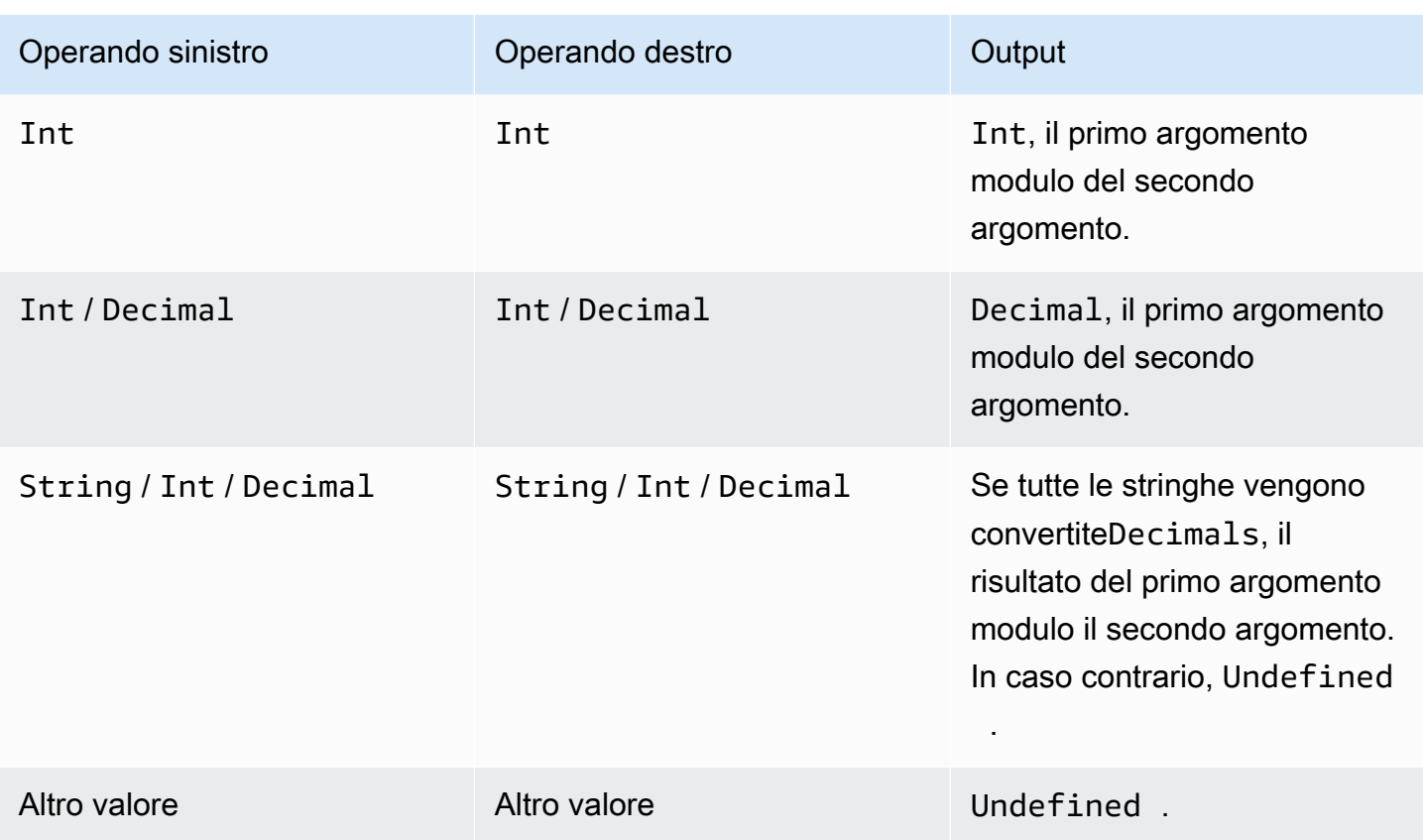

<span id="page-89-0"></span>power(Decimal, Decimal)

Restituisce il primo argomento elevato al secondo argomento. Gli argomenti Decimal vengono arrotondati a un valore a precisione doppia prima dell'applicazione della funzione.

Esempi: power $(2, 5) = 32,0$ 

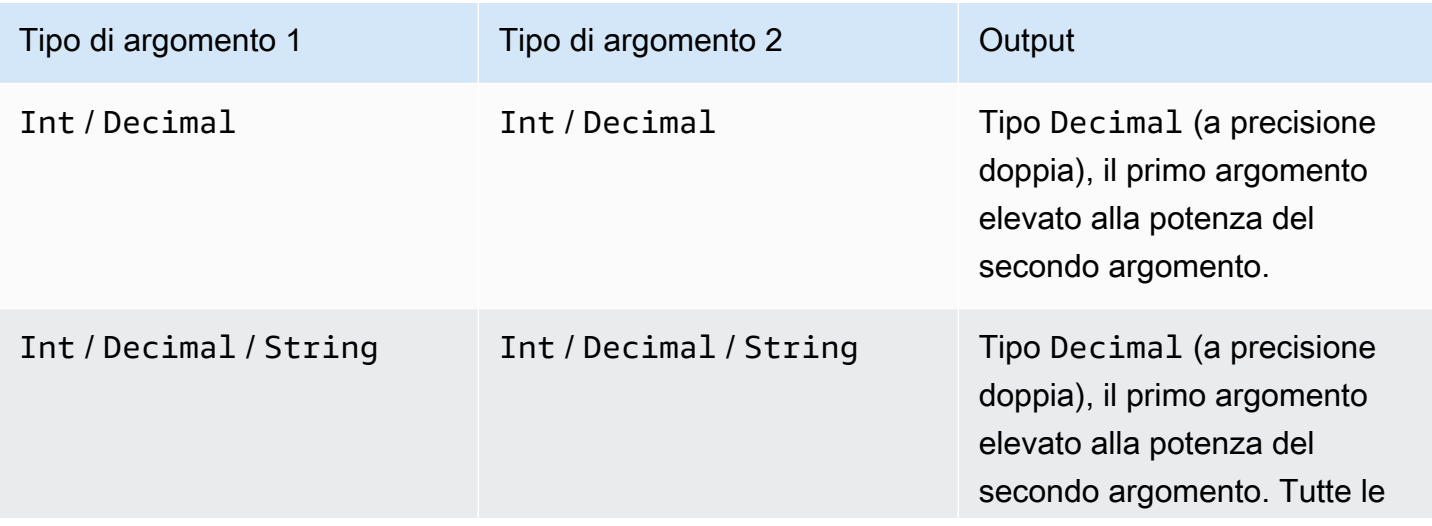

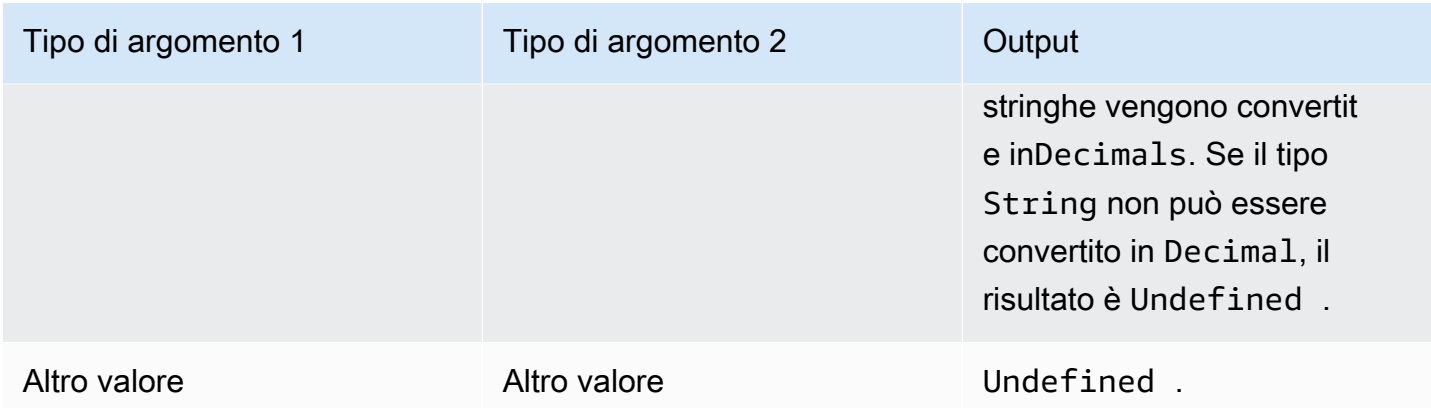

### <span id="page-90-0"></span>round(Decimal)

Arrotonda il tipo Decimal specificato al valore Int più vicino. Se Decimal è equidistante da due valori Int (ad esempio, 0,5), il tipo Decimal viene arrotondato per eccesso.

#### Esempi:

- $Round(1.2) = 1$
- $Round(1.5) = 2$
- $Round(1.7) = 2$
- Round $(-1.1) = -1$
- Round $(-1.5) = -2$

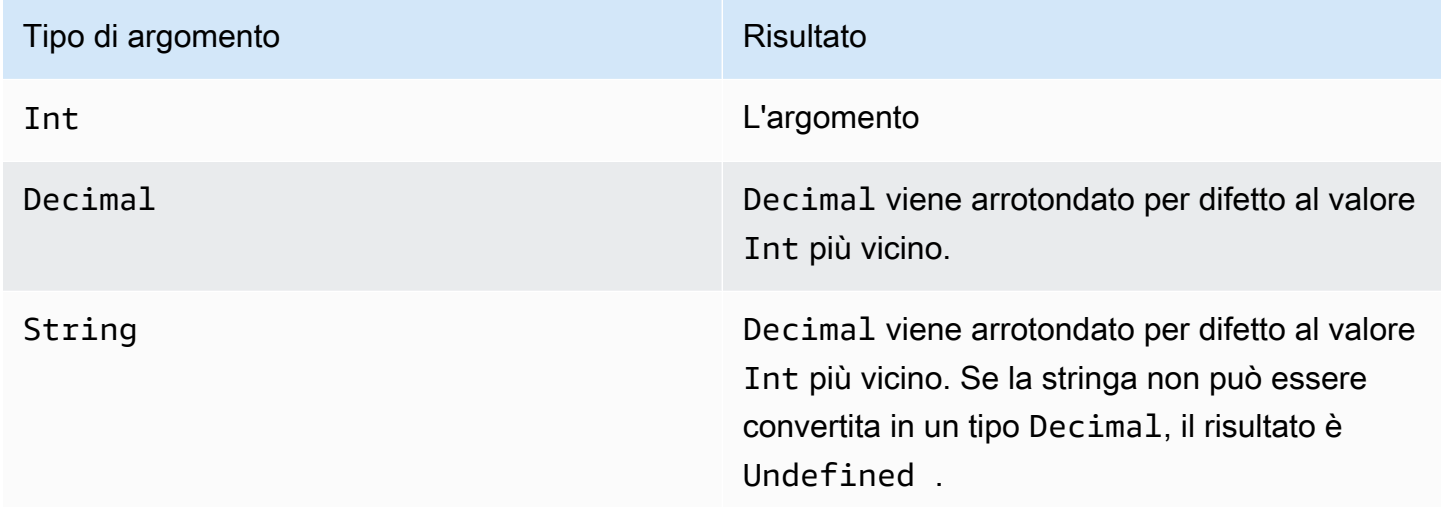

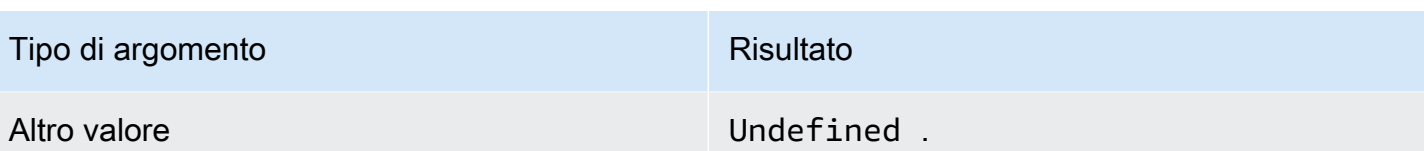

<span id="page-91-0"></span>sign(Decimal)

Restituisce il segno di un determinato numero. Quando il segno dell'argomento è positivo, viene restituito 1. Quando il segno dell'argomento è negativo, viene restituito -1. Se l'argomento è 0, viene restituito 0.

Esempi:

 $sign(-7) = -1$ 

 $sign(0)=0$ 

 $sign(13) = 1$ 

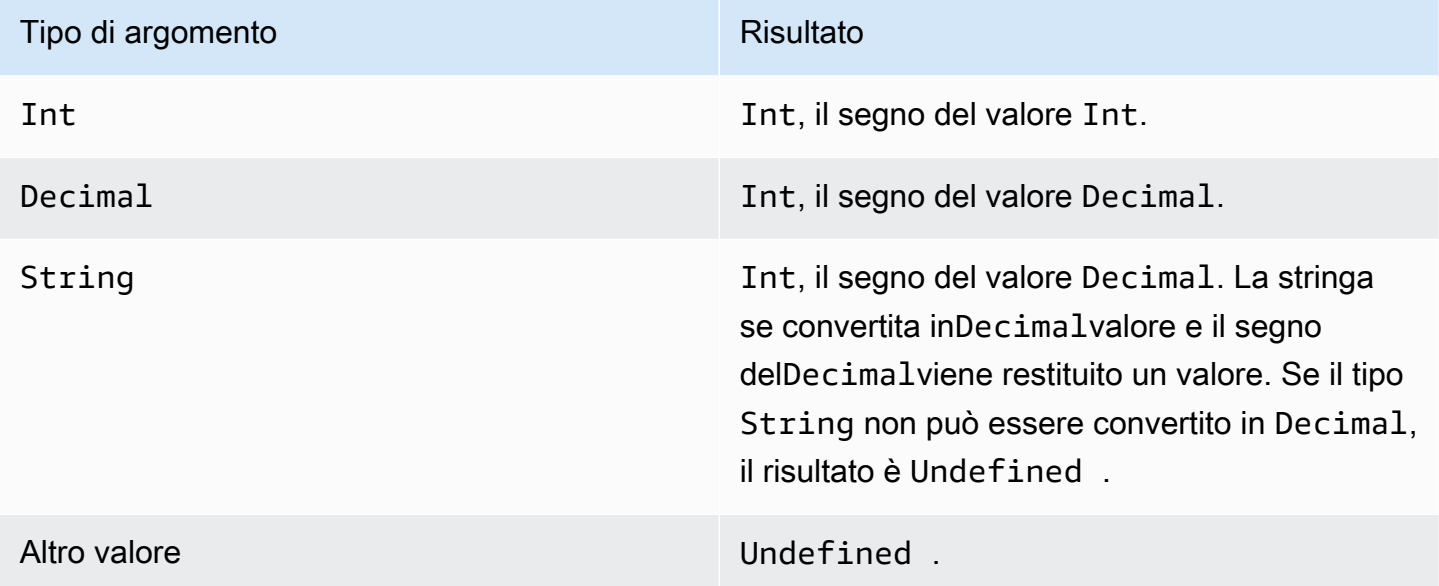

### <span id="page-91-1"></span>sin(Decimal)

Restituisce il seno di un numero in radianti. Gli argomenti Decimal vengono arrotondati a un valore a precisione doppia prima dell'applicazione della funzione.

Esempi: $sin(\theta) = 0,0$ 

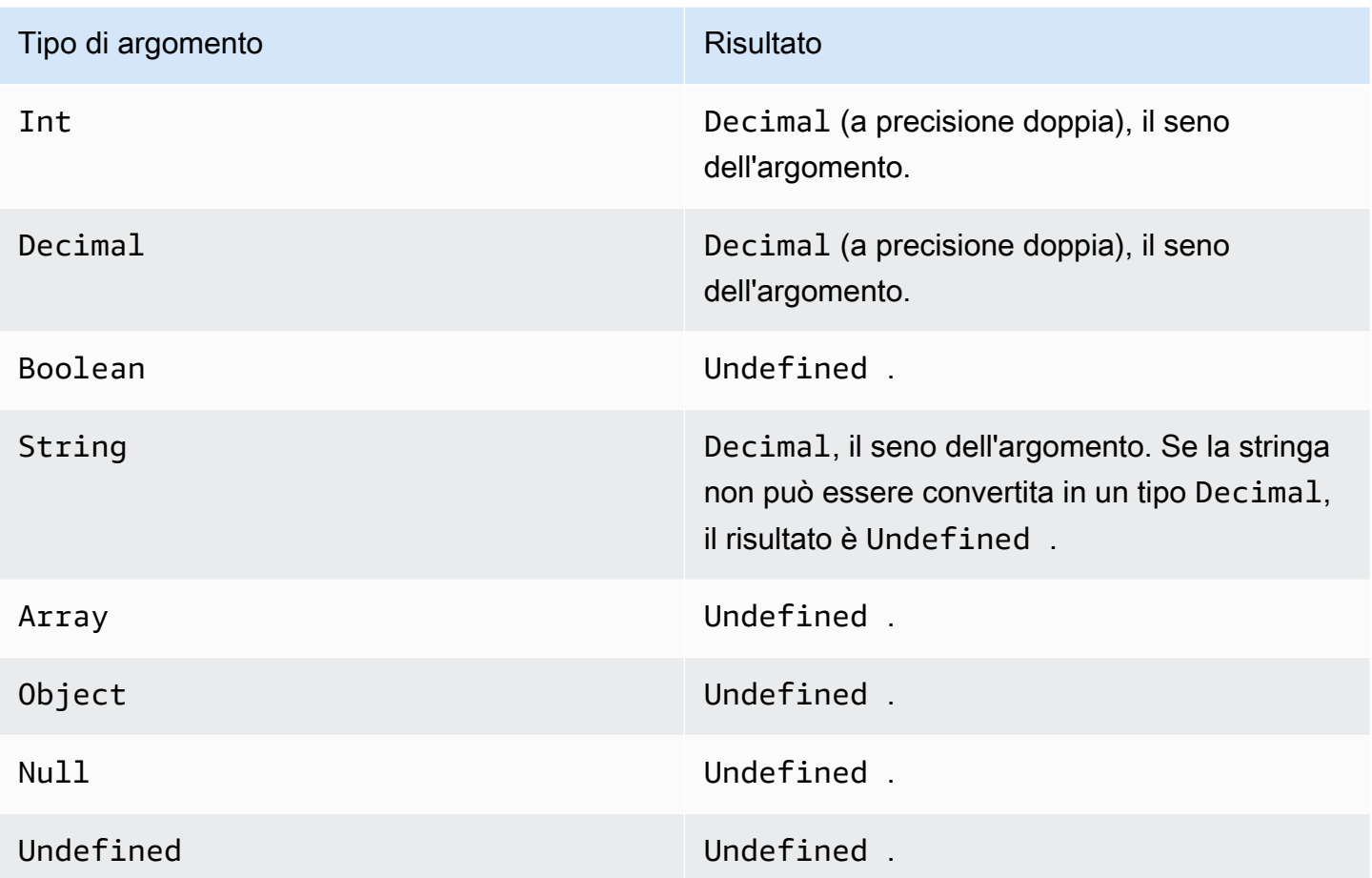

## <span id="page-92-0"></span>sinh(Decimal)

Restituisce il seno iperbolico di un numero. I valori Decimal vengono arrotondati a un valore a precisione doppia prima dell'applicazione della funzione. Il risultato è un valore Decimal a precisione doppia.

Esempi:sinh(2.3) = 4.936961805545957

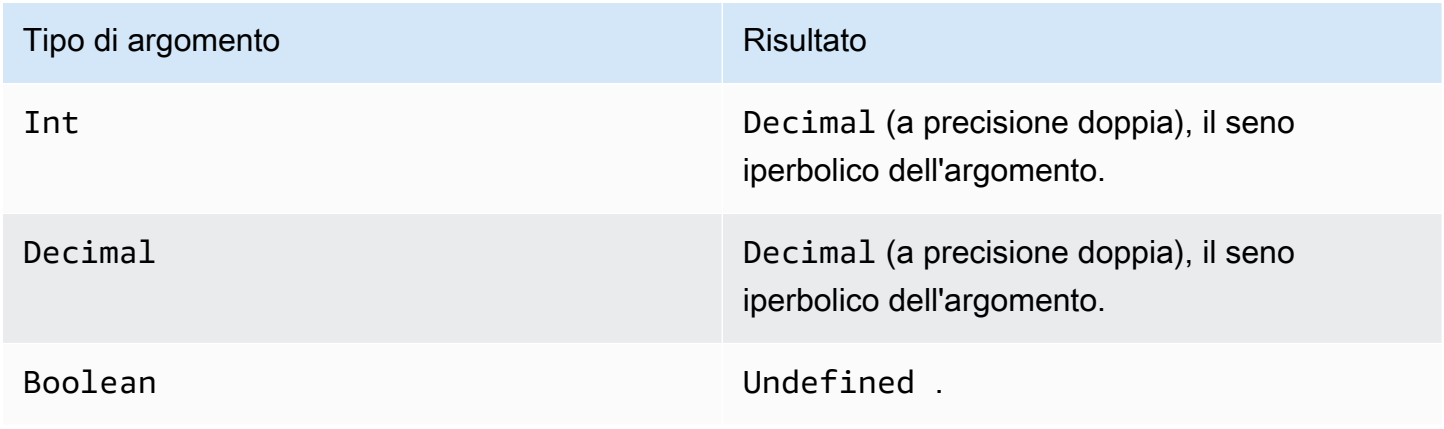

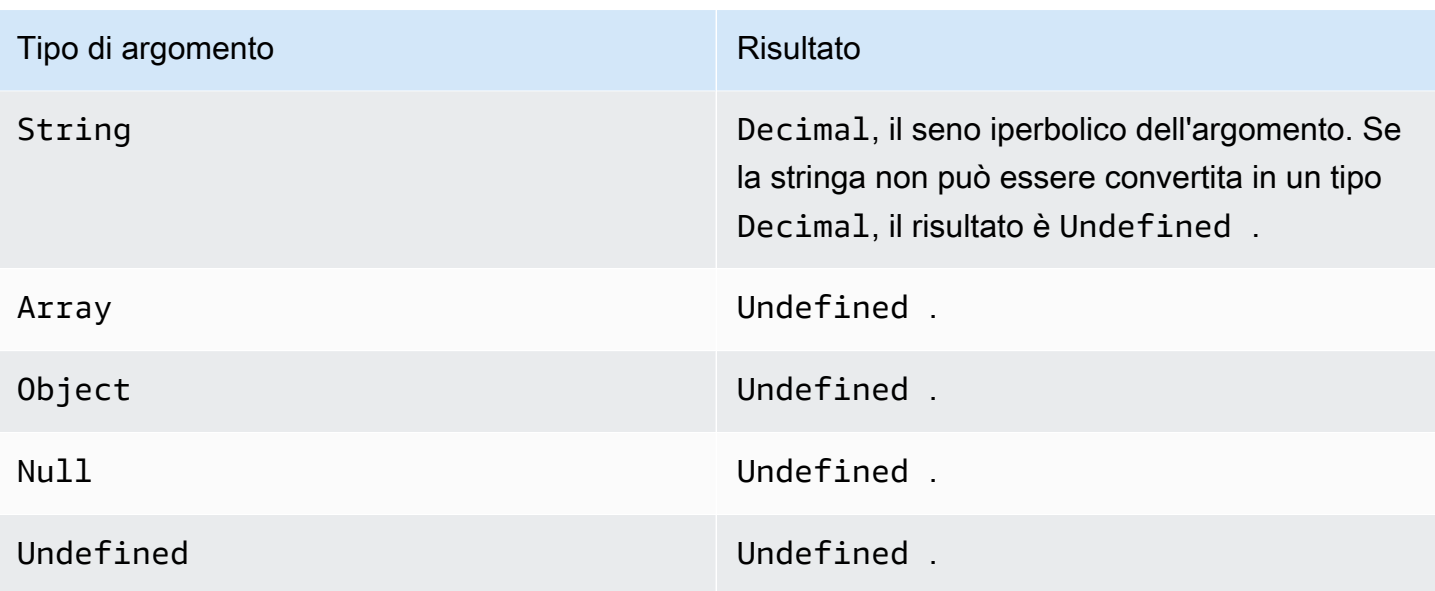

### <span id="page-93-0"></span>sqrt(Decimal)

Restituisce la radice quadrata di un numero. Gli argomenti Decimal vengono arrotondati a un valore a precisione doppia prima dell'applicazione della funzione.

Esempi: $sqrt(9) = 3.0$ 

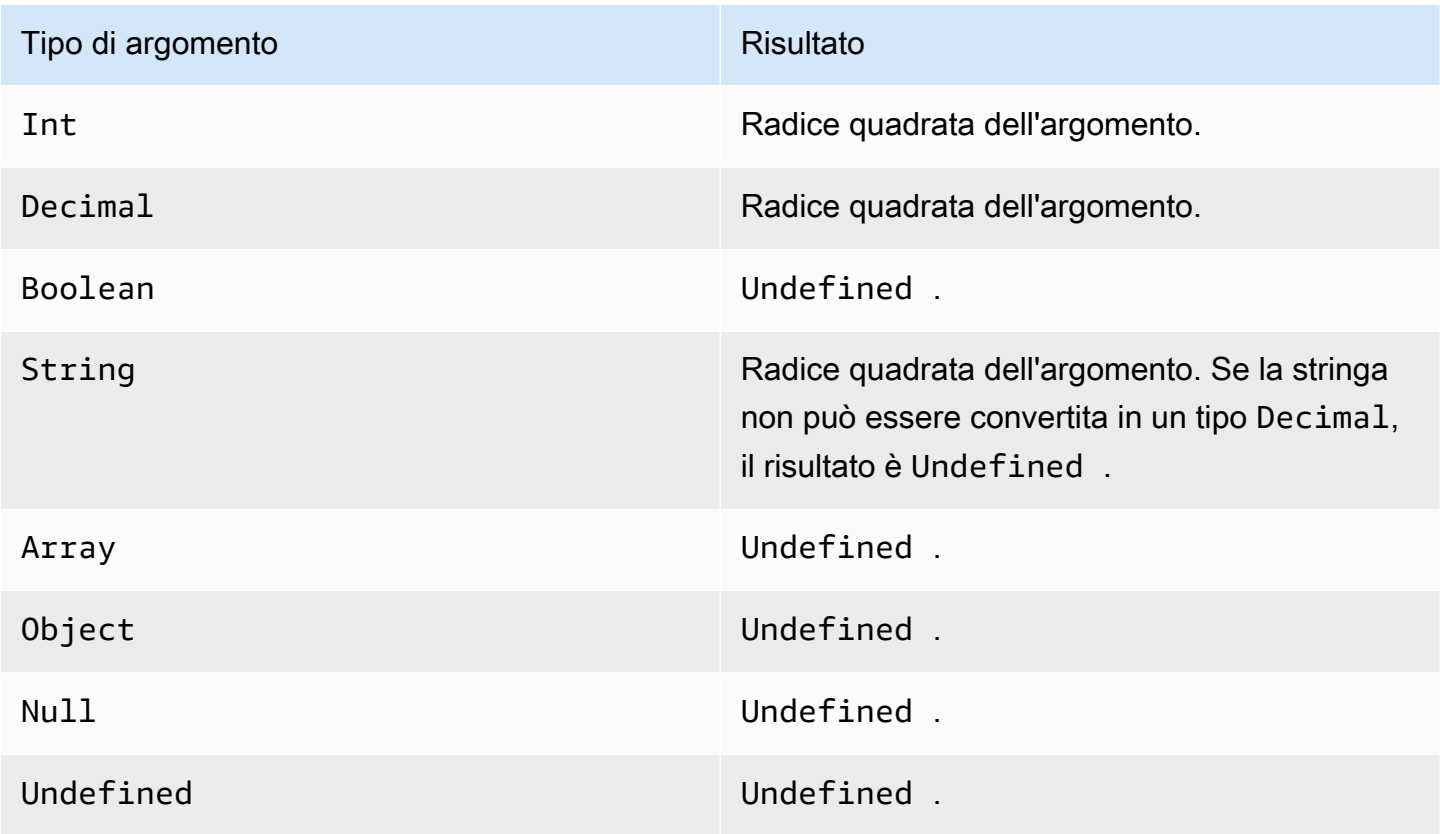

### <span id="page-94-0"></span>tan(Decimal)

Restituisce la tangente di un numero in radianti. I valori Decimal vengono arrotondati a un valore a precisione doppia prima dell'applicazione della funzione.

#### Esempi:tan(3) = -0,1425465430742778

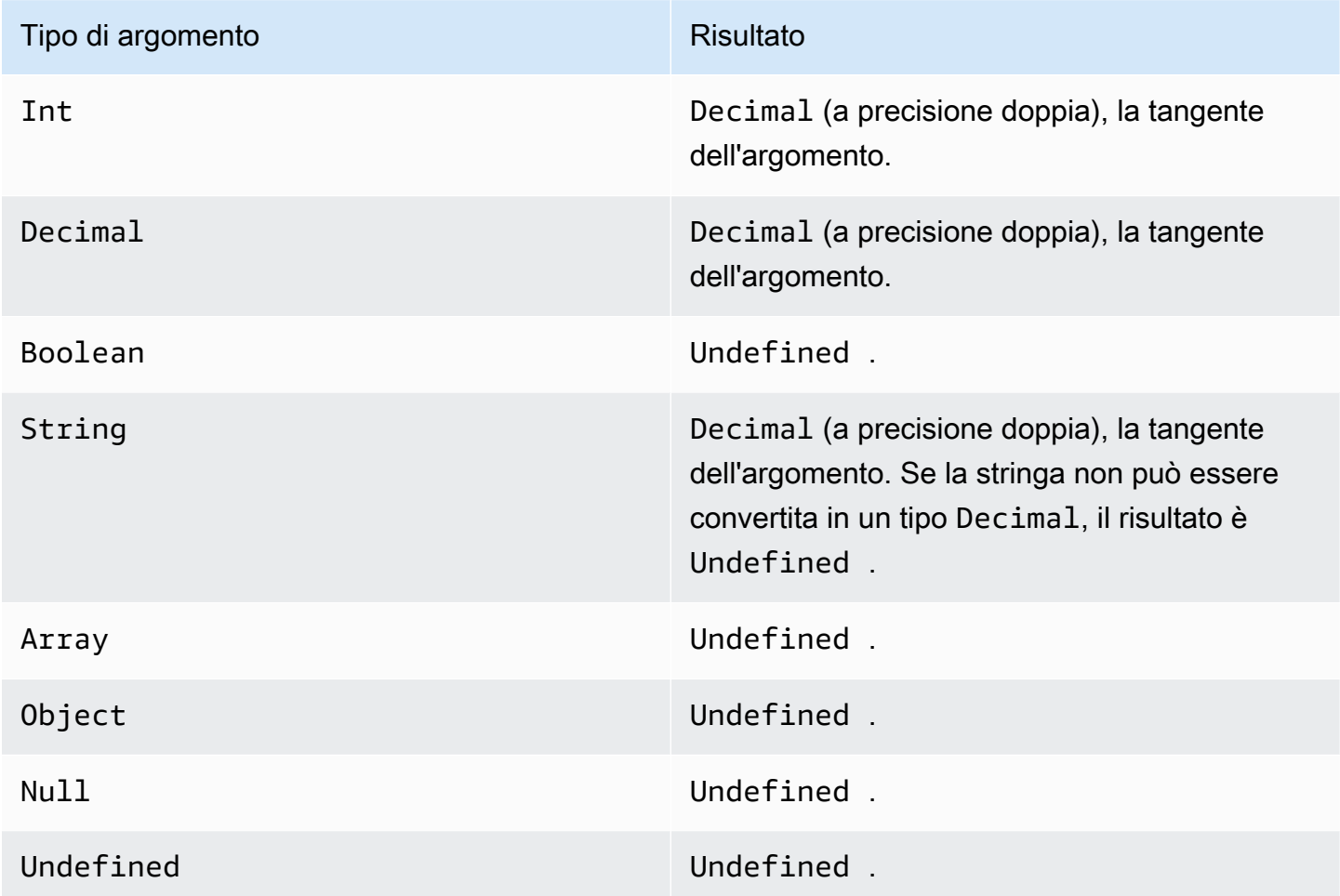

### <span id="page-94-1"></span>tanh(Decimal)

Restituisce la tangente iperbolica di un numero in radianti. I valori Decimal vengono arrotondati a un valore a precisione doppia prima dell'applicazione della funzione.

Esempi:tanh(2.3) = 0.9800963962661914

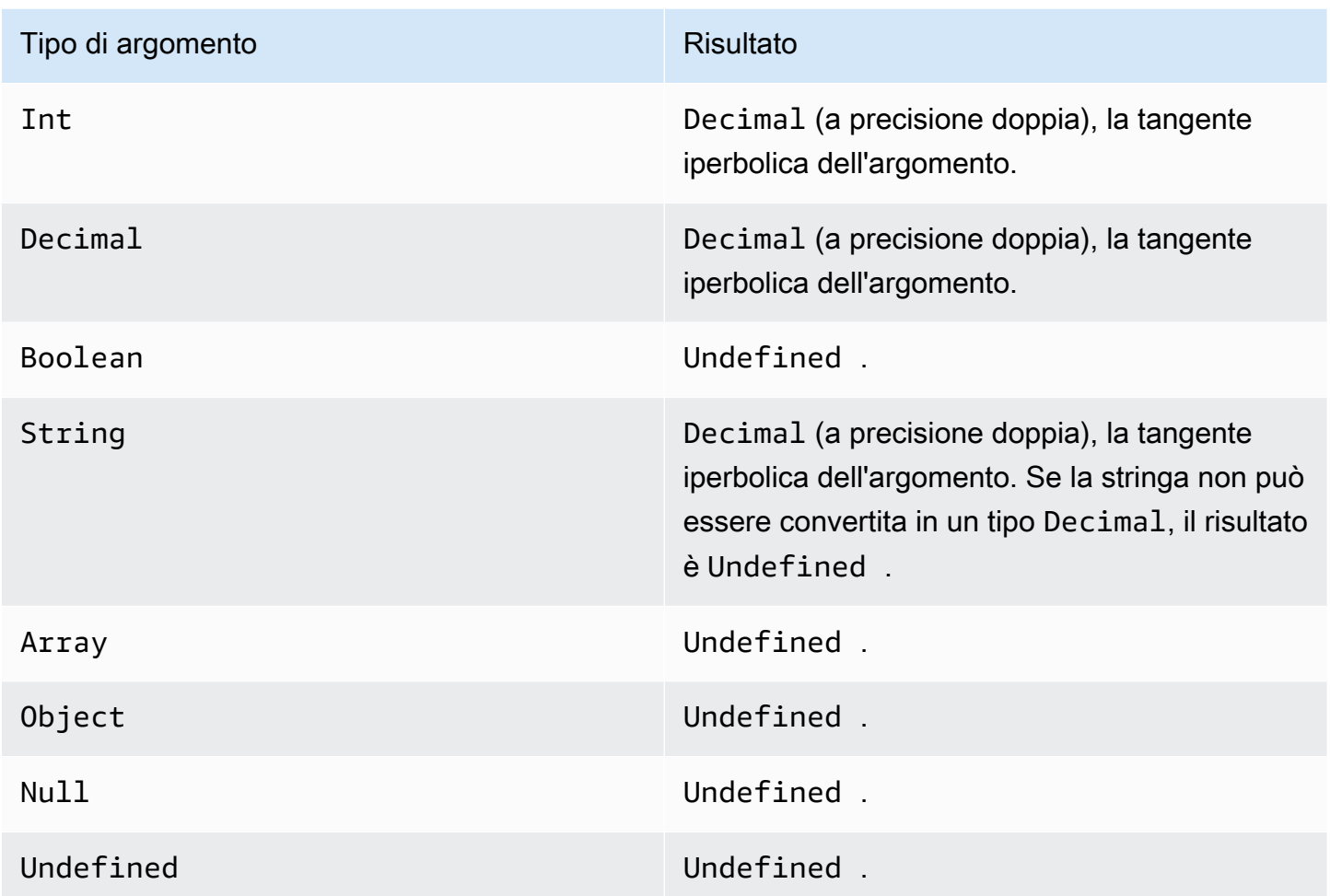

#### <span id="page-95-0"></span>trunc (decimale, intero)

Tronca il primo argomento al numero di posizioni Decimal specificato nel secondo argomento. Se il secondo argomento è inferiore a zero, viene impostato su zero. Se il secondo argomento è superiore a 34, viene impostato su 34. Gli zeri finali vengono eliminati dal risultato.

Esempi:

trunc $(2.3, 0) = 2$ 

trunc(2.3123, 2)= 2.31

trunc(2.888, 2)= 2.88

trunc $(2.00, 5) = 2$ 

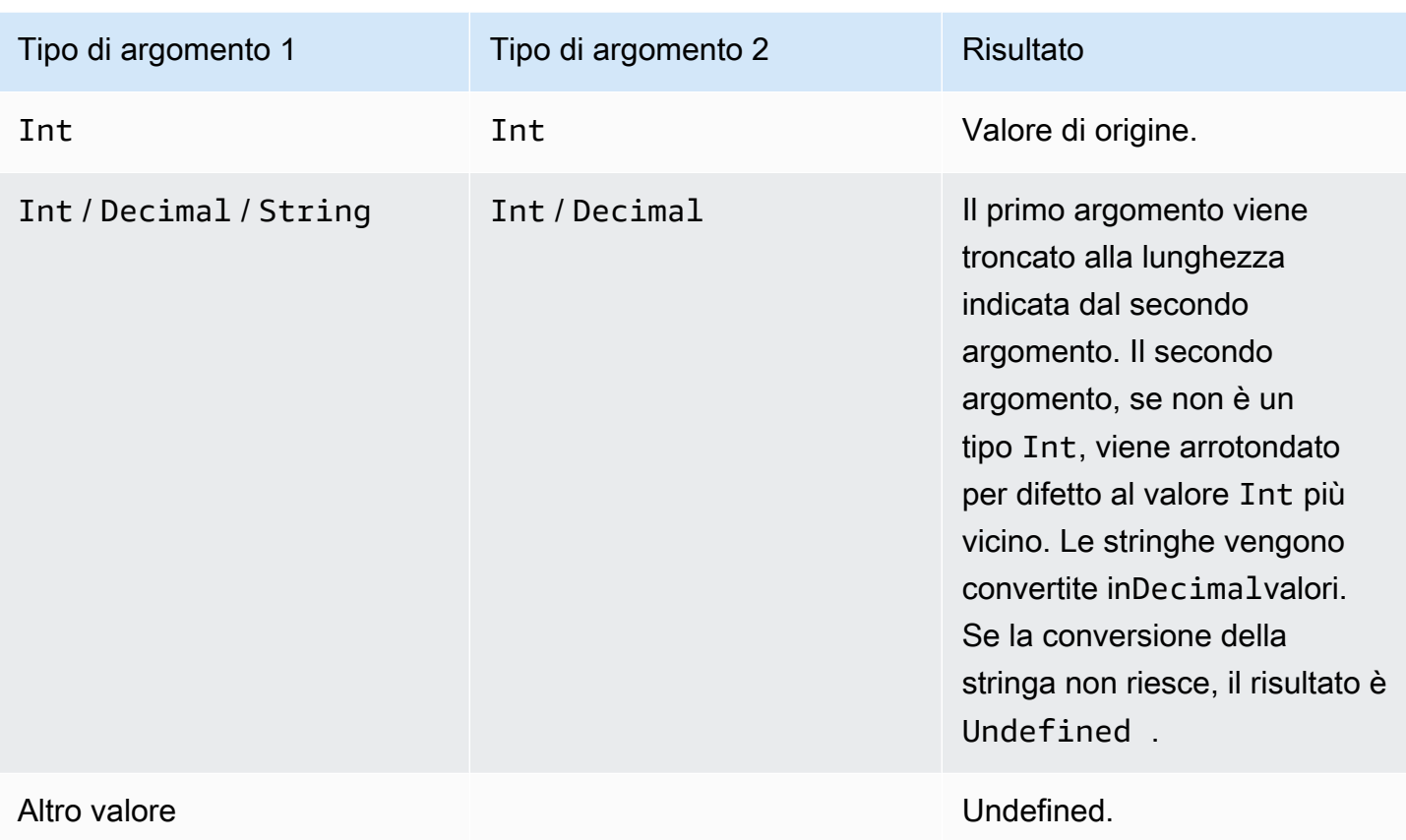

# RunPipelineActivity

Di seguito viene riportato un esempio di come utilizzare il pluginRunPipelineActivitycomando per testare l'attività di una pipeline. Ad esempio, testiamo un'attività matematica.

1. Creazione di unamaths. jsonfile, che contiene la definizione dell'attività della pipeline che si desidera testare.

```
{ 
     "math": { 
          "name": "MyMathActivity", 
          "math": "((temp - 32) * 5.0) / 9.0", 
          "attribute": "tempC" 
     }
}
```
2. Creare un filepayloads.jsonfile, che contiene i payload di esempio utilizzati per testare l'attività della pipeline.

```
\Gamma "{\"humidity\": 52, \"temp\": 68 }", 
     "{\"humidity\": 52, \"temp\": 32 }"
]
```
3. Chiamare il pluginRunPipelineActivitiesoperazione dalla riga di comando.

```
aws iotanalytics run-pipeline-activity --pipeline-activity file://maths.json
payloads file://payloads.json --cli-binary-format raw-in-base64-out
```
Questo produce i risultati seguenti.

```
{ 
     "logResult": "", 
     "payloads": [ 
          "eyJodW1pZGl0eSI6NTIsInRlbXAiOjY4LCJ0ZW1wQyI6MjB9", 
          "eyJodW1pZGl0eSI6NTIsInRlbXAiOjMyLCJ0ZW1wQyI6MH0=" 
    \mathbf{I}}
```
I payload elencati nei risultati sono stringhe con codifica Base64. Quando queste stringhe vengono decodificate, vengono restituiti i risultati seguenti.

```
{"humidity":52,"temp":68,"tempC":20}
{"humidity":52,"temp":32,"tempC":0}
```
# Rielaborazione dei messaggi del canale

AWS IoT Analyticsconsente di rielaborare i dati del canale. Ciò può essere utile nei seguenti casi:

- Vuoi riprodurre dati esistenti inseriti anziché ricominciare da zero.
- Stai effettuando un aggiornamento a una pipeline e desideri portare i dati esistenti up-to-date con le modifiche.
- Si desidera includere i dati che sono stati acquisiti prima di apportare modifiche alle opzioni di storage gestite dal cliente, le autorizzazioni per i canali o il data store.

# Parametri

Quando si rielaborano i messaggi di canale attraverso la pipeline conAWS IoT Analytics, devi specificare le informazioni seguenti:

#### StartPipelineReprocessing

Avvia la rielaborazione dei messaggi dei canali tramite la pipeline.

ChannelMessages

Specifica uno o più set di messaggi di canale che si desidera rielaborare.

Se utilizzi il pluginchannelMessagesoggetto, non devi specificare un valore perstartTimeeendTime.

s3Paths

Specifica una o più chiavi che identificano gli oggetti Amazon Simple Storage Service (Amazon S3) che salvano i messaggi del canale. È necessario utilizzare il percorso completo per la chiave.

Esempio di percorso:00:00:00/1582940490000\_1582940520000\_123456789012\_mychannel\_0\_2118

Type: Gamma di stringhe

Vincoli dei membri dell'array: 1-100 elementi.

Vincoli di lunghezza: 1-1024 caratteri.

#### endTime

L'ora di fine (esclusa) della rielaborazione dei dati del canale che vengono rielaborati.

Se specifichi un valore per laendTimeparametro, non è necessario utilizzare ilchannelMessagesoggetto.

Type: Time stamp

#### startTime

L'ora di inizio (inclusa) della rielaborazione dei dati dei messaggi non elaborati.

Se specifichi un valore per lastartTimeparametro, non è necessario utilizzare ilchannelMessagesoggetto.

Type: Time stamp

#### pipelineName

Il nome della pipeline su cui avviare la rielaborazione.

Type: Stringa

Vincoli di lunghezza: 1-128 caratteri.

## Rielaborazione dei messaggi dei canali (console)

Questo tutorial mostra come rielaborare i dati del canale memorizzati nell'oggetto Amazon S3 specificato nelAWS IoT Analyticsconsole.

Prima di iniziare, assicurati che i messaggi del canale da rielaborare siano salvati in un bucket Amazon S3 gestito dal cliente.

- 1. Accedere alla [console AWS IoT Analytics.](https://console.aws.amazon.com/iotanalytics/)
- 2. Nel riquadro di navigazione, sceglierePipeline.
- 3. Seleziona la pipeline di destinazione.
- 4. ScegliereRielabora i messaggidaOperazioni.
- 5. SulRitrattamento della pipeline(Applicare), scegliereS3 objects (Oggetti S3)perRielabora i messaggi.

LaAWS IoT Analyticsla console fornisce le seguenti opzioni:

- Tutta la gamma disponibile- Rielabora tutti i dati validi nel canale.
- Ultimi 120 giorni- Rielabora i dati arrivati negli ultimi 120 giorni.
- Ultimi 90 giorni- Rielabora i dati arrivati negli ultimi 90 giorni.
- Ultimi 30 giorni- Rielabora i dati arrivati negli ultimi 30 giorni.
- Intervallo personalizzato- Rielabora i dati arrivati nell'intervallo di tempo specificato. È possibile scegliere qualsiasi intervallo di tempo.
- 6. Inserisci la chiave dell'oggetto Amazon S3 che memorizza i messaggi del tuo canale.

Per trovare la chiave, esegui queste operazioni:

- a. Accedi a[Console Amazon S3](https://console.aws.amazon.com/s3/).
- b. Seleziona l'oggetto Amazon S3 di destinazione.
- c. UnderProprietà, nelPanoramica dell'oggettosezione, copia la chiave.
- 7. ScegliereInizia a rielaborare.

## Rielaborazione dei messaggi di canale (API)

Quando utilizzi il fileStartPipelineReprocessingAPI, tenere presente quanto segue:

- LastartTimeeendTimei parametri specificano quando sono stati inseriti i dati non elaborati, ma si tratta di stime approssimative. Puoi arrotondare all'ora più vicina. LastartTimeè inclusivo, ma ilendTimeè esclusa.
- Il comando avvia la rielaborazione in modo asincrono e restituisce immediatamente i risultati.
- Non vi è alcuna garanzia che i messaggi rielaborati vengano elaborati nell'ordine in cui sono stati ricevuti inizialmente: orientativamente è lo stesso ordine, ma non in modo preciso.
- Puoi creare fino a 1000StartPipelineReprocessingLe API richiedono ogni 24 ore di rielaborare gli stessi messaggi di canale attraverso una pipeline.
- La rielaborazione dei dati non elaborati comporta costi supplementari.

Per ulteriori informazioni, consulta la .[StartPipelineReprocessing](https://docs.aws.amazon.com/iotanalytics/latest/APIReference/API_StartPipelineReprocessing.html)API, inAWS IoT AnalyticsDocumentazione di riferimento API.

# Annullamento delle attività di rielaborazione del canale

Per annullare un'attività di ritrattamento della pipeline, utilizzare i[lCancelPipelineReprocessingA](https://docs.aws.amazon.com/iotanalytics/latest/APIReference/API_CancelPipelineReprocessing.html)PI o scegliAnnullamento della rielaborazionesulAttivitànellaAWS IoT Analyticsconsole. Se si annulla il ritrattamento, i dati rimanenti non verranno rielaborati. È necessario avviare un'altra richiesta di ritrattamento.

Utilizzo dell'[DescribePipelineA](https://docs.aws.amazon.com/iotanalytics/latest/APIReference/API_DeletePipeline.html)PI per controllare lo stato della rielaborazione. Consulta lareprocessingSummariesnella risposta.

# Automazione del flusso di lavoro

AWS IoT Analyticsfornisce un'analisi avanzata dei dati perAWS IoT. Puoi raccogliere automaticamente i dati IoT, elaborarli, archiviarli e analizzarli utilizzando gli strumenti di analisi dei dati e machine learning. Puoi eseguire contenitori che ospitano il tuo codice analitico personalizzato o Jupyter Notebook o utilizzare contenitori di codice personalizzati di terze parti in modo da non dover ricreare gli strumenti analitici esistenti. Puoi utilizzare le seguenti funzionalità per recuperare i dati di input da un datastore e inserirli in un flusso di lavoro automatizzato:

Creare il contenuto del set di dati in base a una pianificazione ricorrente

Pianifica la creazione automatica del contenuto del set di dati specificando un trigger quando chiamiCreateDataset(triggers:schedule:expression). I dati presenti in un archivio dati vengono utilizzati per creare il contenuto del set di dati. È possibile selezionare i campi desiderati utilizzando una query SQL (actions:queryAction:sqlQuery).

Definisci un intervallo di tempo contiguo e non sovrapposto per assicurarti che il nuovo contenuto del set di dati contenga solo i dati che sono arrivati dall'ultima volta. Utilizzo diactions:queryAction:filters:deltaTimee:offsetSecondscampi per specificare l'intervallo di tempo delta. Quindi specifica un trigger per creare il contenuto del set di dati allo scadere dell'intervallo di tempo. Per informazioni, consulta [the section called "Esempio 6:](#page-116-0) [creazione di un set di dati SQL con una finestra delta \(CLI\)"](#page-116-0).

Crea il contenuto del set di dati al completamento di un altro set di dati

Attiva la creazione di nuovi contenuti di set di dati quando la creazione del contenuto di un altro set di dati è completatriggers:dataset:name.

Esegui automaticamente le tue applicazioni di analisi

Containerizza le tue applicazioni di analisi dei dati personalizzate e attivale per l'esecuzione quando viene creato il contenuto di un altro set di dati. In questo modo, puoi alimentare l'applicazione con i dati del contenuto di un set di dati creato in base a una pianificazione ricorrente. È possibile intervenire automaticamente sui risultati dell'analisi dall'interno dell'applicazione. (actions:containerAction)

Crea il contenuto del set di dati al completamento di un altro set di dati

Attiva la creazione di nuovi contenuti di set di dati quando la creazione del contenuto di un altro set di dati è completatriggers:dataset:name.

Esegui automaticamente le tue applicazioni di analisi

Containerizza le tue applicazioni di analisi dei dati personalizzate e attivale per l'esecuzione quando viene creato il contenuto di un altro set di dati. In questo modo, puoi alimentare l'applicazione con i dati del contenuto di un set di dati creato in base a una pianificazione ricorrente. È possibile intervenire automaticamente sui risultati dell'analisi dall'interno dell'applicazione. (actions:containerAction)

# Casi d'uso

Automatizza la misurazione della qualità del prodotto per ridurre OpEx

Hai a disposizione un sistema con una valvola intelligente che misura pressione, umidità e temperatura. Il sistema raccoglie gli eventi periodicamente e anche quando si verificano determinati eventi, ad esempio quando un valore si apre e si chiude. conAWS IoT Analytics, puoi automatizzare un'analisi che aggrega i dati non sovrapposti provenienti da queste finestre periodiche e crea report KPI sulla qualità del prodotto finale. Dopo aver elaborato ogni lotto, si misura la qualità complessiva del prodotto e si riducono i costi operativi grazie alla massimizzazione del volume di tiratura.

Automazione dell'analisi di un parco di dispositivi

Esegui analisi (algoritmo, data science o ML per KPI) ogni 15 minuti su dati generati da centinaia di dispositivi. Con ogni ciclo di analisi che genera e archivia lo stato per la successiva esecuzione dell'analisi. Per ogni analisi, utilizza solo i dati ricevuti all'interno di un intervallo di tempo specificato. conAWS IoT Analyticspuoi orchestrare le tue analisi e creare il KPI e il report per ogni esecuzione, quindi archiviare i dati per analisi future.

Automazione del rilevamento di anomalie

AWS IoT Analyticsconsente di automatizzare il flusso di lavoro di rilevamento delle anomalie che è necessario eseguire manualmente ogni 15 minuti sui nuovi dati arrivati in un data store. Puoi anche automatizzare un pannello di controllo che mostra l'utilizzo dei dispositivi e gli utenti principali all'interno di un determinato periodo di tempo.

Previsione dei risultati dei processi industriali

Hai delle linee di produzione industriali. Utilizzo dei dati inviati aAWS IoT Analytics, comprese le misure di processo disponibili, è possibile rendere operativi i flussi di lavoro analitici per prevedere i risultati dei processi. I dati per il modello possono essere disposti in una matrice M x N in cui ogni riga contiene dati provenienti da vari punti temporali in cui vengono prelevati campioni di

laboratorio.AWS IoT Analyticsti aiuta a rendere operativo il flusso di lavoro analitico creando finestre delta e utilizzando i tuoi strumenti di data science per creare KPI e salvare lo stato dei dispositivi di misurazione.

# Utilizzo di un contenitore Docker

Questa sezione include informazioni su come creare il proprio contenitore Docker. Il riutilizzo di container Docker creati da terze parti rappresenta un rischio per la sicurezza: questi container possono eseguire codice arbitrario con le tue autorizzazioni utente. Prima di utilizzare un container di terze parti, assicurati che l'autore sia attendibile.

Ecco la procedura da seguire per configurare l'analisi periodica sui dati arrivati dall'ultima analisi eseguita:

1. Creare un container Docker che includa l'applicazione dei dati più eventuali librerie o dipendenze necessarie.

Il IotAnalytics L'estensione Jupyter fornisce un'API di containerizzazione per assistere nel processo di containerizzazione. È inoltre possibile eseguire immagini di propria creazione in cui creare o assemblare il set di strumenti dell'applicazione per eseguire l'analisi o il calcolo dei dati desiderati.AWS IoT Analyticsconsente di definire l'origine dei dati di input per l'applicazione containerizzata e la destinazione per i dati di output del contenitore Docker tramite variabili. ([Variabili di input/output del contenitore Docker personalizzato](https://docs.aws.amazon.com/iotanalytics/latest/userguide/automate.html#aws-iot-analytics-automate-custom-docker)contiene ulteriori informazioni sull'utilizzo delle variabili con un contenitore personalizzato.)

- 2. Caricare il container in un registro di [Amazon ECR.](https://docs.aws.amazon.com/AmazonECR/latest/userguide/docker-basics.html#use-ecr)
- 3. Crea un archivio dati per ricevere e archiviare messaggi (dati) dai dispositivi (iotanalytics: [CreateDatastore](https://docs.aws.amazon.com/iotanalytics/latest/userguide/api.html#cli-iotanalytics-createdatastore))
- 4. Crea un canale in cui vengono inviati i messaggi (iotanalytics: [CreateChannel](https://docs.aws.amazon.com/iotanalytics/latest/userguide/api.html#cli-iotanalytics-createchannel)).
- 5. Crea una pipeline per connettere il canale all'archivio dati (iotanalytics: [CreatePipeline](https://docs.aws.amazon.com/iotanalytics/latest/userguide/api.html#cli-iotanalytics-createpipeline)).
- 6. Creare un ruolo IAM che conceda l'autorizzazione per l'invio dei dati dei messaggi aAWS IoT Analyticscanale (iam: [CreateRole.](https://docs.aws.amazon.com/IAM/latest/APIReference/API_CreateRole.html))
- 7. Crea una regola IoT che utilizza una query SQL per connettere un canale all'origine dei dati del messaggio (iot:

[CreateTopicRule](https://docs.aws.amazon.com/iot/latest/apireference/API_CreateTopicRule.html)campotopicRulePayload:actions:iotAnalytics). Quando un dispositivo invia un messaggio con l'argomento appropriato tramite MQTT, questo viene

indirizzato al tuo canale. Oppure puoi utilizzareiotanalytics: [BatchPutMessage](https://docs.aws.amazon.com/iotanalytics/latest/userguide/api.html#cli-iotanalytics-batchputmessage)per inviare messaggi direttamente a un canale da un dispositivo in grado di utilizzare ilAWSSDK oAWS CLI.

8. Crea un set di dati SQL la cui creazione è attivata da una pianificazione temporale (iotanalytics: [CreateDataset,](https://docs.aws.amazon.com/iotanalytics/latest/userguide/api.html#cli-iotanalytics-createdataset)campoactions: queryAction:sqlQuery).

Puoi anche specificare un pre-filtro da applicare ai dati del messaggio per limitare i messaggi a quelli arrivati dopo l'ultima esecuzione dell'azione. (Campoactions:queryAction:filters:deltaTime:timeExpressionfornisce un'espressione mediante la quale si può determinare l'orario di un messaggio. whileactions:queryAction:filters:deltaTime:offsetSecondsspecifica la possibile latenza nell'arrivo di un messaggio.)

Il prefiltro, insieme alla pianificazione dei trigger, determina la finestra delta. Ogni nuovo set di dati SQL viene creato utilizzando i messaggi ricevuti dall'ultima volta che il set di dati SQL è stato creato. (Che dire della prima volta che viene creato il set di dati SQL? Una stima dell'ultima volta che il set di dati sarebbe stato creato viene effettuata in base alla pianificazione e al prefiltro.)

- 9. Crea un altro set di dati che viene attivato dalla creazione del primo ([CreateDataset](https://docs.aws.amazon.com/iotanalytics/latest/userguide/api.html#cli-iotanalytics-createdataset)campotrigger:dataset). Per questo set di dati, si specifica un'azione contenitore (archiviata)actions:containerAction) che indica e fornisce le informazioni necessarie per l'esecuzione del contenitore Docker creato nel primo passaggio. Qui specifichi anche:
	- L'ARN del contenitore docker archiviato nel tuo account (image.)
	- L'ARN del ruolo che autorizza il sistema ad accedere alle risorse necessarie per eseguire l'azione container (executionRoleArn).
	- La configurazione della risorsa che esegue l'azione contenitore (resourceConfiguration.)
	- Il tipo di risorsa di calcolo utilizzata per eseguire l'azione contenitore (computeTypecon i valori possibili:ACU\_1 [vCPU=4, memory=16GiB] or ACU\_2 [vCPU=8, memory=32GiB]).
	- Le dimensioni (GB) dello storage persistente disponibile per l'istanza della risorsa utilizzata per eseguire l'azione contenitore (volumeSizeInGB).
	- I valori delle variabili utilizzate nel contesto dell'esecuzione dell'applicazione (fondamentalmente, i parametri passati all'applicazione) (variables).

Queste variabili vengono sostituite al momento dell'esecuzione di un container. Ciò consente di eseguire lo stesso contenitore con variabili (parametri) diverse che vengono fornite al

momento della creazione del contenuto del set di dati. Il IotAnalytics L'estensione Jupyter semplifica questo processo riconoscendo automaticamente le variabili in un notebook e rendendole disponibili come parte del processo di containerizzazione. Puoi scegliere le variabili già note o aggiungere variabili personalizzate. Prima dell'esecuzione di un container, il sistema sostituisce ognuna di queste variabili con il valore attuale al momento dell'esecuzione.

• Una delle variabili è il nome del set di dati il cui contenuto più recente viene utilizzato come input per l'applicazione (questo è il nome del set di dati creato nel passaggio precedente) (datasetContentVersionValue:datasetName).

Con la query SQL e la finestra delta per generare il set di dati e il contenitore con l'applicazione,AWS IoT Analyticscrea un set di dati di produzione pianificato che viene eseguito all'intervallo specificato sui dati della finestra delta, producendo l'output desiderato e inviando notifiche.

Puoi mettere in pausa l'applicazione del set di dati di produzione e riprenderla ogni volta che lo desideri. Quando riprendi l'applicazione del set di dati di produzione,AWS IoT Analytics, per impostazione predefinita, recupera tutti i dati che sono arrivati dall'ultima esecuzione, ma non sono ancora stati analizzati. È inoltre possibile configurare il modo in cui si desidera riprendere il set di dati di produzione (lunghezza della finestra di lavoro) eseguendo una serie di esecuzioni consecutive. In alternativa, puoi riprendere l'applicazione del set di dati di produzione acquisendo solo i dati appena arrivati che rientrano nelle dimensioni specificate della finestra delta.

Tieni presente le seguenti limitazioni durante la creazione o la definizione di un set di dati attivato dalla creazione di un altro set di dati:

- Solo i set di dati container possono essere attivati dai set di dati SQL.
- Un set di dati SQL può attivare al massimo 10 set di dati container.

I seguenti errori possono essere restituiti durante la creazione di un set di dati contenitore attivato da un set di dati SQL:

- "I set di dati di attivazione possono essere aggiunti solo a un set di dati in un container"
- "Ci può essere un solo set di dati di attivazione"

Questo errore si verifica se si tenta di definire un set di dati contenitore attivato da due set di dati SQL diversi.

• «Il set di dati di attivazione <dataset-name>non può essere attivato da un set di dati contenitore»

Questo errore si verifica se si tenta di definire un altro set di dati contenitore attivato da un altro set di dati contenitore.

• «<N>i set di dati dipendono già dal <dataset-name>set di dati».

Questo errore si verifica se si tenta di definire un altro set di dati contenitore attivato da un set di dati SQL che attiva già 10 set di dati contenitore.

• "Deve essere fornito un solo tipo di trigger"

Questo errore si verifica quando si tenta di definire un set di dati attivato sia da un trigger di pianificazione che da un trigger del set di dati.

## Variabili di input/output personalizzate del contenitore Docker

Questa sezione mostra in che modo il programma che viene eseguito dall'immagine Docker personalizzata può leggere le variabili di input e caricare l'output.

File dei parametri

Le variabili di input e le destinazioni in cui caricare l'output vengono archiviate in un file JSON che si trova in /opt/ml/input/data/iotanalytics/params sull'istanza che esegue l'immagine Docker. Ecco un esempio del contenuto del file.

```
{ 
    "Context": { 
        "OutputUris": { 
             "html": "s3://aws-iot-analytics-dataset-xxxxxxx/notebook/results/
iotanalytics-xxxxxxx/output.html", 
            "ipynb": "s3://aws-iot-analytics-dataset-xxxxxxx/notebook/results/
iotanalytics-xxxxxxx/output.ipynb" 
        } 
    }, 
    "Variables": { 
        "source_dataset_name": "mydataset", 
        "source_dataset_version_id": "xxxx", 
        "example_var": "hello world!", 
        "custom_output": "s3://aws-iot-analytics/dataset-xxxxxxx/notebook/results/
iotanalytics-xxxxxxx/output.txt" 
    }
}
```
Oltre al nome e all'ID versione del set di dati, la sezione Variables contiene le variabili specificate nella chiamata iotanalytics:CreateDataset, in questo esempio una variabile example\_var ha ricevuto il valore hello world!. Nella custom\_output variabile è stato fornito anche un URI di output personalizzato. Il campo OutputUris contiene i percorsi predefiniti da cui il container può caricare l'output. In questo esempio, gli URI di output predefiniti sono stati forniti sia per l'output ipynb che html.

#### Variabili di input

Il programma avviato dall'immagine Docker è in grado di leggere le variabili dal file params. Ecco un esempio di programma che apre laparamsfile, lo analizza e stampa il valore delexample\_varVariabile.

```
import json
with open("/opt/ml/input/data/iotanalytics/params") as param_file: 
     params = json.loads(param_file.read())
example_var = params["Variables"]["example_var"]
print(example_var)
```
### Output di caricamento

Il programma avviato dall'immagine Docker potrebbe anche archiviarne l'output in una posizione Amazon S3. L'uscita deve essere caricata con un»bucket-owner-full-control«[lista di](https://docs.aws.amazon.com/AmazonS3/latest/dev/acl-overview.html)  [controllo dell'accesso.](https://docs.aws.amazon.com/AmazonS3/latest/dev/acl-overview.html) L'elenco di accesso garantisce ilAWS IoT Analyticscontrollo del servizio sull'output caricato. In questo esempio estendiamo quello precedente per caricare il contenuto diexample\_varnella posizione Amazon S3 definita dacustom\_outputnelparamsfile.

```
import boto3
import json
from urllib.parse import urlparse
ACCESS_CONTROL_LIST = "bucket-owner-full-control"
with open("/opt/ml/input/data/iotanalytics/params") as param_file: 
     params = json.loads(param_file.read())
example_var = params["Variables"]["example_var"]
outputUri = params["Variables"]["custom_output"]
# break the S3 path into a bucket and key
bucket = urlparse(outputUri).netloc
```

```
key = urlparse(outputUri).path.lstrip("/")
```

```
s3_client = boto3.client("s3")
s3_client.put_object(Bucket=bucket, Key=key, Body=example_var, ACL=ACCESS_CONTROL_LIST)
```
### Autorizzazioni

È necessario creare due ruoli . Un ruolo concede il permesso di lanciare un SageMaker istanza per containerizzare un notebook. Un altro ruolo è necessario per eseguire un container.

Il primo ruolo può essere creato automaticamente o manualmente. Se crei il tuo nuovo SageMakeresempio conAWS IoT Analyticsconsole, ti viene data la possibilità di creare automaticamente un nuovo ruolo che concede tutti i privilegi necessari per l'esecuzione SageMaker istanze e containerizza taccuini. In alternativa, puoi creare manualmente un ruolo con questi privilegi. A tale scopo, crea un ruolo conAmazonSageMakerFullAccesspolicy allegata e aggiungere la policy seguente.

```
{ 
   "Version": "2012-10-17", 
   "Statement": [ 
     { 
        "Effect": "Allow", 
        "Action": [ 
          "ecr:BatchDeleteImage", 
          "ecr:BatchGetImage", 
          "ecr:CompleteLayerUpload", 
          "ecr:CreateRepository", 
          "ecr:DescribeRepositories", 
          "ecr:GetAuthorizationToken", 
          "ecr:InitiateLayerUpload", 
          "ecr:PutImage", 
          "ecr:UploadLayerPart" 
        ], 
        "Resource": "*" 
     }, 
     { 
        "Effect": "Allow", 
        "Action": [ 
          "s3:GetObject" 
        ], 
        "Resource": "arn:aws:s3:::iotanalytics-notebook-containers/*" 
     }
```
}

 $\mathbf{I}$ 

Devi creare manualmente il secondo ruolo che concede l'autorizzazione per eseguire un container. È necessario eseguire questa operazione anche se si è utilizzato ilAWS IoT Analyticsconsole per creare automaticamente il primo ruolo. Creare un ruolo con le seguenti policy e policy di attendibilità allegate.

```
{ 
     "Version": "2012-10-17", 
     "Statement": [ 
          { 
               "Effect": "Allow", 
               "Action": [ 
                   "s3:GetBucketLocation", 
                   "s3:PutObject", 
                   "s3:GetObject", 
                   "s3:PutObjectAcl" 
              ], 
               "Resource": "arn:aws:s3:::aws-*-dataset-*/*" 
          }, 
          { 
               "Effect": "Allow", 
               "Action": [ 
                   "iotanalytics:*" 
              ], 
               "Resource": "*" 
          }, 
          { 
               "Effect": "Allow", 
               "Action": [ 
                   "ecr:GetAuthorizationToken", 
                   "ecr:GetDownloadUrlForLayer", 
                   "ecr:BatchGetImage", 
                   "ecr:BatchCheckLayerAvailability", 
                   "logs:CreateLogGroup", 
                   "logs:CreateLogStream", 
                   "logs:DescribeLogStreams", 
                   "logs:GetLogEvents", 
                   "logs:PutLogEvents" 
               ], 
               "Resource": "*" 
          },
```

```
 { 
                "Effect": "Allow", 
                "Action": [ 
                    "s3:GetBucketLocation", 
                    "s3:ListBucket", 
                    "s3:ListAllMyBuckets" 
               ], 
                "Resource": "*" 
           } 
     ]
}
```
Di seguito è illustrato un esempio di policy di attendibilità.

```
{ 
   "Version": "2012-10-17", 
   "Statement": [ 
     { 
        "Sid": "", 
        "Effect": "Allow", 
        "Principal": { 
          "Service": ["sagemaker.amazonaws.com", "iotanalytics.amazonaws.com"] 
        }, 
        "Action": "sts:AssumeRole" 
     } 
   ]
}
```
## Utilizzo di CreateDataset API tramite Java eAWS CLI

Crea un set di dati. Un set di dati memorizza i dati recuperati da un data store applicando unqueryAction(una query SQL) ocontainerAction(esecuzione di un'applicazione containerizzata). Questa operazione crea l'ossatura di un set di dati. Il set di dati può essere compilato manualmente chiamandoCreateDatasetContento automaticamente in base atriggerspecificare da te. Per ulteriori informazioni, consulta la pagin[aCreateDataset](https://docs.aws.amazon.com/iotanalytics/latest/APIReference/API_CreateDataset.html)e[CreateDatasetContent](https://docs.aws.amazon.com/iotanalytics/latest/APIReference/API_CreateDatasetContent.html).

#### Argomenti

- [Esempio 1: creazione di un set di dati SQL \(java\)](#page-112-0)
- [Esempio 2: creazione di un set di dati SQL con una finestra delta \(java\)](#page-113-0)
- [Esempio 3: creazione di un set di dati contenitore con il proprio trigger di pianificazione \(java\)](#page-114-0)
- [Esempio 4: creazione di un set di dati contenitore con un set di dati SQL come trigger \(java\)](#page-115-0)
- [Esempio 5: creazione di un set di dati SQL \(CLI\)](#page-116-0)
- [Esempio 6: creazione di un set di dati SQL con una finestra delta \(CLI\)](#page-116-1)

### <span id="page-112-0"></span>Esempio 1: creazione di un set di dati SQL (java)

```
CreateDatasetRequest request = new CreateDatasetRequest();
request.setDatasetName(dataSetName);
DatasetAction action = new DatasetAction();
//Create Action
action.setActionName("SQLAction1");
action.setQueryAction(new SqlQueryDatasetAction().withSqlQuery("select * from 
  DataStoreName"));
// Add Action to Actions List
List<DatasetAction> actions = new ArrayList<DatasetAction>();
actions.add(action);
//Create Trigger
DatasetTrigger trigger = new DatasetTrigger();
trigger.setSchedule(new Schedule().withExpression("cron(0 12 * * ? *)"));
//Add Trigger to Triggers List
List<DatasetTrigger> triggers = new ArrayList<DatasetTrigger>();
triggers.add(trigger);
// Add Triggers and Actions to CreateDatasetRequest object
request.setActions(actions);
request.setTriggers(triggers);
// Add RetentionPeriod to CreateDatasetRequest object
request.setRetentionPeriod(new RetentionPeriod().withNumberOfDays(10));
final CreateDatasetResult result = iot.createDataset(request);
```
Output con esito positivo:

{DatasetName: <datatsetName>, DatasetArn: <datatsetARN>, RetentionPeriod: {unlimited: true} or {numberOfDays: 10, unlimited: false}}

### <span id="page-113-0"></span>Esempio 2: creazione di un set di dati SQL con una finestra delta (java)

```
CreateDatasetRequest request = new CreateDatasetRequest();
request.setDatasetName(dataSetName);
DatasetAction action = new DatasetAction();
//Create Filter for DeltaTime
QueryFilter deltaTimeFilter = new QueryFilter();
deltaTimeFilter.withDeltaTime( 
                 new DeltaTime() 
                 .withOffsetSeconds(-1 * EstimatedDataDelayInSeconds) 
                 .withTimeExpression("from_unixtime(timestamp)"));
//Create Action
action.setActionName("SQLActionWithDeltaTime");
action.setQueryAction(new SqlQueryDatasetAction() 
                 .withSqlQuery("SELECT * from DataStoreName") 
                 .withFilters(deltaTimeFilter));
// Add Action to Actions List
List<DatasetAction> actions = new ArrayList<DatasetAction>();
actions.add(action);
//Create Trigger
DatasetTrigger trigger = new DatasetTrigger();
trigger.setSchedule(new Schedule().withExpression("cron(0 12 * * ? *)"));
//Add Trigger to Triggers List
List<DatasetTrigger> triggers = new ArrayList<DatasetTrigger>();
triggers.add(trigger);
// Add Triggers and Actions to CreateDatasetRequest object
request.setActions(actions);
request.setTriggers(triggers);
// Add RetentionPeriod to CreateDatasetRequest object
request.setRetentionPeriod(new RetentionPeriod().withNumberOfDays(10));
final CreateDatasetResult result = iot.createDataset(request);
```
Output con esito positivo:

```
{DatasetName: <datatsetName>, DatasetArn: <datatsetARN>, RetentionPeriod: {unlimited: 
 true} or {numberOfDays: 10, unlimited: false}}
```
<span id="page-114-0"></span>Esempio 3: creazione di un set di dati contenitore con il proprio trigger di pianificazione (java)

```
CreateDatasetRequest request = new CreateDatasetRequest();
request.setDatasetName(dataSetName);
DatasetAction action = new DatasetAction();
//Create Action
action.setActionName("ContainerActionDataset");
action.setContainerAction(new ContainerDatasetAction() 
         .withImage(ImageURI) 
         .withExecutionRoleArn(ExecutionRoleArn) 
         .withResourceConfiguration( 
                 new ResourceConfiguration() 
                  .withComputeType(new ComputeType().withAcu(1)) 
                 .withVolumeSizeInGB(1)) 
         .withVariables(new Variable() 
         .withName("VariableName") 
         .withStringValue("VariableValue"));
// Add Action to Actions List
List<DatasetAction> actions = new ArrayList<DatasetAction>();
actions.add(action);
//Create Trigger
DatasetTrigger trigger = new DatasetTrigger();
trigger.setSchedule(new Schedule().withExpression("cron(0 12 * * ? *)"));
//Add Trigger to Triggers List
List<DatasetTrigger> triggers = new ArrayList<DatasetTrigger>();
triggers.add(trigger);
// Add Triggers and Actions to CreateDatasetRequest object
request.setActions(actions);
request.setTriggers(triggers);
// Add RetentionPeriod to CreateDatasetRequest object
request.setRetentionPeriod(new RetentionPeriod().withNumberOfDays(10));
```
final CreateDatasetResult result = iot.createDataset(request);

#### Output con esito positivo:

```
{DatasetName: <datatsetName>, DatasetArn: <datatsetARN>, RetentionPeriod: {unlimited: 
 true} or {numberOfDays: 10, unlimited: false}}
```
<span id="page-115-0"></span>Esempio 4: creazione di un set di dati contenitore con un set di dati SQL come trigger (java)

```
CreateDatasetRequest request = new CreateDatasetRequest();
request.setDatasetName(dataSetName);
DatasetAction action = new DatasetAction();
//Create Action
action.setActionName("ContainerActionDataset");
action.setContainerAction(new ContainerDatasetAction() 
         .withImage(ImageURI) 
         .withExecutionRoleArn(ExecutionRoleArn) 
         .withResourceConfiguration( 
                 new ResourceConfiguration() 
                  .withComputeType(new ComputeType().withAcu(1)) 
                 .withVolumeSizeInGB(1)) 
         .withVariables(new Variable() 
         .withName("VariableName") 
         .withStringValue("VariableValue"));
// Add Action to Actions List
List<DatasetAction> actions = new ArrayList<DatasetAction>();
actions.add(action);
//Create Trigger
DatasetTrigger trigger = new DatasetTrigger() 
         .withDataset(new TriggeringDataset() 
                 .withName(TriggeringSQLDataSetName));
//Add Trigger to Triggers List
List<DatasetTrigger> triggers = new ArrayList<DatasetTrigger>();
triggers.add(trigger);
// Add Triggers and Actions to CreateDatasetRequest object
request.setActions(actions);
```

```
request.setTriggers(triggers);
final CreateDatasetResult result = iot.createDataset(request);
```
Output con esito positivo:

```
{DatasetName: <datatsetName>, DatasetArn: <datatsetARN>}
```
### <span id="page-116-0"></span>Esempio 5: creazione di un set di dati SQL (CLI)

```
aws iotanalytics --endpoint <EndPoint> --region <Region> create-dataset --dataset-
name="<dataSetName>" --actions="[{\"actionName\":\"<ActionName>\", \"queryAction\":
{\"sqlQuery\":\"<SQLQuery>\"}}]" --retentionPeriod numberOfDays=10
```
Output con esito positivo:

```
{ 
     "datasetName": "<datasetName>", 
     "datasetArn": "<datatsetARN>", 
     "retentionPeriod": {unlimited: true} or {numberOfDays: 10, unlimited: false}
}
```
### <span id="page-116-1"></span>Esempio 6: creazione di un set di dati SQL con una finestra delta (CLI)

Le finestre Delta sono una serie di intervalli di tempo continui e definiti dall'utente. Le finestre Delta consentono di creare il contenuto del set di dati con ed eseguire l'analisi dei nuovi dati che sono arrivati nel datastore dall'ultima analisi. Si crea una finestra delta impostando ildeltaTimenelfiltersporzione di unaqueryActiondi un set di dati ([CreateDataset](https://docs.aws.amazon.com/iotanalytics/latest/userguide/api.html#cli-iotanalytics-createdataset)). Di solito, ti consigliamo di creare automaticamente il contenuto del set di dati impostando anche un trigger a intervalli di tempo (triggers:schedule:expression). Fondamentalmente, ciò consente di filtrare i messaggi che sono arrivati durante una finestra temporale specifica, in modo che i dati contenuti nei messaggi delle finestre precedenti non vengano conteggiati due volte.

In questo esempio, creiamo un nuovo set di dati che crea automaticamente il nuovo contenuto del set di dati ogni 15 minuti utilizzando solo i dati che sono arrivati dall'ultima volta. È specificato un offset deltaTime di 3 minuti (180 secondi) che consente un ritardo di 3 minuti per l'arrivo dei messaggi nel datastore specificato. Pertanto, se il contenuto del set di dati viene creato alle 10:30, i dati utilizzati (inclusi nel contenuto del set di dati) sarebbero quelli con timestamp compresi tra le 10:12 e le 10:27 (ovvero dalle 10:30 - 15 minuti - da 3 minuti alle 10:30 - 3 minuti).

```
aws iotanalytics --endpoint <EndPoint> --region <Region> create-dataset --cli-input-
json file://delta-window.json
```
Dove si trova il filedelta-window.jsoncontiene quanto segue.

```
{ 
   "datasetName": "delta_window_example", 
   "actions": [ 
    \sqrt{ } "actionName": "delta_window_action", 
        "queryAction": { 
          "sqlQuery": "SELECT temperature, humidity, timestamp FROM my_datastore", 
          "filters": [ 
            { 
               "deltaTime": { 
                 "offsetSeconds": -180, 
                 "timeExpression": "from_unixtime(timestamp)" 
 } 
            } 
          ] 
        } 
     } 
   ], 
   "triggers": [ 
     { 
        "schedule": { 
         "expression": "cron(0/15 * * * ? *)"
        } 
     } 
   ]
}
```
Output con esito positivo:

```
{ 
     "datasetName": "<datasetName>", 
     "datasetArn": "<datatsetARN>",
}
```
## Containerizing di un notebook

Questa sezione include informazioni su come creare un contenitore Docker utilizzando un notebook Jupyter. Il riutilizzo di notebook creati da terze parti rappresenta un rischio per la sicurezza: i container inclusi possono eseguire codice arbitrario con le tue autorizzazioni utente. Inoltre, il codice HTML generato dal notebook può essere visualizzato nelAWS IoT Analyticsconsole, che fornisce un potenziale vettore di attacco sul computer che visualizza l'HTML. Prima di utilizzare un notebook di terze parti, assicurati che l'autore sia attendibile.

Una delle opzioni per eseguire funzioni di analisi avanzata consiste nell'utilizzare un [notebook](https://jupyter.org/)  [Jupyter](https://jupyter.org/). Jupyter Notebook fornisce potenti strumenti di data science in grado di eseguire l'apprendimento automatico e una serie di analisi statistiche. Per ulteriori informazioni, consulta la pagin[aModelli di notebook](https://docs.aws.amazon.com/iotanalytics/latest/userguide/quickstart.html#aws-iot-analytics-notebook-templates). (Nota che al momento non supportiamo la containerizzazione all'interno JupyterLab.) È possibile impacchettare il notebook Jupyter e le librerie in un contenitore che viene eseguito periodicamente su un nuovo batch di dati man mano che viene ricevuto daAWS IoT Analyticsdurante una finestra temporale delta che definisci. È possibile pianificare un processo di analisi che utilizza il contenitore e i nuovi dati segmentati acquisiti entro la finestra temporale specificata, quindi memorizza l'output del lavoro per analisi pianificate future.

Se hai creato un SageMaker Istanza che utilizza ilAWS IoT Analyticsconsole dopo il 23 agosto 2018, quindi l'installazione dell'estensione di containerizzazione è stata eseguita automaticament[ee puoi](https://docs.aws.amazon.com/iotanalytics/latest/userguide/automate.html#aws-iot-analytics-automate-containerized-image)  [iniziare a creare un'immagine containerizzata](https://docs.aws.amazon.com/iotanalytics/latest/userguide/automate.html#aws-iot-analytics-automate-containerized-image). In caso contrario, seguire le fasi elencate in questa sezione per abilitare la containerizzazione del notebook sul SageMaker istanza. In quanto segue, modifichi il tuo SageMaker Ruolo di esecuzione per consentire di caricare l'immagine del contenitore su Amazon EC2 e installare l'estensione per la containerizzazione.

## Abilita la containerizzazione delle istanze di notebook non create tramiteAWS IoT Analyticsplancia

Ti consigliamo di crearne una nuova SageMaker istanza tramite il pluginAWS IoT Analyticsconsole invece di seguire questi passaggi. Le nuove istanze supportano automaticamente la containerizzazione.

Se riavvii il SageMaker dopo aver abilitato la containerizzazione come mostrato qui, non sarà necessario aggiungere nuovamente i ruoli e le policy IAM, ma è necessario reinstallare l'estensione, come mostrato nel passaggio finale.

1. Per concedere all'istanza del tuo notebook l'accesso ad Amazon ECS, seleziona il tuo SageMaker istanza sul SageMaker Pagina:

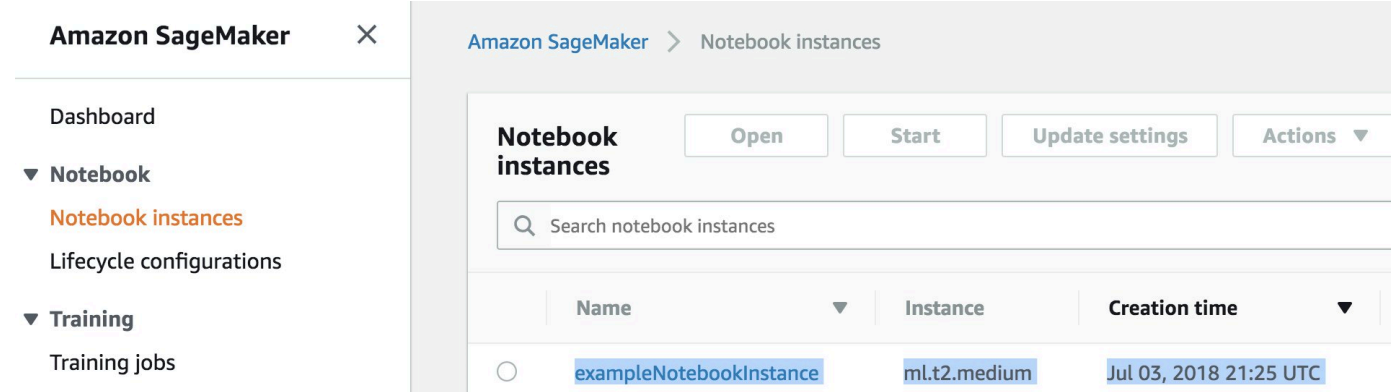

2. SottoRuolo IAM e ARN, scegli il SageMaker Ruolo di esecuzione.

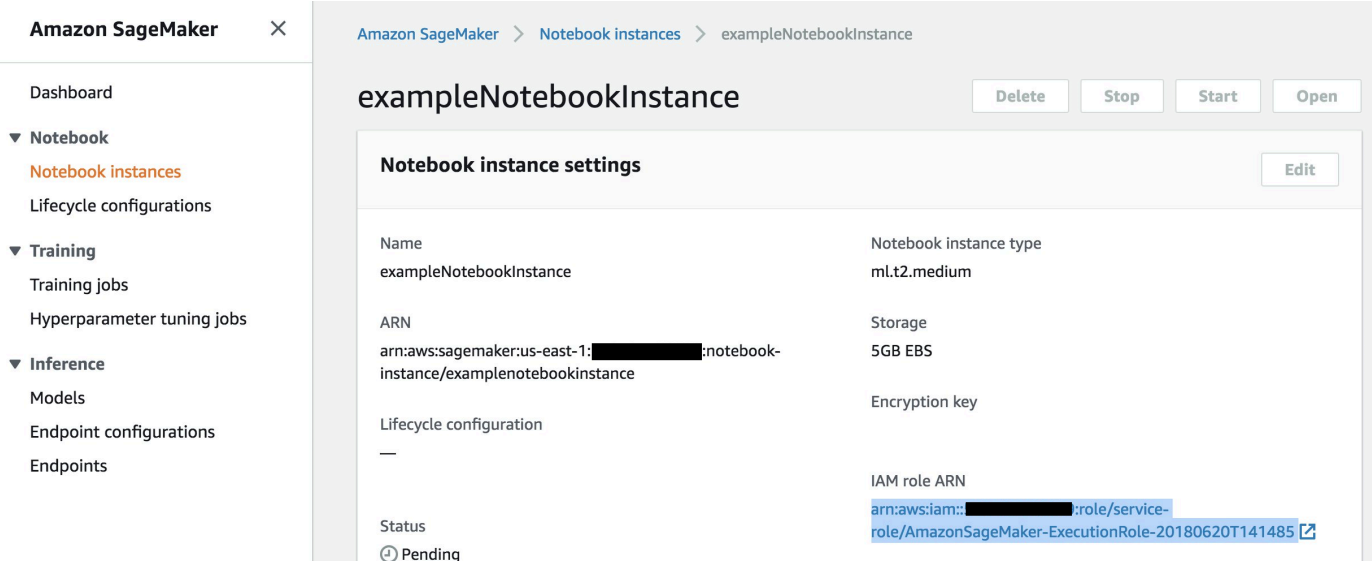

3. Scegli Collega policy, quindi definisci e collega la policy mostrata in [Autorizzazioni.](https://docs.aws.amazon.com/iotanalytics/latest/userguide/automate.html#aws-iot-analytics-automate-permissions) Se il fileAmazonSageMakerFullAccessla policy non è già allegata, allegala pure.

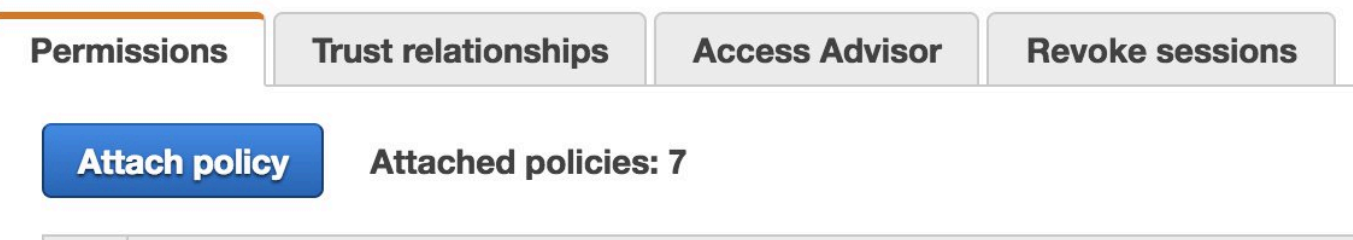

È inoltre necessario scaricare il codice di containerizzazione da Amazon S3 e installarlo sull'istanza del notebook. Il primo passaggio consiste nell'accedere al SageMaker terminale dell'istanza.

1. All'interno di Jupyter, sceglinovità.

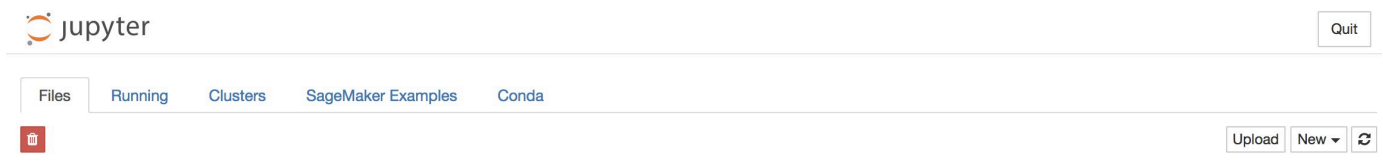

2. Dal menu visualizzato, scegliereTerminale.

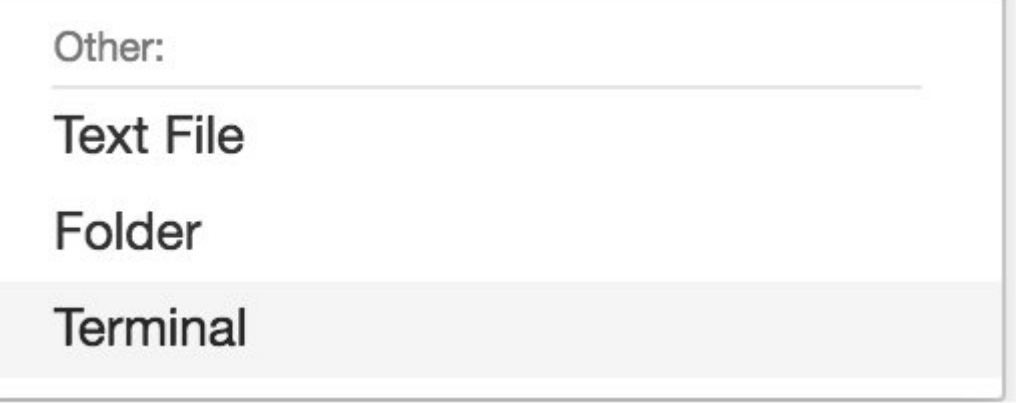

3. All'interno del terminale immetti i comandi seguenti per scaricare il codice, decomprimerlo e installarlo. Nota che questi comandi uccidono tutti i processi eseguiti dai tuoi notebook su questo SageMaker istanza.

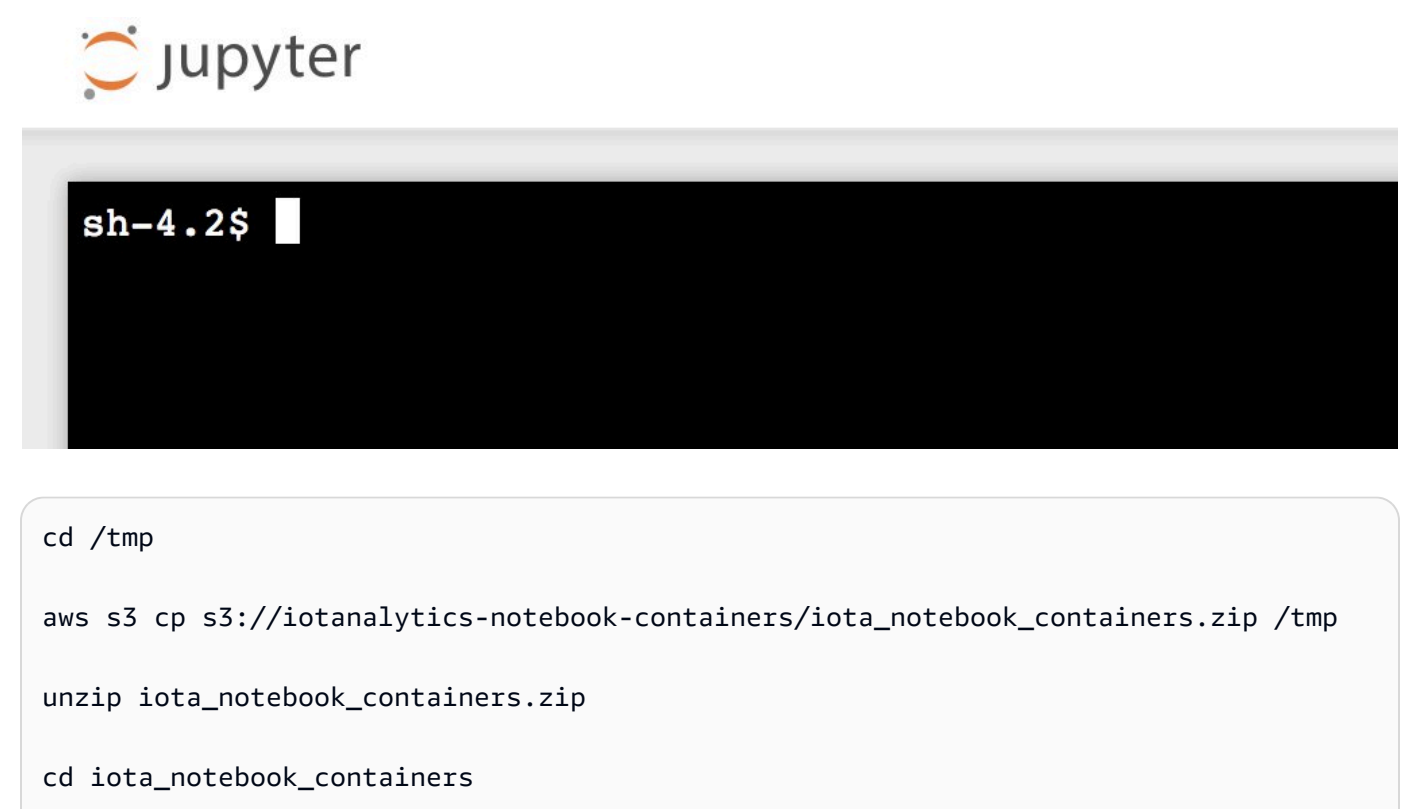

```
chmod u+x install.sh
```
./install.sh

Attendi uno o due minuti per la convalida e l'installazione dell'estensione.

### Aggiorna l'estensione per la containerizzazione dei notebook

Se hai creato il tuo SageMaker Istanza tramite il pluginAWS IoT Analyticsconsole dopo il 23 agosto 2018, quindi l'estensione per la containerizzazione è stata installata automaticamente. Puoi aggiornare l'estensione riavviando l'istanza da SageMaker Console. Se hai installato l'estensione manualmente, puoi aggiornarla eseguendo nuovamente i comandi del terminale elencati in Abilita la containerizzazione delle istanze del notebook non create tramiteAWS IoT AnalyticsConsole.

### Creazione di un'immagine containerizzata

In questa sezione mostreremo i passaggi necessari per containerizzare un notebook. Per iniziare, passa al notebook Jupyter per creare un notebook con un kernel containerizzato.

1. Nel notebook Jupyter scegli Nuovo, quindi scegli il tipo di kernel desiderato dall'elenco a discesa. (Il tipo di kernel dovrebbe iniziare con «Containerized» e terminare con qualsiasi kernel che avresti selezionato altrimenti. Ad esempio, se desideri solo un semplice ambiente Python 3.0 come «conda\_python3", scegli «Containerized conda\_python3").

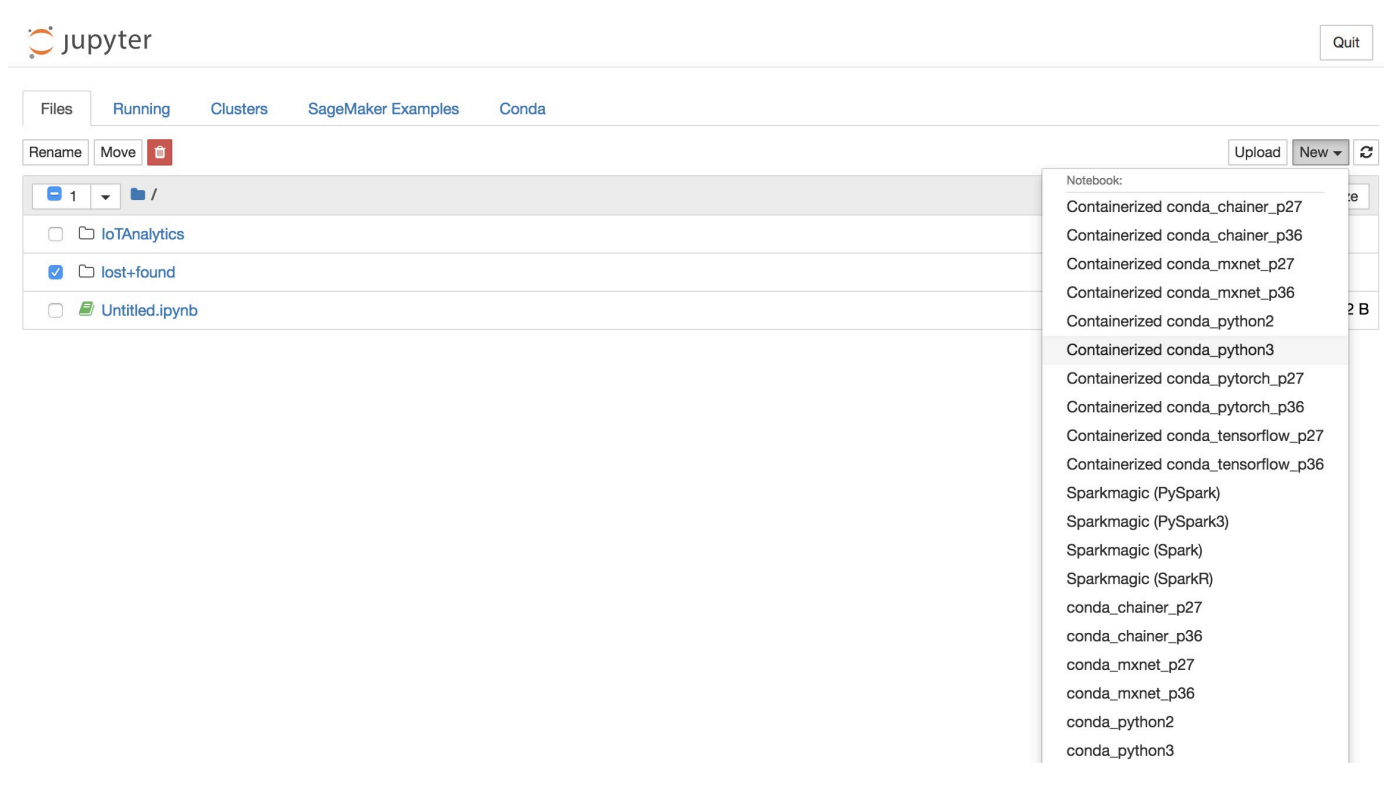

2. Dopo aver completato il lavoro sul notebook e aver desiderato containerizzarlo, scegliContainerizzare.

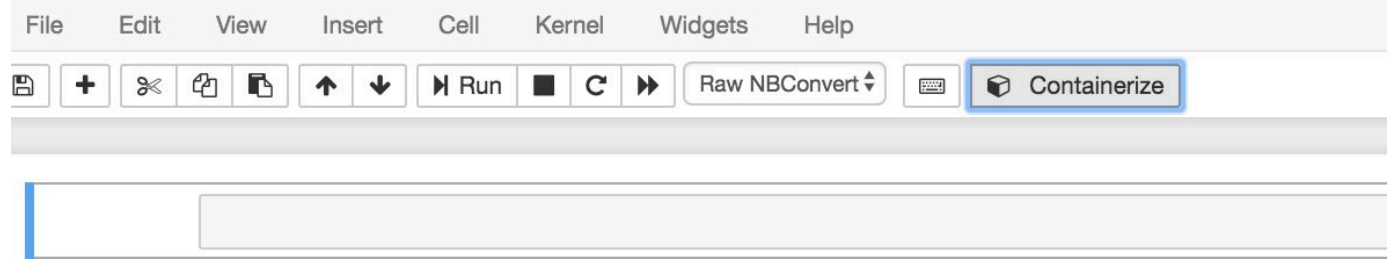

3. Inserisci un nome per il notebook containerizzato. Puoi anche inserire una descrizione opzionale.

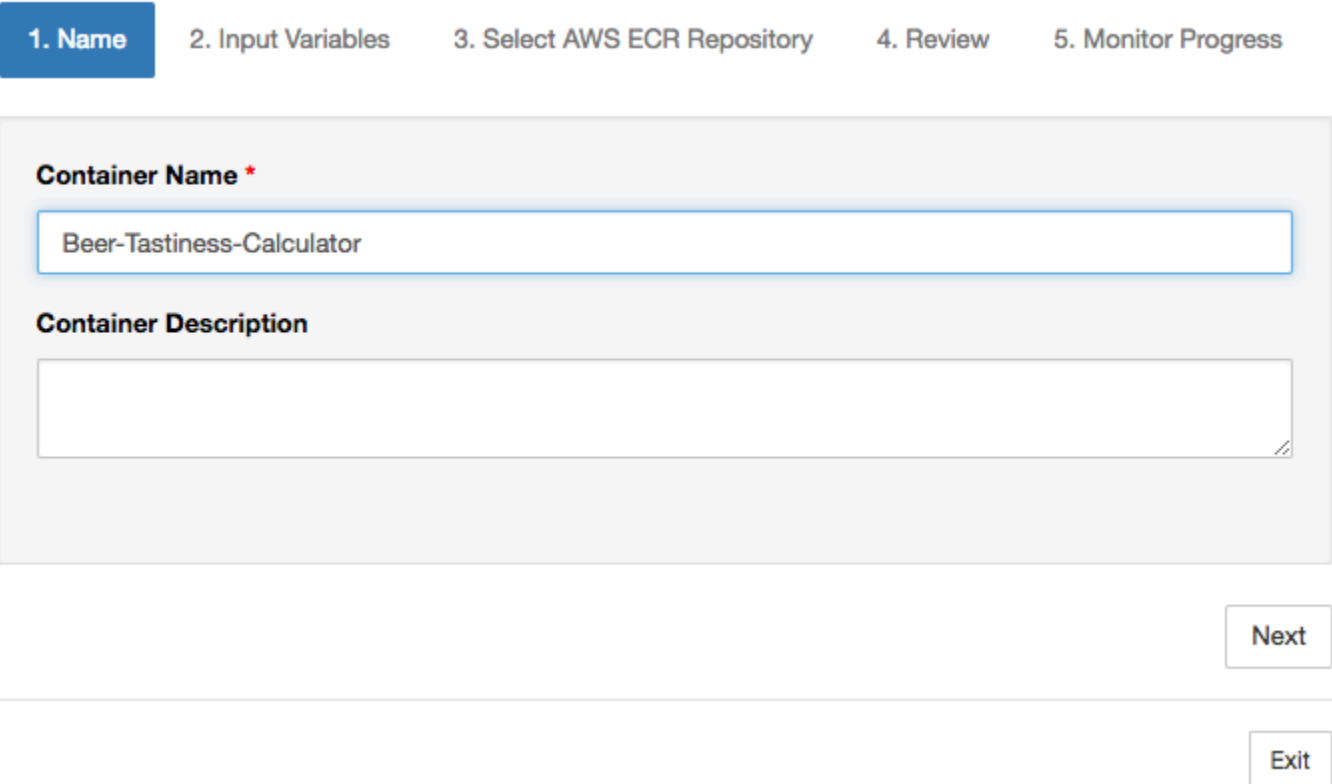

4. Specifica le variabili di input (parametri) con cui richiamare il notebook. Puoi selezionare le variabili di input rilevate automaticamente dal tuo notebook o definire variabili personalizzate. Tieni presente che le variabili di input vengono rilevate solo se è stato eseguito precedentemente il notebook. Scegli un tipo per ogni variabile di input. Puoi anche inserire una descrizione opzionale della variabile di input.

Exit

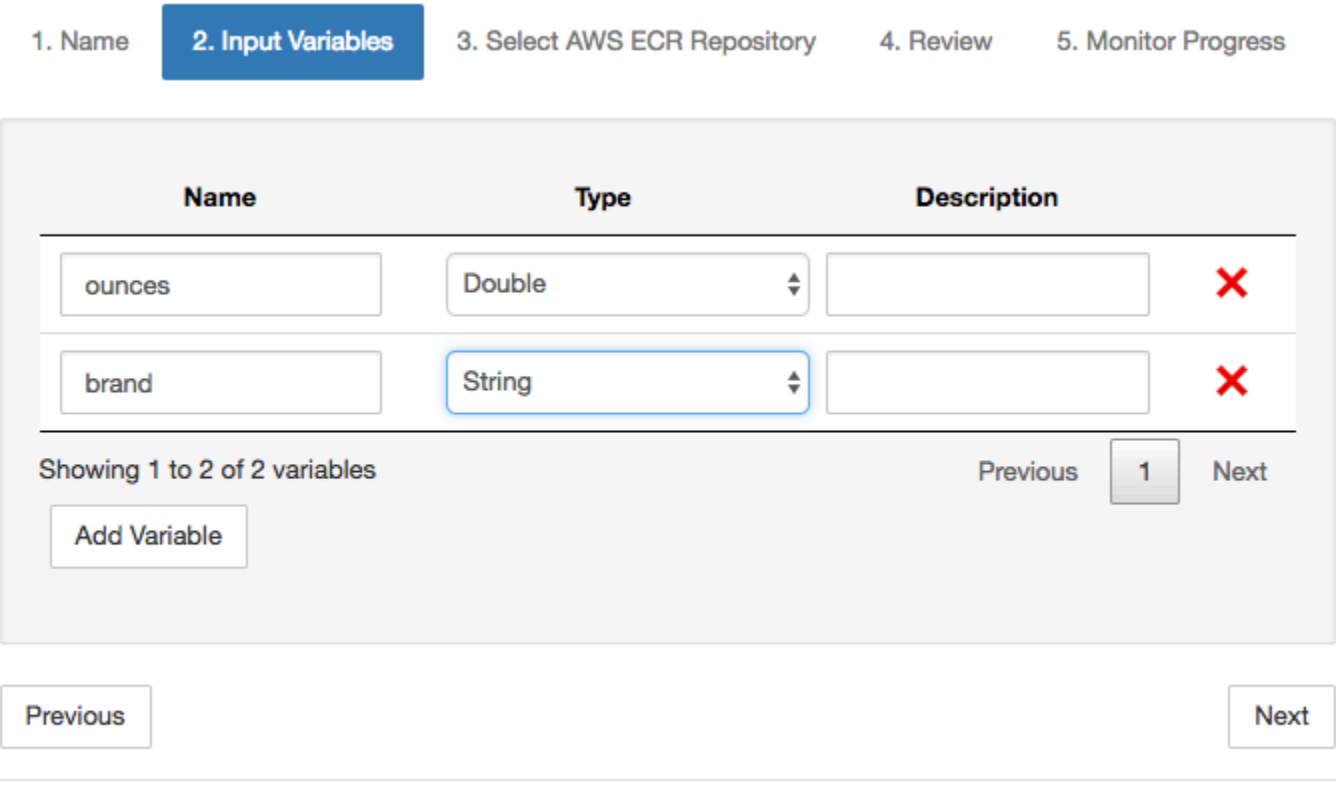

5. Scegliere il repository Amazon ECR in cui caricare l'immagine creata dal notebook.

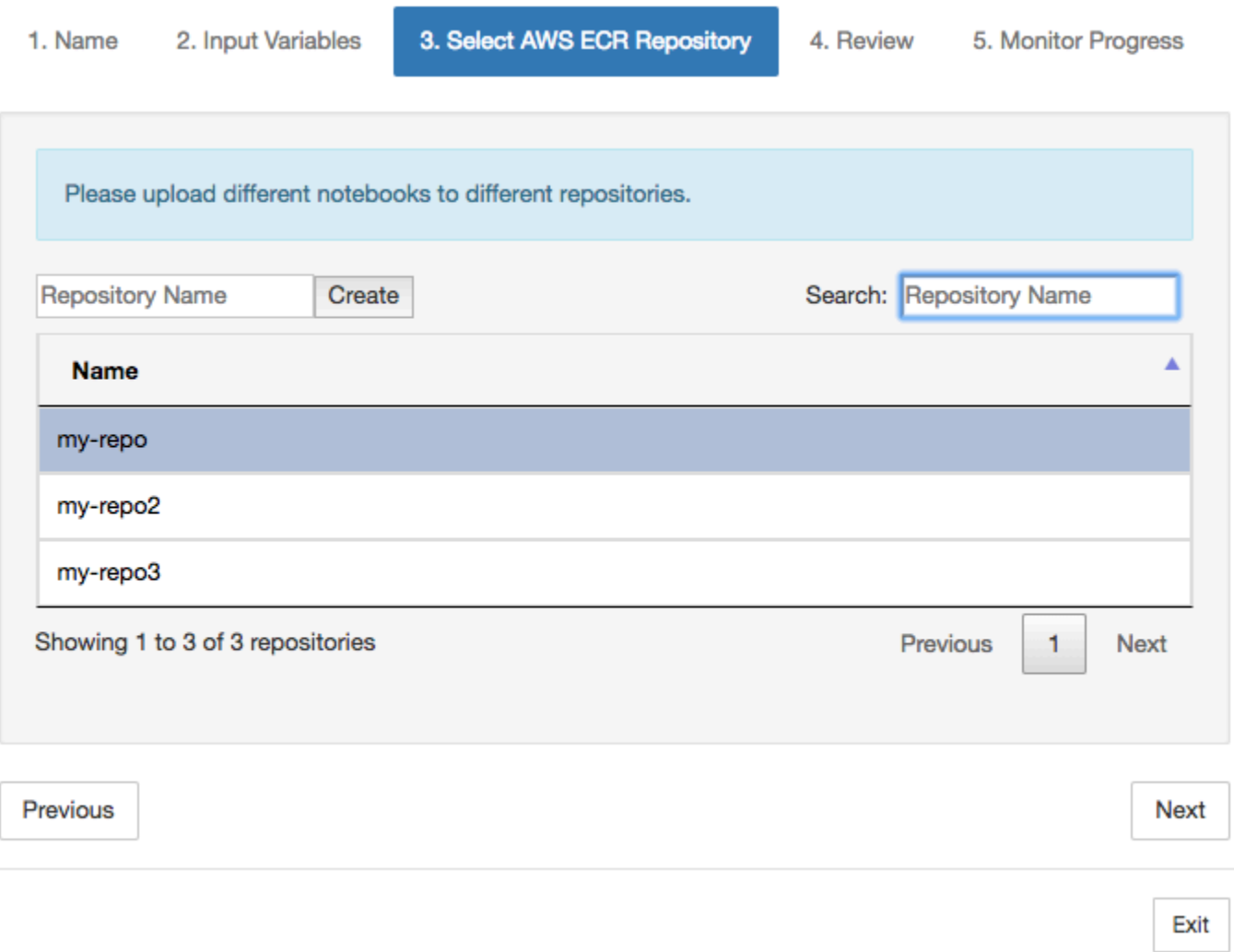

6. ScegliContainerizzareper iniziare il processo.

Ti viene presentata una panoramica che riassume il tuo contributo. Nota che dopo aver avviato il processo non è possibile annullarlo. Il processo potrebbe durare fino a un'ora.

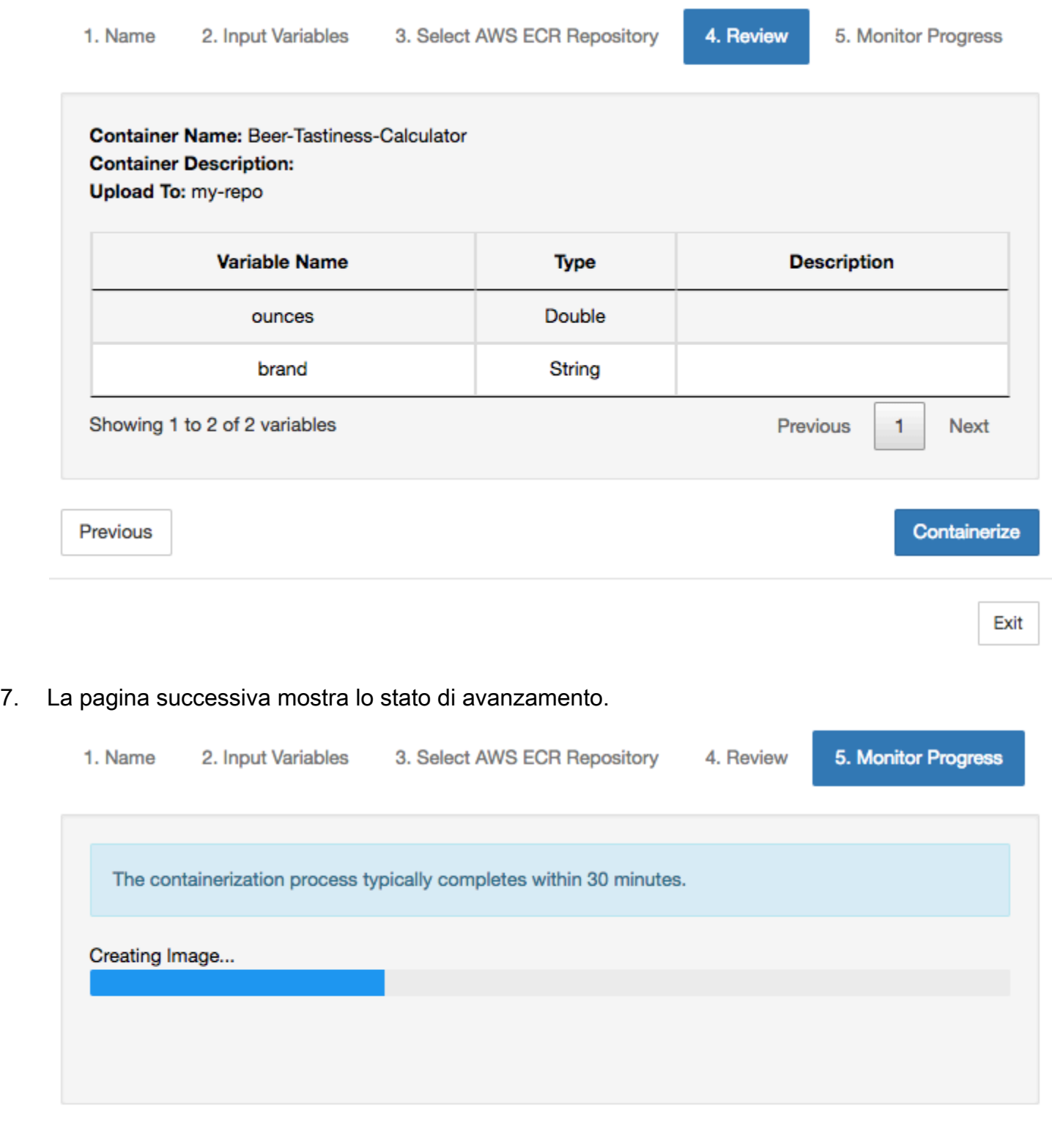

Exit

- 8. In caso di chiusura accidentale del browser, è possibile monitorare lo stato del processo di containerizzazione dalNotebooksezione delAWS IoT AnalyticsConsole.
- 9. Una volta completato il processo, l'immagine containerizzata viene archiviata su Amazon ECR pronta per l'uso.

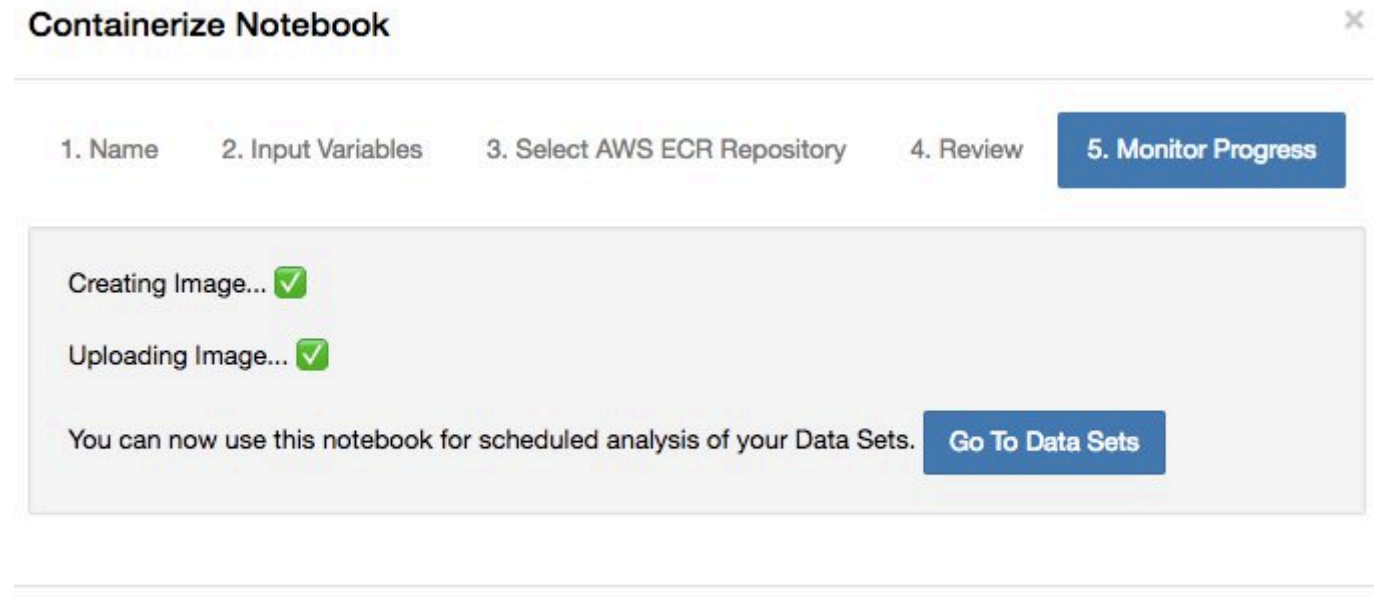

Exit

## Utilizzo di un contenitore personalizzato per l'analisi

Questa sezione include informazioni su come creare un contenitore Docker utilizzando un notebook Jupyter. Il riutilizzo di notebook creati da terze parti rappresenta un rischio per la sicurezza: i container inclusi possono eseguire codice arbitrario con le tue autorizzazioni utente. Inoltre, il codice HTML generato dal notebook può essere visualizzato nelAWS IoT Analyticsconsole, che fornisce un potenziale vettore di attacco sul computer che visualizza l'HTML. Prima di utilizzare un notebook di terze parti, assicurati che l'autore sia attendibile.

È possibile creare il proprio contenitore personalizzato ed eseguirlo conAWS IoT AnalyticsServizio. Per farlo, devi configurare un'immagine Docker e caricarla su Amazon ECR, quindi configura un set di dati per eseguire un'azione contenitore. Questa sezione offre un esempio del processo con Octave.

Nel tutorial si presuppone che tu abbia:

• Octave installato sul computer locale

- Un account Docker configurato sul computer locale
- Un recordAWSaccount con Amazon ECR oAWS IoT Analyticsaccesso

Fase 1: Configurazione di un'immagine Docker

Per questo tutorial sono necessari tre file principali. I nomi e i contenuti sono qui:

• Dockerfile— La configurazione iniziale per il processo di containerizzazione di Docker.

```
FROM ubuntu:16.04
# Get required set of software
RUN apt-get update
RUN apt-get install -y software-properties-common
RUN apt-get install -y octave
RUN apt-get install -y python3-pip
# Get boto3 for S3 and other libraries
RUN pip3 install --upgrade pip
RUN pip3 install boto3
RUN pip3 install urllib3
# Move scripts over
ADD moment moment
ADD run-octave.py run-octave.py
# Start python script
ENTRYPOINT ["python3", "run-octave.py"]
```
• run-octave.py— Analizza JSON daAWS IoT Analytics, esegue lo script Octave e carica gli artefatti su Amazon S3.

```
import boto3
import json
import os
import sys
from urllib.parse import urlparse
# Parse the JSON from IoT Analytics
with open('/opt/ml/input/data/iotanalytics/params') as params_file: 
     params = json.load(params_file)
```

```
variables = params['Variables']
order = variables['order']
input_s3_bucket = variables['inputDataS3BucketName']
input_s3_key = variables['inputDataS3Key']
output_s3_uri = variables['octaveResultS3URI']
local_input_filename = "input.txt"
local output filename = "output.mat"
# Pull input data from S3...
s3 = boto3.resource('s3')
s3.Bucket(input_s3_bucket).download_file(input_s3_key, local_input_filename)
# Run Octave Script
os.system("octave moment {} {} {}".format(local_input_filename, 
 local_output_filename, order))
# # Upload the artifacts to S3
output_s3_url = urlparse(output_s3_uri)
output_s3_bucket = output_s3_url.netloc
output_s3_key = output_s3_url.path[1:]
s3.Object(output_s3_bucket, output_s3_key).put(Body=open(local_output_filename, 
  'rb'), ACL='bucket-owner-full-control')
```
• moment— Un semplice script Octave che calcola il momento in base a un file di input o output e a un ordine specificato.

```
#!/usr/bin/octave -qf
arg\_list = argv();
input_filename = arg_list{1};
output_filename = arg_list{2};
order = str2num(arg_list{3});
[D,delimiterOut]=importdata(input_filename)
M = moment(D, order)
save(output_filename,'M')
```
- 1. Scaricare i contenuti di ogni file. Crea una nuova directory e inserisci tutti i file al suo interno e poicdin quella Directory.
- 2. Esegui il seguente comando.

```
docker build -t octave-moment .
```
3. Dovrebbe essere visualizzata una nuova immagine nel repository Docker. Verifica la eseguendo il seguente comando:

```
docker image ls | grep octave-moment
```
Fase 2: Carica l'immagine Docker in un repository Amazon ECR

1. Crea un repository in Amazon ECR.

aws ecr create-repository --repository-name octave-moment

2. Ottieni l'accesso al tuo ambiente Docker.

```
aws ecr get-login
```
3. Copiare l'output ed eseguirlo. L'output deve essere simile al seguente.

```
docker login -u AWS -p password -e none https://your-aws-account-
id.dkr.ecr..amazonaws.com
```
4. Tagga l'immagine che hai creato con il tag del repository Amazon ECR.

```
docker tag your-image-id your-aws-account-id.dkr.ecr.region.amazonaws.com/octave-
moment
```
5. Invia l'immagine ad Amazon ECR.

docker push *your-aws-account-id*.dkr.ecr.*region*.amazonaws.com/octave-moment

Fase 3: Carica i tuoi dati di esempio in un bucket Amazon S3

1. Scarica quanto segue in un fileinput.txt.

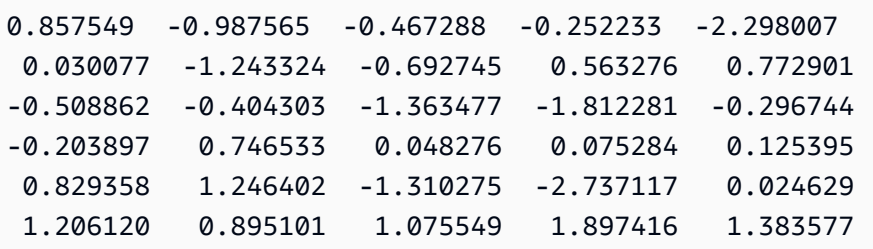

- 2. Crea un bucket Amazon S3 chiamatooctave-sample-data-*your-aws-account-id*.
- 3. Caricamento del fileinput.txtnel bucket Amazon S3 appena creato. Ora si dovrebbe avere un secchio denominatooctave-sample-data-*your-aws-account-id*che contiene il plugininput.txtfile.

Fase 4: Creazione di un ruolo di esecuzione del container

1. Copiare quanto segue in un file denominatorole1.json. Sostituzione*your-aws-accountid*con il tuoAWSID account e*aws-region*conAWSregione del tuoAWSrisorse.

**a** Note

Questo esempio include una chiave di contesto della condizione globale per proteggersi dal problema di sicurezza noto come «confused deputy». Per ulteriori informazioni, consulta la pagina [the section called "Prevenzione del confused deputy tra servizi"](#page-161-0) .

```
{ 
     "Version": "2012-10-17", 
     "Statement": [ 
         { 
              "Effect": "Allow", 
              "Principal": { 
                  "Service": [ 
                      "sagemaker.amazonaws.com", 
                      "iotanalytics.amazonaws.com" 
 ] 
              }, 
              "Action": "sts:AssumeRole", 
              "Condition": { 
                "StringEquals": { 
                  "aws:SourceAccount": "your-aws-account-id"
```
{

```
 }, 
              "ArnLike": { 
               "aws:SourceArn": "arn:aws:iotanalytics:aws-region:your-aws-account-
id:dataset/DOC-EXAMPLE-DATASET" 
 } 
 } 
    ]
}
```
2. Crea un ruolo che fornisca le autorizzazioni di accesso a SageMaker eAWS IoT Analytics, utilizzando il filerole1.jsonscaricato da te.

```
aws iam create-role --role-name container-execution-role --assume-role-policy-
document file://role1.json
```
3. Scarica quanto segue in un file denominatopolicy1.jsone sostituisci*your-account-id*con l'ID del tuo account (vedi il secondo ARN sottoStatement:Resource).

```
 "Version": "2012-10-17", 
 "Statement": [ 
   { 
     "Effect": "Allow", 
     "Action": [ 
        "s3:GetBucketLocation", 
        "s3:PutObject", 
        "s3:GetObject", 
        "s3:PutObjectAcl" 
     ], 
     "Resource": [ 
        "arn:aws:s3:::*-dataset-*/*", 
        "arn:aws:s3:::octave-sample-data-your-account-id/*" 
   }, 
  \mathcal{L} "Effect": "Allow", 
     "Action": [ 
        "iotanalytics:*" 
     ], 
     "Resource": "*" 
   }, 
  \mathcal{L} "Effect": "Allow", 
     "Action": [
```
 "ecr:GetAuthorizationToken", "ecr:GetDownloadUrlForLayer", "ecr:BatchGetImage", "ecr:BatchCheckLayerAvailability", "logs:CreateLogGroup", "logs:CreateLogStream", "logs:DescribeLogStreams", "logs:GetLogEvents", "logs:PutLogEvents" ], "Resource": "\*" }, { "Effect": "Allow", "Action": [ "s3:GetBucketLocation", "s3:ListBucket", "s3:ListAllMyBuckets" ], "Resource" : "\*" } ] }

4. Creare una policy IAM utilizzando il pluginpolicy. jsonfile appena scaricato.

```
aws iam create-policy --policy-name ContainerExecutionPolicy --policy-document 
  file://policy1.json
```
5. Collegare la policy al ruolo.

```
aws iam attach-role-policy --role-name container-execution-role --policy-arn 
  arn:aws:iam::your-account-id:policy/ContainerExecutionPolicy
```
Fase 5: Crea un set di dati con un'azione contenitore

1. Scarica quanto segue in un file denominatocli-input.jsone sostituisci tutte le istanze di*youraccount-id*e*region*con i valori appropriati.

```
 "datasetName": "octave_dataset", 
 "actions": [
```
{

```
 { 
           "actionName": "octave", 
           "containerAction": { 
              "image": "your-account-id.dkr.ecr.region.amazonaws.com/octave-
moment", 
              "executionRoleArn": "arn:aws:iam::your-account-id:role/container-
execution-role", 
              "resourceConfiguration": { 
                  "computeType": "ACU_1", 
                  "volumeSizeInGB": 1 
              }, 
              "variables": [ 
\{ \} "name": "octaveResultS3URI", 
                     "outputFileUriValue": { 
                        "fileName": "output.mat" 
 } 
\}, \{\{ \} "name": "inputDataS3BucketName", 
                     "stringValue": "octave-sample-data-your-account-id" 
\}, \{\{ \} "name": "inputDataS3Key", 
                     "stringValue": "input.txt" 
\}, \{\{ \} "name": "order", 
                     "stringValue": "3" 
 } 
 ] 
           } 
       } 
    ]
}
```
2. Creare un set di dati utilizzando il filecli-input.jsonhai appena scaricato e modificato.

aws iotanalytics create-dataset —cli-input-json file://cli-input.json

Fase 6: Invoca la generazione di contenuti del set

#### 1. Esegui il seguente comando.

aws iotanalytics create-dataset-content --dataset-name octave-dataset

Fase 7: Ottieni il contenuto del set di dati

1. Esegui il seguente comando.

```
aws iotanalytics get-dataset-content --dataset-name octave-dataset --version-id \
$LATEST
```
2. Potrebbe essere necessario attendere alcuni minuti fino alDatasetContentStateèSUCCEEDED.

Fase 8: Stampa l'output su Octave

1. Usa la shell Octave per stampare l'output dal contenitore eseguendo il seguente comando.

bash> octave octave> load output.mat octave> disp(M) -0.016393 -0.098061 0.380311 -0.564377 -1.318744

# VisualizzazioneAWS IoT Analyticsdato

Per visualizzare il tuoAWS IoT Analyticsdata, puoi utilizzareAWS IoT Analyticsconsole o Amazon QuickSight.

### Argomenti

- [VisualizzazioneAWS IoT Analyticsdati con la console](#page-136-0)
- [VisualizzazioneAWS IoT Analyticsdati con Amazon QuickSight](#page-137-0)

## <span id="page-136-0"></span>VisualizzazioneAWS IoT Analyticsdati con la console

AWS IoT Analyticspuò incorporare l'output HTML del set di dati del contenitore (trovato nel fileoutput.html) nella pagina del contenuto del set di dati del contenitore[AWS IoT Analyticsplancia](https://console.aws.amazon.com/iotanalytics/). Ad esempio, se definisci un set di dati del container che esegue un notebook Jupyter e crei una visualizzazione nel tuo notebook Jupyter, il set di dati potrebbe essere simile al seguente.

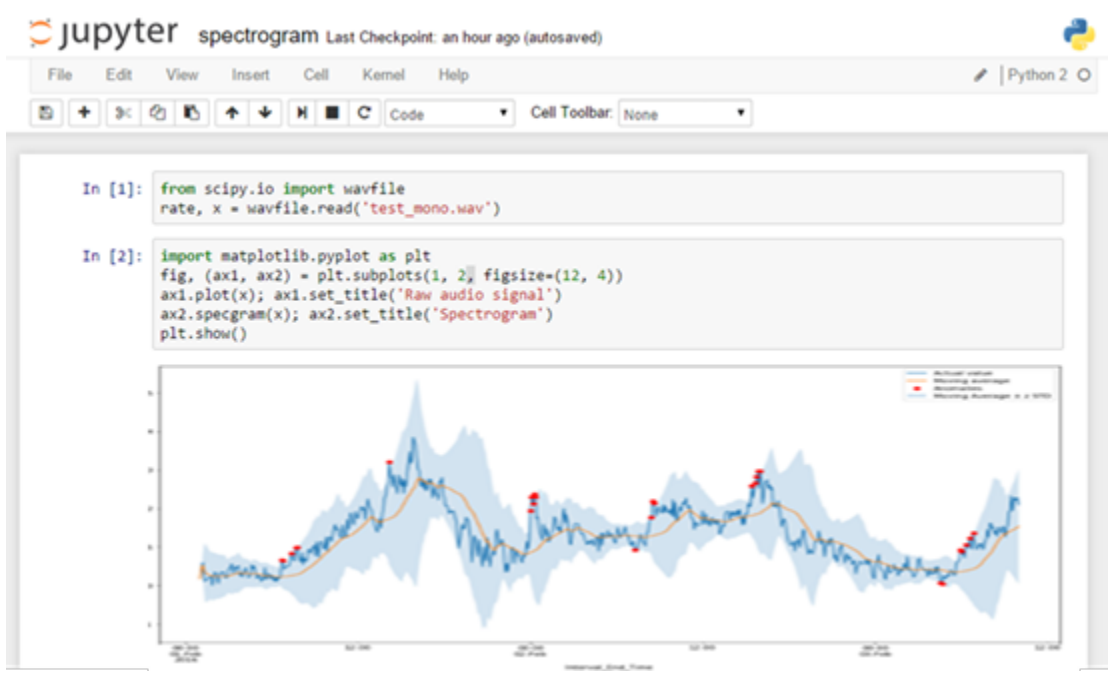

dopo la creazione dei contenuti del set di dati del container, la visualizzazione sarà disponibile nella consoleSet di datipagina dei contenuti.

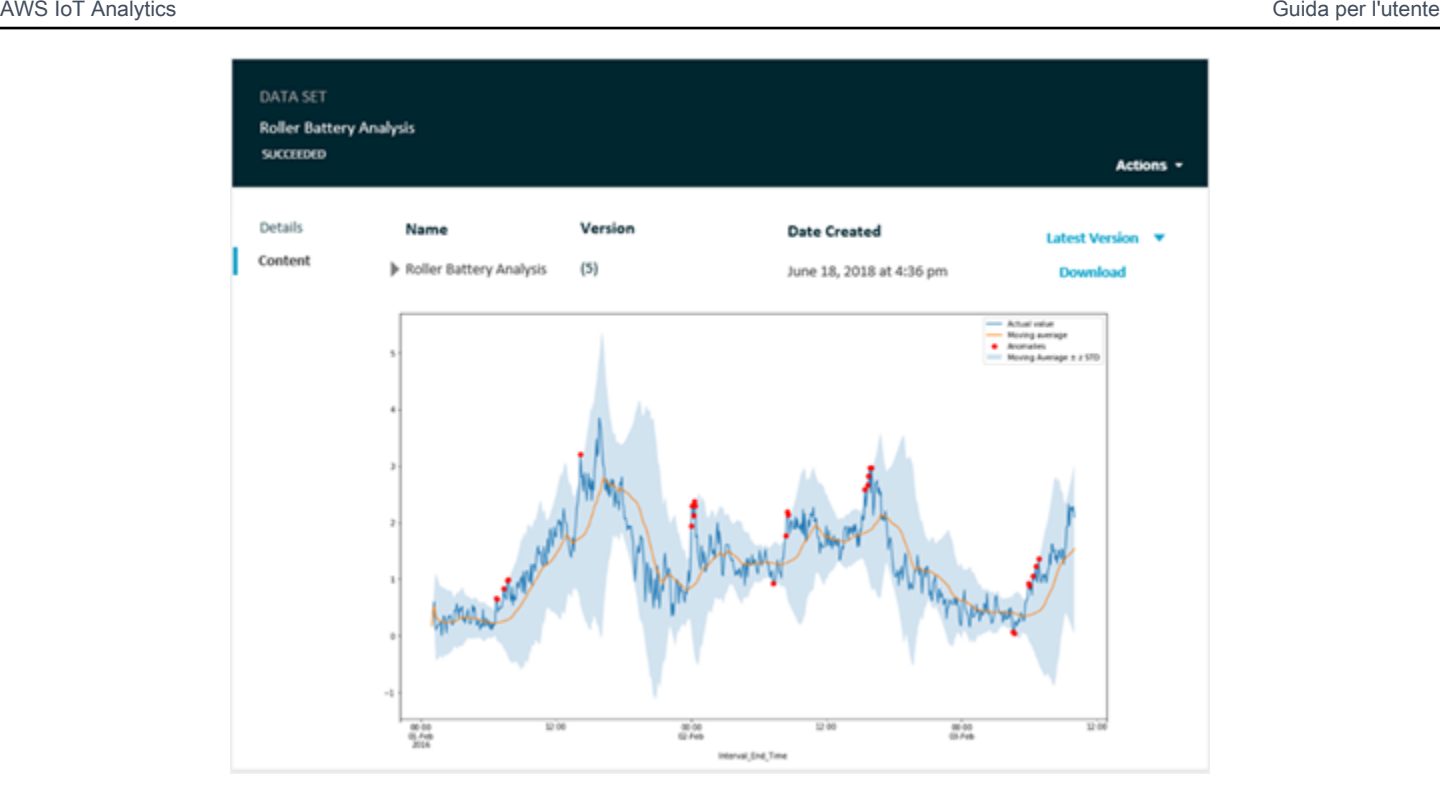

Per ulteriori informazioni su come creare un set di dati del container che esegue un notebook Jupyter, consulta[Automazione del flusso di lavoro](https://docs.aws.amazon.com/iotanalytics/latest/userguide/automate.html#aws-iot-analytics-automate).

## <span id="page-137-0"></span>VisualizzazioneAWS IoT Analyticsdati con Amazon QuickSight

AWS IoT Analyticsfornisce l'integrazione diretta co[nAmazon QuickSight.](https://aws.amazon.com/quicksight/) Amazon QuickSight è un servizio di analisi a elevate prestazioni che può essere utilizzato per la creazione di visualizzazioni, l'esecuzione di analisi ad hoc e la raccolta di informazioni chiave dai dati. Amazon QuickSight consente alle organizzazioni di dimensionare le proprie risorse fino a centinaia di migliaia di utenti e offre prestazioni reattive mediante un potente motore in memoria (SPICE). È possibile selezionareAWS IoT Analyticsdataset in Amazon QuickSight console e inizia a creare dashboard e visualizzazioni. Amazon QuickSight è disponibile nella regione [.queste regioni.](https://docs.aws.amazon.com/general/latest/gr/quicksight.html)

Per iniziare a usare Amazon QuickSight visualizzazioni, devi creare un Amazon QuickSight conto. Assicurati di dare ad Amazon QuickSight accesso al tuoAWS IoT Analyticsdati quando imposti il tuo account. Se disponi già di un account, invia ad Amazon QuickSight accedere al tuoAWS IoT Analyticsdati scegliendoAmministratore,Gestisci QuickSight,Sicurezza e autorizzazioni. UNDERAccesso QuickSight aAWSservizi, scegliAggiunta o rimozione, quindi selezionare la casella di controllo accanto aAWS IoT Analyticse scegliAggiorna.

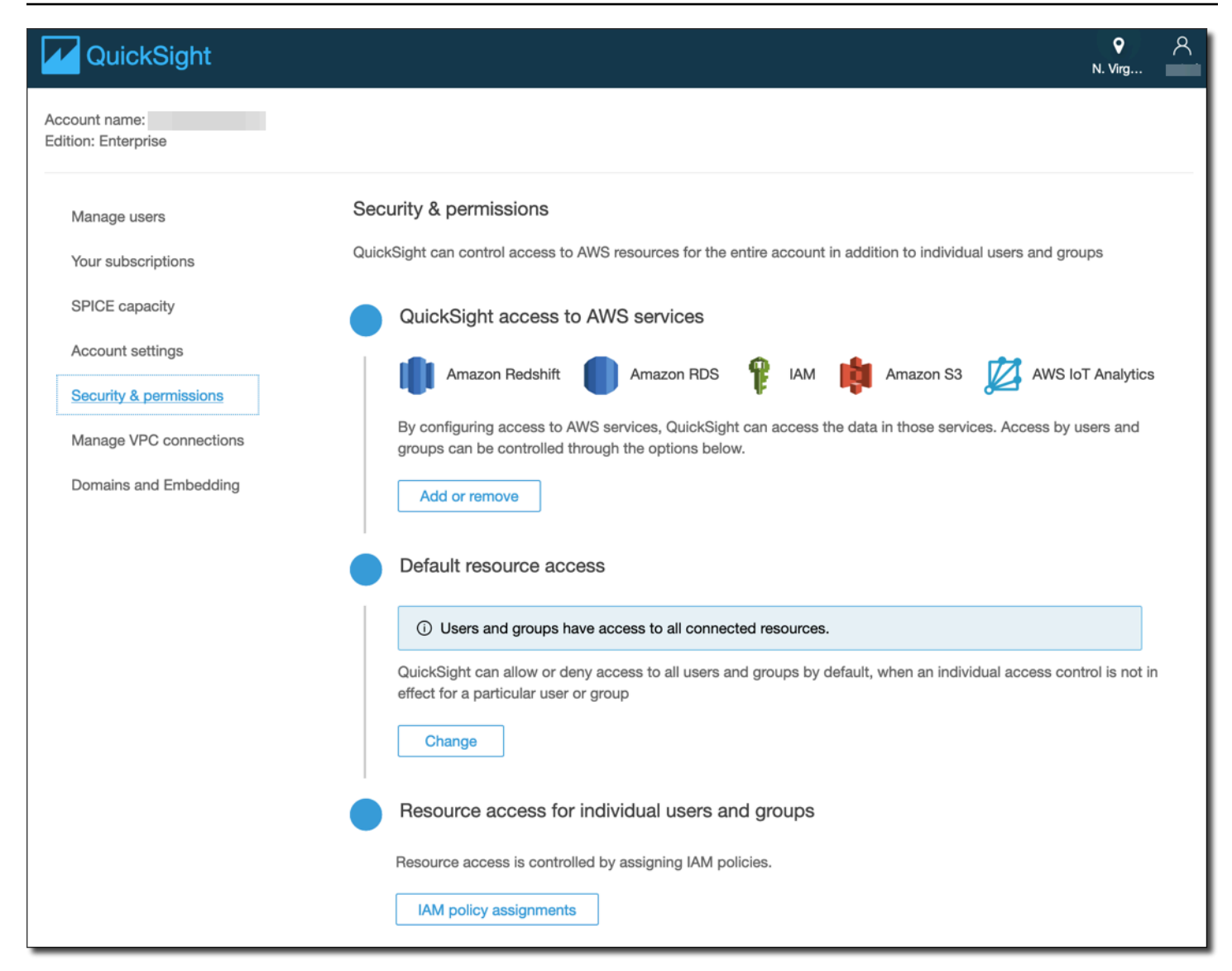

Una volta configurato l'account, dall'amministratore Amazon QuickSight pagina della consoleNuova analisieNuovo set di dati, quindi scegliereAWS IoT Analyticscome sorgente. Immettere un nome per l'origine dati, scegliere un set di dati da importare, quindi scegliereCreate data source.

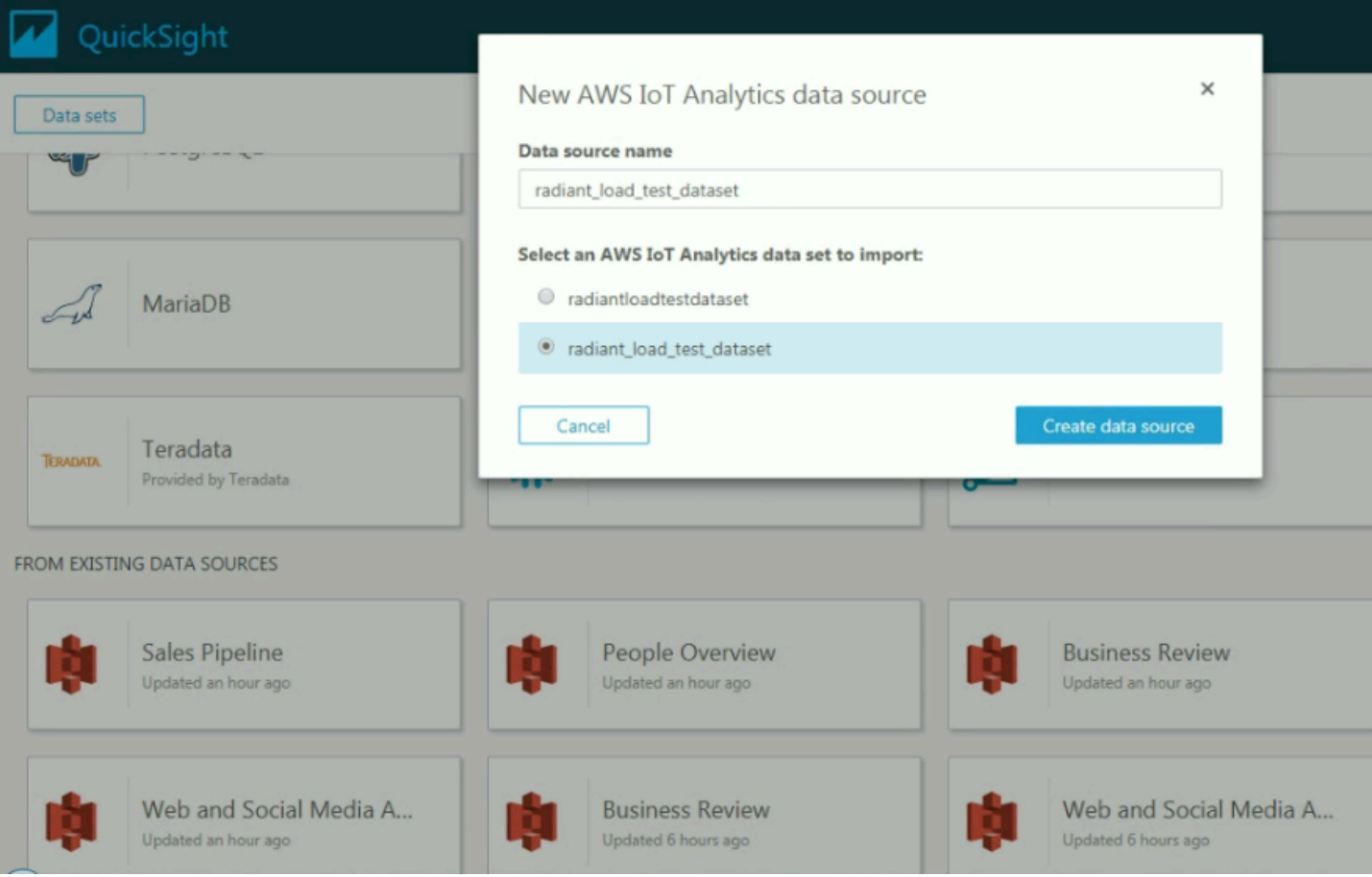

Una volta creata l'origine dati, puoi creare visualizzazioni in Amazon QuickSight.

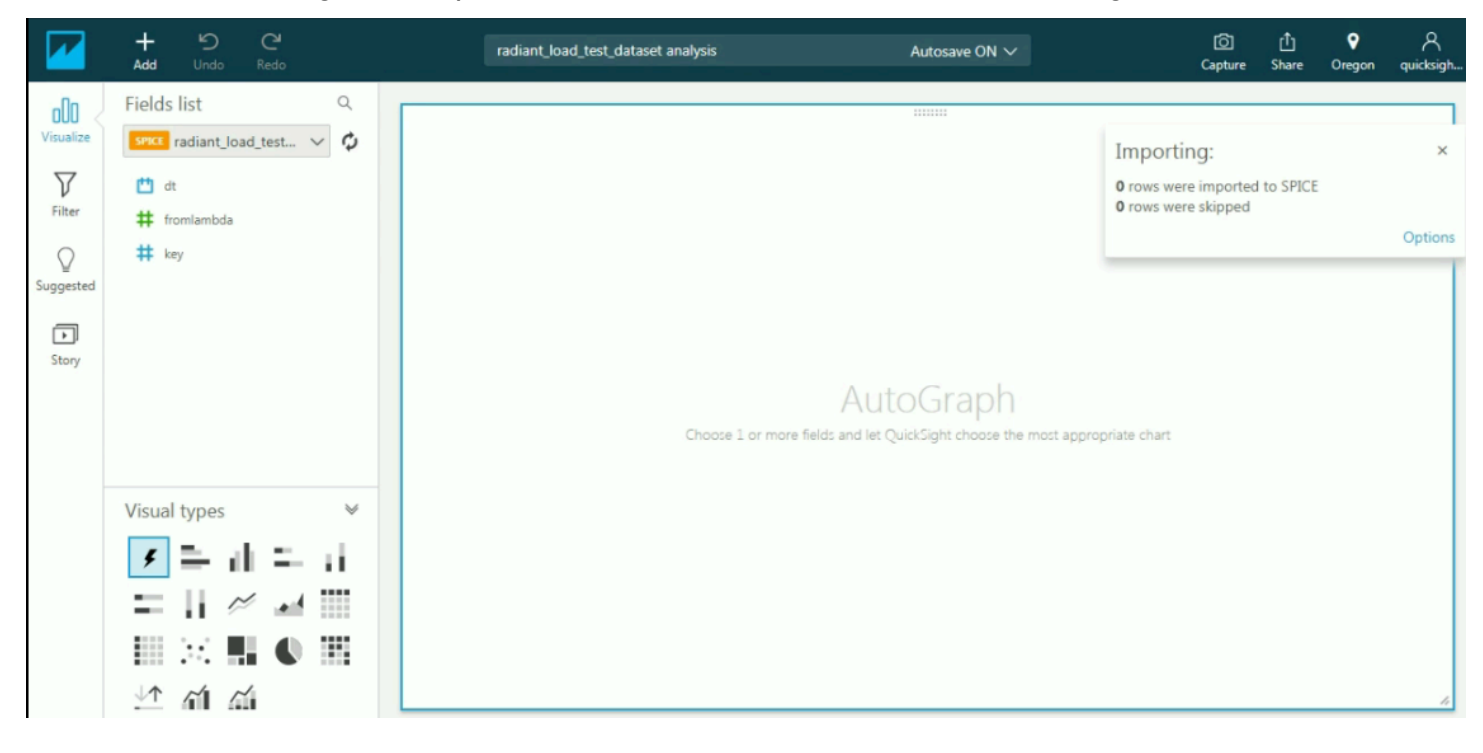

Per informazioni su [Amazon QuickSight](https://docs.aws.amazon.com/quicksight/index.html) dashboard e dataset, vedere ilAmazon QuickSight [documentazione](https://docs.aws.amazon.com/quicksight/index.html).

# Tagging delle risorse AWS IoT Analytics

Per semplificare la gestione canali, set di dati, datastore e pipeline, puoi decidere di assegnare metadati personalizzati a ognuna di queste risorse sotto forma di tag. Questo capitolo descrive i tag e mostra come crearli.

### Argomenti

- [Nozioni di base sui tag](#page-141-0)
- [Utilizzo dei tag con policy IAM](#page-142-0)
- [Limitazioni applicate ai tag](#page-144-0)

## <span id="page-141-0"></span>Nozioni di base sui tag

I tag consentono di categorizzare le tue risorse AWS IoT Analytics in modi diversi, ad esempio, per scopo, proprietario o ambiente. Questa funzionalità è molto utile quando hai tante risorse dello stesso tipo: puoi rapidamente individuare una risorsa specifica in base ai tag assegnati. Ogni tag è formato da una chiave e da un valore opzionale, entrambi personalizzabili. Ad esempio, puoi definire un set di tag per i canali che consente di registrare il tipo di dispositivo responsabile dell'origine del messaggio di ogni canale. Ti consigliamo di creare un set di chiavi di tag in grado di soddisfare i requisiti di ciascun tipo di risorsa. Tramite un set di chiavi di tag coerente la gestione delle risorse risulta notevolmente semplificata. Puoi cercare e filtrare le risorse in base ai tag aggiunti.

Puoi anche utilizzare i tag per classificare e monitorare i costi. Quando applichi i tag a canali, set di dati, archivi di dati o pipeline,AWS genera un report di allocazione dei costi come un file CSV con l'utilizzo e i costi aggregati dai tuoi tag. Puoi applicare i tag che rappresentano categorie di business (come centri di costo, nomi di applicazioni o proprietari) per organizzare i costi tra più servizi. Per ulteriori informazioni sull'utilizzo dei tag per l'allocazione dei costi, consulta [Uso dei tag](https://docs.aws.amazon.com/awsaccountbilling/latest/aboutv2/cost-alloc-tags.html) [per l'allocazione dei costi](https://docs.aws.amazon.com/awsaccountbilling/latest/aboutv2/cost-alloc-tags.html) nella [Guida per l'AWS Billingutente](https://docs.aws.amazon.com/awsaccountbilling/latest/aboutv2/billing-what-is.html) di.

Per semplicità di utilizzo, utilizza l'editor dei tag nellaAWS Billing and Cost Management console, che fornisce un modo centrale e unificato per creare e gestire i tuoi tag. Per ulteriori informazioni, consulta l'[argomento relativo all'utilizzo dell'editor dei tag](https://docs.aws.amazon.com/ARG/latest/userguide/tag-editor.html) nella [Come iniziare usandoAWS Management](https://docs.aws.amazon.com/awsconsolehelpdocs/latest/gsg/getting-started.html)  [Console](https://docs.aws.amazon.com/awsconsolehelpdocs/latest/gsg/getting-started.html).

Puoi lavorare con i tag utilizzando AWS CLI e l'API AWS IoT Analytics. Puoi associare i tag a canali, set di dati, datastore e pipeline quando li crei, utilizzando il campo Tag nei seguenti comandi:

- **[CreateChannel](https://docs.aws.amazon.com/iotanalytics/latest/userguide/api.html#cli-iotanalytics-createchannel)**
- **[CreateDataset](https://docs.aws.amazon.com/iotanalytics/latest/userguide/api.html#cli-iotanalytics-createdataset)**
- **[CreateDatastore](https://docs.aws.amazon.com/iotanalytics/latest/userguide/api.html#cli-iotanalytics-createdatastore)**
- **[CreatePipeline](https://docs.aws.amazon.com/iotanalytics/latest/userguide/api.html#cli-iotanalytics-createpipeline)**

Puoi aggiungere, modificare o eliminare tag per le risorse esistenti che supportano l'utilizzo dei tag. Utilizza il seguente comando:

- [TagResource](https://docs.aws.amazon.com/iotanalytics/latest/userguide/api.html#cli-iotanalytics-tagresource)
- [ListTagsForResource](https://docs.aws.amazon.com/iotanalytics/latest/userguide/api.html#cli-iotanalytics-listtagsforresource)
- [UntagResource](https://docs.aws.amazon.com/iotanalytics/latest/userguide/api.html#cli-iotanalytics-untagresource)

Puoi modificare chiavi e valori di tag e rimuovere tag da una risorsa in qualsiasi momento. Puoi impostare il valore di un tag su una stringa vuota, ma non su null. Se aggiungi un tag con la stessa chiave di un tag esistente a una risorsa specifica, il nuovo valore sovrascrive quello precedente. Se elimini una risorsa, verranno eliminati anche tutti i tag associati alla risorsa.

## <span id="page-142-0"></span>Utilizzo dei tag con policy IAM

Puoi utilizzare l'elemento Condition (denominato anche blocco Condition) con i seguenti valori/ chiavi di contesto di condizione in una policy IAM per controllare l'accesso dell'utente (autorizzazioni) in base ai tag di una risorsa:

- iotanalytics:ResourceTag/<tag-key>: <tag-value>Si usa per consentire o negare azioni dell'utente su risorse con tag specifici.
- Utilizza aws:RequestTag/<tag-key>: <tag-value> per richiedere che un tag specifico venga utilizzato (o non utilizzato) durante la creazione di una richiesta API per creare o modificare una risorsa che abilita i tag.
- Utilizza aws: TagKeys: [<tag-key>, ...] per richiedere che un set di tag specifico venga utilizzato (o non utilizzato) durante la creazione di una richiesta API per creare o modificare una risorsa che abilita i tag.

#### **a** Note

Le chiavi/valori di contesto della condizione in una politica IAM si applicano solo a quelleAWS IoT Analytics azioni in cui un identificatore per una risorsa che può essere etichettata è un parametro obbligatorio. Ad esempio, l'uso di non [DescribeLoggingOptionsè](https://docs.aws.amazon.com/iotanalytics/latest/userguide/api.html#cli-iotanalytics-describeloggingoptions) consentito/negato sulla base delle chiavi/valori del contesto della condizione perché in questa richiesta non si fa riferimento a nessuna risorsa etichettabile (canale, set di dati, archivio dati o pipeline).

Per ulteriori informazioni, consulta [Controllo degli accessi tramite tag](https://docs.aws.amazon.com/IAM/latest/UserGuide/access_tags.html) nella Guida per l'utente di IAM. La sezione di [riferimento per la policy IAM JSON](https://docs.aws.amazon.com/IAM/latest/UserGuide/reference_policies.html) di questa guida contiene la sintassi, le descrizioni e gli esempi dettagliati di elementi, variabili e logica di valutazione delle policy JSON in IAM.

La policy di esempio seguente applica due restrizioni basate su due fattori. Un utente soggetto a restrizioni da questa politica:

- 1. Non può assegnare a una risorsa il tag «env = «(consulta la riga nell'esempio) (consulta la riga"aws:RequestTag/env" : "prod" nell'esempio di.
- 2. Non può modificare o accedere a una risorsa con un tag esistente «env = alge=» (consulta la riga"iotanalytics:ResourceTag/env" : "prod" nell'esempio (consulta la riga nell'esempio di.

```
{ 
   "Version" : "2012-10-17", 
   "Statement" : 
  \mathsf{L}\{ "Effect" : "Deny", 
        "Action" : "iotanalytics:*", 
        "Resource" : "*", 
        "Condition" : { 
          "StringEquals" : { 
             "aws:RequestTag/env" : "prod" 
          } 
        } 
     }, 
     { 
        "Effect" : "Deny", 
        "Action" : "iotanalytics:*", 
        "Resource" : "*", 
        "Condition" : { 
          "StringEquals" : { 
             "iotanalytics:ResourceTag/env" : "prod"
```
```
 } 
         } 
      }, 
      { 
         "Effect": "Allow", 
         "Action": [ 
            "iotanalytics:*" 
         ], 
         "Resource": "*" 
      } 
   ]
}
```
Puoi anche specificare più valori di tag per una determinata chiave di tag racchiudendoli in un elenco, come nell'esempio seguente.

```
"StringEquals" : { 
   "iotanalytics:ResourceTag/env" : ["dev", "test"]
}
```
#### **a** Note

Se consenti/neghi agli utenti l'accesso alle risorse in base ai tag, è importante fare in modo di impedire esplicitamente agli utenti di aggiungere o rimuovere quei tag dalle stesse risorse. In caso contrario, un utente può eludere le restrizioni e ottenere l'accesso a una risorsa modificandone i tag.

## Limitazioni applicate ai tag

Si applicano le seguenti limitazioni di base ai tag:

- Numero massimo di tag per risorsa: 50
- Lunghezza massima della chiave: 127 caratteri Unicode in formato UTF-8
- Lunghezza massima del valore: 255 caratteri Unicode in formato UTF-8
- Per le chiavi e i valori dei tag viene fatta la distinzione tra maiuscole e minuscole.
- Non utilizzarloaws: prefix nei nomi o nei valori di tag perché è riservato per essereAWS utilizzato in. Non è possibile modificare né eliminare i nomi o i valori di tag con tale prefisso. I tag con questo prefisso non vengono conteggiati per il limite del numero di tag per fonte.

• Se lo schema di tagging viene utilizzato in più servizi e risorse, è necessario tenere presente che in altri servizi possono essere presenti limiti sui caratteri consentiti. I caratteri consentiti sono in genere lettere, spazi e numeri rappresentabili in formato UTF-8, più i caratteri speciali: + - = . \_ : / @.

# Espressioni SQL inAWS IoT Analytics

I set di dati vengono generati utilizzando espressioni SQL sui dati in un datastore.AWS IoT Analyticsutilizza gli stessi operatori, funzioni e query SQL di Amazon Athena.

AWS IoT Analyticssupporta un sottoinsieme di una sintassi SQL standard ANSI.

```
SELECT [ ALL | DISTINCT ] select_expression [, ...]
[ FROM from_item [, ...] ]
[[ INNER | OUTER ] LEFT | RIGHT | FULL | CROSS JOIN join_item [ ON join_condition ]]
[ WHERE condition ]
[ GROUP BY [ ALL | DISTINCT ] grouping_element [, ...] ]
[ HAVING condition ]
[ UNION [ ALL | DISTINCT ] union_query ]
[ ORDER BY expression [ ASC | DESC ] [ NULLS FIRST | NULLS LAST] [, ...] ]
[ LIMIT [ count | ALL ] ]
```
Per una descrizione dei parametri, consulta[Parametrin](https://docs.aws.amazon.com/athena/latest/ug/select.html#select-parameters)ellaDocumentazione di Amazon Athena.

AWS IoT Analyticse Amazon Athena non supporta quanto segue:

- WITHclausole.
- Istruzioni CREATE TABLE AS SELECT
- Istruzioni INSERT INTO
- Dichiarazioni preparate, non puoi eseguireEXECUTEconUSING.
- CREATE TABLE LIKE
- DESCRIBE INPUT e DESCRIBE OUTPUT
- Istruzioni EXPLAIN
- Funzioni definite dall'utente (UDF o UDAF)
- Procedure archiviate
- Connettori Federated

#### Argomenti

- [Funzionalità SQL supportate inAWS IoT Analytics](#page-147-0)
- [Risoluzione dei problemi più comuni relativi alle query SQL inAWS IoT Analytics](#page-149-0)

# <span id="page-147-0"></span>Funzionalità SQL supportate inAWS IoT Analytics

I set di dati vengono generati utilizzando espressioni SQL sui dati in un archivio dati. Le query eseguite siAWS IoT Analytics basano su [Presto 0.217.](https://prestodb.io/docs/current/release/release-0.217.html)

## Tipi di dati supportati

AWS IoT Analyticse Amazon Athena supportano questi tipi di dati.

- primitive\_type
	- TINYINT
	- SMALLINT
	- INT
	- BIGINT
	- BOOLEAN
	- DOUBLE
	- FLOAT
	- STRING
	- TIMESTAMP
	- DECIMAL(precision, scale)
	- DATE
	- CHAR(dati a lunghezza fissa con una lunghezza specificata)
	- VARCHAR(dati di caratteri a lunghezza variabile con una lunghezza specificata)
- array\_type
	- ARRAY<data\_type>
- map\_type
	- MAP<primitive\_type, data\_type>
- struct\_type
	- STRUCT<col\_name:data\_type[COMMENT col\_comment][,...]>

#### **a** Note

AWS IoT Analyticse Amazon Athena non supporta alcuni tipi di dati.

## Funzioni supportate

Le funzionalità di Amazon Athena eAWS IoT Analytics SQL sono basate su [Presto 0.217](https://prestodb.io/docs/current/release/release-0.217.html). Per informazioni su funzioni, operatori ed espressioni correlate, consulta [Funzioni e operatori](https://prestodb.io/docs/current/functions.html) e le seguenti sezioni specifiche della documentazione su Presto.

- Operatori logici
- Operatori e funzioni di confronto
- Espressioni condizionali
- Funzioni di conversione
- Operatori e funzioni matematiche
- Funzioni bit per bit
- Operatori e funzioni decimali
- Operatori e funzioni di stringa
- Funzioni binarie
- Operatori e funzioni data e ora
- Funzioni di espressioni regolari
- Operatori e funzioni JSON
- Funzioni URL
- Funzioni di aggregazione
- Funzioni finestra
- Funzioni colore
- Operatori e funzioni della matrice
- Operatori e funzioni mappa
- Funzioni ed espressioni Lambda
- Funzioni Teradata

#### **a** Note

AWS IoT Analyticse Amazon Athena non supportano funzioni definite dall'utente (UDF o UDF) o procedure definite dall'utente (UDF o UDAF).

# <span id="page-149-0"></span>Risoluzione dei problemi più comuni relativi alle query SQL inAWS IoT Analytics

Utilizza le informazioni seguenti per risolvere i problemi relativi alle query SQL inAWS IoT Analytics.

• Per evitare una virgoletta singola, precedilo con un'altra citazione singola. Non confondere questo con doppie virgolette.

#### Example Esempio

SELECT 'O''Reilly'

• Per evitare i trattini bassi, utilizza caratteri di apice inverso per racchiudere i nomi di colonna del Data Store che iniziano con un trattino basso.

Example Esempio

```
SELECT `_myMessageAttribute` FROM myDataStore
```
• Per sfuggire ai nomi con numeri, racchiudi i nomi di data store che includono numeri tra virgolette doppie.

Example Esempio

SELECT \* FROM "myDataStore123"

• Per evitare le parole chiave riservate, racchiudi parole chiave riservate tra virgolette doppie. Per ulteriori informazioni, consulta[Elenco delle parole chiave riservaten](https://docs.aws.amazon.com/athena/latest/ug/reserved-words.html#list-of-reserved-words-sql-select)elIstruzioni SQL SELECT.

# Sicurezza in AWS IoT Analytics

La sicurezza del cloud AWS è la massima priorità. In qualità di AWS cliente, puoi beneficiare di un data center e di un'architettura di rete progettati per soddisfare i requisiti delle organizzazioni più sensibili alla sicurezza.

La sicurezza è una responsabilità condivisa tra AWS te e te. Il [modello di responsabilità condivisa](https://aws.amazon.com/compliance/shared-responsibility-model/) lo descriveva come sicurezza del cloud e sicurezza nel cloud:

- Sicurezza del cloud: AWS è responsabile della protezione dell'infrastruttura che gestisce AWS i servizi nel AWS cloud. AWS ti fornisce anche servizi che puoi utilizzare in modo sicuro. L'efficacia della nostra sicurezza è regolarmente testata e verificata da revisori di terze parti come parte dei [programmi di conformità AWS.](https://aws.amazon.com/compliance/programs/) Per maggiori informazioni sui programmi di conformità applicabili AWS IoT Analytics, consulta la sezione [AWS Servizi rientranti nell'ambito del programma di](https://aws.amazon.com/compliance/services-in-scope/)  [conformità.](https://aws.amazon.com/compliance/services-in-scope/)
- Sicurezza nel cloud: la tua responsabilità è determinata dal AWS servizio che utilizzi. L'utente è anche responsabile per altri fattori, tra cui la riservatezza dei dati, i requisiti dell'azienda, nonché le leggi e le normative applicabili.

Questa documentazione ti aiuterà a capire come applicare il modello di responsabilità condivisa durante l'utilizzo AWS IoT Analytics. Negli argomenti seguenti viene illustrato come eseguire la configurazione AWS IoT Analytics per soddisfare gli obiettivi di sicurezza e conformità. Imparerai anche come utilizzare altri AWS servizi che possono aiutarti a monitorare e proteggere AWS IoT Analytics le tue risorse.

## AWS Identity and Access Management nel AWS IoT Analytics

AWS Identity and Access Management (IAM) è un AWS servizio che aiuta un amministratore a controllare in modo sicuro l'accesso alle AWS risorse. Gli amministratori IAM controllano chi può essere autenticato (effettuato l'accesso) e autorizzato (disporre delle autorizzazioni) a utilizzare le risorse. AWS IoT Analytics IAM è un AWS servizio che puoi utilizzare senza costi aggiuntivi.

## **Destinatari**

Il modo in cui utilizzi AWS Identity and Access Management (IAM) varia a seconda del lavoro che AWS IoT Analytics svolgi.

Utente del servizio: se utilizzi il AWS IoT Analytics servizio per svolgere il tuo lavoro, l'amministratore ti fornisce le credenziali e le autorizzazioni necessarie. Man mano che utilizzi più AWS IoT Analytics funzionalità per svolgere il tuo lavoro, potresti aver bisogno di autorizzazioni aggiuntive. La comprensione della gestione dell'accesso ti consente di richiedere le autorizzazioni corrette all'amministratore. Se non riesci ad accedere a una funzionalità di AWS IoT Analytics, consulta [Risoluzione dei problemi relativi AWS IoT Analytics all'identità e all'accesso](#page-173-0).

Amministratore del servizio: se sei responsabile delle AWS IoT Analytics risorse della tua azienda, probabilmente hai pieno accesso a AWS IoT Analytics. È tuo compito determinare a quali AWS IoT Analytics funzionalità e risorse devono accedere gli utenti del servizio. Devi inviare le richieste all'amministratore IAM per cambiare le autorizzazioni degli utenti del servizio. Esamina le informazioni contenute in questa pagina per comprendere i concetti di base relativi a IAM. Per saperne di più su come la tua azienda può utilizzare IAM con AWS IoT Analytics, consulta[Come AWS IoT Analytics](#page-156-0) [funziona con IAM.](#page-156-0)

Amministratore IAM: un amministratore IAM potrebbe essere interessato a ottenere dei dettagli su come scrivere policy per gestire l'accesso a AWS IoT Analytics. Per visualizzare esempi di policy AWS IoT Analytics basate sull'identità che puoi utilizzare in IAM, consulta. [AWS IoT Analytics esempi](#page-167-0)  [di politiche basate sull'identità](#page-167-0)

## Autenticazione con identità

L'autenticazione è il modo in cui accedi AWS utilizzando le tue credenziali di identità. Devi essere autenticato (aver effettuato l' Utente root dell'account AWSaccesso AWS) come utente IAM o assumendo un ruolo IAM.

Puoi accedere AWS come identità federata utilizzando le credenziali fornite tramite una fonte di identità. AWS IAM Identity Center Gli utenti (IAM Identity Center), l'autenticazione Single Sign-On della tua azienda e le tue credenziali di Google o Facebook sono esempi di identità federate. Se accedi come identità federata, l'amministratore ha configurato in precedenza la federazione delle identità utilizzando i ruoli IAM. Quando accedi AWS utilizzando la federazione, assumi indirettamente un ruolo.

A seconda del tipo di utente, puoi accedere al AWS Management Console o al portale di AWS accesso. Per ulteriori informazioni sull'accesso a AWS, vedi [Come accedere al tuo Account AWS](https://docs.aws.amazon.com/signin/latest/userguide/how-to-sign-in.html)  [nella](https://docs.aws.amazon.com/signin/latest/userguide/how-to-sign-in.html) Guida per l'Accedi ad AWS utente.

Se accedi a AWS livello di codice, AWS fornisce un kit di sviluppo software (SDK) e un'interfaccia a riga di comando (CLI) per firmare crittograficamente le tue richieste utilizzando le tue credenziali. Se non utilizzi AWS strumenti, devi firmare tu stesso le richieste. Per ulteriori informazioni sull'utilizzo del metodo consigliato per firmare autonomamente le richieste, consulta [Signing AWS API request](https://docs.aws.amazon.com/IAM/latest/UserGuide/reference_aws-signing.html) nella IAM User Guide.

A prescindere dal metodo di autenticazione utilizzato, potrebbe essere necessario specificare ulteriori informazioni sulla sicurezza. Ad esempio, ti AWS consiglia di utilizzare l'autenticazione a più fattori (MFA) per aumentare la sicurezza del tuo account. Per ulteriori informazioni, consulta [Autenticazione](https://docs.aws.amazon.com/singlesignon/latest/userguide/enable-mfa.html) [a più fattori](https://docs.aws.amazon.com/singlesignon/latest/userguide/enable-mfa.html) nella Guida per l'utente di AWS IAM Identity Center e [Utilizzo dell'autenticazione a più](https://docs.aws.amazon.com/IAM/latest/UserGuide/id_credentials_mfa.html) [fattori \(MFA\) in AWS](https://docs.aws.amazon.com/IAM/latest/UserGuide/id_credentials_mfa.html) nella Guida per l'utente di IAM.

### Account AWS utente root

Quando si crea un account Account AWS, si inizia con un'identità di accesso che ha accesso completo a tutte Servizi AWS le risorse dell'account. Questa identità è denominata utente Account AWS root ed è accessibile effettuando l'accesso con l'indirizzo e-mail e la password utilizzati per creare l'account. Si consiglia vivamente di non utilizzare l'utente root per le attività quotidiane. Conserva le credenziali dell'utente root e utilizzarle per eseguire le operazioni che solo l'utente root può eseguire. Per un elenco completo delle attività che richiedono l'accesso come utente root, consulta la sezione [Attività che richiedono le credenziali dell'utente root](https://docs.aws.amazon.com/IAM/latest/UserGuide/root-user-tasks.html) nella Guida per l'utente di IAM.

### Utenti e gruppi IAM

Un [utente IAM](https://docs.aws.amazon.com/IAM/latest/UserGuide/id_users.html) è un'identità interna Account AWS che dispone di autorizzazioni specifiche per una singola persona o applicazione. Ove possibile, consigliamo di fare affidamento a credenziali temporanee invece di creare utenti IAM con credenziali a lungo termine come le password e le chiavi di accesso. Tuttavia, per casi d'uso specifici che richiedono credenziali a lungo termine con utenti IAM, si consiglia di ruotare le chiavi di accesso. Per ulteriori informazioni, consulta la pagina [Rotazione periodica delle chiavi di accesso per casi d'uso che richiedono credenziali a lungo termine](https://docs.aws.amazon.com/IAM/latest/UserGuide/best-practices.html#rotate-credentials) nella Guida per l'utente di IAM.

Un [gruppo IAM](https://docs.aws.amazon.com/IAM/latest/UserGuide/id_groups.html) è un'identità che specifica un insieme di utenti IAM. Non è possibile eseguire l'accesso come gruppo. È possibile utilizzare gruppi per specificare le autorizzazioni per più utenti alla volta. I gruppi semplificano la gestione delle autorizzazioni per set di utenti di grandi dimensioni. Ad esempio, è possibile avere un gruppo denominato Amministratori IAM e concedere a tale gruppo le autorizzazioni per amministrare le risorse IAM.

Gli utenti sono diversi dai ruoli. Un utente è associato in modo univoco a una persona o un'applicazione, mentre un ruolo è destinato a essere assunto da chiunque ne abbia bisogno. Gli utenti dispongono di credenziali a lungo termine permanenti, mentre i ruoli forniscono credenziali temporanee. Per ulteriori informazioni, consulta [Quando creare un utente IAM \(invece di un ruolo\)](https://docs.aws.amazon.com/IAM/latest/UserGuide/id.html#id_which-to-choose) nella Guida per l'utente di IAM.

#### Ruoli IAM

Un [ruolo IAM](https://docs.aws.amazon.com/IAM/latest/UserGuide/id_roles.html) è un'identità interna all'utente Account AWS che dispone di autorizzazioni specifiche. È simile a un utente IAM, ma non è associato a una persona specifica. Puoi assumere temporaneamente un ruolo IAM in AWS Management Console [cambiando ruolo.](https://docs.aws.amazon.com/IAM/latest/UserGuide/id_roles_use_switch-role-console.html) Puoi assumere un ruolo chiamando un'operazione AWS CLI o AWS API o utilizzando un URL personalizzato. Per ulteriori informazioni sui metodi per l'utilizzo dei ruoli, consulta [Utilizzo di ruoli IAM](https://docs.aws.amazon.com/IAM/latest/UserGuide/id_roles_use.html) nella Guida per l'utente di IAM.

I ruoli IAM con credenziali temporanee sono utili nelle seguenti situazioni:

- Accesso utente federato: per assegnare le autorizzazioni a una identità federata, è possibile creare un ruolo e definire le autorizzazioni per il ruolo. Quando un'identità federata viene autenticata, l'identità viene associata al ruolo e ottiene le autorizzazioni da esso definite. Per ulteriori informazioni sulla federazione dei ruoli, consulta [Creazione di un ruolo per un provider](https://docs.aws.amazon.com/IAM/latest/UserGuide/id_roles_create_for-idp.html)  [di identità di terza parte](https://docs.aws.amazon.com/IAM/latest/UserGuide/id_roles_create_for-idp.html) nella Guida per l'utente di IAM. Se utilizzi IAM Identity Center, configura un set di autorizzazioni. IAM Identity Center mette in correlazione il set di autorizzazioni con un ruolo in IAM per controllare a cosa possono accedere le identità dopo l'autenticazione. Per ulteriori informazioni sui set di autorizzazioni, consulta [Set di autorizzazioni](https://docs.aws.amazon.com/singlesignon/latest/userguide/permissionsetsconcept.html) nella Guida per l'utente di AWS IAM Identity Center .
- Autorizzazioni utente IAM temporanee: un utente IAM o un ruolo può assumere un ruolo IAM per ottenere temporaneamente autorizzazioni diverse per un'attività specifica.
- Accesso multi-account: è possibile utilizzare un ruolo IAM per permettere a un utente (un principale affidabile) con un account diverso di accedere alle risorse nell'account. I ruoli sono lo strumento principale per concedere l'accesso multi-account. Tuttavia, con alcuni Servizi AWS, è possibile allegare una policy direttamente a una risorsa (anziché utilizzare un ruolo come proxy). Per informazioni sulle differenze tra ruoli e policy basate su risorse per l'accesso multi-account, consulta [Differenza tra i ruoli IAM e le policy basate su risorse](https://docs.aws.amazon.com/IAM/latest/UserGuide/id_roles_compare-resource-policies.html) nella Guida per l'utente di IAM.
- Accesso a più servizi: alcuni Servizi AWS utilizzano le funzionalità di altri Servizi AWS. Ad esempio, quando effettui una chiamata in un servizio, è comune che tale servizio esegua applicazioni in Amazon EC2 o archivi oggetti in Amazon S3. Un servizio può eseguire questa operazione utilizzando le autorizzazioni dell'entità chiamante, utilizzando un ruolo di servizio o utilizzando un ruolo collegato al servizio.
- Sessioni di accesso diretto (FAS): quando utilizzi un utente o un ruolo IAM per eseguire azioni AWS, sei considerato un preside. Quando si utilizzano alcuni servizi, è possibile eseguire un'operazione che attiva un'altra azione in un servizio diverso. FAS utilizza le autorizzazioni del principale che chiama an Servizio AWS, combinate con la richiesta Servizio AWS per effettuare richieste ai servizi downstream. Le richieste FAS vengono effettuate solo quando un servizio riceve una richiesta che richiede interazioni con altri Servizi AWS o risorse per essere completata. In questo caso è necessario disporre delle autorizzazioni per eseguire entrambe le operazioni. Per i dettagli delle policy relative alle richieste FAS, consulta la pagina [Forward](https://docs.aws.amazon.com/IAM/latest/UserGuide/access_forward_access_sessions.html) [access sessions](https://docs.aws.amazon.com/IAM/latest/UserGuide/access_forward_access_sessions.html).
- Ruolo di servizio: un ruolo di servizio è un [ruolo IAM](https://docs.aws.amazon.com/IAM/latest/UserGuide/id_roles.html) assunto da un servizio per eseguire operazioni per conto dell'utente. Un amministratore IAM può creare, modificare ed eliminare un ruolo di servizio dall'interno di IAM. Per ulteriori informazioni, consulta la sezione [Creazione di un](https://docs.aws.amazon.com/IAM/latest/UserGuide/id_roles_create_for-service.html)  [ruolo per delegare le autorizzazioni a un Servizio AWS](https://docs.aws.amazon.com/IAM/latest/UserGuide/id_roles_create_for-service.html) nella Guida per l'utente di IAM.
- Ruolo collegato al servizio: un ruolo collegato al servizio è un tipo di ruolo di servizio collegato a un. Servizio AWS Il servizio può assumere il ruolo per eseguire un'azione per tuo conto. I ruoli collegati al servizio vengono visualizzati nel tuo account Account AWS e sono di proprietà del servizio. Un amministratore IAM può visualizzare le autorizzazioni per i ruoli collegati ai servizi, ma non modificarle.
- Applicazioni in esecuzione su Amazon EC2: puoi utilizzare un ruolo IAM per gestire le credenziali temporanee per le applicazioni in esecuzione su un'istanza EC2 e che AWS CLI effettuano richieste API. AWS Ciò è preferibile all'archiviazione delle chiavi di accesso nell'istanza EC2. Per assegnare un AWS ruolo a un'istanza EC2 e renderlo disponibile per tutte le sue applicazioni, crei un profilo di istanza collegato all'istanza. Un profilo dell'istanza contiene il ruolo e consente ai programmi in esecuzione sull'istanza EC2 di ottenere le credenziali temporanee. Per ulteriori informazioni, consulta [Utilizzo di un ruolo IAM per concedere autorizzazioni ad applicazioni in](https://docs.aws.amazon.com/IAM/latest/UserGuide/id_roles_use_switch-role-ec2.html)  [esecuzione su istanze di Amazon EC2](https://docs.aws.amazon.com/IAM/latest/UserGuide/id_roles_use_switch-role-ec2.html) nella Guida per l'utente di IAM.

Per informazioni sull'utilizzo dei ruoli IAM, consulta [Quando creare un ruolo IAM \(invece di un utente\)](https://docs.aws.amazon.com/IAM/latest/UserGuide/id.html#id_which-to-choose_role) nella Guida per l'utente di IAM.

## Gestione dell'accesso con policy

Puoi controllare l'accesso AWS creando policy e collegandole a AWS identità o risorse. Una policy è un oggetto AWS che, se associato a un'identità o a una risorsa, ne definisce le autorizzazioni. AWS valuta queste politiche quando un principale (utente, utente root o sessione di ruolo) effettua una richiesta. Le autorizzazioni nelle policy determinano l'approvazione o il rifiuto della richiesta. La

maggior parte delle politiche viene archiviata AWS come documenti JSON. Per ulteriori informazioni sulla struttura e sui contenuti dei documenti delle policy JSON, consulta [Panoramica delle policy](https://docs.aws.amazon.com/IAM/latest/UserGuide/access_policies.html#access_policies-json)  [JSON](https://docs.aws.amazon.com/IAM/latest/UserGuide/access_policies.html#access_policies-json) nella Guida per l'utente di IAM.

Gli amministratori possono utilizzare le policy AWS JSON per specificare chi ha accesso a cosa. In altre parole, quale principale può eseguire azioni su quali risorse e in quali condizioni.

Per impostazione predefinita, utenti e ruoli non dispongono di autorizzazioni. Per concedere agli utenti l'autorizzazione a eseguire azioni sulle risorse di cui hanno bisogno, un amministratore IAM può creare policy IAM. Successivamente l'amministratore può aggiungere le policy IAM ai ruoli e gli utenti possono assumere i ruoli.

Le policy IAM definiscono le autorizzazioni relative a un'operazione, a prescindere dal metodo utilizzato per eseguirla. Ad esempio, supponiamo di disporre di una policy che consente l'azione iam:GetRole. Un utente con tale policy può ottenere informazioni sul ruolo dall' AWS Management Console AWS CLI, dall'o dall' AWS API.

## Policy basate su identità

Le policy basate su identità sono documenti di policy di autorizzazione JSON che è possibile allegare a un'identità (utente, gruppo di utenti o ruolo IAM). Tali policy definiscono le azioni che utenti e ruoli possono eseguire, su quali risorse e in quali condizioni. Per informazioni su come creare una policy basata su identità, consulta [Creazione di policy IAM](https://docs.aws.amazon.com/IAM/latest/UserGuide/access_policies_create.html) nella Guida per l'utente di IAM.

Le policy basate su identità possono essere ulteriormente classificate come policy inline o policy gestite. Le policy inline sono incorporate direttamente in un singolo utente, gruppo o ruolo. Le politiche gestite sono politiche autonome che puoi allegare a più utenti, gruppi e ruoli nel tuo Account AWS. Le politiche gestite includono politiche AWS gestite e politiche gestite dai clienti. Per informazioni su come scegliere tra una policy gestita o una policy inline, consulta [Scelta fra policy](https://docs.aws.amazon.com/IAM/latest/UserGuide/access_policies_managed-vs-inline.html#choosing-managed-or-inline)  [gestite e policy inline](https://docs.aws.amazon.com/IAM/latest/UserGuide/access_policies_managed-vs-inline.html#choosing-managed-or-inline) nella Guida per l'utente di IAM.

## Altri tipi di policy

AWS supporta tipi di policy aggiuntivi e meno comuni. Questi tipi di policy possono impostare il numero massimo di autorizzazioni concesse dai tipi di policy più comuni.

• Limiti delle autorizzazioni: un limite delle autorizzazioni è una funzione avanzata nella quale si imposta il numero massimo di autorizzazioni che una policy basata su identità può concedere a un'entità IAM (utente o ruolo IAM). È possibile impostare un limite delle autorizzazioni per un'entità. Le autorizzazioni risultanti sono l'intersezione delle policy basate su identità dell'entità e i relativi

limiti delle autorizzazioni. Le policy basate su risorse che specificano l'utente o il ruolo nel campo Principal sono condizionate dal limite delle autorizzazioni. Un rifiuto esplicito in una qualsiasi di queste policy sostituisce l'autorizzazione. Per ulteriori informazioni sui limiti delle autorizzazioni, consulta [Limiti delle autorizzazioni per le entità IAM](https://docs.aws.amazon.com/IAM/latest/UserGuide/access_policies_boundaries.html) nella Guida per l'utente di IAM.

- Politiche di controllo dei servizi (SCP): le SCP sono politiche JSON che specificano le autorizzazioni massime per un'organizzazione o un'unità organizzativa (OU) in. AWS Organizations AWS Organizations è un servizio per il raggruppamento e la gestione centralizzata di più Account AWS di proprietà dell'azienda. Se abiliti tutte le funzionalità in un'organizzazione, puoi applicare le policy di controllo dei servizi (SCP) a uno o tutti i tuoi account. L'SCP limita le autorizzazioni per le entità negli account dei membri, inclusa ciascuna. Utente root dell'account AWS Per ulteriori informazioni su organizzazioni e policy SCP, consulta la pagina sulle [Policy di controllo dei servizi](https://docs.aws.amazon.com/organizations/latest/userguide/orgs_manage_policies_about-scps.html) nella Guida per l'utente di AWS Organizations .
- Policy di sessione: le policy di sessione sono policy avanzate che vengono trasmesse come parametro quando si crea in modo programmatico una sessione temporanea per un ruolo o un utente federato. Le autorizzazioni della sessione risultante sono l'intersezione delle policy basate su identità del ruolo o dell'utente e le policy di sessione. Le autorizzazioni possono anche provenire da una policy basata su risorse. Un rifiuto esplicito in una qualsiasi di queste policy sostituisce l'autorizzazione. Per ulteriori informazioni, consulta [Policy di sessione](https://docs.aws.amazon.com/IAM/latest/UserGuide/access_policies.html#policies_session) nella Guida per l'utente di IAM.

## Più tipi di policy

Quando più tipi di policy si applicano a una richiesta, le autorizzazioni risultanti sono più complicate da comprendere. Per scoprire come si AWS determina se consentire una richiesta quando sono coinvolti più tipi di policy, consulta [Logica di valutazione delle policy](https://docs.aws.amazon.com/IAM/latest/UserGuide/reference_policies_evaluation-logic.html) nella IAM User Guide.

## <span id="page-156-0"></span>Come AWS IoT Analytics funziona con IAM

Prima di utilizzare IAM per gestire l'accesso a AWS IoT Analytics, è necessario comprendere con quali funzionalità IAM è disponibile l'uso AWS IoT Analytics. Per avere una visione di alto livello di come AWS IoT Analytics e altri AWS servizi funzionano con IAM, consulta [AWS i servizi che](https://docs.aws.amazon.com/IAM/latest/UserGuide/reference_aws-services-that-work-with-iam.html) [funzionano con IAM nella IAM](https://docs.aws.amazon.com/IAM/latest/UserGuide/reference_aws-services-that-work-with-iam.html) User Guide.

### Argomenti in questa pagina:

- [AWS IoT Analytics politiche basate sull'identità](#page-157-0)
- [AWS IoT Analytics politiche basate sulle risorse](#page-159-0)
- [AWS IoT Analytics Autorizzazione basata sui tag](#page-160-0)
- [AWS IoT Analytics Ruoli IAM](#page-160-1)

#### <span id="page-157-0"></span>AWS IoT Analytics politiche basate sull'identità

Con le policy basate sull'identità IAM, puoi specificare azioni e risorse consentite o negate e le condizioni in base alle quali le azioni sono consentite o negate. AWS IoT Analytics supporta azioni, risorse e chiavi di condizione specifiche. Per informazioni su tutti gli elementi utilizzati in una policy JSON, consulta [Documentazione di riferimento degli elementi delle policy JSON IAM](https://docs.aws.amazon.com/IAM/latest/UserGuide/reference_policies_elements.html) nella Guida per l'utente IAM.

#### Azioni

L'elemento Action di una policy basata su identità IAM descrive l'operazione o le operazioni specifiche che saranno concesse o rifiutate dalla policy. Le azioni politiche in genere hanno lo stesso nome dell'operazione AWS API associata. Le azioni vengono utilizzate in una politica per concedere le autorizzazioni per eseguire l'operazione associata.

L'azione politica AWS IoT Analytics utilizza il seguente prefisso prima dell'azione: ad esempio, iotanalytics: per concedere a qualcuno l'autorizzazione a creare un AWS IoT Analytics canale con l'operazione AWS IoT Analytics CreateChannel API, includi l'iotanalytics:BatchPuMessageazione nella sua politica. Le dichiarazioni politiche devono includere un NotAction elemento Action or. AWS IoT Analytics definisce il proprio set di azioni che descrivono le attività che è possibile eseguire con questo servizio.

Per specificare più operazioni in una singola istruzione, separarle con una virgola come mostrato di seguito.

```
"Action": [ 
     "iotanalytics:action1", 
     "iotanalytics:action2" 
     ]
```
Puoi specificare più operazioni tramite caratteri jolly (\*). Ad esempio, per specificare tutte le operazioni che iniziano con la parola Describe, includi la seguente operazione.

```
"Action": "iotanalytics:Describe*"
```
Per visualizzare un elenco di AWS IoT Analytics azioni, consulta [Actions defined by AWS IoT](https://docs.aws.amazon.com/iotanalytics/latest/userguide/list_awsiotanalytics.html#awsiotanalytics-actions-as-permissions)  [Analytics](https://docs.aws.amazon.com/iotanalytics/latest/userguide/list_awsiotanalytics.html#awsiotanalytics-actions-as-permissions) nella IAM User Guide.

#### Risorse

L'elemento Resource specifica l'oggetto o gli oggetti ai quali si applica l'operazione. Le istruzioni devono includere un elemento Resource o un elemento NotResource. Specifica una risorsa utilizzando un ARN o il carattere jolly (\*) per indicare che l'istruzione si applica a tutte le risorse.

La risorsa del AWS IoT Analytics set di dati ha il seguente ARN.

arn:\${Partition}:iotanalytics:\${Region}:\${Account}:dataset/\${DatasetName}

Per ulteriori informazioni sul formato di ARN, consulta [Amazon Resource Name \(ARN\) e spazi dei](https://docs.aws.amazon.com/general/latest/gr/aws-arns-and-namespaces.html) [nomi del servizio AWS.](https://docs.aws.amazon.com/general/latest/gr/aws-arns-and-namespaces.html)

Ad esempio, per specificare il set di dati Foobar nell'istruzione, utilizza il seguente ARN.

```
"Resource": "arn:aws:iotanalytics:us-east-1:123456789012:dataset/Foobar"
```
Per specificare tutte le istanze database che appartengono a un account specifico, utilizza il carattere jolly  $(*)$ .

"Resource": "arn:aws:iotanalytics:us-east-1:123456789012:dataset/\*"

Alcune AWS IoT Analytics azioni, come quelle per la creazione di risorse, non possono essere eseguite su una risorsa specifica. In questi casi, è necessario utilizzare il carattere jolly (\*).

```
"Resource": "*"
```
Alcune azioni AWS IoT Analytics API coinvolgono più risorse. Ad esempio, CreatePipeline riferimenti come canale e set di dati, quindi un utente deve disporre delle autorizzazioni per utilizzare il canale e il set di dati. Per specificare più risorse in una singola istruzione, separa gli ARN con le virgole.

```
"Resource": [ 
     "resource1", 
     "resource2"
```
 $\mathbf{I}$ 

Per visualizzare un elenco dei tipi di AWS IoT Analytics risorse e dei relativi ARN, consulta [Resources defined by AWS IoT Analytics](https://docs.aws.amazon.com/IAM/latest/UserGuide/list_awsiotanalytics.html#awsiotanalytics-resources-for-iam-policies) nella IAM User Guide. Per informazioni sulle operazioni con cui è possibile specificare l'ARN di ogni risorsa, consulta la sezione [Operazioni definite da AWS IoT](https://docs.aws.amazon.com/IAM/latest/UserGuide/list_awsiotanalytics.html#awsiotanalytics-actions-as-permissions) [Analytics.](https://docs.aws.amazon.com/IAM/latest/UserGuide/list_awsiotanalytics.html#awsiotanalytics-actions-as-permissions)

#### Chiavi di condizione

L'elemento Condition (o blocco Condition) consente di specificare le condizioni in cui un'istruzione è in vigore. L'elemento Condition è facoltativo. Puoi compilare espressioni condizionali che utilizzano [operatori di condizione,](https://docs.aws.amazon.com/IAM/latest/UserGuide/reference_policies_elements_condition_operators.html) ad esempio uguale a o minore di, per soddisfare la condizione nella policy con i valori nella richiesta.

Se specifichi più elementi Condition in un'istruzione o più chiavi in un singolo elemento Condition, questi vengono valutati da AWS utilizzando un'operazione AND logica. Se specifichi più valori per una singola chiave di condizione, AWS valuta la condizione utilizzando un'operazione OR logica. Tutte le condizioni devono essere soddisfatte prima che le autorizzazioni dell'istruzione vengano concesse.

Puoi anche utilizzare variabili segnaposto quando specifichi le condizioni. Ad esempio, puoi concedere a un utente l'autorizzazione per accedere a una risorsa solo se è stata taggata con il proprio nome utente. Per ulteriori informazioni, consulta [Elementi delle policy IAM: variabili e tag](https://docs.aws.amazon.com/IAM/latest/UserGuide/reference_policies_variables.html) nella Guida per l'utente di IAM.

AWS IoT Analytics non fornisce chiavi di condizione specifiche del servizio, ma supporta l'utilizzo di alcune chiavi di condizione globali. Per vedere tutte le chiavi di condizione AWS globali, consulta le chiavi di [contesto delle condizioni AWS globali. nella Guida](https://docs.aws.amazon.com/IAM/latest/UserGuide/reference_policies_condition-keys.html) per l'utente IAM.

#### Esempi

Per visualizzare esempi di politiche AWS IoT Analytics basate sull'identità, consulta. [AWS IoT](#page-167-0)  [Analytics esempi di politiche basate sull'identità](#page-167-0)

### <span id="page-159-0"></span>AWS IoT Analytics politiche basate sulle risorse

AWS IoT Analytics non supporta politiche basate sulle risorse. Per visualizzare un esempio di una pagina dettagliata delle politiche basate sulle risorse, consulta la sezione [Uso delle politiche basate](https://docs.aws.amazon.com/lambda/latest/dg/access-control-resource-based.html)  [sulle risorse](https://docs.aws.amazon.com/lambda/latest/dg/access-control-resource-based.html) nella Guida per gli sviluppatori. AWS Lambda AWS Lambda

## <span id="page-160-0"></span>AWS IoT Analytics Autorizzazione basata sui tag

È possibile allegare tag alle AWS IoT Analytics risorse o passare tag in una richiesta a AWS IoT Analytics. Per controllare l'accesso in base ai tag, fornisci le informazioni sui tag nell'[elemento condition](https://docs.aws.amazon.com/IAM/latest/UserGuide/reference_policies_elements_condition.html) di una policy utilizzando le chiavi di aws:TagKeys condizione iotanalytics:ResourceTag/{key-name}, aws:RequestTag/{key-name} o. Per ulteriori informazioni sull'etichettatura AWS IoT Analytics delle risorse, consulta [Etichettare le AWS IoT](https://docs.aws.amazon.com/iotanalytics/latest/userguide/tagging.html#aws-iot-analytics-tagging)  [Analytics](https://docs.aws.amazon.com/iotanalytics/latest/userguide/tagging.html#aws-iot-analytics-tagging) risorse.

[Per visualizzare un esempio di politica basata sull'identità per limitare l'accesso a una risorsa in base](https://docs.aws.amazon.com/iotanalytics/latest/userguide/security.html#security-iam-id-based-policy-examples-view-input-tags)  [ai tag di quella risorsa, consulta Visualizzazione dei canali basati sui tag. AWS IoT Analytics](https://docs.aws.amazon.com/iotanalytics/latest/userguide/security.html#security-iam-id-based-policy-examples-view-input-tags)

## <span id="page-160-1"></span>AWS IoT Analytics Ruoli IAM

Un [ruolo IAM](https://docs.aws.amazon.com/IAM/latest/UserGuide/id_roles.html) è un'entità all'interno dell' Account AWS che dispone di autorizzazioni specifiche.

Utilizzo di credenziali temporanee con AWS IoT Analytics

È possibile utilizzare credenziali temporanee per effettuare l'accesso con la federazione, assumere un ruolo IAM o un ruolo multi-account. È possibile ottenere credenziali di sicurezza temporanee chiamando operazioni API AWS Security Token Service (AWS STS) come [AssumeRole](https://docs.aws.amazon.com/STS/latest/APIReference/API_AssumeRole.html)o. **[GetFederationToken](https://docs.aws.amazon.com/STS/latest/APIReference/API_GetFederationToken.html)** 

AWS IoT Analytics non supporta l'utilizzo di credenziali temporanee.

#### Ruoli collegati ai servizi

[I ruoli collegati ai servizi](https://docs.aws.amazon.com/IAM/latest/UserGuide/id_roles_terms-and-concepts.html#iam-term-service-linked-role) consentono al AWS servizio di accedere alle risorse di altri servizi per completare un'azione per conto dell'utente. I ruoli collegati ai servizi sono visualizzati nell'account IAM e sono di proprietà del servizio. Un amministratore IAM può visualizzare le autorizzazioni per i ruoli collegati ai servizi, ma non può modificarle.

AWS IoT Analytics non supporta i ruoli collegati ai servizi.

#### Ruoli dei servizi

Questa caratteristica consente a un servizio di assumere un [ruolo di servizio](https://docs.aws.amazon.com/IAM/latest/UserGuide/id_roles_terms-and-concepts.html#iam-term-service-role) per conto dell'utente. Questo ruolo consente al servizio di accedere alle risorse in altri servizi per completare un'operazione per conto dell'utente. I ruoli dei servizi sono visualizzati nell'account IAM e sono di proprietà dell'account. Ciò significa che un amministratore IAM può modificare le autorizzazioni per questo ruolo. Tuttavia, questo potrebbe pregiudicare la funzionalità del servizio.

AWS IoT Analytics supporta i ruoli di servizio.

## <span id="page-161-1"></span>Prevenzione del confused deputy tra servizi

Con "confused deputy" si intende un problema di sicurezza in cui un'entità che non dispone dell'autorizzazione per eseguire una certa operazione può costringere un'entità con più privilegi a eseguire tale operazione. In AWS, la rappresentazione cross-service può comportare il problema confused deputy. La rappresentazione tra servizi può verificarsi quando un servizio (il servizio chiamante) effettua una chiamata a un altro servizio (il servizio chiamato). Il servizio chiamante può essere manipolato per utilizzare le proprie autorizzazioni e agire sulle risorse di un altro cliente, a cui normalmente non avrebbe accesso. Per evitare che ciò accada,AWSfornisce strumenti per aiutarti a proteggere i tuoi dati per tutti i servizi, con entità principali del servizio a cui è stato consentito l'accesso alle risorse del tuo account.

Si consiglia di utilizzare il[aws:SourceArn](https://docs.aws.amazon.com/%20IAM/latest/UserGuide/reference_policies_condition-keys.html%23condition-keys-sourcearn)e[aws:SourceAccount](https://docs.aws.amazon.com/IAM/latest/UserGuide/reference_policies_condition-keys.html#condition-keys-sourceaccount)Chiavi di contesto delle condizioni globali nelle politiche delle risorse. Questo limita le autorizzazioni cheAWS IoT Analyticsfornisce un altro servizio alla risorsa. Se si utilizzano entrambe le chiavi di contesto delle condizioni globali, il valore aws:SourceAccount e l'account nel valore aws:SourceArn devono utilizzare lo stesso ID account nella stessa istruzione di policy.

Il modo più efficace per proteggersi dal problema "confused deputy" è quello di usare la chiave di contesto della condizione globale aws:SourceArn con l'Amazon Resource Name (ARN) completo della risorsa. Se non si conosce l'ARN completo della risorsa o se si sta specificando più risorse, utilizzare la chiave di condizione del contesto globale aws:SourceArn con caratteri speciali (\*) per le parti sconosciute dell'ARN. Ad esempio, arn:aws:*iotanalytics*::*123456789012*:\*.

#### Argomenti

- [Prevenzione per Amazon S3secchi](#page-161-0)
- [Prevenzione con Amazon CloudWatch Log](#page-164-0)
- [Prevenzione del «confused deputy»AWS IoT Analyticsrisorse](#page-164-1)

### <span id="page-161-0"></span>Prevenzione per Amazon S3secchi

Se utilizzi lo storage Amazon S3 gestito dal cliente perAWS IoT Analyticsdata store, il bucket Amazon S3 che archivia i tuoi dati potrebbe essere esposto a problemi confusi.

Ad esempio, Nikki Wolf utilizza un bucket Amazon S3 di proprietà del cliente chiamato*SECCHIELLO DI ESEMPIO DOC*. Il bucket memorizza le informazioni relative aAWS IoT Analyticsarchivio dati

creato nella Regione*us-east-1*. Specifica una politica che abilita ilAWS IoT Analyticsprincipale del servizio da interrogare*SECCHIELLO DI ESEMPIO DOC*per suo conto. Il collega di Nikki, Li Juan, chiede*SECCHIELLO DI ESEMPIO DOC*dal suo account e crea un set di dati con i risultati. Di conseguenza,AWS IoT Analyticsil responsabile del servizio ha interrogato il bucket Amazon S3 di Nikki per conto di Li anche se Li ha eseguito la query dal suo account.

Per evitare ciò, Nikki può specificare ilaws:SourceAccountcondizione oaws:SourceArncondizione nella policy per*SECCHIELLO DI ESEMPIO DOC*.

Specifica il**aws:SourceAccount**condizione‐ Il seguente esempio di politica del bucket specifica che solo ilAWS IoT Analyticsrisorse dall'account di Nikki (*123456789012*) può accedere*SECCHIELLO DI ESEMPIO DOC*.

```
{ 
     "Version": "2012-10-17", 
     "Id": "MyPolicyID", 
     "Statement": [ 
         { 
              "Sid": "ConfusedDeputyPreventionExamplePolicy", 
              "Effect": "Allow", 
              "Principal": { 
                  "Service": "iotanalytics.amazonaws.com" 
             }, 
              "Action": [ 
                  "s3:GetBucketLocation", 
                  "s3:GetObject", 
                  "s3:ListBucket", 
                  "s3:ListBucketMultipartUploads", 
                  "s3:ListMultipartUploadParts", 
                  "s3:AbortMultipartUpload", 
                  "s3:PutObject", 
                  "s3:DeleteObject" 
             ], 
              "Resource": [ 
                  "arn:aws:s3:::DOC-EXAMPLE-BUCKET", 
                  "arn:aws:s3:::DOC-EXAMPLE-BUCKET/*" 
              ], 
              "Condition": { 
                  "StringEquals": { 
                      "aws:SourceAccount": "123456789012" 
 } 
 }
```
}

```
 ]
}
```
Specifica il**aws:SourceArn**condizione‐ In alternativa, Nikki può usare ilaws:SourceArncondizione.

```
{ 
      "Version": "2012-10-17", 
      "Id": "MyPolicyID", 
      "Statement": [ 
           { 
                 "Sid": "ConfusedDeputyPreventionExamplePolicy", 
                 "Effect": "Allow", 
                 "Principal": { 
                      "Service": "iotanalytics.amazonaws.com" 
                 }, 
                 "Action": [ 
                      "s3:GetBucketLocation", 
                      "s3:GetObject", 
                      "s3:ListBucket", 
                      "s3:ListBucketMultipartUploads", 
                      "s3:ListMultipartUploadParts", 
                      "s3:AbortMultipartUpload", 
                      "s3:PutObject", 
                      "s3:DeleteObject" 
                 ], 
                 "Resource": [ 
                      "arn:aws:s3:::DOC-EXAMPLE-BUCKET", 
                      "arn:aws:s3:::DOC-EXAMPLE-BUCKET/*" 
                 ], 
                 "Condition": { 
                      "ArnLike": { 
                            "aws:SourceArn": [ 
                                 "arn:aws:iotanalytics:us-east-1:123456789012:dataset/DOC-
EXAMPLE-DATASET", 
                                 "arn:aws:iotanalytics:us-east-1:123456789012:datastore/DOC-
EXAMPLE-DATASTORE" 
\sim 100 \sim 100 \sim 100 \sim 100 \sim 100 \sim 100 \sim 100 \sim 100 \sim 100 \sim 100 \sim 100 \sim 100 \sim 100 \sim 100 \sim 100 \sim 100 \sim 100 \sim 100 \sim 100 \sim 100 \sim 100 \sim 100 \sim 100 \sim 100 \sim 
 } 
 } 
           } 
      ]
}
```
### <span id="page-164-0"></span>Prevenzione con Amazon CloudWatch Log

Puoi evitare il problema del «confused deputy» durante il monitoraggio con Amazon CloudWatch Registri. La seguente politica delle risorse mostra come prevenire il confuso problema del deputato con:

- La chiave di contesto delle condizioni globali, aws: SourceArn
- Ilaws:SourceAccountcon il tuoAWSID account
- La risorsa del cliente associata alsts:AssumeRolerichiedi inAWS IoT Analytics

Sostituzione*123456789012*con il tuoAWSID account e*us-east-1*con la tua RegioneAWS IoT Analyticsaccount nel seguente esempio.

```
{ 
     "Version": "2012-10-17", 
     "Statement": [ 
         { 
              "Effect": "Allow", 
              "Principal": { 
                  "Service": "iotanalytics.amazonaws.com" 
             }, 
             "Action": "logs:PutLogEvents", 
             "Resource": "*", 
              "Condition":{ 
                  "ArnLike":{ 
                      "aws:SourceArn":"arn:aws:iotanalytics:us-east-1:123456789012:*/*" 
                  }, 
                  "StringEquals":{ 
                      "aws:SourceAccount":"123456789012" 
 } 
 } 
     ]
}
```
Per ulteriori informazioni sull'attivazione e l'utilizzo di Amazon CloudWatch Registri, ved[ithe section](#page-175-0) [called "Registrazione e monitoraggio".](#page-175-0)

<span id="page-164-1"></span>Prevenzione del «confused deputy»AWS IoT Analyticsrisorse

Se concediAWS IoT Analyticsautorizzazione a eseguire operazioni sul tuoAWS IoT Analyticsrisorse, le risorse possono essere esposte a problemi parlamentari confusi. Per evitare il confuso problema

del deputato, puoi limitare le autorizzazioni concesse aAWS IoT Analyticscon i seguenti esempi di policy sulle risorse.

#### Argomenti

- [Prevenzione perAWS IoT Analyticscanali e archivi di dati](#page-165-0)
- [Prevenzione del «confused deputy» tra servizi perAWS IoT Analyticsregole per la distribuzione del](#page-166-0)  [contenuto del set](#page-166-0)

<span id="page-165-0"></span>Prevenzione perAWS IoT Analyticscanali e archivi di dati

Puoi usare i ruoli IAM per controllare ilAWSrisorse cheAWS IoT Analyticspuò accedere per tuo conto. Per evitare di esporre il tuo ruolo al confuso problema del vice, puoi specificare ilAWSaccount nelaws:SourceAccountelemento e l'ARN delAWS IoT Analyticsrisorsa nelaws:SourceArnelemento della politica di attendibilità che si attribuisce a un ruolo.

Nell'esempio seguente, sostituisci*123456789012*con il tuoAWSID account e*arn:aws: analisi ioT:aws-region:123456789012: canale/canale di esempio DOC*con l'ARN diAWS IoT Analyticscanale o archivio dati.

```
{ 
   "Version": "2012-10-17", 
   "Statement": [ 
    \{ "Sid": "ConfusedDeputyPreventionExamplePolicy", 
       "Effect": "Allow", 
       "Principal": { 
          "Service": "iotanalytics.amazonaws.com" 
        }, 
       "Action": "sts:AssumeRole", 
       "Condition": { 
          "StringEquals": { 
            "aws:SourceAccount": "123456789012" 
         }, 
          "ArnLike": { 
            "aws:SourceArn": "arn:aws:iotanalytics:aws-region:123456789012:channel/DOC-
EXAMPLE-CHANNEL" 
          } 
       } 
     } 
   ]
```
}

Per ulteriori informazioni sulle opzioni di storage S3 gestite dal cliente per canali e archivi di dati, vedere[CustomerManagedChannelS3Storage](https://docs.aws.amazon.com/iotanalytics/latest/APIReference/API_CustomerManagedChannelS3Storage.html)e[CustomerManagedDatastoreS3Storage](https://docs.aws.amazon.com/iotanalytics/latest/APIReference/API_CustomerManagedDatastoreS3Storage.html)nelAWS IoT AnalyticsRiferimento alle API.

<span id="page-166-0"></span>Prevenzione del «confused deputy» tra servizi perAWS IoT Analyticsregole per la distribuzione del contenuto del set

Il ruolo IAM cheAWS IoT Analyticssi presume di fornire i risultati delle query del set di dati ad Amazon S3 o aAWS IoT Eventspuò essere esposto a problemi confusi con i deputati. Per evitare il problema del «confused deputy», specifica ilAWSaccount nelaws:SourceAccountelemento e l'ARN delAWS IoT Analyticsrisorsa nelaws:SourceArnelemento della politica di fiducia che attribuisci al tuo ruolo.

```
{ 
   "Version": "2012-10-17", 
   "Statement": [ 
    \{ "Sid": "ConfusedDeputyPreventionExampleTrustPolicyDocument", 
       "Effect": "Allow", 
       "Principal": { 
          "Service": "iotanalytics.amazonaws.com" 
        }, 
       "Action": "sts:AssumeRole", 
       "Condition": { 
          "StringEquals": { 
            "aws:SourceAccount": "123456789012" 
          }, 
          "ArnLike": { 
            "aws:SourceArn": "arn:aws:iotanalytics:aws-region:123456789012:dataset/DOC-
EXAMPLE-DATASET" 
          } 
       } 
     } 
   ]
}
```
Per ulteriori dettagli sulla configurazione delle regole di distribuzione del contenuto del set di dati, vedere[contentDeliveryRules](https://docs.aws.amazon.com/iotanalytics/latest/APIReference/API_CreateDataset.html#iotanalytics-CreateDataset-request-contentDeliveryRules)nelAWS IoT AnalyticsRiferimento alle API.

## <span id="page-167-0"></span>AWS IoT Analytics esempi di politiche basate sull'identità

Per impostazione predefinita, gli utenti e i ruoli non dispongono dell'autorizzazione per creare o modificare risorse AWS IoT Analytics . Inoltre, non possono eseguire attività utilizzando l' AWS API AWS Management Console AWS CLI, o. Un amministratore IAM deve creare policy IAM che concedono a utenti e ruoli l'autorizzazione per eseguire operazioni API specifiche sulle risorse specificate di cui hanno bisogno. L'amministratore devi quindi collegare queste policy a utenti o gruppi che richiedono tali autorizzazioni.

Per scoprire come creare una policy basata sull'identità IAM utilizzando questi esempi di documenti di policy JSON, consulta [Creazione di policy nella scheda JSON nella](https://docs.aws.amazon.com/IAM/latest/UserGuide/access_policies_create.html#access_policies_create-json-editor) IAM User Guide

Argomenti in questa pagina:

- [Best practice per le policy](#page-167-1)
- [Utilizzo della console AWS IoT Analytics](#page-168-0)
- [Consentire agli utenti di visualizzare le loro autorizzazioni](#page-170-0)
- [Accedere a un input AWS IoT Analytics](#page-171-0)
- [Visualizzazione dei canali in base ai tag AWS IoT Analytics](#page-172-0)

### <span id="page-167-1"></span>Best practice per le policy

Le policy basate su identità sono molto efficaci. Determinano se qualcuno può creare, accedere o eliminare AWS IoT Analytics risorse nel tuo account. Queste operazioni possono comportare costi aggiuntivi per l'account AWS . Quando crei o modifichi policy basate su identità, segui queste linee guida e raccomandazioni:

- Inizia a utilizzare le politiche AWS gestite: per iniziare a utilizzare AWS IoT Analytics rapidamente, utilizza le politiche AWS gestite per concedere ai dipendenti le autorizzazioni di cui hanno bisogno. Queste politiche sono già disponibili nel tuo account e vengono gestite e aggiornate da AWS. Per ulteriori informazioni, consulta [Introduzione all'utilizzo delle autorizzazioni con policy AWS gestite](https://docs.aws.amazon.com/IAM/latest/UserGuide/best-practices.html#bp-use-aws-defined-policies) nella Guida per l'utente IAM.
- Concedi il privilegio minimo: quando crei politiche personalizzate, concedi solo le autorizzazioni necessarie per eseguire un'attività. Inizia con un set di autorizzazioni minimo e concedi autorizzazioni aggiuntive quando necessario. Questo è più sicuro che iniziare con autorizzazioni che siano troppo permissive e cercare di limitarle in un secondo momento. Per ulteriori informazioni, consulta [Assegnare il privilegio minimo](https://docs.aws.amazon.com/IAM/latest/UserGuide/best-practices.html#grant-least-privilege) nella Guida per l'utente IAM.
- Abilita l'MFA per operazioni sensibili: per una maggiore sicurezza, richiedi agli utenti di utilizzare l'autenticazione a più fattori (MFA) per accedere a risorse sensibili o operazioni API. Per ulteriori informazioni, consulta [Utilizzo dell'autenticazione a più fattori \(MFA\) in AWS](https://docs.aws.amazon.com/IAM/latest/UserGuide/id_credentials_mfa.html) nella Guida per l'utente IAM.
- Utilizza le condizioni delle policy per una maggiore sicurezza: nella misura in cui è pratico, definisci le condizioni in base alle quali le policy basate sull'identità consentono l'accesso a una risorsa. Ad esempio, puoi scrivere una condizione per specificare un intervallo di indirizzi IP consentiti da cui deve provenire una richiesta. È anche possibile scrivere condizioni per consentire solo le richieste all'interno di un intervallo di date o ore specificato oppure per richiedere l'utilizzo di SSL o MFA. Per ulteriori informazioni, consulta [Elementi delle policy JSON di IAM: Condizioni](https://docs.aws.amazon.com/IAM/latest/UserGuide/reference_policies_elements_condition.html) nella Guida per l'utente IAM.

## <span id="page-168-0"></span>Utilizzo della console AWS IoT Analytics

Per accedere alla AWS IoT Analytics console, è necessario disporre di un set minimo di autorizzazioni. Queste autorizzazioni devono consentirti di elencare e visualizzare i dettagli sulle AWS IoT Analytics risorse del tuo. Account AWS Se crei una politica basata sull'identità che è più restrittiva delle autorizzazioni minime richieste, la console non funzionerà come previsto per le entità (utenti o ruoli) con quella politica.

Per garantire che tali entità possano ancora utilizzare la AWS IoT Analytics console, allega anche la seguente AWS politica gestita alle entità. Per ulteriori informazioni, consulta [Aggiunta di](https://docs.aws.amazon.com/IAM/latest/UserGuide/id_users_change-permissions.html#users_change_permissions-add-console) [autorizzazioni a un utente](https://docs.aws.amazon.com/IAM/latest/UserGuide/id_users_change-permissions.html#users_change_permissions-add-console) nella Guida per l'utente IAM.

```
{ 
      "Version": "2012-10-17", 
      "Statement": [ 
           { 
               "Effect": "Allow", 
               "Action": [ 
                    "iotanalytics:BatchPutMessage", 
                    "iotanalytics:CancelPipelineReprocessing", 
                    "iotanalytics:CreateChannel", 
                    "iotanalytics:CreateDataset", 
                    "iotanalytics:CreateDatasetContent", 
                    "iotanalytics:CreateDatastore", 
                    "iotanalytics:CreatePipeline", 
                    "iotanalytics:DeleteChannel", 
                    "iotanalytics:DeleteDataset",
```
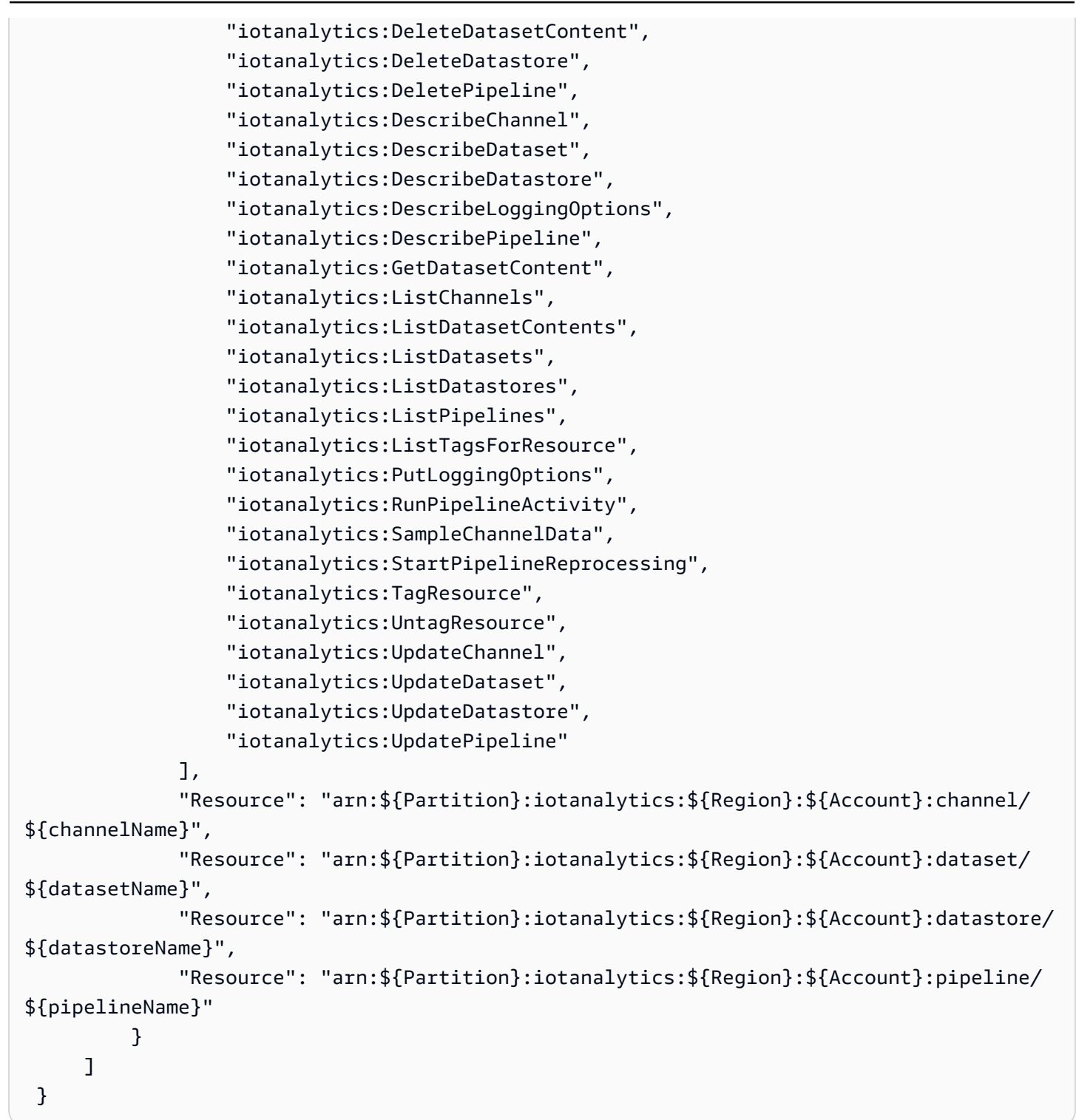

Non è necessario consentire autorizzazioni minime per la console per gli utenti che effettuano chiamate solo verso AWS CLI o l' AWS API. Al contrario, puoi accedere solo alle operazioni che soddisfano l'operazione API che stai cercando di eseguire.

## <span id="page-170-0"></span>Consentire agli utenti di visualizzare le loro autorizzazioni

Questo esempio mostra in che modo è possibile creare una policy che consente agli utenti di visualizzare le policy inline e gestite che sono collegate alla relativa identità utente. Questa politica include le autorizzazioni per completare questa azione sulla console o utilizzando l'API o a livello di codice. AWS CLI AWS

```
{ 
      "Version": "2012-10-17", 
      "Statement": [ 
          { 
               "Sid": "ViewOwnUserInfo", 
               "Effect": "Allow", 
               "Action": [ 
                    "iam:GetUserPolicy", 
                    "iam:ListGroupsForUser", 
                    "iam:ListAttachedUserPolicies", 
                    "iam:ListUserPolicies", 
                    "iam:GetUser" 
               ], 
               "Resource": [ 
                    "arn:aws:iam::*:user/${aws:username}" 
              \mathbf{I} }, 
          { 
               "Sid": "NavigateInConsole", 
               "Effect": "Allow", 
               "Action": [ 
                    "iam:GetGroupPolicy", 
                    "iam:GetPolicyVersion", 
                    "iam:GetPolicy", 
                    "iam:ListAttachedGroupPolicies", 
                    "iam:ListGroupPolicies", 
                    "iam:ListPolicyVersions", 
                    "iam:ListPolicies", 
                    "iam:ListUsers" 
               ], 
               "Resource": "*" 
          } 
     ]
}
```
## <span id="page-171-0"></span>Accedere a un input AWS IoT Analytics

In questo esempio, vuoi concedere a un tuo utente Account AWS l'accesso a uno dei tuoi AWS IoT Analytics canali,exampleChannel. Desideri inoltre consentirne l'uso per aggiungere, aggiornare ed eliminare canali.

```
La politica concede le iotanalytics: ListChannels, iotanalytics: DescribeChannel,
iotanalytics:CreateChannel, iotanalytics:DeleteChannel, and 
iotanalytics:UpdateChannel autorizzazioni all'utente. Per un esempio di procedura dettagliata 
per il servizio Amazon S3 che concede le autorizzazioni agli utenti e le verifica utilizzando la console,
consulta Un esempio di procedura dettagliata: Using user policy to control access to your bucket.
```

```
{ 
    "Version":"2012-10-17", 
    "Statement":[ 
       { 
           "Sid":"ListChannelsInConsole", 
           "Effect":"Allow", 
           "Action":[ 
              "iotanalytics:ListChannels" 
           ], 
           "Resource":"arn:aws:iotanalytics:::*" 
       }, 
       { 
           "Sid":"ViewSpecificChannelInfo", 
           "Effect":"Allow", 
           "Action":[ 
              "iotanalytics:DescribeChannel" 
           ], 
           "Resource":"arn:aws:iotanalytics:::exampleChannel" 
       }, 
       { 
           "Sid":"ManageChannels", 
           "Effect":"Allow", 
           "Action":[ 
              "iotanalytics:CreateChannel", 
              "iotanalytics:DeleteChannel", 
              "iotanalytics:DescribeChannel", 
              "iotanalytics:ListChannels", 
              "iotanalytics:UpdateChannel" 
           ], 
           "Resource":"arn:aws:iotanalytics:::exampleChannel/*"
```
}

```
 ]
}
```
## <span id="page-172-0"></span>Visualizzazione dei canali in base ai tag AWS IoT Analytics

Puoi utilizzare le condizioni della tua politica basata sull'identità per controllare l'accesso alle AWS IoT Analytics risorse in base ai tag. Questo esempio mostra come creare una policy che consente di visualizzare una channel. Tuttavia, le autorizzazioni vengono concesse solo se il channel tag Owner ha il valore del nome utente di quell'utente. Questa policy concede anche le autorizzazioni necessarie per completare questa operazione nella console.

```
{ 
     "Version": "2012-10-17", 
     "Statement": [ 
         { 
              "Sid": "ListChannelsInConsole", 
              "Effect": "Allow", 
              "Action": "iotanalytics:ListChannels", 
              "Resource": "*" 
         }, 
         { 
              "Sid": "ViewChannelsIfOwner", 
              "Effect": "Allow", 
              "Action": "iotanalytics:ListChannels", 
              "Resource": "arn:aws:iotanalytics:*:*:channel/*", 
              "Condition": { 
                  "StringEquals": {"iotanalytics:ResourceTag/Owner": "${aws:username}"} 
 } 
         } 
     ]
}
```
Puoi collegare questa policy agli utenti nel tuo account. Se un utente denominato richardroe tenta di visualizzarne uno AWS IoT Analytics channel, channel deve essere taggatoOwner=richard-roe or owner=richard-roe. In caso contrario, gli viene negato l'accesso. La chiave di tag di condizione Owner corrisponde sia a Owner che a owner perché i nomi delle chiavi di condizione non distinguono tra maiuscole e minuscole. Per ulteriori informazioni, consulta la sezione [Elementi delle policy JSON di IAM: condizione](https://docs.aws.amazon.com/IAM/latest/UserGuide/reference_policies_elements_condition.html) nella Guida per l'utente di IAM.

## <span id="page-173-0"></span>Risoluzione dei problemi relativi AWS IoT Analytics all'identità e all'accesso

Utilizza le seguenti informazioni per aiutarti a diagnosticare e risolvere i problemi più comuni che potresti riscontrare quando lavori con AWS IoT Analytics.

Argomenti

- [Non sono autorizzato a eseguire alcuna azione in AWS IoT Analytics](#page-173-1)
- [Non sono autorizzato a eseguire iam:PassRole](#page-173-2)
- [Voglio consentire a persone esterne a me di accedere Account AWS alle mie AWS IoT Analytics](#page-174-0)  [risorse](#page-174-0)

<span id="page-173-1"></span>Non sono autorizzato a eseguire alcuna azione in AWS IoT Analytics

Se ti AWS Management Console dice che non sei autorizzato a eseguire un'azione, devi contattare l'amministratore per ricevere assistenza. L'amministratore è la persona che ti ha fornito il nome utente e la password.

L'errore di esempio seguente si verifica quando l'mateojacksonutente tenta di utilizzare la console per visualizzare i dettagli relativi a channel ma non dispone iotanalytics:ListChannels delle autorizzazioni.

```
User: arn:aws:iam::123456789012:user/mateojackson is not authorized to perform: 
  iotanalytics:``ListChannels`` on resource: ``my-example-channel``
```
In questo caso, Mateo chiede al suo amministratore di aggiornare le sue politiche per consentirgli di accedere alla my-example-channel risorsa utilizzando l'azioneiotanalytics:ListChannel.

### <span id="page-173-2"></span>Non sono autorizzato a eseguire **iam:PassRole**

Se ricevi un errore che indica che non sei autorizzato a eseguire l'operazione iam:PassRole, le tue policy devono essere aggiornate per poter passare un ruolo a AWS IoT Analytics.

Alcuni Servizi AWS consentono di passare un ruolo esistente a quel servizio invece di creare un nuovo ruolo di servizio o un ruolo collegato al servizio. Per eseguire questa operazione, è necessario disporre delle autorizzazioni per trasmettere il ruolo al servizio.

L'errore di esempio seguente si verifica quando un utente IAM denominato marymajor cerca di utilizzare la console per eseguire un'operazione in AWS IoT Analytics. Tuttavia, l'operazione richiede che il servizio disponga delle autorizzazioni concesse da un ruolo di servizio. Mary non dispone delle autorizzazioni per passare il ruolo al servizio.

```
User: arn:aws:iam::123456789012:user/marymajor is not authorized to perform: 
  iam:PassRole
```
In questo caso, le policy di Mary devono essere aggiornate per poter eseguire l'operazione iam:PassRole.

Se hai bisogno di aiuto, contatta il tuo AWS amministratore. L'amministratore è la persona che ti ha fornito le credenziali di accesso.

<span id="page-174-0"></span>Voglio consentire a persone esterne a me di accedere Account AWS alle mie AWS IoT Analytics risorse

È possibile creare un ruolo con il quale utenti in altri account o persone esterne all'organizzazione possono accedere alle tue risorse. È possibile specificare chi è attendibile per l'assunzione del ruolo. Per i servizi che supportano politiche basate sulle risorse o liste di controllo degli accessi (ACL), puoi utilizzare tali politiche per concedere alle persone l'accesso alle tue risorse.

Per ulteriori informazioni, consulta gli argomenti seguenti:

- Per sapere se AWS IoT Analytics supporta queste funzionalità, consulta [Come funziona AWS IoT](https://docs.aws.amazon.com/iotanalytics/latest/userguide/security.html#security-iam-service-with-iam) [Analytics](https://docs.aws.amazon.com/iotanalytics/latest/userguide/security.html#security-iam-service-with-iam) con IAM.
- Per scoprire come fornire l'accesso alle tue risorse su tutto Account AWS ciò che possiedi, consulta [Fornire l'accesso a un utente IAM in un altro Account AWS di tua proprietà](https://docs.aws.amazon.com/IAM/latest/UserGuide/id_roles_common-scenarios_aws-accounts.html) nella IAM User Guide.
- Per scoprire come fornire l'accesso alle tue risorse a terze parti Account AWS, consulta Fornire [l'accesso a soggetti Account AWS di proprietà di terze parti](https://docs.aws.amazon.com/IAM/latest/UserGuide/id_roles_common-scenarios_third-party.html) nella Guida per l'utente IAM.
- Per informazioni su come fornire l'accesso tramite la federazione delle identità, consulta [Fornire](https://docs.aws.amazon.com/IAM/latest/UserGuide/id_roles_common-scenarios_third-party.html)  [l'accesso a utenti autenticati esternamente \(Federazione delle identità\)](https://docs.aws.amazon.com/IAM/latest/UserGuide/id_roles_common-scenarios_third-party.html) nella Guida per l'utente di IAM.
- Per informazioni sulle differenze tra l'utilizzo di ruoli e policy basate su risorse per l'accesso multiaccount, consulta [Differenza tra i ruoli IAM e le policy basate su risorse](https://docs.aws.amazon.com/IAM/latest/UserGuide/id_roles_compare-resource-policies.html) nella Guida per l'utente IAM.

# <span id="page-175-0"></span>Registrazione e monitoraggio in AWS IoT Analytics

AWS offre strumenti che puoi utilizzare per monitorare AWS IoT Analytics. Alcuni di questi strumenti possono essere configurati per il monitoraggio automatico delle applicazioni. Alcuni degli strumenti richiedono l'intervento manuale. Si consiglia di automatizzare il più possibile i processi di monitoraggio.

## Strumenti di monitoraggio automatici

Per controllare AWS IoT e segnalare l'eventuale presenza di problemi, puoi usare gli strumenti di monitoraggio automatici seguenti:

- Amazon CloudWatch Logs: permette di monitorare, archiviare e accedere ai file di log daAWS CloudTrail o altre fonti. Per ulteriori informazioni, consulta [Cos'è ilAWS CloudTrail](https://docs.aws.amazon.com/awscloudtrail/latest/userguide/cloudtrail-user-guide.html) monitoraggio dei file di log nella Guida per l' CloudWatch utente di Amazon.
- AWS CloudTrailMonitoraggio dei log: puoi condividere file di CloudTrail log tra gli account, monitorare i file di registro in tempo reale inviandoli a CloudWatch Logs, scrivere applicazioni di elaborazione dei log in Java e verificare che i file di registro non siano cambiati dopo la distribuzione entro CloudTrail. Per ulteriori informazioni, vedere [Utilizzo dei file di CloudTrail](https://docs.aws.amazon.com/awscloudtrail/latest/userguide/cloudtrail-working-with-log-files.html)  [registro](https://docs.aws.amazon.com/awscloudtrail/latest/userguide/cloudtrail-working-with-log-files.html) nella Guida per l'AWS CloudTrailutente.

## Strumenti di monitoraggio manuali

Un'altra parte importante del monitoraggio di AWS IoT implica il monitoraggio manuale degli elementi non coperti dagli allarmi CloudWatch . LeAWS IoT e CloudWatch le altre dashboard della console diAWS servizio forniscono una at-a-glance visione dello stato dell'AWSambiente. Ti consigliamo anche di controllare i file di log in AWS IoT Analytics.

- La console AWS IoT Analytics mostra:
	- Canali
	- Pipeline
	- Archivi dati
	- Set di dati
	- Notebook
	- Impostazioni
	- Learn (Guida)
- Nella CloudWatch home page sono visualizzate le seguenti informazioni:
	- Stato e allarmi attuali
	- Grafici degli allarmi e delle risorse
	- Stato di integrità dei servizi

Inoltre, puoi utilizzare CloudWatch per effettuare le seguenti operazioni:

- Crea [pannelli di controllo personalizzati](https://docs.aws.amazon.com/AmazonCloudWatch/latest/monitoring/CloudWatch_Dashboards.html) per monitorare i servizi di interesse.
- Creare grafici dei dati dei parametri per la risoluzione di problemi e il rilevamento di tendenze.
- Ricercare e analizzare tutti i parametri delle risorse AWS
- Creare e modificare gli allarmi per ricevere le notifiche dei problemi.

## Monitoraggio con Amazon CloudWatch Logs

AWS IoT Analyticssupporta la registrazione con Amazon CloudWatch. Puoi abilitare e configurare la CloudWatch registrazione di AmazonAWS IoT Analytics utilizzando l'operazione[PutLoggingOptions](https://docs.aws.amazon.com/iotanalytics/latest/APIReference/API_PutLoggingOptions.html) API. Questa sezione descrive come utilizzarePutLoggingOptions withAWS Identity and Access Management (IAM) per configurare e abilitare Amazon CloudWatch logging perAWS IoT Analytics.

Per ulteriori informazioni sui CloudWatch log, consulta la [Guida per l'utente di Amazon CloudWatch](https://docs.aws.amazon.com/AmazonCloudWatch/latest/logs/WhatIsCloudWatchLogs.html) [Logs](https://docs.aws.amazon.com/AmazonCloudWatch/latest/logs/WhatIsCloudWatchLogs.html). Per ulteriori informazioni suAWS IAM, consulta la [Guida perAWS Identity and Access](https://docs.aws.amazon.com/IAM/latest/UserGuide/introduction.html) [Management l'utente.](https://docs.aws.amazon.com/IAM/latest/UserGuide/introduction.html)

#### **a** Note

Prima di abilitare laAWS IoT Analytics registrazione, assicurati di comprendere bene le autorizzazioni di accesso ai CloudWatch log. Gli utenti con accesso ai CloudWatch log possono visualizzare le informazioni di debug. Per ulteriori informazioni, consulta [Autenticazione e controllo degli accessi per Amazon CloudWatch Logs](https://docs.aws.amazon.com/AmazonCloudWatch/latest/monitoring/auth-and-access-control-cw.html).

## Creare un ruolo IAM per abilitare la registrazione

Come creare un ruolo IAM per abilitare la registrazione per Amazon CloudWatch

1. Usa la [consoleAWS IAM](https://console.aws.amazon.com/iam/) o il seguente comandoAWS IAM CLI [CreateRole,](https://docs.aws.amazon.com/cli/latest/reference/iam/create-role.html) per creare un nuovo ruolo IAM con una politica di relazione di fiducia (politica di fiducia). La policy di attendibilità garantisce a un'entità, come Amazon CloudWatch, l'autorizzazione per assumere il ruolo.

aws iam create-role --role-name exampleRoleName --assume-role-policy-document exampleTrustPolicy.json

IlexampleTrustPolicy.json file contiene il seguente contenuto.

#### **a** Note

Questo esempio include una chiave di contesto della condizione globale per proteggersi dal problema di sicurezza noto come «confused deputy». Sostituisci *123456789012* con l'IDAWS del tuo account e *aws-region* con laAWS regione delle tueAWS risorse. Per ulteriori informazioni, consulta [the section called "Prevenzione del confused deputy tra](#page-161-1)  [servizi".](#page-161-1)

```
{ 
    "Version": "2012-10-17", 
    "Statement": [ 
       { 
           "Effect": "Allow", 
           "Principal": { 
              "Service": "iotanalytics.amazonaws.com" 
           }, 
           "Action": "sts:AssumeRole", 
           "Condition": { 
             "StringEquals": { 
                "aws:SourceAccount": "123456789012" 
             }, 
             "ArnLike": { 
                "aws:SourceArn": "arn:aws:iotanalytics:aws-region:123456789012:*" 
             } 
           } 
       } 
    ]
}
```
L'ARN di questo ruolo viene utilizzato in un secondo momento quando si chiama ilAWS IoT AnalyticsPutLoggingOptions comando.

2. UsaAWS IAM [PutRolePolicy](https://docs.aws.amazon.com/cli/latest/reference/iam/put-role-policy.html)per allegare una politica di autorizzazioni (arole policy) al ruolo che hai creato nella Fase 1.

```
aws iam put-role-policy --role-name exampleRoleName --policy-name 
examplePolicyName --policy-document exampleRolePolicy.json
```
Il exampleRolePolicy file.json contiene il seguente contenuto.

```
{ 
    "Version": "2012-10-17", 
    "Statement": [ 
    { 
     "Effect": "Allow", 
     "Action": [ 
      "logs:CreateLogGroup", 
      "logs:CreateLogStream" 
    ], 
     "Resource": [ 
      "arn:aws:logs:*:*:*" 
   \mathbf{I} } 
   \mathbf{I}}
```
3. PerAWS IoT Analytics autorizzare l'invio di eventi di registrazione ad Amazon CloudWatch, utilizza il CloudWatch comando Amazon [PutResourcePolicy.](https://docs.aws.amazon.com/cli/latest/reference/logs/put-resource-policy.html)

#### **a** Note

Per evitare il confuso problema di sicurezza secondaria, ti consigliamo di specificarloaws:SourceArn nella politica delle risorse. Ciò limita l'accesso per consentire solo le richieste provenienti da un account specificato. Per ulteriori informazioni sul problema del «confused deputy», consult[athe section called](#page-161-1)  ["Prevenzione del confused deputy tra servizi".](#page-161-1)

```
aws logs put-resource-policy --policy-in-json 
exampleResourcePolicy.json
```
IlexampleResourcePolicy.json file contiene la seguente politica in materia di risorse.

```
{ 
     "Version": "2012-10-17", 
     "Statement": [ 
         { 
             "Effect": "Allow", 
             "Principal": { 
                  "Service": "iotanalytics.amazonaws.com" 
             }, 
             "Action": "logs:PutLogEvents", 
             "Resource": "*", 
             "Condition":{ 
                 "ArnLike":{ 
                      "aws:SourceArn":"arn:aws:iotanalytics:us-east-1:123456789012:*/
*" 
                 }, 
                 "StringEquals":{ 
                      "aws:SourceAccount":"123456789012" 
 } 
 } 
     ]
}
```
#### Configurazione e abilitare la registrazione

Usa ilPutLoggingOptions comando per configurare e abilitare Amazon CloudWatch logging forAWS IoT Analytics. roleArn nel campo loggingOptions deve essere l'ARN del ruolo creato nella sezione precedente. Puoi anche utilizzare il comando DecribeLoggingOptions per verificare le tue impostazioni per le opzioni di registrazione.

#### PutLoggingOptions

Imposta o aggiorna le opzioni diAWS IoT Analytics registrazione. Se si aggiorna il valore di unloggingOptions campo, è necessario fino a un minuto perché la modifica abbia effetto. Inoltre, se si modifica la politica associata al ruolo specificato nelroleArn campo (ad esempio,
per correggere un criterio non valido), possono essere necessari fino a cinque minuti prima che la modifica abbia effetto. Per ulteriori informazioni, consulta [PutLoggingOptions](https://docs.aws.amazon.com/iotanalytics/latest/APIReference/API_PutLoggingOptions.html).

DescribeLoggingOptions

Recupera le impostazioni correnti delle opzioni diAWS IoT Analytics registrazione. Per ulteriori informazioni, consulta [DescribeLoggingOptions](https://docs.aws.amazon.com/iotanalytics/latest/APIReference/API_DescribeLoggingOptions.html).

Namespace, metriche e dimensioni

AWS IoT Analyticsinserisce le seguenti metriche nel CloudWatch repository Amazon:

Spazio dei nomi

AWS/Analisi IoTAnalytics

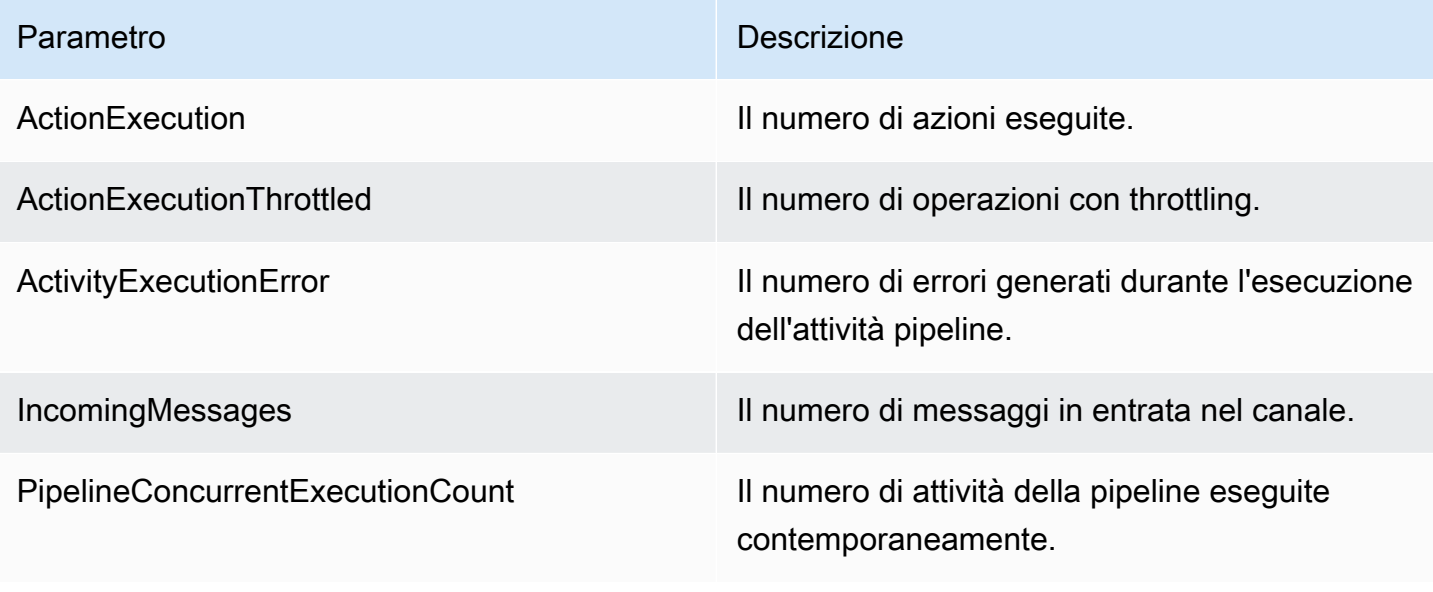

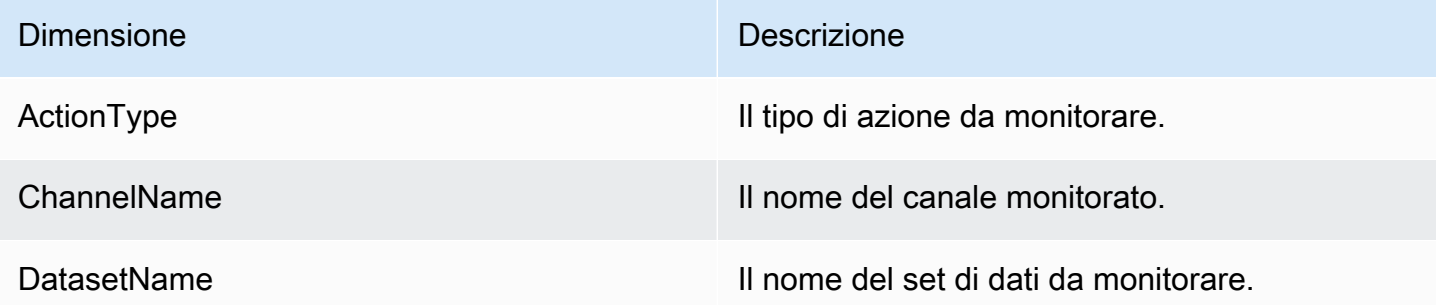

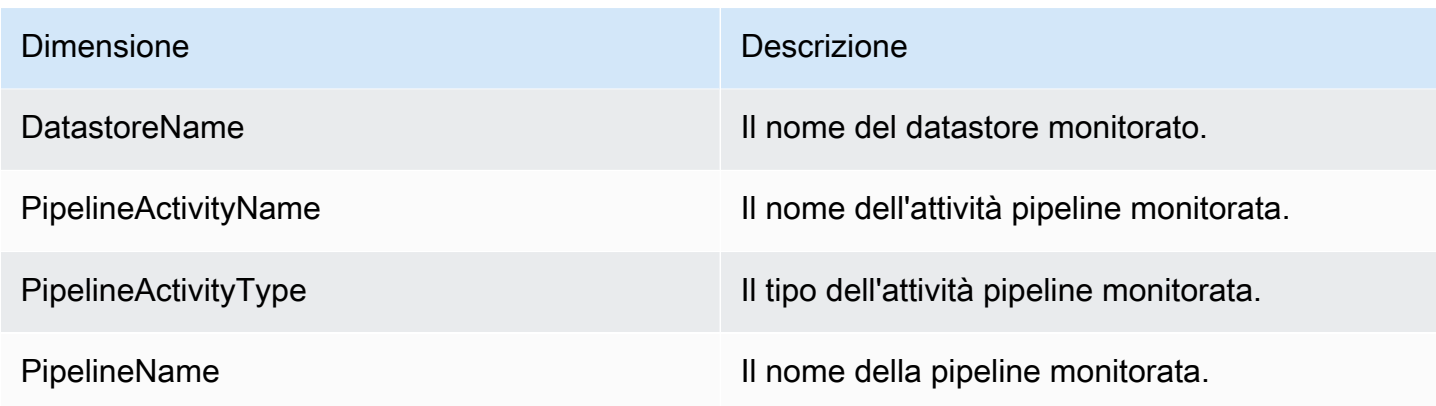

### Monitora con Amazon CloudWatch Events

AWS IoT Analyticspubblica automaticamente un evento su Amazon CloudWatch Events quando si verifica un errore di runtime durante un'AWS Lambdaattività. Questo evento contiene un messaggio di errore dettagliato e le chiavi degli oggetti Amazon Simple Storage Service (Amazon S3) che memorizzano i messaggi di canale non elaborati. Puoi utilizzare le chiavi Amazon S3 per rielaborare i messaggi di canale non elaborati. Per ulteriori informazion[iRielaborazione dei messaggi del canale](#page-98-0), consulta l'[StartPipelineReprocessing](https://docs.aws.amazon.com/iotanalytics/latest/APIReference/API_StartPipelineReprocessing.html)API nell'AWS IoT AnalyticsAPI Reference e [What Is Amazon](https://docs.aws.amazon.com/AmazonCloudWatch/latest/events/WhatIsCloudWatchEvents.html) [CloudWatch Events](https://docs.aws.amazon.com/AmazonCloudWatch/latest/events/WhatIsCloudWatchEvents.html) nella Amazon CloudWatch Events User Guide.

Puoi anche configurare obiettivi che consentono ad Amazon CloudWatch Events di inviare notifiche o intraprendere ulteriori azioni. Ad esempio, puoi inviare la notifica a una coda Amazon Simple Queue Service (Amazon SQS), quindi richiamare l'StartReprocessingMessageAPI per elaborare i messaggi di canale salvati negli oggetti Amazon S3. Amazon CloudWatch Events supporta molti tipi di obiettivi, come i seguenti:

- Flussi Amazon Kinesis
- Funzioni AWS Lambda
- Argomenti su Amazon Simple Notification Service (Amazon SNS)
- Code di Amazon Simple Queue Service (Amazon SQS)

Per l'elenco degli obiettivi supportati, consulta [Amazon EventBridge Targets](https://docs.aws.amazon.com/eventbridge/latest/userguide/eventbridge-targets.html) nella Amazon EventBridge User Guide.

Le risorse CloudWatch degli eventi e i relativi obiettivi devono trovarsi nellaAWS regione in cui sono state create leAWS IoT Analytics risorse. Per ulteriori informazioni, vedere [Endpoint e quote di](https://docs.aws.amazon.com/general/latest/gr/aws-service-information.html)  [servizio](https://docs.aws.amazon.com/general/latest/gr/aws-service-information.html) in Riferimenti generali di AWS.

La notifica inviata ad Amazon CloudWatch Events per gli errori di runtime nell'AWS Lambdaattività utilizza il seguente formato.

```
{ 
     "version": "version-id", 
     "id": "event-id", 
     "detail-type": "IoT Analytics Pipeline Failure Notification", 
     "source": "aws.iotanalytics", 
     "account": "aws-account", 
     "time": "timestamp", 
     "region": "aws-region", 
     "resources": [ 
         "pipeline-arn" 
     ], 
     "detail": { 
         "event-detail-version": "1.0", 
         "pipeline-name": "pipeline-name", 
         "error-code": "LAMBDA_FAILURE", 
         "message": "error-message", 
         "channel-messages": { 
              "s3paths": [ 
                  "s3-keys" 
 ] 
         }, 
         "activity-name": "lambda-activity-name", 
         "lambda-function-arn": "lambda-function-arn" 
     }
}
```
Notifica di esempio:

```
{ 
     "version": "0", 
     "id": "204e672e-ef12-09af-4cfd-de3b53673ec6", 
     "detail-type": "IoT Analytics Pipeline Failure Notification", 
     "source": "aws.iotanalytics", 
     "account": "123456789012", 
     "time": "2020-10-15T23:47:02Z", 
     "region": "ap-southeast-2", 
     "resources": [ 
         "arn:aws:iotanalytics:ap-southeast-2:123456789012:pipeline/
test_pipeline_failure" 
     ],
```

```
 "detail": { 
         "event-detail-version": "1.0", 
         "pipeline-name": "test_pipeline_failure", 
         "error-code": "LAMBDA_FAILURE", 
         "message": "Temp unavaliable", 
         "channel-messages": { 
         "s3paths": [ 
              "test_pipeline_failure/channel/cmr_channel/__dt=2020-10-15 
 00:00:00/1602805530000_1602805560000_123456789012_cmr_channel_0_257.0.json.gz"
 ] 
     }, 
     "activity-name": "LambdaActivity_33", 
     "lambda-function-arn": "arn:aws:lambda:ap-
southeast-2:123456789012:function:lambda_activity" 
     }
}
```
### Ricevere notifiche di dati in ritardo tramite Amazon CloudWatch Events

Quando si creano contenuti di set di dati utilizzando dati provenienti da un periodo di tempo specificato, alcuni dati potrebbero non arrivare in tempo per l'elaborazione. Per consentire un ritardo, è possibile specificare undeltaTime offset per ilQueryFilter momento in cui si [crea un set](https://docs.aws.amazon.com/iotanalytics/latest/APIReference/API_CreateDataset.html) di dati applicando unaqueryAction (una query SQL). AWS IoT Analyticselabora ancora i dati che arrivano entro il tempo delta e il contenuto del set di dati presenta un ritardo temporale. La funzione di notificaAWS IoT Analytics tardiva dei dati consente di inviare notifiche tramite [Amazon CloudWatch](https://docs.aws.amazon.com/AmazonCloudWatch/latest/events/WhatIsCloudWatchEvents.html) [Events](https://docs.aws.amazon.com/AmazonCloudWatch/latest/events/WhatIsCloudWatchEvents.html) quando i dati arrivano dopo il delta time.

È possibile utilizzare laAWS IoT Analytics console, l'[API](https://docs.aws.amazon.com/iotanalytics/latest/APIReference/), [AWS Command Line Interface\(AWS CLI\)](https://docs.aws.amazon.com/cli/latest/reference/iotanalytics/index.html) o l'[AWSSDK](https://docs.aws.amazon.com/iot/latest/developerguide/iot-sdks.html) per specificare regole di dati aggiornate per un set di dati.

Nell'AWS IoT AnalyticsAPI, l'LateDataRuleConfigurationoggetto rappresenta le ultime impostazioni delle regole di dati di un set di dati. Questo oggetto fa parte dell'Datasetoggetto associato alle operazioni dell'UpdateDatasetAPICreateDataset e dell'API.

#### Parametri

Quando crei una regola dati in ritardo per un set di dati conAWS IoT Analytics, devi specificare le informazioni seguenti:

#### **ruleConfiguration** (**LateDataRuleConfiguration**)

Una struttura che contiene le informazioni di configurazione di una regola dati in ritardo.

#### **deltaTimeSessionWindowConfiguration**

Una struttura che contiene le informazioni di configurazione di una finestra di sessione delta time.

[DeltaTime](https://docs.aws.amazon.com/iotanalytics/latest/APIReference/API_DeltaTime.html) specifica un intervallo di tempo. Puoi utilizzare DeltaTime per creare il contenuto del set di dati con i dati che sono arrivati nel datastore dall'ultima esecuzione. Per un esempio diDeltaTime, consulta [Creazione di un set di dati SQL con una finestra delta \(CLI\).](https://docs.aws.amazon.com/iotanalytics/latest/userguide/automate-create-dataset.html#automate-example6)

#### **timeoutInMinutes**

Un intervallo di tempo. È possibile utilizzaretimeoutInMinutes in modoAWS IoT Analytics da eseguire il batch delle notifiche dati in ritardo generate dall'ultima esecuzione. AWS IoT Analyticsinvia un batch di notifiche a CloudWatch Events in una sola volta.

Tipo: integer

Intervallo valido: 1-60

#### **ruleName**

Il nome della regola dati in ritardo.

Tipo: String

**A** Important

Per specificarelateDataRules, il set di dati deve utilizzare unDeltaTime filtro.

Configurazione di regole dati in ritardo (console)

La procedura seguente illustra come configurare la regola dati in ritardo di un set di dati nellaAWS IoT Analytics console.

Per configurare regole aggiornate sui dati

- 1. Accedi alla [console AWS IoT Analytics](https://console.aws.amazon.com/iotanalytics/).
- 2. Nel riquadro di navigazione, seleziona Set di dati.
- 3. In Set di dati, scegli il set di dati di destinazione.
- 4. Nel riquadro di navigazione, seleziona Dettagli.
- 5. Nella sezione della finestra Delta, scegli Modifica.
- 6. In Configura il filtro di selezione dati, effettua le operazioni seguenti:
	- a. Per la finestra di selezione dei dati, scegli Delta time.
	- b. Per Offset, inserisci un periodo di tempo, quindi scegli un'unità.
	- c. Per l'espressione Timestamp, inserisci un'espressione. Può essere il nome di un campo del timestamp o un'espressione SQL che può ricavare l'orario, ad esempio *from\_unixtime (time)*.

Per ulteriori informazioni su come scrivere un'espressione timestamp, consulta [Funzioni e](https://prestodb.io/docs/0.172/functions/datetime.html)  [operatori di data e ora](https://prestodb.io/docs/0.172/functions/datetime.html) nella Documentazione di Presto 0.172.

- d. Per la notifica tardiva dei dati, scegli Attivo.
- e. Per Delta time, inserisci un numero intero. L'intervallo valido è compreso tra 1 e 60.
- f. Seleziona Salva.

#### UPDATE DATA SET

### Configure data selection filter

When creating a SQL data set, you can specify a deltaTime pre-filter to be applied to the message data to help limit the messages to those which have arrived since the last time the SQL data set content was created. Learn more

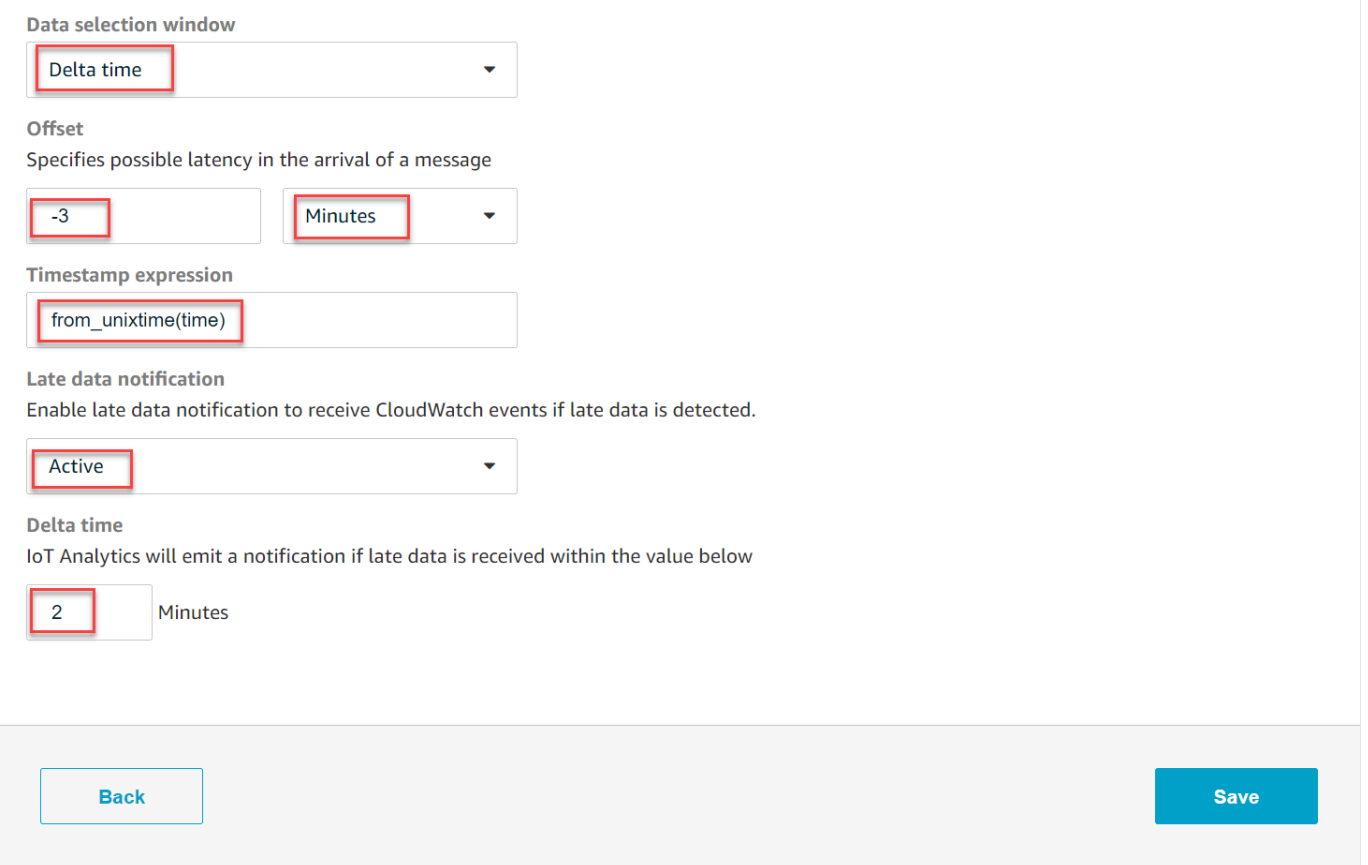

Configurazione delle regole aggiornate sui dati (CLI)

Nell'AWS IoT AnalyticsAPI, l'LateDataRuleConfigurationoggetto rappresenta le ultime impostazioni delle regole di dati di un set di dati. Questo oggetto fa parte dell'Datasetoggetto associato aCreateDataset eUpdateDataset. Puoi utilizzare l'[API](https://docs.aws.amazon.com/iotanalytics/latest/APIReference/) o l'[AWSSDK](https://docs.aws.amazon.com/iot/latest/developerguide/iot-sdks.html) per specificare regole di dati aggiornate per un set di dati. [AWS CLI](https://docs.aws.amazon.com/cli/latest/reference/iotanalytics/index.html) Gli esempi seguenti utilizzano AWS CLI.

Per creare il set di dati con regole dati in ritardo specificate, esegui il comando seguente. Il comando presuppone che ildataset. json file sia nella directory corrente.

#### **a** Note

È possibile utilizzare l'[UpdateDatasetA](https://docs.aws.amazon.com/iotanalytics/latest/APIReference/API_UpdateDataset.html)PI per aggiornare un set di dati esistente.

aws iotanalytics create-dataset --cli-input-json file://dataset.json

Ildataset.json file dovrebbe contenere le informazioni seguenti:

- Sostituisci *demo\_dataset* con il nome del set di dati di destinazione.
- Sostituisci *demo\_datastore* con il nome del data store di destinazione.
- Sostituisci *from\_unixtime (time)* con il nome di un campo del timestamp o un'espressione SQL che può ricavare l'orario.

Per ulteriori informazioni su come scrivere un'espressione timestamp, consulta [Funzioni e operatori](https://prestodb.io/docs/0.172/functions/datetime.html) [di data e ora](https://prestodb.io/docs/0.172/functions/datetime.html) nella Documentazione di Presto 0.172.

- Sostituisci il *timeout* con un numero intero compreso tra 1 e 60.
- Sostituisci *demo\_rule* con qualsiasi nome.

```
{ 
    "datasetName": "demo_dataset", 
    "actions": [ 
        { 
            "actionName": "myDatasetAction", 
            "queryAction": { 
               "filters": [ 
\{ \} "deltaTime": { 
                          "offsetSeconds": -180, 
                          "timeExpression": "from_unixtime(time)" 
 } 
 } 
               ], 
               "sqlQuery": "SELECT * FROM demo_datastore" 
 } 
        } 
    ], 
    "retentionPeriod": {
```

```
 "unlimited": false, 
          "numberOfDays": 90 
     }, 
     "lateDataRules": [ 
          { 
              "ruleConfiguration": { 
                   "deltaTimeSessionWindowConfiguration": { 
                       "timeoutInMinutes": timeout
 } 
              }, 
              "ruleName": "demo_rule" 
          } 
    \mathbf{I}}
```
Sottoscrizione ai dati in ritardo

Puoi creare regole in CloudWatch Eventi che definiscano come elaborare le notifiche di dati inviate in ritardo daAWS IoT Analytics. Quando CloudWatch Events riceve le notifiche, richiama le azioni target specificate nelle regole.

Prerequisiti per la creazione di regole per CloudWatch gli eventi

Prima di creare una regola CloudWatch Eventi perAWS IoT Analytics, dovresti assicurarti di:

- Acquisire familiarità con eventi, regole e destinazioni in CloudWatch Eventi.
- Crea e configura gli [obiettivi](https://docs.aws.amazon.com/eventbridge/latest/userguide/eventbridge-targets.html) richiamati dalle tue regole CloudWatch degli eventi. Le regole possono richiamare molti tipi di target, ad esempio:
	- Flussi Amazon Kinesis
	- Funzioni AWS Lambda
	- Argomenti su Amazon Simple Notification Service (Amazon SNS)
	- Code di Amazon Simple Queue Service (Amazon SQS)

I tuoi CloudWatch eventi sono la regola e gli obiettivi associati devono trovarsi nellaAWS regione in cui hai creatoAWS IoT Analytics le tue risorse. Per ulteriori informazioni, vedere [Endpoint e quote](https://docs.aws.amazon.com/general/latest/gr/aws-service-information.html)  [di servizio](https://docs.aws.amazon.com/general/latest/gr/aws-service-information.html) in Riferimenti generali di AWS.

Per ulteriori informazioni, consulta la pagina [Che cos'è un CloudWatch evento?](https://docs.aws.amazon.com/AmazonCloudWatch/latest/events/WhatIsCloudWatchEvents.html) e [Guida introduttiva](https://docs.aws.amazon.com/AmazonCloudWatch/latest/events/CWE_GettingStarted.html)  [ad Amazon CloudWatch Events](https://docs.aws.amazon.com/AmazonCloudWatch/latest/events/CWE_GettingStarted.html) nella Guida per l'utente di Amazon CloudWatch Events.

Evento di notifica tardiva dei dati

L'evento per le notifiche tardive dei dati utilizza il seguente formato.

```
{ 
  "version": "0", 
  "id": "7f51dfa7-ffef-97a5-c625-abddbac5eadd", 
  "detail-type": "IoT Analytics Dataset Lifecycle Notification", 
  "source": "aws.iotanalytics", 
  "account": "123456789012", 
  "time": "2020-05-14T02:38:46Z", 
  "region": "us-east-2", 
  "resources": ["arn:aws:iotanalytics:us-east-2:123456789012:dataset/demo_dataset"], 
  "detail": { 
   "event-detail-version": "1.0", 
   "dataset-name": "demo_dataset", 
   "late-data-rule-name": "demo_rule", 
   "version-ids": ["78244852-8737-4650-aa4d-3071a01338fa"], 
   "message": null 
  }
}
```
Crea una regola CloudWatch Eventi per ricevere notifiche di dati in ritardo

La procedura seguente illustra come creare una regola che invia notifiche di dati inAWS IoT Analytics ritardo a una coda Amazon SQS.

Per creare una regola CloudWatch Eventi

- 1. Accedi alla [CloudWatchconsole Amazon.](https://console.aws.amazon.com/cloudwatch/)
- 2. Nel pannello di navigazione, in Events (Eventi), scegli Rules (Regole).
- 3. Nella pagina Regole, scegli Crea regola.
- 4. In Origine evento, scegli Event Pattern.
- 5. Nella sezione Crea modello di eventi per abbinare gli eventi per servizio, procedi come segue:
	- a. Per il nome del servizio, scegli IoT Analytics
	- b. Per Tipo di evento, scegli IoT Analytics Dataset Lifecycle Notification.
	- c. Scegli Nomi specifici del set di dati, quindi inserisci il nome del set di dati di destinazione.
- 6. In Obiettivi, scegli Aggiungi target\*.
- 7. Scegliete la coda SQS, quindi effettuate le seguenti operazioni:
- In Coda\*, scegli la coda di destinazione.
- 8. Scegli Configure details (Configura dettagli).
- 9. Nella pagina Passaggio 2: Configurazione dei dettagli della regola, inserisci un nome e una descrizione.
- 10. Scegli Create rule (Crea regola).

### Registrazione delle chiamate API AWS IoT Analytics con AWS CloudTrail

AWS IoT Analyticsè integrato conAWS CloudTrail, un servizio che offre un record delle operazioni eseguite da un utente, un ruolo o unAWS servizio inAWS IoT Analytics. CloudTrail acquisisce un sottoinsieme di chiamate API perAWS IoT Analytics come eventi, incluse le chiamate dallaAWS IoT Analytics console e dalle chiamate in codice alleAWS IoT Analytics API. Se si crea un trail, è possibile abilitare la distribuzione continua di CloudTrail eventi in un bucket Amazon S3, inclusi gli eventi perAWS IoT Analytics. Se invece non configuri un trail, puoi comunque visualizzare gli eventi più recenti nella CloudTrail console nella cronologia eventi. Le informazioni raccolte da CloudTrail consentono di determinare la richiesta effettuata aAWS IoT Analytics, l'indirizzo IP da cui è stata eseguita e altri dettagli.

Per ulteriori informazioni CloudTrail, consulta la [Guida perAWS CloudTrail l'utente](https://docs.aws.amazon.com/awscloudtrail/latest/userguide/cloudtrail-user-guide.html).

#### Informazioni su AWS IoT Analytics in AWS CloudTrail

CloudTrail è abilitato sull'AWSaccount al momento della sua creazione. Quando si verifica un'attività inAWS IoT Analytics, questa viene registrata in un CloudTrail evento insieme ad altri eventiAWS di servizio nella cronologia eventi. È possibile visualizzare, cercare e scaricare gli eventi recenti nell'account AWS. Per ulteriori informazioni, consulta [Visualizzazione di eventi mediante la cronologia](https://docs.aws.amazon.com/awscloudtrail/latest/userguide/view-cloudtrail-events.html)  [CloudTrail eventi.](https://docs.aws.amazon.com/awscloudtrail/latest/userguide/view-cloudtrail-events.html)

Per una registrazione continua degli eventi nell'account AWS che includa gli eventi per AWS IoT Analytics, creare un trail. Un trail consente di CloudTrail distribuire i file di log in un bucket Amazon S3. Per impostazione predefinita, quando si crea un trail nella console, il trail sarà valido in tutte le Regioni . Il trail registra gli eventi di tutte le Regioni nella partizione AWS e distribuisce i file di log nel bucket Amazon S3 specificato. Inoltre, è possibile configurare altriAWS servizi per analizzare con maggiore dettaglio e usare i dati raccolti nei CloudTrail log. Per ulteriori informazioni, consultare:

- [Panoramica della creazione di un percorso](https://docs.aws.amazon.com/awscloudtrail/latest/userguide/cloudtrail-create-and-update-a-trail.html)
- [CloudTrail servizi e integrazioni supportati](https://docs.aws.amazon.com/awscloudtrail/latest/userguide/cloudtrail-aws-service-specific-topics.html#cloudtrail-aws-service-specific-topics-integrations)
- [Configurazione delle notifiche Amazon SNS per CloudTrail](https://docs.aws.amazon.com/awscloudtrail/latest/userguide/configure-sns-notifications-for-cloudtrail.html)
- [Ricezione di file di CloudTrail log da più regioni](https://docs.aws.amazon.com/awscloudtrail/latest/userguide/receive-cloudtrail-log-files-from-multiple-regions.html) e [Ricezione di file di CloudTrail log da più account](https://docs.aws.amazon.com/awscloudtrail/latest/userguide/cloudtrail-receive-logs-from-multiple-accounts.html)

AWS IoT Analyticssupporta la registrazione delle operazioni seguenti come eventi nei file di CloudTrail log:

- [CancelPipelineReprocessing](https://docs.aws.amazon.com/iotanalytics/latest/APIReference/API_CancelPipelineReprocessing.html)
- [CreateChannel](https://docs.aws.amazon.com/iotanalytics/latest/APIReference/API_CreateChannel.html)
- [CreateDataset](https://docs.aws.amazon.com/iotanalytics/latest/APIReference/API_CreateDataset.html)
- [CreateDatasetContent](https://docs.aws.amazon.com/iotanalytics/latest/APIReference/API_CreateDatasetContent.html)
- [CreateDatastore](https://docs.aws.amazon.com/iotanalytics/latest/APIReference/API_CreateDatastore.html)
- [CreatePipeline](https://docs.aws.amazon.com/iotanalytics/latest/APIReference/API_CreatePipeline.html)
- [DeleteChannel](https://docs.aws.amazon.com/iotanalytics/latest/APIReference/API_DeleteChannel.html)
- [DeleteDataset](https://docs.aws.amazon.com/iotanalytics/latest/APIReference/API_DeleteDataset.html)
- [DeleteDatasetContent](https://docs.aws.amazon.com/iotanalytics/latest/APIReference/API_DeleteDatasetContent.html)
- [DeleteDatastore](https://docs.aws.amazon.com/iotanalytics/latest/APIReference/API_DeleteDatastore.html)
- **[DeletePipeline](https://docs.aws.amazon.com/iotanalytics/latest/APIReference/API_DeletePipeline.html)**
- [DescribeChannel](https://docs.aws.amazon.com/iotanalytics/latest/APIReference/API_DescribeChannel.html)
- [DescribeDataset](https://docs.aws.amazon.com/iotanalytics/latest/APIReference/API_DescribeDataset.html)
- [DescribeDatastore](https://docs.aws.amazon.com/iotanalytics/latest/APIReference/API_DescribeDatastore.html)
- [DescribeLoggingOptions](https://docs.aws.amazon.com/iotanalytics/latest/APIReference/API_DescribeLoggingOptions.html)
- [DescribePipeline](https://docs.aws.amazon.com/iotanalytics/latest/APIReference/API_DescribePipeline.html)
- [GetDatasetContent](https://docs.aws.amazon.com/iotanalytics/latest/APIReference/API_GetDatasetContent.html)
- [ListChannels](https://docs.aws.amazon.com/iotanalytics/latest/APIReference/API_ListChannels.html)
- [ListDatasets](https://docs.aws.amazon.com/iotanalytics/latest/APIReference/API_ListDatasets.html)
- [ListDatastores](https://docs.aws.amazon.com/iotanalytics/latest/APIReference/API_ListDatastores.html)
- [ListPipelines](https://docs.aws.amazon.com/iotanalytics/latest/APIReference/API_ListPipelines.html)
- [PutLoggingOptions](https://docs.aws.amazon.com/iotanalytics/latest/APIReference/API_PutLoggingOptions.html)
- [RunPipelineActivity](https://docs.aws.amazon.com/iotanalytics/latest/APIReference/API_RunPipelineActivity.html)
- [SampleChannelData](https://docs.aws.amazon.com/iotanalytics/latest/APIReference/API_SampleChannelData.html)
- [StartPipelineReprocessing](https://docs.aws.amazon.com/iotanalytics/latest/APIReference/API_StartPipelineReprocessing.html)
- [UpdateChannel](https://docs.aws.amazon.com/iotanalytics/latest/APIReference/API_UpdateChannel.html)
- [UpdateDataset](https://docs.aws.amazon.com/iotanalytics/latest/APIReference/API_UpdateDataset.html)
- [UpdateDatastore](https://docs.aws.amazon.com/iotanalytics/latest/APIReference/API_UpdateDatastore.html)
- [UpdatePipeline](https://docs.aws.amazon.com/iotanalytics/latest/APIReference/API_UpdatePipeline.html)

Ogni evento o voce di log contiene informazioni sull'utente che ha generato la richiesta. Le informazioni di identità consentono di determinare quanto segue:

- Se la richiesta è stata effettuata con credenziali utente AWS Identity and Access Management o root.
- Se la richiesta è stata effettuata con le credenziali di sicurezza temporanee per un ruolo o un utente federato.
- Se la richiesta è stata effettuata da un altro servizio AWS.

Per ulteriori informazioni, consulta [Elemento CloudTrail userIdentity.](https://docs.aws.amazon.com/awscloudtrail/latest/userguide/cloudtrail-event-reference-user-identity.html)

#### Comprensione delle voci dei file di log di AWS IoT Analytics

Un trail è una configurazione che consente la distribuzione di eventi come file di log in un bucket S3 specificato. CloudTrail i file di log possono contenere una o più voci di log. Un evento rappresenta una singola richiesta da un'origine e include informazioni sull'operazione richiesta, data e ora dell'operazione, parametri della richiesta, parametri della richiesta e così via. CloudTrail i file di log non sono una traccia stack ordinata delle chiamate pubbliche dell'API, quindi non vengono visualizzati in un ordine specifico.

L'esempio seguente mostra una voce di CloudTrail log di che illustra l'CreateChanneloperazione.

```
{
"eventVersion": "1.05",
"userIdentity": {
"type": "AssumedRole",
"principalId": "ABCDE12345FGHIJ67890B:AnalyticsChannelTestFunction",
"arn": "arn:aws:sts::123456789012:assumed-role/AnalyticsRole/
AnalyticsChannelTestFunction",
"accountId": "123456789012",
"accessKeyId": "ABCDE12345FGHIJ67890B",
"sessionContext": {
"attributes": {
```

```
 "mfaAuthenticated": "false", 
  "creationDate": "2018-02-14T23:43:12Z"
},
"sessionIssuer": { 
  "type": "Role", 
  "principalId": "ABCDE12345FGHIJ67890B", 
  "arn": "arn:aws:iam::123456789012:role/AnalyticsRole", 
  "accountId": "123456789012", 
  "userName": "AnalyticsRole"
}
}
},
"eventTime": "2018-02-14T23:55:14Z",
"eventSource": "iotanalytics.amazonaws.com",
"eventName": "CreateChannel",
"awsRegion": "us-east-1",
"sourceIPAddress": "198.162.1.0",
"userAgent": "aws-internal/3 exec-env/AWS_Lambda_java8",
"requestParameters": {
"channelName": "channel_channeltest"
},
"responseElements": {
"retentionPeriod": {
"unlimited": true
},
"channelName": "channel_channeltest",
"channelArn": "arn:aws:iotanalytics:us-east-1:123456789012:channel/channel_channeltest"
},
"requestID": "7f871429-11e2-11e8-9eee-0781b5c0ac59",
"eventID": "17885899-6977-41be-a6a0-74bb95a78294",
"eventType": "AwsApiCall",
"recipientAccountId": "123456789012"
}
```
L'esempio seguente mostra una voce di CloudTrail log di che illustra l'CreateDatasetoperazione.

```
{
"eventVersion": "1.05",
"userIdentity": {
"type": "AssumedRole",
"principalId": "ABCDE12345FGHIJ67890B:AnalyticsDatasetTestFunction",
"arn": "arn:aws:sts::123456789012:assumed-role/AnalyticsRole/
AnalyticsDatasetTestFunction",
```

```
"accountId": "123456789012",
"accessKeyId": "ABCDE12345FGHIJ67890B",
"sessionContext": {
"attributes": { 
  "mfaAuthenticated": "false", 
  "creationDate": "2018-02-14T23:41:36Z"
},
"sessionIssuer": { 
  "type": "Role", 
  "principalId": "ABCDE12345FGHIJ67890B", 
  "arn": "arn:aws:iam::123456789012:role/AnalyticsRole", 
  "accountId": "123456789012", 
  "userName": "AnalyticsRole"
}
}
},
"eventTime": "2018-02-14T23:53:39Z",
"eventSource": "iotanalytics.amazonaws.com",
"eventName": "CreateDataset",
"awsRegion": "us-east-1",
"sourceIPAddress": "198.162.1.0",
"userAgent": "aws-internal/3 exec-env/AWS_Lambda_java8",
"requestParameters": {
"datasetName": "dataset datasettest"
},
"responseElements": {
"datasetArn": "arn:aws:iotanalytics:us-east-1:123456789012:dataset/
dataset_datasettest",
"datasetName": "dataset_datasettest"
},
"requestID": "46ee8dd9-11e2-11e8-979a-6198b668c3f0",
"eventID": "5abe21f6-ee1a-48ef-afc5-c77211235303",
"eventType": "AwsApiCall",
"recipientAccountId": "123456789012"
}
```
## Convalida della conformità per AWS IoT Analytics

Per sapere se un Servizio AWS programma rientra nell'ambito di specifici programmi di conformità, consulta Servizi AWS la sezione [Scope by Compliance Program Servizi AWS](https://aws.amazon.com/compliance/services-in-scope/) e scegli il programma di conformità che ti interessa. Per informazioni generali, consulta Programmi di [AWS conformità](https://aws.amazon.com/compliance/programs/)  [Programmi](https://aws.amazon.com/compliance/programs/) di di .

È possibile scaricare report di audit di terze parti utilizzando AWS Artifact. Per ulteriori informazioni, consulta [Scaricamento dei report in AWS Artifact](https://docs.aws.amazon.com/artifact/latest/ug/downloading-documents.html) .

La vostra responsabilità di conformità durante l'utilizzo Servizi AWS è determinata dalla sensibilità dei dati, dagli obiettivi di conformità dell'azienda e dalle leggi e dai regolamenti applicabili. AWS fornisce le seguenti risorse per contribuire alla conformità:

- [Guide introduttive su sicurezza e conformità](https://aws.amazon.com/quickstart/?awsf.filter-tech-category=tech-category%23security-identity-compliance): queste guide all'implementazione illustrano considerazioni sull'architettura e forniscono passaggi per implementare ambienti di base incentrati sulla AWS sicurezza e la conformità.
- [Progettazione per la sicurezza e la conformità HIPAA su Amazon Web Services](https://docs.aws.amazon.com/whitepapers/latest/architecting-hipaa-security-and-compliance-on-aws/welcome.html): questo white paper descrive in che modo le aziende possono utilizzare AWS per creare applicazioni idonee all'HIPAA.

#### **a** Note

Non Servizi AWS tutte sono idonee all'HIPAA. Per ulteriori informazioni, consulta la sezione [Riferimenti sui servizi conformi ai requisiti HIPAA](https://aws.amazon.com/compliance/hipaa-eligible-services-reference/).

- [AWS Risorse per](https://aws.amazon.com/compliance/resources/) la per la conformità: questa raccolta di cartelle di lavoro e guide potrebbe essere valida per il tuo settore e la tua località.
- [AWS Guide alla conformità dei clienti](https://d1.awsstatic.com/whitepapers/compliance/AWS_Customer_Compliance_Guides.pdf): comprendi il modello di responsabilità condivisa attraverso la lente della conformità. Le guide riassumono le migliori pratiche per la protezione Servizi AWS e mappano le linee guida per i controlli di sicurezza su più framework (tra cui il National Institute of Standards and Technology (NIST), il Payment Card Industry Security Standards Council (PCI) e l'International Organization for Standardization (ISO)).
- [Valutazione delle risorse con regole](https://docs.aws.amazon.com/config/latest/developerguide/evaluate-config.html) nella Guida per gli AWS Config sviluppatori: il AWS Config servizio valuta la conformità delle configurazioni delle risorse alle pratiche interne, alle linee guida e alle normative del settore.
- [AWS Security Hub](https://docs.aws.amazon.com/securityhub/latest/userguide/what-is-securityhub.html) Ciò Servizio AWS fornisce una visione completa dello stato di sicurezza interno. AWS La Centrale di sicurezza utilizza i controlli di sicurezza per valutare le risorse AWS e verificare la conformità agli standard e alle best practice del settore della sicurezza. Per un elenco dei servizi e dei controlli supportati, consulta la pagina [Documentazione di riferimento sui controlli](https://docs.aws.amazon.com/securityhub/latest/userguide/securityhub-controls-reference.html)  [della Centrale di sicurezza.](https://docs.aws.amazon.com/securityhub/latest/userguide/securityhub-controls-reference.html)
- [AWS Audit Manager—](https://docs.aws.amazon.com/audit-manager/latest/userguide/what-is.html) Ciò Servizio AWS consente di verificare continuamente AWS l'utilizzo per semplificare la gestione dei rischi e la conformità alle normative e agli standard di settore.

### Resilienza in AWS IoT Analytics

L'infrastruttura AWS globale è costruita attorno a AWS regioni e zone di disponibilità. AWS forniscono più zone di disponibilità fisicamente separate e isolate che sono connesse tramite reti altamente ridondanti, a bassa latenza e velocità effettiva elevata. Con Availability Zones, è possibile progettare e utilizzare applicazioni e database che eseguono automaticamente il failover tra le zone di disponibilità senza interruzioni. Le zone di disponibilità sono più disponibili, tolleranti ai guasti e scalabili rispetto alle infrastrutture tradizionali a data center singolo o multiplo.

Per ulteriori informazioni su AWS regioni e zone di disponibilità, consulta infrastruttura [AWS globale.](https://aws.amazon.com/about-aws/global-infrastructure/)

### Sicurezza dell'infrastruttura in AWS IoT Analytics

In quanto servizio gestito, AWS IoT Analytics è protetto dalla sicurezza di rete AWS globale. Per informazioni sui servizi AWS di sicurezza e su come AWS protegge l'infrastruttura, consulta [AWS](https://aws.amazon.com/security/) [Cloud Security.](https://aws.amazon.com/security/) Per progettare il tuo AWS ambiente utilizzando le migliori pratiche per la sicurezza dell'infrastruttura, vedi [Infrastructure Protection](https://docs.aws.amazon.com/wellarchitected/latest/security-pillar/infrastructure-protection.html) in Security Pillar AWS Well‐Architected Framework.

Utilizzate chiamate API AWS pubblicate per accedere attraverso la rete. I client devono supportare quanto segue:

- Transport Layer Security (TLS). È richiesto TLS 1.2 ed è consigliato TLS 1.3.
- Suite di cifratura con Perfect Forward Secrecy (PFS), ad esempio Ephemeral Diffie-Hellman (DHE) o Elliptic Curve Ephemeral Diffie-Hellman (ECDHE). La maggior parte dei sistemi moderni, come Java 7 e versioni successive, supporta tali modalità.

Inoltre, le richieste devono essere firmate utilizzando un ID chiave di accesso e una chiave di accesso segreta associata a un principale IAM. In alternativa, è possibile utilizzare [AWS Security](https://docs.aws.amazon.com/STS/latest/APIReference/Welcome.html)  [Token Service](https://docs.aws.amazon.com/STS/latest/APIReference/Welcome.html) (AWS STS) per generare le credenziali di sicurezza temporanee per sottoscrivere le richieste.

# Quote AWS IoT Analytics

La Riferimenti generali di AWSGuida fornisce le quote predefiniteAWS IoT Analytics per unAWS account. Salvo dove diversamente specificato, ogni quota si applica a unaAWS regione. Per ulteriori informazioni, consulta [AWS IoT Analyticsendpoint, quote e](https://docs.aws.amazon.com/general/latest/gr/iot-analytics.html) [quote diAWS servizio](https://docs.aws.amazon.com/general/latest/gr/aws_service_limits.html) nella Riferimenti generali di AWSGuida.

Per richiedere un aumento della quota di Support, invia una richiesta di [assistenza nella console del](https://console.aws.amazon.com/support/cases#/create?issueType=service-limit-increase&limitType=service-code-iot) [centro assistenza](https://console.aws.amazon.com/support/cases#/create?issueType=service-limit-increase&limitType=service-code-iot). Per ulteriori informazioni, consulta [Richiesta di un aumento di quota](https://docs.aws.amazon.com/servicequotas/latest/userguide/request-quota-increase.html) nella Guida per l'utente per Service Quotas.

# Comandi AWS IoT Analytics

Leggi questo argomento per informazioni sulle operazioni API perAWS IoT Analytics, incluse richieste di esempio, risposte ed errori per i protocolli dei servizi Web supportati.

# Operazioni AWS IoT Analytics

È possibile utilizzareAWS IoT AnalyticsComandi API per raccogliere, elaborare, archiviare e analizzare i dati IoT. Per ulteriori informazioni, consulta la .[azionic](https://docs.aws.amazon.com/iotanalytics/latest/APIReference/API_Operations.html)he sono supportati daAWS IoT AnalyticsnellaAWS IoT AnalyticsDocumentazione di riferimento API.

L[aAWS IoT Analyticssezionin](https://docs.aws.amazon.com/cli/latest/reference/iotanalytics/index.html)ellaAWS CLIRiferimento ai comandiincludere il softwareAWS CLIcomandi che potrai utilizzare per amministrare e manipolareAWS IoT Analytics.

# Dati AWS IoT Analytics

Puoi utilizzare il pluginAWS IoT AnalyticsComandi Data API per eseguire attività avanzate conAWS IoT Analytics channel,pipeline,datastore, edataset. Per ulteriori informazioni, consulta la .[Tipi di datic](https://docs.aws.amazon.com/iotevents/latest/apireference/API_Types.html)he sono supportati daAWS IoT AnalyticsDati inAWS IoT AnalyticsDocumentazione di riferimento API.

## Risoluzione dei problemi AWS IoT Analytics

Consulta la sezione seguente per risolvere gli errori e trovare le possibili soluzioni per risolvere i problemiAWS IoT Analytics.

#### Argomenti

- [Come posso sapere se i messaggi vengono ricevutiAWS IoT Analytics?](#page-199-0)
- [Perché la mia pipeline sta perdendo messaggi? Come posso risolvere il problema?](#page-200-0)
- [Perché non ci sono dati nel mio archivio dati?](#page-201-0)
- Perché il mio set di dati viene semplicemente visualizzato\_dt?
- [Come posso codificare un evento basato sul completamento del set di dati?](#page-201-2)
- [Come posso configurare correttamente l'istanza del mio notebook da utilizzareAWS IoT Analytics?](#page-202-0)
- [Perché non riesco a creare taccuini in un'istanza?](#page-202-1)
- [Perché non vedo i miei set di dati in Amazon QuickSight?](#page-203-0)
- [Perché non vedo il pulsante containerizza sul mio notebook Jupyter esistente?](#page-203-1)
- [Perché l'installazione del mio plugin di containerizzazione non riesce?](#page-203-2)
- [Perché il mio plugin di containerizzazione genera un errore?](#page-204-0)
- [Perché non vedo le mie variabili durante la containerizzazione?](#page-204-1)
- [Quali variabili posso aggiungere al mio contenitore come input?](#page-204-2)
- [Come posso impostare l'output del mio contenitore come input per l'analisi successiva?](#page-205-0)
- [Perché il set di dati del mio contenitore non funziona?](#page-205-1)

# <span id="page-199-0"></span>Come posso sapere se i messaggi vengono ricevutiAWS IoT Analytics?

Controlla se la regola per inserire i dati nel canale tramite il rules-engine è configurata correttamente.

aws iot get-topic-rule --rule-name *your-rule-name*

La risposta dovrebbe essere simile alla seguente:

Come posso sapere se i messaggi vengono ricevutiAWS IoT Analytics? 194

```
 "ruleArn": "arn:aws:iot:us-west-2:your-account-id:rule/your-rule-name", 
     "rule": { 
         "awsIotSqlVersion": "2016-03-23", 
         "sql": "SELECT * FROM 'iot/your-rule-name'", 
         "ruleDisabled": false, 
         "actions": [ 
\{\hspace{.1cm} \} "iotAnalytics": { 
                     "channelArn": 
  "arn:aws:iotanalytics:region:your_account_id:channel/your-channel-name" 
 } 
 } 
         ], 
         "ruleName": "your-rule-name" 
     }
}
```
Verifica che la regione e il nome del canale utilizzati nella regola siano corretti. Per assicurarti che i tuoi dati raggiungano il motore delle regole e che la regola venga eseguita correttamente, potresti voler aggiungere una nuova destinazione per archiviare temporaneamente i messaggi in arrivo nel bucket Amazon S3.

# <span id="page-200-0"></span>Perché la mia pipeline sta perdendo messaggi? Come posso risolvere il problema?

• Un'attività ha ricevuto un input JSON non valido:

Tutte le attività, ad eccezione delle attività Lambda, richiedono in particolare una stringa JSON valida come input. Se la stringa JSON ricevuta da un'attività non è valida, il messaggio viene eliminato e non viene incluso nel datastore. Verifica di avere inserito messaggi JSON validi nel servizio. In caso di input binari, accertati che la prima attività nella pipeline sia un'attività Lambda che converte i dati binari in una stringa JSON valida prima di passarla all'attività successiva o di archiviarla nel datastore. Per ulteriori informazioni informazioni informazioni, consulta, [consulta,](https://docs.aws.amazon.com/iotanalytics/latest/userguide/pipeline-activities.html#aws-iot-analytics-pipeline-activities-lambda-ex2) [consulta, consulta,](https://docs.aws.amazon.com/iotanalytics/latest/userguide/pipeline-activities.html#aws-iot-analytics-pipeline-activities-lambda-ex2) consulta

• Una funzione Lambda richiamata da un'attività Lambda dispone di autorizzazioni insufficienti:

Assicurati che ogni funzione Lambda in un'attività Lambda disponga dell'autorizzazione per essere richiamata dalAWS IoT Analytics servizio. È possibile utilizzare il seguenteAWS CLI comando per concedere l'autorizzazione.

```
aws lambda add-permission --function-name <name> --region <region> --statement-id 
  <id> --principal iotanalytics.amazonaws.com --action lambda:InvokeFunction
```
• Un filtro o un'attività removeAttribute è definita in modo non corretto:

Assicurati che le definizioni di alcunefilterremoveAttribute delle attività siano corrette. Se imposti un filtro per escludere un messaggio o rimuovi tutti gli attributi da un messaggio, tale messaggio non viene aggiunto al datastore.

### <span id="page-201-0"></span>Perché non ci sono dati nel mio archivio dati?

• Si è verificato un ritardo tra l'inserimento dei dati e la relativa disponibilità:

Dopo l'inserimento dei dati in un canale, potrebbero essere necessari alcuni minuti prima che i dati siano disponibili nel datastore. Il tempo varia in base al numero di attività della pipeline e alla definizione di eventuali attività Lambda personalizzate nella pipeline.

• Nella tua pipeline è impostato un filtro che esclude i messaggi:

Assicurati di non rilasciare messaggi nella pipeline. (Consulta la domanda e la risposta precedenti)

• La richiesta del set di dati non è corretta:

Assicurati che la query che genera il set di dati dal data store sia corretta. Rimuovi eventuali filtri superflui dalla query per accertarti che i tuoi dati raggiungano il datastore.

### <span id="page-201-1"></span>Perché il mio set di dati viene semplicemente visualizzato**\_\_dt**?

• Questa colonna viene aggiunta automaticamente dal servizio e contiene il tempo di inserimento approssimativo dei dati. Può essere utilizzata per ottimizzare le query. Se il tuo set di dati non contiene altro che questo, consulta la domanda e la risposta precedenti.

# <span id="page-201-2"></span>Come posso codificare un evento basato sul completamento del set di dati?

• È necessario impostare il polling in base aldescribe-dataset comando per verificare se lo stato del set di dati con un determinato timestamp è RIUSCITO.

# <span id="page-202-0"></span>Come posso configurare correttamente l'istanza del mio notebook da utilizzareAWS IoT Analytics?

Segui queste fasi per accertarti che il ruolo IAM che utilizzi per creare l'istanza notebook disponga delle autorizzazioni richieste:

- 1. Vai alla SageMaker console e crea un'istanza del notebook.
- 2. Completa i dettagli e seleziona Create a new role (Crea un nuovo ruolo). Prendere nota del ruolo ARN.
- 3. Crea l'istanza notebook. Questo crea anche un ruolo che SageMaker può essere utilizzato.
- 4. Vai alla console IAM e modifica il SageMaker ruolo appena creato. Quando apri tale ruolo, dovrebbe comparire una policy gestita.
- 5. Fai clic su aggiungi politica in linea, scegli IoTAnalytics come servizio e, sotto autorizzazione di lettura, seleziona GetDatasetContent.
- 6. Controlla la policy, aggiungi un nome, quindi creala. Il ruolo appena creato dispone ora dell'autorizzazione politica per leggere un set di datiAWS IoT Analytics.
- 7. Vai allaAWS IoT Analytics console e crea notebook nell'istanza del notebook.
- 8. Attendi che l'istanza notebook sia in stato "In Service" (In servizio).
- 9. Scegli create notebooks (crea notebook) e seleziona l'istanza notebook creata. Questo crea un taccuino Jupyter con il modello selezionato che può accedere ai tuoi set di dati.

### <span id="page-202-1"></span>Perché non riesco a creare taccuini in un'istanza?

- Assicurati di creare un'istanza notebook con la policy IAM corretta. (Segui le fasi riportate nella domanda precedente)
- Assicurati che l'istanza notebook sia in stato "In Service" (In servizio). Quando crei un'istanza, questa inizia in uno stato «In sospeso». In genere sono necessari circa cinque minuti prima che venga attivato lo stato "In Service" (In servizio). Se l'istanza del notebook passa allo stato «Failed» dopo circa cinque minuti, ricontrolla le autorizzazioni.

### <span id="page-203-0"></span>Perché non vedo i miei set di dati in Amazon QuickSight?

Amazon QuickSight potrebbe aver bisogno dell'autorizzazione per leggere il contenuto delAWS IoT Analytics set di dati. Per dare l'autorizzazione, attieniti alla seguente procedura, attieniti

- 1. Scegli il nome del tuo account nell'angolo in alto a destra di Amazon QuickSight e scegli Gestisci QuickSight.
- 2. Nel riquadro di navigazione a sinistra, scegli Sicurezza e autorizzazioni In QuickSight Accesso aiAWS servizi, verifica che l'accesso sia concesso aAWS IoT Analytics.
	- a. SeAWS IoT Analytics non ha accesso, scegli Aggiungi o rimuovi.
	- b. Scegli la casella accanto a AWS IoT Analyticse quindi seleziona Aggiorna. Ciò consente ad Amazon QuickSight di leggere il contenuto del set di dati.
- 3. Riprova per visualizzare i dati.

Assicurati di scegliere la stessaAWS regione per entrambiAWS IoT Analytics e Amazon QuickSight. In caso contrario, potresti avere problemi ad accedere alleAWS risorse. Per l'elenco delle regioni supportate, consulta [AWS IoT Analyticsendpoint e quote](https://docs.aws.amazon.com/general/latest/gr/iot-analytics.html) ed [QuickSight endpoint e quote Amazon](https://docs.aws.amazon.com/general/latest/gr/quicksight.html) nel Riferimenti generali di Amazon Web Services.

# <span id="page-203-1"></span>Perché non vedo il pulsante containerizza sul mio notebook Jupyter esistente?

- Ciò è causato da un plugin diAWS IoT Analytics containerizzazione mancante. Se hai creato l'istanza del SageMaker notebook prima del 23 agosto 2018, devi installare manualmente il plug-in seguendo le istruzioni in [Containerizzazione di un notebook](https://docs.aws.amazon.com/iotanalytics/latest/userguide/automate.html#aws-iot-analytics-automate-containerize).
- Se non vedi il pulsante containerizza dopo aver creato l'istanza del SageMaker notebook dallaAWS IoT Analytics console o dopo averla installata manualmente, contatta l'assistenzaAWS IoT Analytics tecnica.

# <span id="page-203-2"></span>Perché l'installazione del mio plugin di containerizzazione non riesce?

• Di solito, l'installazione del plugin non riesce a causa delle autorizzazioni mancanti nell'istanza del SageMaker notebook. Per i permessi necessari per l'istanza notebook, consulta la pagina delle

[autorizzazioni](https://docs.aws.amazon.com/iotanalytics/latest/userguide/automate.html#aws-iot-analytics-automate-permissions) e aggiungi le autorizzazioni necessarie al ruolo dell'istanza notebook. Se il problema persiste, crea una nuova istanza del notebook dallaAWS IoT Analytics console.

• Puoi tranquillamente ignorare il seguente messaggio nel registro se appare durante l'installazione del plug-in: «Per inizializzare questa estensione nel browser ogni volta che viene caricato il notebook (o un'altra app)».

## <span id="page-204-0"></span>Perché il mio plugin di containerizzazione genera un errore?

- La containerizzazione può non riuscire e generare errori per diversi motivi. Assicurati di stare utilizzando il kernel corretto prima di containerizzare il notebook. I kernel containerizzati iniziano con il prefisso "Containerized".
- Poiché il plugin crea e salva un'immagine Docker in un repository ECR, verifica che il ruolo dell'istanza notebook abbia autorizzazioni sufficienti per leggere, elencare e creare repository ECR. Per i permessi necessari per l'istanza notebook, consulta la pagina delle [autorizzazioni](https://docs.aws.amazon.com/iotanalytics/latest/userguide/automate.html#aws-iot-analytics-automate-permissions) e aggiungi le autorizzazioni necessarie al ruolo dell'istanza notebook.
- Verifica anche che il nome del repository sia conforme ai requisiti ECR. I nomi di repository ECR devono iniziare con una lettera e possono contenere solo lettere minuscole, numeri, trattini, trattini bassi e barre.
- Se il processo di containerizzazione fallisce con l'errore: "Questa istanza ha spazio libero insufficiente per eseguire la containerizzazione», prova a utilizzare un'istanza più grande per risolvere il problema.
- Se visualizzi errori di connessione o di creazione dell'immagine, riprova. Se il problema persiste, riavvia l'istanza e installa l'ultima versione del plugin.

### <span id="page-204-1"></span>Perché non vedo le mie variabili durante la containerizzazione?

• Il plug-in diAWS IoT Analytics containerizzazione riconosce automaticamente tutte le variabili nel notebook dopo aver eseguito il notebook con il kernel «containerizzato». Utilizza uno dei kernel containerizzati per eseguire il notebook, quindi esegui la containerizzazione.

## <span id="page-204-2"></span>Quali variabili posso aggiungere al mio contenitore come input?

• Come input per il container, puoi aggiungere qualsiasi variabile di cui desideri modificare il valore durante il runtime. Ciò consente di eseguire lo stesso contenitore con parametri diversi che devono essere forniti al momento della creazione del set di dati. Il plugin Jupyter per laAWS IoT Analytics containerizzazione semplifica questo processo riconoscendo automaticamente le variabili nel notebook e rendendole disponibili come parte del processo di containerizzazione.

# <span id="page-205-0"></span>Come posso impostare l'output del mio contenitore come input per l'analisi successiva?

• Per ogni esecuzione del set di dati in un container viene creata una posizione S3 specifica dove possono essere archiviati gli artefatti. Per accedere a questa posizione dell'output, crea una variabile di tipo outputFileUriValue nel set di dati in un container. Il valore di questa variabile deve essere una posizione S3, utilizzata per archiviare i file di output aggiuntivi. Per accedere a questi elementi salvati nelle esecuzioni successive, puoi utilizzare l'getDatasetContentAPI e scegliere il file di output appropriato richiesto per l'esecuzione successiva.

## <span id="page-205-1"></span>Perché il set di dati del mio contenitore non funziona?

- Assicurati di passare il dato correttoexecutionRole al set di dati del contenitore. La politica di fiducia delexecutionRole deve includere entrambiiotanalytics.amazonaws.com esagemaker.amazonaws.com.
- Se vediAlgorithmError il motivo dell'errore, prova a eseguire il debug del codice contenitore manualmente. Questo accade quando c'è un bug nel codice del container o il ruolo per l'esecuzione non ha le autorizzazioni per eseguire il container. Se hai containerizzato utilizzando il plug-inAWS IoT Analytics Jupyter, crea una nuova istanza di SageMaker notebook con lo stesso ruolo di ExecutionRole del ContainerDataset e prova a eseguire il notebook manualmente. Se il container è stato creato al di fuori del plugin Jupyter, prova a eseguire il codice manualmente e a limitare le autorizzazioni per executionRole.

# Cronologia dei documenti

Nella tabella seguente sono descritte le modifiche importanti apportate allaAWS IoT AnalyticsGuida per l'utente didopo il 3 novembre 2020. Per ulteriori informazioni sugli aggiornamenti di questa documentazione, puoi sottoscrivere un feed RSS.

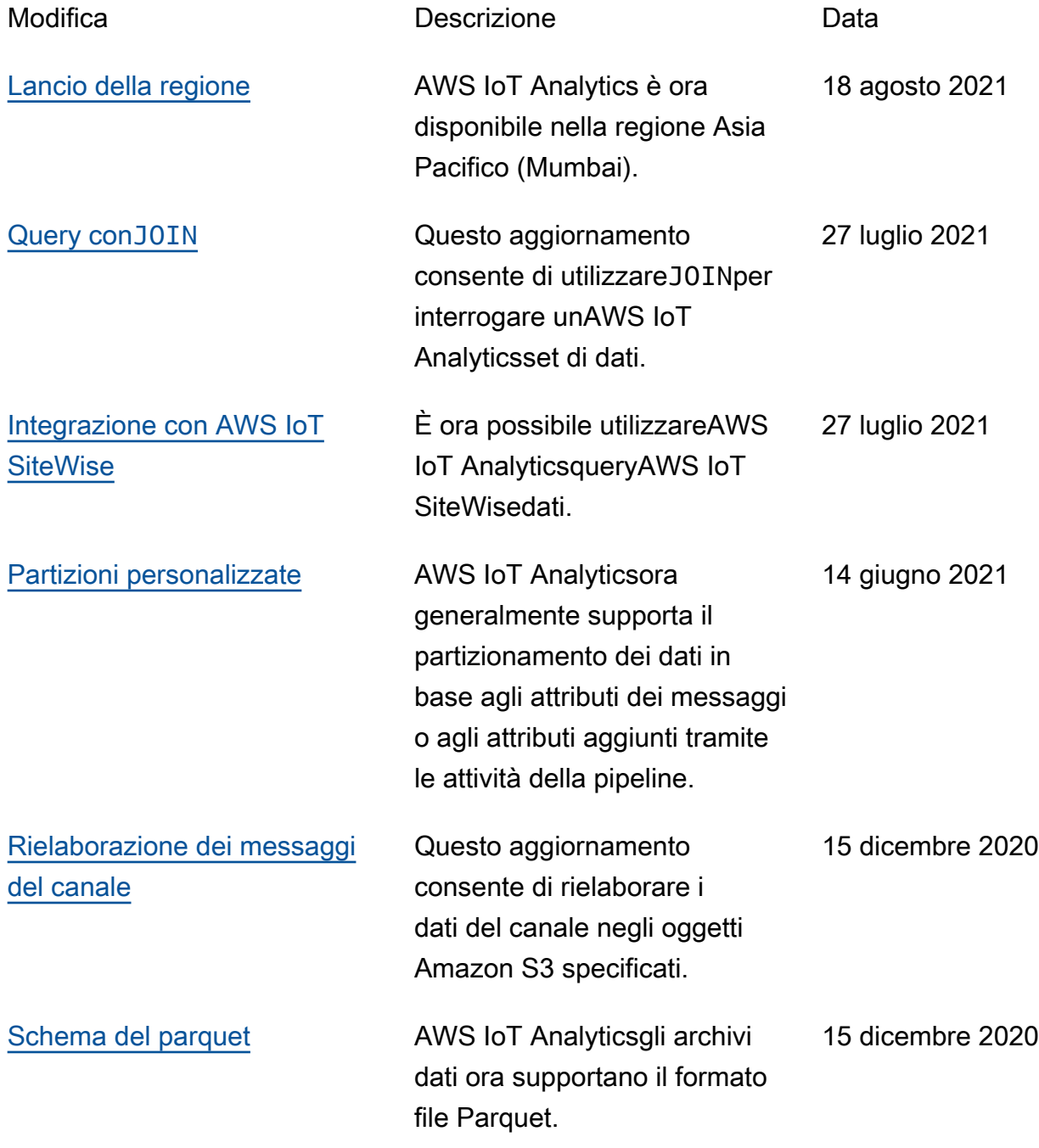

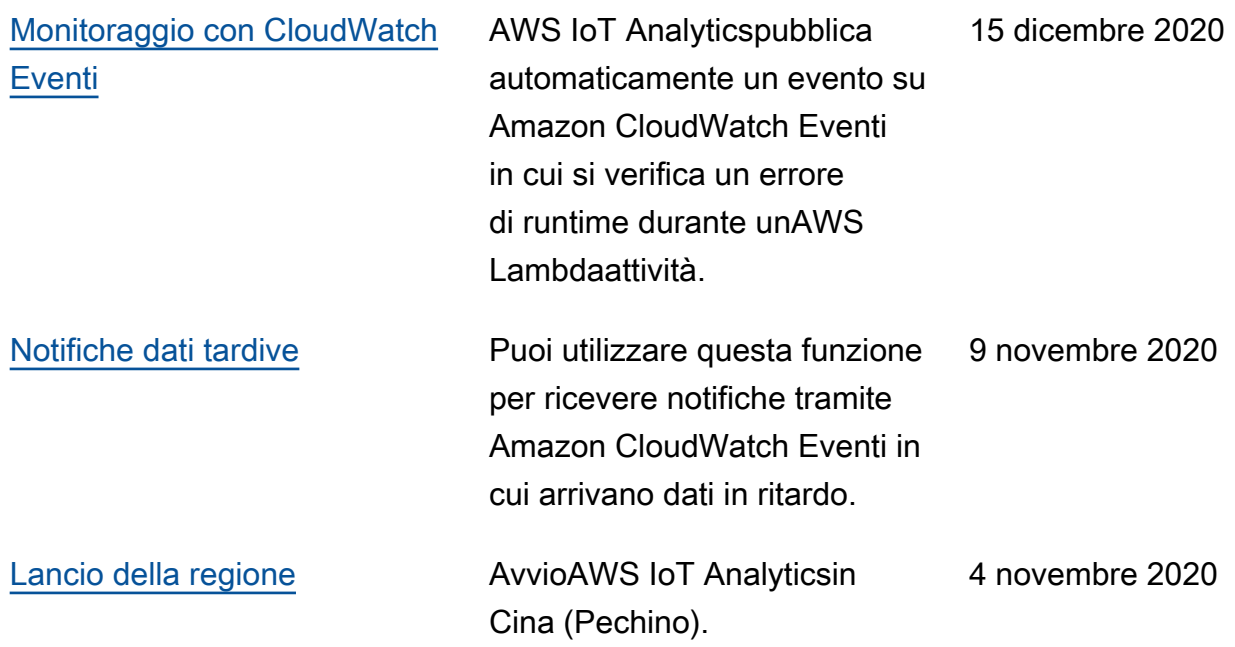

# Aggiornamenti precedenti

Nella tabella seguente sono descritte le modifiche importanti apportate allaAWS IoT AnalyticsGuida per l'utente diprima del 4 novembre 2020.

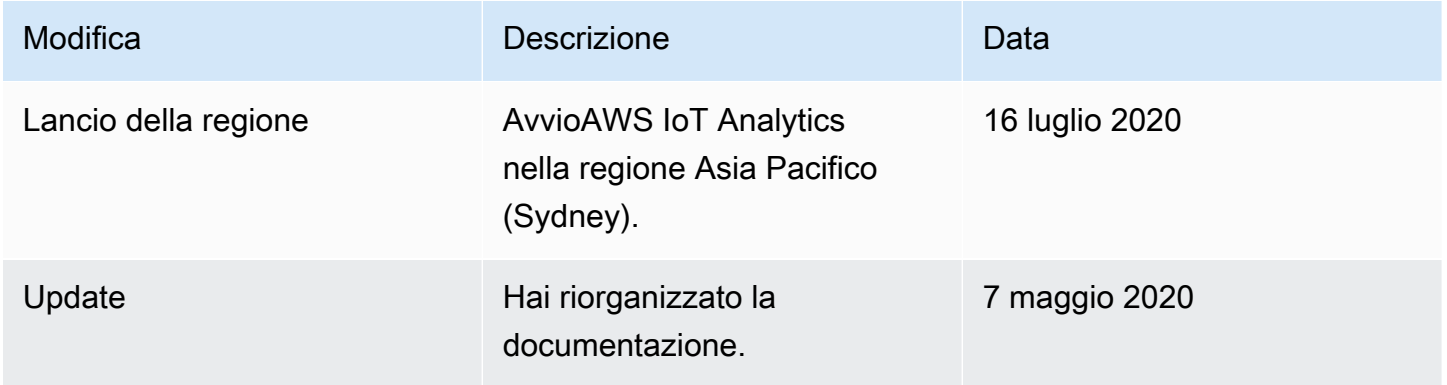

Le traduzioni sono generate tramite traduzione automatica. In caso di conflitto tra il contenuto di una traduzione e la versione originale in Inglese, quest'ultima prevarrà.